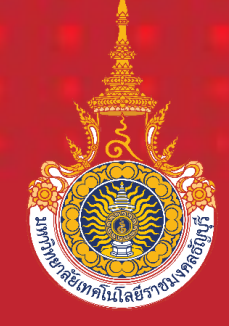

# **คู่มือการปฏิบัติงาน**

**การตรวจสอบและเบิกค่าครุภัณฑ์ โดยวิธีเฉพาะเจาะจง (งบประมาณเงินรายได้) มหาวิทยาลัยเทคโนโลยีราชมงคลธัญบุรี**

**นางสาวนงนุช วันดี นักวิชาการเงินและบัญชีปฏิบัติการ ฝ่ายตรวจสอบและเบิกจ่าย 2 กองคลัง มหาวิทยาลัยเทคโนโลยีราชมงคลธัญบุรี**

คู่มือการปฏิบัติงาน การตรวจสอบและเบิกค่าครุภัณฑ์ โดยวิธีเฉพาะเจาะจง (งบประมาณ เงินรายได้) มหาวิทยาลัยเทคโนโลยีราชมงคลธัญบุรี นี้จัดทำขึ้นเพื่อกำหนดระบบวิธีการหรือขั้นตอน การปฏิบัติงานด้านการตรวจสอบการจัดซื้อครุภัณฑ์โดยวิธีเฉพาะเจาะจง สำหรับบุคลากร ของกองคลัง ให้สามารถยึดถือเป็นแนวทางในการปฏิบัติงานทั้งนี้ เพื่อให้ผู้ปฏิบัติง าน ด้านการตรวจสอบและเบิกค่าครุภัณฑ์และผู้ที่มีส่วนเกี่ยวข้องในการตรวจสอบและเบิกจ่ายได้รับ ี ความรู้ ความเข้าใจ สามารถนำไปปฏิบัติงานได้จริงและสามารถปฏิบัติงานด้วยความถูกต้อง ี ตามกฎหมาย ระเบียบ ข้อบังคับ คำสั่ง และนโยบายที่กำหนด จึงจำเป็นต้องมีความรู้ความเข้าใจใน เรื่องที่ตรวจสอบ รวมถึงกฎหมาย ระเบียบ ที่เกี่ยวข้อง เพื่อให้การปฏิบัติงานตรวจสอบสำเร็จ และมี ประสิทธิภาพ

ผู้จัดทำ หวังเป็นอย่างยิ่งว่าคู่มือฉบับนี้ จะเป็นประโยชน์แก่ผู้ตรวจสอบและเบิกค่าครุภัณฑ์ โดยวิธีเฉพาะเจาะจง เพื่อใช้เป็นแนวทางในการปฏิบัติงานตรวจสอบดังกล่าวได้

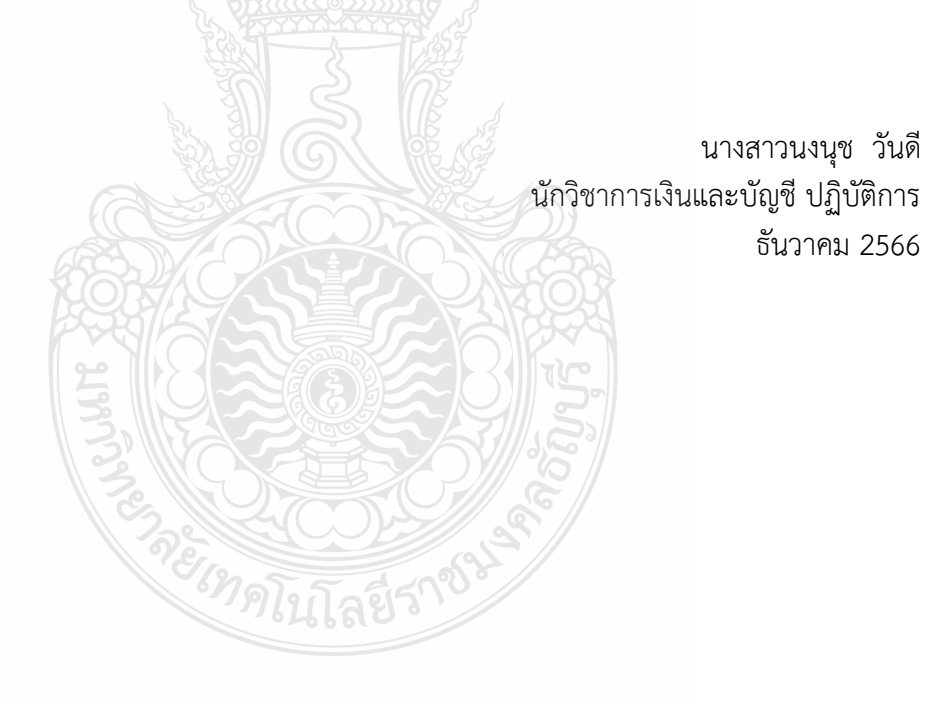

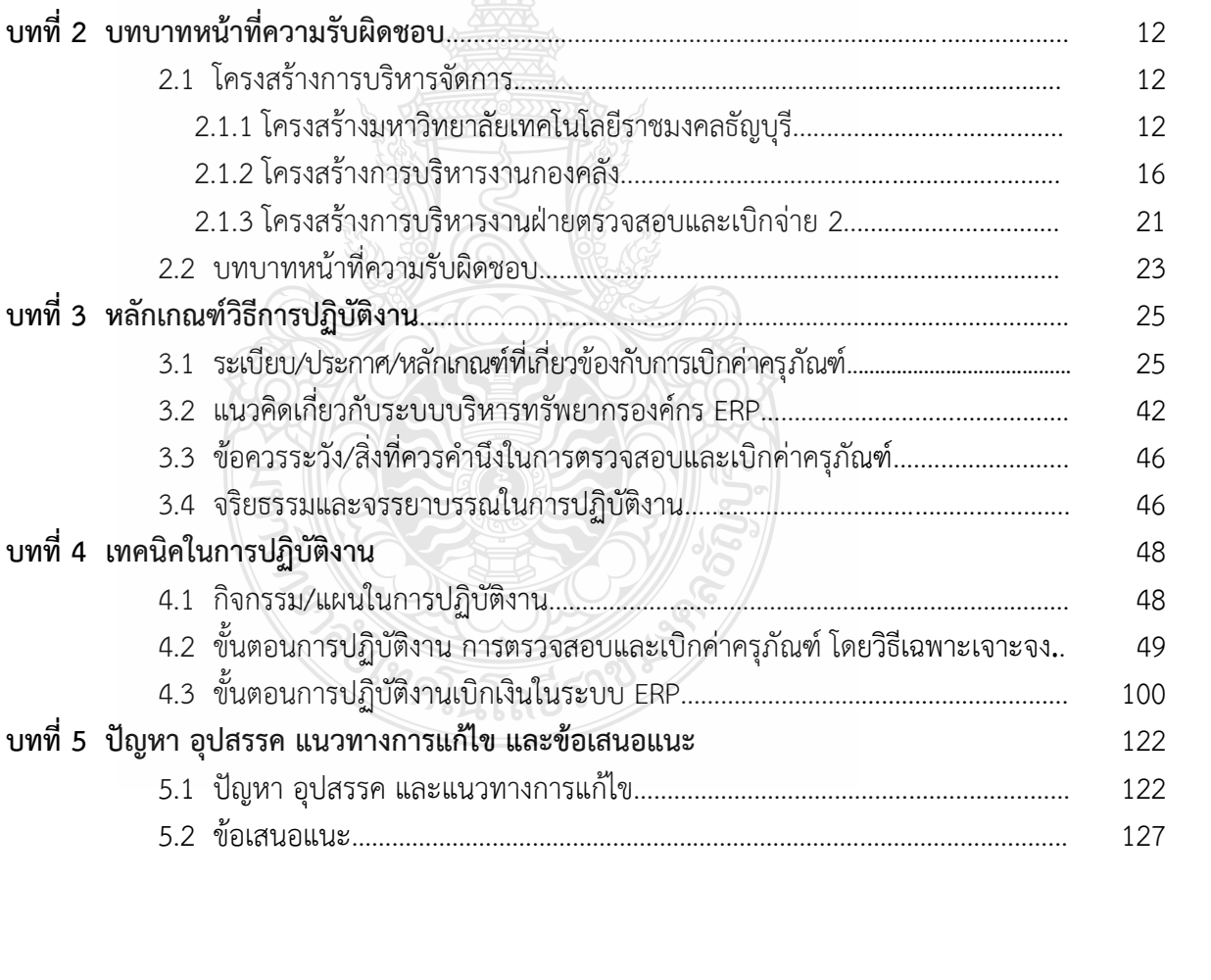

# ิสารบัญ

หน้า

 $\mathbf{1}$ 

 $\overline{2}$ 

 $\overline{4}$ 

5

8

9

9

10

10

10

11

# **สำรบัญ (ต่อ)**

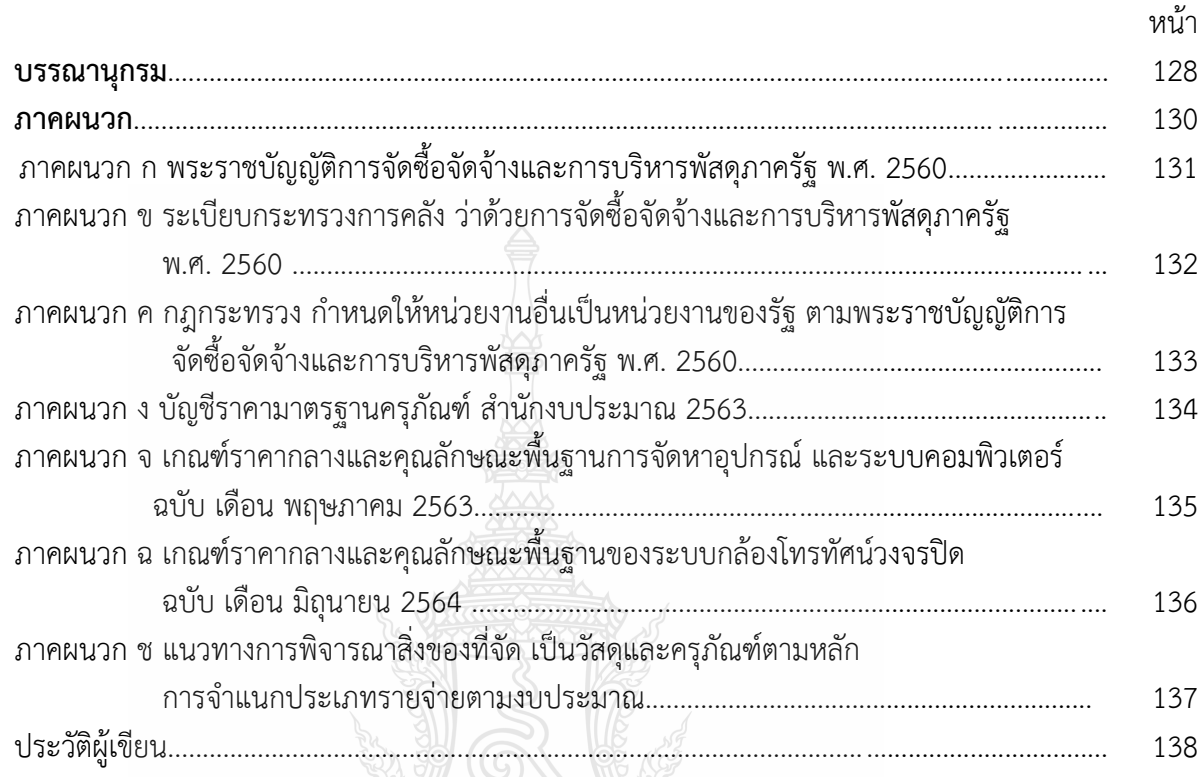

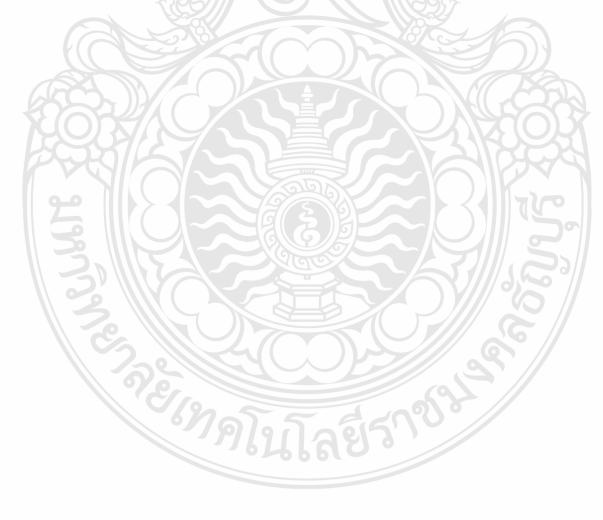

# **สำรบัญตำรำง**

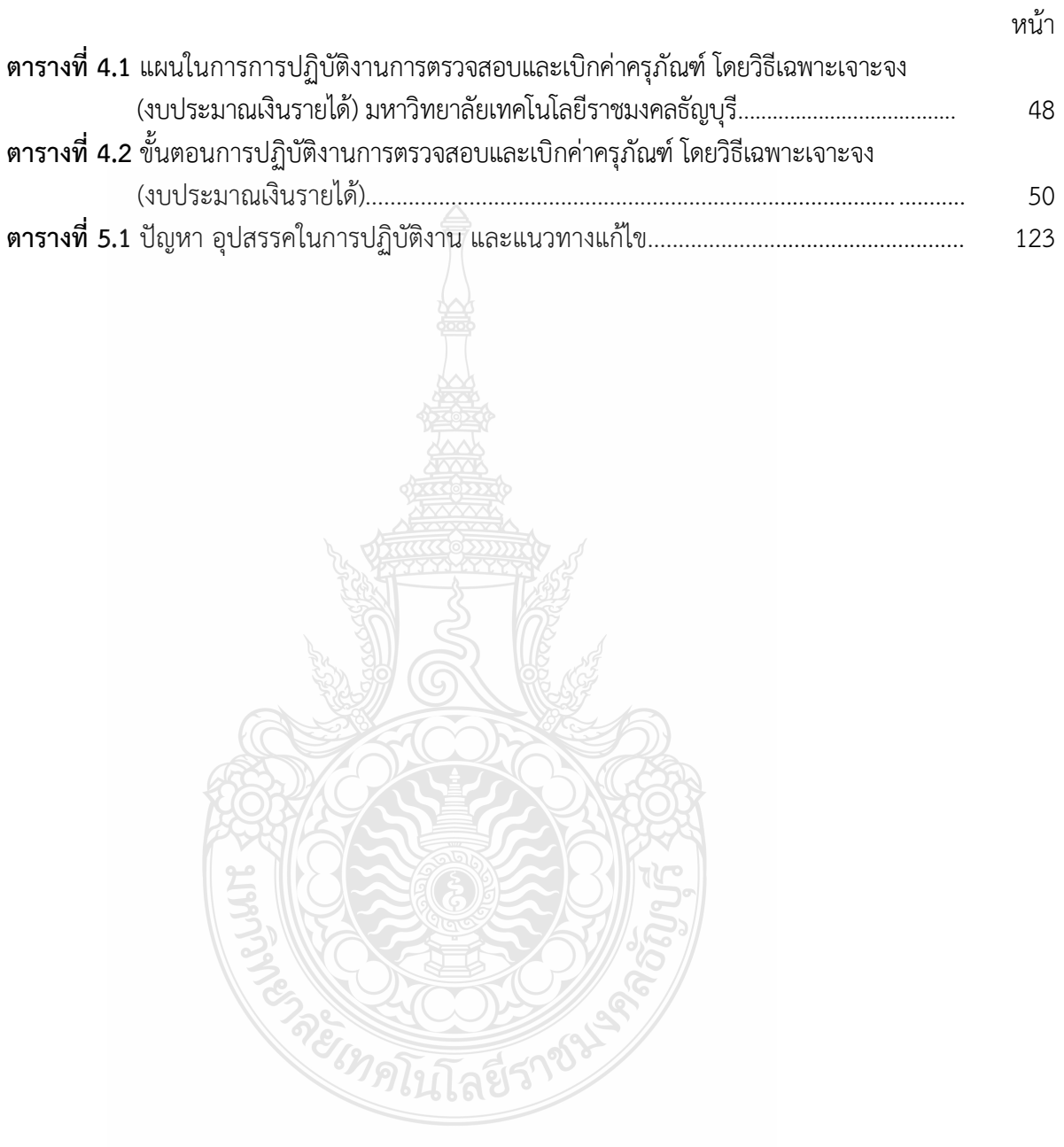

# **สำรบัญภำพ**

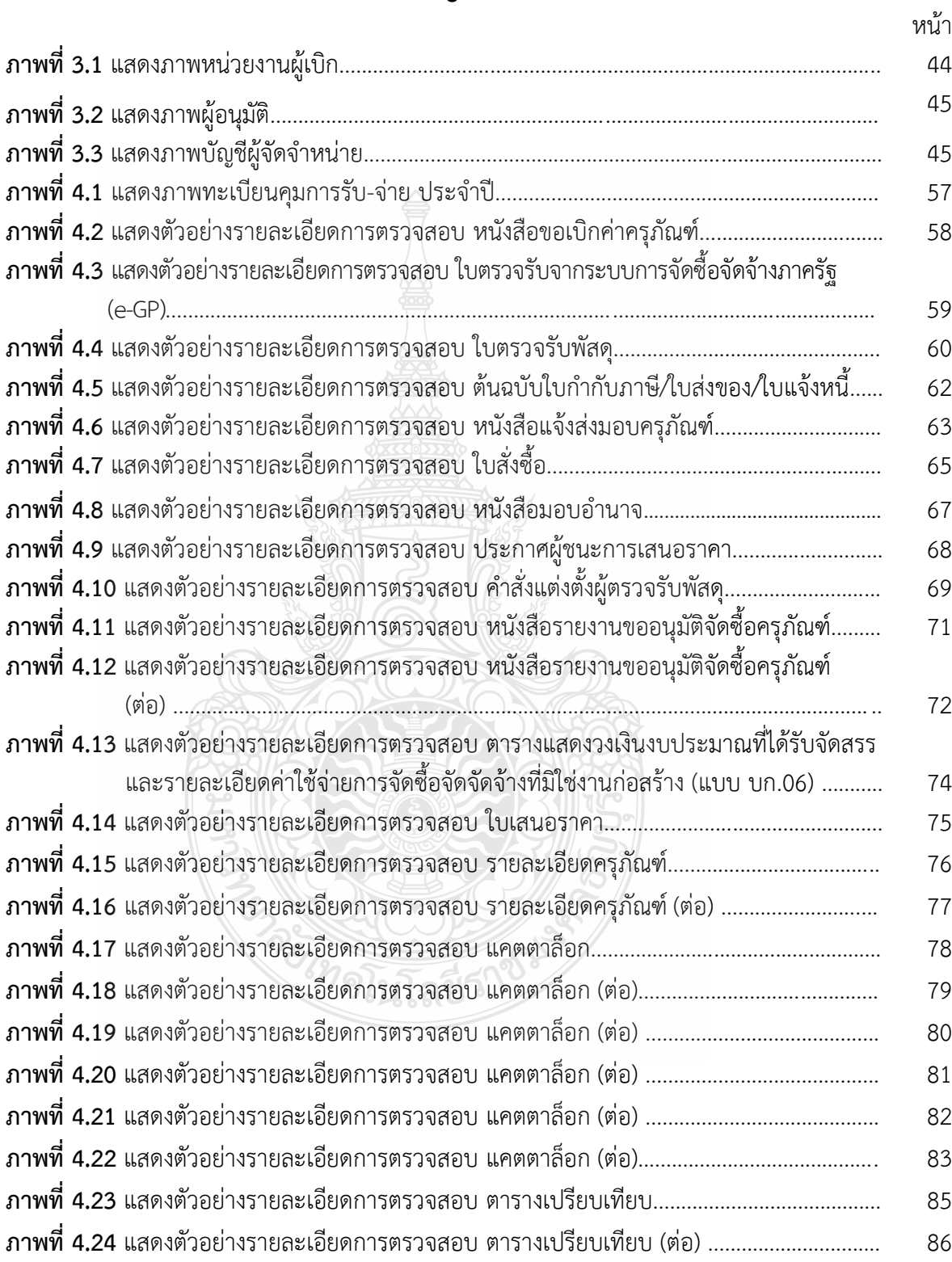

# **สำรบัญภำพ (ต่อ)**

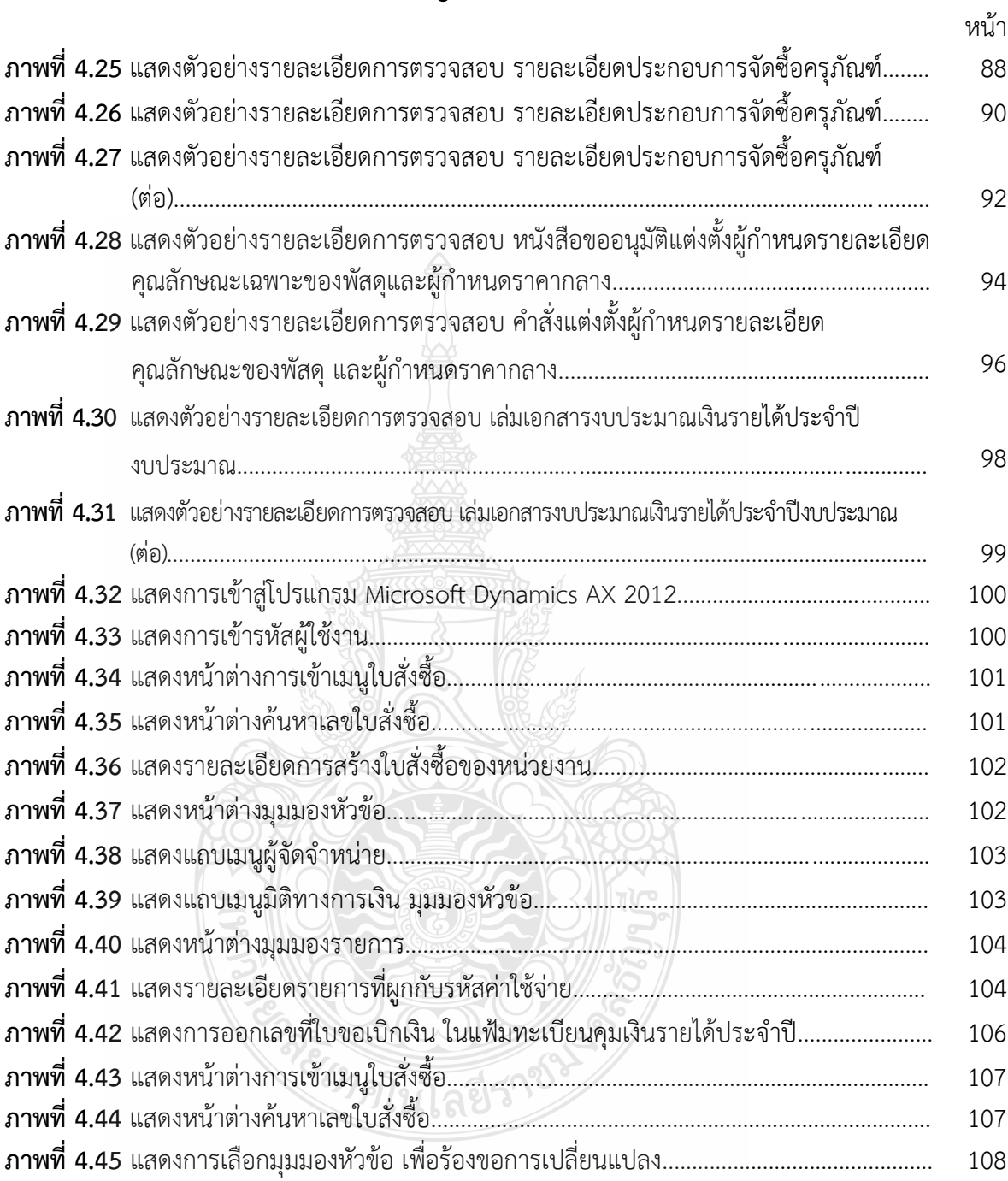

# สารบัญภาพ (ต่อ)

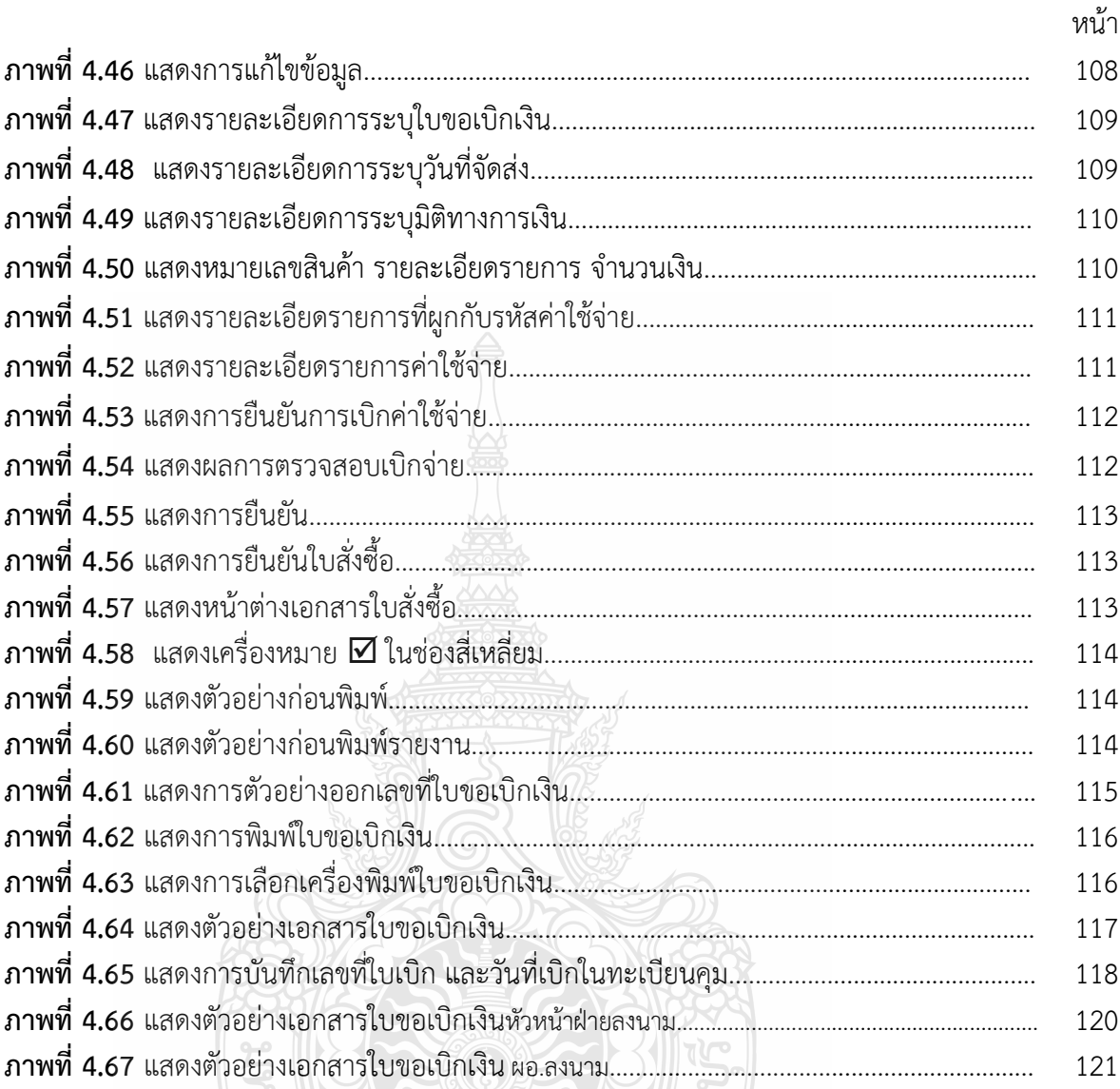

PREIMPLITASS TO BE

# **สำรบัญแผนภูมิ**

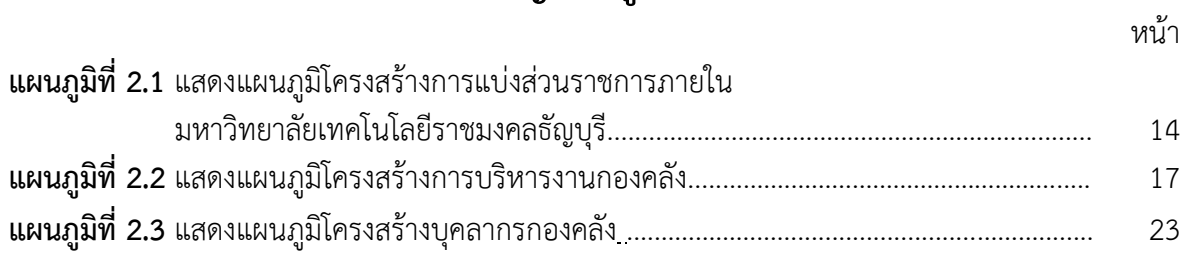

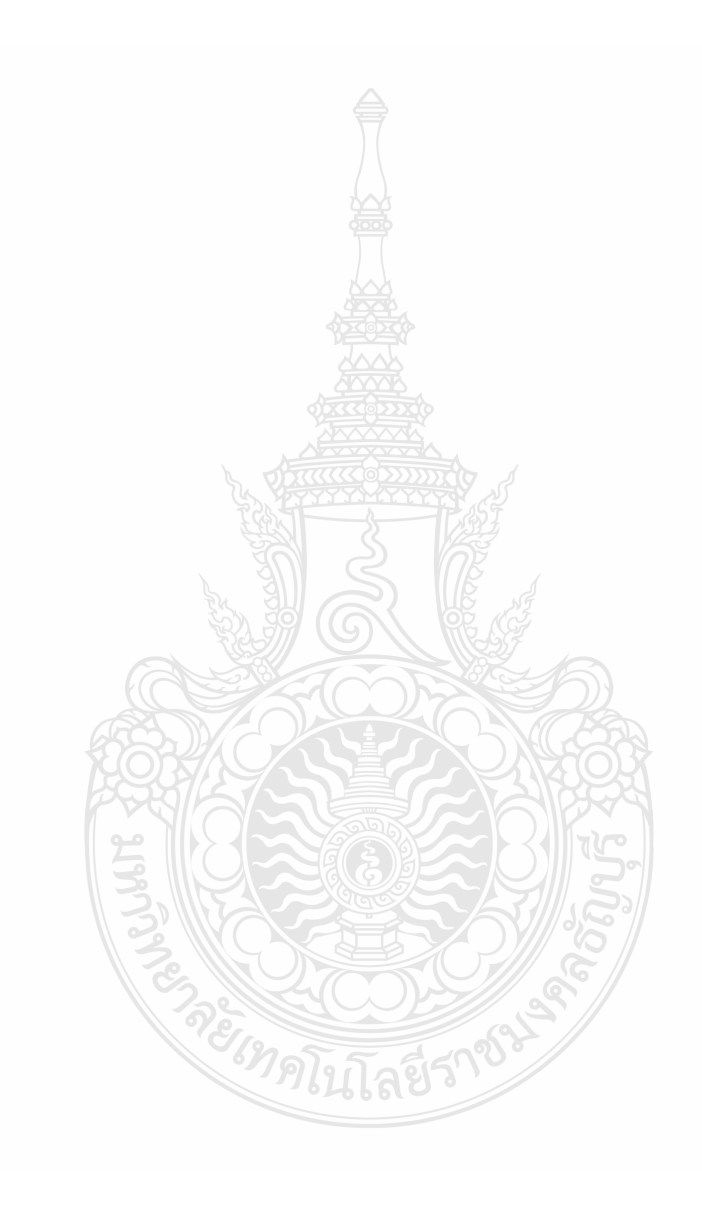

## **บทน ำ**

#### **1.1 ควำมเป็นมำและควำมส ำคัญ**

ตามที่ พระราชบัญญัติการจัดซื้อจัดจ้างและการบริหารพัสดุ ภาครัฐ พ.ศ.2560 ได้ลงประกาศ ในราชกิจจานุเบกษา เมื่อวันที่ 24 กุมภาพันธ์ 2560 และให้ใช้บังคับเมื่อพ้นกำหนดหนึ่งร้อยแปดสิบวัน โดยจะมีผลบังคับใช้ในวันที่ 23 สิงหาคม 2560 นั้น โดยมีวัตถุประสงค์ของพระราชบัญญัติฉบับ ดังกล่าวคือ เพื่อให้การดำเนินการจัดซื้อ จัดจ้างและการบริหารพัสดุภาครัฐ ได้มีกรอบการปฏิบัติงาน เป็นมาตรฐานเดียวกัน เพื่อเป็นการเพิ่มความโปร่งใส เป็นธรรม สามารถตรวจสอบได้ด้วยระบบ อิเล็กทรอนิกส์ และให้ประชาชนภายนอกเข้ามามีส่วนร่วม ลดปัญหาการทุจริต คอร์รับชัน ในกระบวนการจัดซื้อจัดจ้าง โดยมีวิธีการจัดซื้อจัดจ้าง 3 วิธี ประกอบด้วย วิธีประกาศเชิญชวนทั่วไป ้วิธีคัดเลือก และวิธีเฉพาะเจาะจง ซึ่งแต่ละวิธีจะกำหนดวิธีปฏิบัติไว้ในพระราชบัญญัติการจัดซื้อจัดจ้าง และการ บริหารพัสดุภาครัฐ พ.ศ.2560 และระเบียบกระทรวงการคลังว่าดัวยการจัดซื้อจัดจ้าง และการบริหารพัสดุภาครัฐ พ.ศ.2560 ทั้งนี้เพื่อให้การปฏิบัติเกี่ยวกับการจัดซื้อจัดจ้างและการบริหาร พัสดุภาครัฐ โดยใช้เงินงบประมาณ เป็นไปอย่างมีประสิทธิภาพและประสิทธิผล เกิดความคุ้มค่าต่อภารกิจ ของรัฐ และป้องกันปัญหาทุจริต ให้หน่วยงานของรัฐปฏิบัติตามแนวทางของพระราชบัญญัตินี้ กฎกระทรวง ระเบียบ กระทรวงการคลัง และประกาศที่ออกตามความในพระราชบัญญัตินี้ การจัดซื้อ จัดจ้างและการบริหารงานพัสดุจะต้องถูกต้อง โปร่งใส ตรวจสอบได้ กฎหมาย ระเบียบข้อบังคับต่าง ๆ ที่มีการเปลี่ยนแปลงตลอดเวลา รวมทั้งกระบวนการต่าง ๆ จำเป็นต้องมีการบริหารงานอย่างเป็นระบบ และมีประสิทธิภาพ ซึ่งการบริหารงานพัสดุนั้น ผู้ปฏิบัติงานต้องมี ความรู้ความเข้าใจในหลาย ๆด้าน เช่น พระราชบัญญัติการจัดซื้อจัดจ้าง และการบริหารพัสดุภาครัฐ พ.ศ.2560 ระเบียบกระทรวงการคลัง ว่าด้วยการจัดซื้อจัดจ้างภาครัฐ พ.ศ.2560 กฎกระทรวง และหนังสือเวียนที่เกี่ยวข้อง ตลอดจนการเรียนรู้ วิเคราะห์ปัญหาและแนวทาง ที่แก้ไข เพื่อให้การปฏิบัติงานด้านจัดซื้อจัดจ้างและการบริหาร พัสดุถูกต้อง และมีประสิทธิภาพ (นพวรรณ โลนุช, 2561)

ฝ่ายตรวจสอบและเบิกจ่าย 2 สังกัดกองคลัง ซึ่งเป็นหน่วยงานหลักในการตรวจสอบพัสดุของ มหาวิทยาลัยเทคโนโลยีราชมงคลธัญบุรี ตระหนักถึงความสำคัญในการปฏิบัติหน้าที่ด้านการจัดซื้อ และเพื่อให้การดำเนินการจัดซื้อ จัดจ้างและการบริหารพัสดุภาครัฐมีการปฏิบัติงานที่เป็นมาตรฐาน เดียวกันตามเกณฑ์มาตรฐานกลางที่รัฐได้กำหนดไว้ โดยให้มีการเปิดเผยข้อมูลต่อสาธารณชนให้มากที่สุด เพื่อให้เกิดความโปร่งใสและเปิดโอกาสให้มีการแข่งขัน อย่างเป็นธรรม คำนึงถึงวัตถุประสงค์ ของการใช้ งานเป็นสำคัญ ก่อให้เกิดความคุ้มค่าในการใช้จ่ายเงิน มีการวาง แผนการดำเนินงานและการประเมินผล การปฏิบัติงาน เป็นไปตามหลักธรรมาภิบาล

้จากที่กล่าวมาข้างต้นจึงจัดทำ คู่มือการปฏิบัติงาน การตรวจสอบและเบิกค่าครุภัณฑ์ โดยวิธี เฉพาะเจาะจง (งบประมาณเงินรายได้) มหาวิทยาลัยเทคโนโลยีราชมงคลธัญบุรี เพื่อสร้างความรู้ความเข้าใจ ให้ผู้มีหน้าที่ตรวจสอบเอกสารการจัดซื้อจัดจ้าง ได้ทราบและเป็นแนวทางการปฏิบัติงานได้อย่างถูกต้อง รวดเร็ว และเป็นไปในมาตรฐานทางเดียวกัน

## **1.2 วัตถุประสงค์ของคู่มือ**

1.2.1 เพื่อสร้างความรู้ ความเข้าใจ เกี่ยวกับกฎหมาย ระเบียบ ประกาศ หลักเกณฑ์ วิธีการปฏิบัติงานขั้นตอนการตรวจสอบและเบิกค่าครุภัณฑ์ โดยวิธีเฉพาะเจาะจง (งบประมาณเงินรายได้) มหาวิทยาลัยเทคโนโลยีราชมงคลธัญบุรี

1.2.2 เพื่อจัดท าคู่มือการปฏิบัติงาน การตรวจสอบและเบิกค่าครุภัณฑ์ โดยวิธีเฉพาะเจาะจง (งบประมาณเงินรายได้) มหาวิทยาลัยเทคโนโลยีราชมงคลธัญบุรี ให้สามารถปฏิบัติงานแทนกันได้ และเป็นมาตรฐานเดียวกัน

## **1.3 ประโยชน์ที่คำดว่ำจะได้รับ**

1.3.1 บุคลากรฝ่ายตรวจสอบและเบิกจ่ายจ่าย 2 ใช้เป็นแนวทางในการปฏิบัติงานตรวจสอบ ได้อย่างถูกต้อง

1.3.2 ท าให้การปฏิบัติงานการจัดซื้อจัดจ้าง ของทางหน่วยงานราชการมีความสะดวก รวดเร็ว ถูกต้อง ประหยัดเวลา และครบถ้วน

1.3.3 ได้คู่มือปฏิบัติงานที่เป็นประโยชน์ในการหมุนเวียนงานให้สามารถปฏิบัติงานแทนกันได้

#### **1.4 ขอบเขตของคู่มือ**

1.4.1 ด้านขั้นตอนและวิธีการดำเนินงานการตรวจสอบและเบิกค่าครุภัณฑ์ โดยวิธีเฉพาะเจาะจง (งบประมาณเงินรายได้) มหาวิทยาลัยเทคโนโลยีราชมงคลธัญบุรี มีเนื้อหาครอบคลุม แนวปฏิบัติขั้นตอน จัดซื้อจัดจ้าง และวิธีการดำเนินงานด้านการตรวจสอบและเบิกจ่ายค่าครุภัณฑ์ โดยวิธีเฉพาะเจาะจง และ การบันทึกข้อมูลการเบิกค่าใช้จ่ายในระบบบัญชี 3 มิติ ERP (Enterprise Resource Planning) รวมถึง วิธีการ เทคนิคในการปฏิบัติงานเพื่อใช้เป็นแนวทางปฏิบัติในการตรวจสอบและเบิกค่าใช้จ่ายได้อย่าง ถูกต้อง จำนวน 8 หน่วยงาน เป็นไปตามระเบียบ ได้แก่ 1) คณะศิลปกรรมศาสตร์ 2) คณะวิทยาศาสตร์ และเทคโนโลยี 3) คณะเทคโนโลยีสื่อสารมวลชน 4) สำนักสหกิจศึกษา 5) สำนักวิทยบริการและ เทคโนโลยีสารสนเทศ 6) กองกฎหมาย 7) สำนักประกันคุณภาพการศึกษา และ 8) หน่วยตรวจสอบภายใน

1.4.2 ด้านระยะเวลา ขั้นตอนการตรวจสอบ และเบิกค่าครุภัณฑ์ 1-2 วัน/เรื่อง ตามรอบปี งบประมาณ โดยเริ่มตั้งแต่วันที่ 1 ตุลาคม ของทุกปี และสิ้นสุดวันที่ 30 กันยายน ของปีถัดไปโดยให้แล้ว เสร็จภายในปีงบประมาณนั้น ๆ

1.4.3 ด้านระเบียบ การปฏิบัติงานตรวจสอบและเบิกจ่ายเงินอยู่ภายใต้ กฎ ระเบียบ ข้อบังคับ และหลักเกณฑ์ ที่เกี่ยวข้อง โดยคลอบคลุมดังนี้

1.4.3.1 พระราชบัญญัติการจัดซื้อจัดจ้างและการบริหารพัสดุภาครัฐ พ.ศ. 2560

1.4.3.2 ระเบียบกระทรวงการคลังว่าด้วยการจัดซื้อจัดจ้างและการบริหารพัสดุภาครัฐ พ.ศ. 2560

1.4.3.3 กฎกระทรวงตามพระราชบัญญัติการจัดซื้อจัดจ้างและการบริหารพัสดุภาครัฐ พ.ศ.2560

1.4.3.4 บัญชีราคามาตรฐานครุภัณฑ์ (สำนักงบประมาณ)

1.4.3.5 เกณฑ์ราคากลางและคุณลักษณะพื้นฐานของระบบกล้องโทรทัศน์วงจรปิด (กระทรวงดิจิทัลเพื่อเศรษฐกิจและสังคม MDES)

1.4.3.6 เกณฑ์ราคากลางและคุณลักษณะพื้นฐานการจัดหาอุปกรณ์และระบบคอมพิวเตอร์ (กระทรวงดิจิทัลเพื่อเศรษฐกิจและสังคม MDES)

#### **1.5 ค ำนิยำมศัพท์เฉพำะ**

1.5.1 ครุภัณฑ์ หมายถึง สินทรัพย์ที่หน่วยงานมีไว้เพื่อใช้ในการดำเนินงานมีลักษณะคงทน มีอายุการใช้งานเกินกว่า 1 ปี มีมูลค่าตั้งแต่ 5,000 บาท ขึ้นไปและเมื่อชำรุดแล้วสามารถซ่อมแซมให้ใช้ งานได้ดังเดิม

1.5.2 วิธีเฉพาะเจาะจง หมายถึง การที่หน่วยงานของรัฐเชิญชวนผู้ประกอบการที่มีคุณสมบัติ ตรงตามเงื่อนไขที่หน่วยงานของรัฐกำหนดรายใดรายหนึ่งให้เข้ายื่นข้อเสนอหรือให้เข้ามาเจรจาต่อรอง ราคา รวมทั้ง การจัดซื้อจัดจ้างพัสดุกับผู้ประกอบการโดยตรงในวงเงินเล็กน้อยตามที่กำหนด ในกฎกระทรวง ซึ่งกำหนดไว้ว่า การจัดซื้อจัดจ้างสินค้า งานบริการ หรืองานก่อสร้างที่มีการผลิต จำหน่าย ก่อสร้าง หรือให้บริการทั่วไป และ มีวงเงินในการจัดซื้อจัดจ้างครั้งหนึ่งไม่เกิน 500,000 บาท

1.5.3 การตรวจสอบ หมายถึง การปฏิบัติงานในการตรวจสอบเอกสารหลักฐานเกี่ยวกับ การขอเบิกจ่ายเงินค่าครุภัณฑ์ให้มีความถูกต้องเป็นไปตามพระราชบัญญัติ ระเบียบ และเอกสาร ที่เกี่ยวข้อง กับการจัดซื้อจัดจ้างภาครัฐ พ.ศ. 2560

1.5.4 การเบิกครุภัณฑ์ หมายถึง การที่หน่วยงานต้องการใช้ครุภัณฑ์และแจ้งความประสงค์ ขอเบิกครุภัณฑ์ เพื่อใช้ในราชการ

1.5.5 งบประมาณเงินรายได้ หมายถึง งบประมาณรายจ่ายที่จ่ายจากเงินรายได้ ของมหาวิทยาลัยเทคโนโลยีราชมงคลธัญบุรี

# **บทที่ 2 บทบาทหน้าที่ความรับผิดชอบ**

ในส่วนของบทที่ 2 นำเสนอโครงสร้างการบริหารจัดการของมหาวิทยาลัยเทคโนโลยี ้ราชมงคลธัญบุรี ซึ่งมีกิจกรรมที่ต้องดำเนินการในแต่ละส่วนงานเป็นจำนวนมาก ดังนั้น หน่วยงาน ต้องกำหนดภารกิจที่รับผิดชอบอย่างชัดเจน เพื่อให้เจ้าหน้าที่ฝ่ายตรวจสอบและเบิกจ่าย 2 สามารถ ดำเนินการได้อย่างมีประสิทธิภาพ และเพื่อความเข้าใจในคู่มือฉบับนี้ ผู้จัดทำขอเสนอหัวข้อที่สำคัญ เกี่ยวกับบทบำทหน้ำที่ควำมรับผิดชอบ ดังนี้

- 2.1. โครงสร้ำงกำรบริหำรจัดกำร
	- 2.1.1. โครงสร้ำงมหำวิทยำลัยเทคโนโลยีรำชมงคลธัญบุรี
	- 2.1.2. โครงสร้ำงกำรบริหำรงำนของกองคลัง
	- 2.1.3. โครงสร้ำงกำรบริหำรงำนของฝ่ำยตรวจสอบและเบิกจ่ำย
- 2.2. หน้ำที่ควำมรับผิดชอบของนำงสำวนงนุช วันดี

#### **2.1 โครงสร้างการบริหารจัดการ**

#### **2.1.1 โครงสร้างมหาวิทยาลัยเทคโนโลยีราชมงคลธัญบุรี**

 มหำวิทยำลัยเทคโนโลยีรำชมงคลธัญบุรี (Rajamangala University of Technology Thanyaburi) ถือกำเนิดขึ้นนับจากวันที่ 27 กุมภาพันธ์ 2518 ซึ่งเป็นวันที่พระราชบัญญัติ "ประกาศ ในรำชกิจจำนุเบกษำและมีผลบังคับใช้เป็นต้นมำ โดยมีวัตถุประสงค์เพื่อ ผลิตครูอำชีวศึกษำระดับ ้ ปริญญาตรี ให้การศึกษาทางด้านอาชีพทั้งระดับต่ำกว่า ปริญญาตรีและประกาศนียบัตรชั้นสูงทำ กำรวิจัยส่งเสริมกำรศึกษำทำงด้ำนวิชำชีพ และให้บริกำรแก่สังคม วิทยำลัยเทคโนโลยีและอำชีวศึกษำ ได้พัฒนำระบบกำรเรียนกำรสอนให้ได้มำตรฐำนกำรศึกษำทีมคุณภำพและศักยภำพ มีควำมพร้อม ้ หลาย ด้านและขณะนั้นวิทยาลัยฯ มีความจำเป็นอย่างยิ่งในการจัดการศึกษาในระดับปริญญาตรี ให้สามารถดำเนินการได้อย่างประหยัดเวลา และทรัพยากรทุกประเภท วิทยาลัยฯ จึงได้พยายามที่ จะจัดให้คณะต่ำง ๆ ที่เปิดสอนในระดับปริญญำตรีได้มำรวมกันอยู่ ณ ที่แห่งใดแห่งหนึ่ง เพื่อให้ ้สามารถขยายการเรียนการสอนระดับปริญญาด้านเทคโนโลยีออกไปให้กว้างขึ้นแต่การดำเนินงาน ต้องเจอกับปัญหำและอุปสรรคทำงด้ำนนโยบำยและแนวทำงกำรปฏิบัตินำนำประกำร จึงเป็นเหตุให้ ไม่สำมำรถจัดตั้งศูนย์กลำงกำรศึกษำระดับปริญญำขึ้นได้ตำมที่ตั้งเป้ำหมำยไว้จวบจนกระทั่ง พ.ศ. 2527 วิทยำลัยฯ ได้รับควำมอนุเครำะห์จำกกรมธนำรักษ์โดยกำรจัดสรรที่ดินคลองหกฝั่งตะวันตก ้อำเภอคลองหลวง จังหวัดปทุมธานี จัดตั้งเป็นศูนย์กลางการศึกษาระดับปริญญาตรีของวิทยาลัย ฯ แต่เนื่องจำกชำวบ้ำนยังมีบ้ำนเรือนที่อยู่อำศัยในพื้นที่และที่ดินส่วนใหญ่ยังใช้ปลูกข้ำว ทำงวิทยำลัย ฯ พยำยำมหำข้อยุติโดยเข้ำไปเจรจำ และได้ข้อตกลงร่วมกันโดยวิทยำลัยฯ จะเข้ำไปพัฒนำท้องถิ่น เพื่อสร้ำงควำมเจริญให้แก่ท้องถิ่น ชดเชยค่ำเสียหำยในกำรขนย้ำยข้ำวของ พืชผลทำงกำรเกษตรที่ ปลูกไว้ นอกจำกนี้วิทยำลัยฯ ยังให้กำรสนับสนุนทุนกำรศึกษำแก่บุตรหลำนของผู้ที่อยู่อำศัยในที่ดิน ้นั้นด้วย การดำเนินการก่อสร้างได้เริ่มต้นขึ้นในปีงบประมาณ พ.ศ.2530 เป็นต้นมา จนกระทั่ง ้ดำเบินการต่อเบื่องมาจนถึงปลายปี พ.ศ.2530 วิทยาลัยเทคโนโลยีและอาชีวศึกษา ได้ขอพระราชทาน

้อัญเชิญพระบาทสมเด็จพระปรมินทรมหาภูมิอดุลยเดช เสด็จพระราชดำเนินวางศิลาฤกษ์ศูนย์กลาง กำรศึกษำระดับปริญญำ ทรงพระกรุณำโปรดเกล้ำฯ ให้สมเด็จพระเทพรัตนรำชสุดำฯ สยำมบรมรำช ึกุมารี เสด็จพระราชดำเนินแทนพระองค์ ยังความปลาบปลื้มปีติยินดีมาสู่คณาจารย์ ข้าราชการ นักศึกษำ และเจ้ำหน้ำที่ของวิทยำลัยเป็นล้นพ้นในวันที่ 15 กันยำยน 2531 พระบำทสมเด็จพระ ปรมินทรมหำภูมิพลอดุลยเดชทรงพระกรุณำโปรดเกล้ำฯ พระรำชทำนชื่อใหม่ว่ำ "สถำบันเทคโนโลยี รำชมงคล" อันมีควำมหมำยว่ำ "สถำบันอันเป็นมิ่งมงคลแห่งพระรำชำ" และสืบเนื่องจำกแนว ทำงกำรปฏิรูปกำรศึกษำตำมพระรำชบัญญัติกำรศึกษำแห่งชำติ พ.ศ. 2542 ที่มุ่งเน้นกำรกระจำย อำนาจ การบริหารจัดการสู่สถานศึกษาระดับอุดมศึกษา เพื่อให้สถานศึกษาของรัฐดำเนินการโดย ้อิสระและมีความคล่องตัวในการบริหาร จัด<u>กา</u>รภายใต้การกำกับดูแลของสถาบัน ดังนั้น สถาบัน เทคโนโลยีรำชมงคลจึงได้ปรับปรุงแก้ไขพระรำชบัญญัติฉบับเดิมและยกร่ำง เป็นพระรำชบัญญัติ มหำวิทยำลัยเทคโนโลยีรำชมงคลธัญบุรี โดยมีกำรรวมวิทยำเขตจัดตั้งเป็นมหำวิทยำลัยเทคโนโลยี ราชมงคล จำนวน 9 แห่ง โดยมีวัตถุประสงค์ให้ 9 มหาวิทยาลัย เป็นมหาวิทยาลัยสายวิทยาศาสตร์ และเทคโนโลยีที่สำมำรถจัดกำรกำรศึกษำ วิชำกำร และวิชำชีพชั้นสูงที่เน้นกำรปฏิบัติทั้งใน ระดับปริญญำตรี ปริญญำโทและปริญญำเอก เพื่อรองรับกำรศึกษำต่อของผู้ส ำเร็จกำรศึกษำ จำกสถำบันอำชีวศึกษำเป็นหลัก รวมถึงให้โอกำสแก่ผู้เรียนจำกวิทยำลัยชุมชน และกำรศึกษำขั้น พื้นฐำนในกำรศึกษำต่อวิชำชีพระดับปริญญำตรี ซึ่งมหำวิทยำลัยเทคโนโลยีรำชมงคลทั้ง 9 แห่ง ้อยู่ภายใต้การกำกับดูแลของสำนักงานคณะกรรมการการอุดมศึกษา กระทรวงศึกษาธิการและต่อมา มหำวิทยำลัยเทคโนโลยีรำชมงคลธัญบุรี ได้รับกำรสถำปนำขึ้นในพระรำชบัญญัติมหำวิทยำลัย เทคโนโลยีรำชมงคลเมื่อวันที่ 18 มกรำคม 2548 โดยรวม 2 หน่วยงำนหลักเข้ำไว้ด้วยกัน คือ ศูนย์กลำงสถำบันเทคโนโลยีรำชมงคลและวิทยำเขตปทุมธำนี จัดกำรศึกษำระดับปริญญำตรี ในสำขำวิชำทำงด้ำนวิศวกรรมศำสตร์ ครุศำสตร์อุตสำหกรรม เกษตรศำสตร์ บริหำรธุรกิจ คหกรรมศำสตร์ สถำปัตยกรรมศำสตร์ ศิลปกรรม วิทยำศำสตร์และเทคโนโลยี ศึกษำศำสตร์ เทคโนโลยีสื่อสำรมวลชน ศิลปศำสตร์ พยำบำลศำสตร์วิทยำลัยกำรแพทย์แผนไทย ภำยหลัง ้ เปลี่ยนเป็นคณะการแพทย์บรณาการและสาขาวิชาทางด้านนาภุศิลป์และดริยางค์ ทำหน้าที่ผลิต บัณฑิตสำยวิชำชีพที่มีคุณภำพให้สอดคล้องกับกำรพัฒนำกำรด้ำนวิทยำศำสตร์ และเทคโนโลยี ที่เปลี่ยนแปลงไปอย่ำงรวดเร็ว มีกำรจัดกำรเรียนกำรสอนด้ำนต่ำง ๆ เพื่อส่งเสริมวิชำกำรและวิชำชีพ ชั้นสูงที่เน้นการปฏิบัติ ทำการสอน ทำการวิจัย การผลิตครูวิชาชีพ ให้บริการทางวิชาการใน ด้านวิทยาศาสตร์และเทคโนโลยี และทำนุบำรุงศิลปวัฒนธรรมโดยให้ผู้สำเร็จอาชีวศึกษา มีโอกาส ในกำรศึกษำต่อ ด้ำนวิชำชีพเฉพำะทำงระดับปริญญำตรี เป็นหลัก (มหำวิทยำลัยเทคโนโลยีรำชมงคล ธัญบุรี, 2565)

มหำวิทยำลัยเทคโนโลยีรำชมงคลธัญบุรี มุ่งเน้นที่จะเป็นมหำวิทยำลัยด้ำนวิทยำศำสตร์ และเทคโนโลยีที่สำมำรถจัดกำรศึกษำ วิชำกำร และวิชำชีพชั้นสูงที่เน้นกำรปฏิบัติทั้ง ในระดับปริญญาตรี ปริญญาโทและปริญญาเอก เพื่อรองรับการศึกษาต่อของผู้สำเร็จการศึกษา จำกสถำบันอำชีวศึกษำเป็นหลัก รวมถึงให้โอกำสแก่ผู้เรียนจำกวิทยำลัยชุมชน และกำรศึกษำขั้น พื้นฐำนในกำรศึกษำต่อวิชำชีพระดับปริญญำตรี ปัจจุบันโครงสร้ำงกำรแบ่งส่วนรำชกำรใน มหำวิทยำลัยเทคโนโลยีรำชมงคลธัญบุรีมีดังนี้

# **โครงสร้างการแบ่งส่วนราชการในมหาวิทยาลัยเทคโนโลยีราชมงคลธัญบุรี**

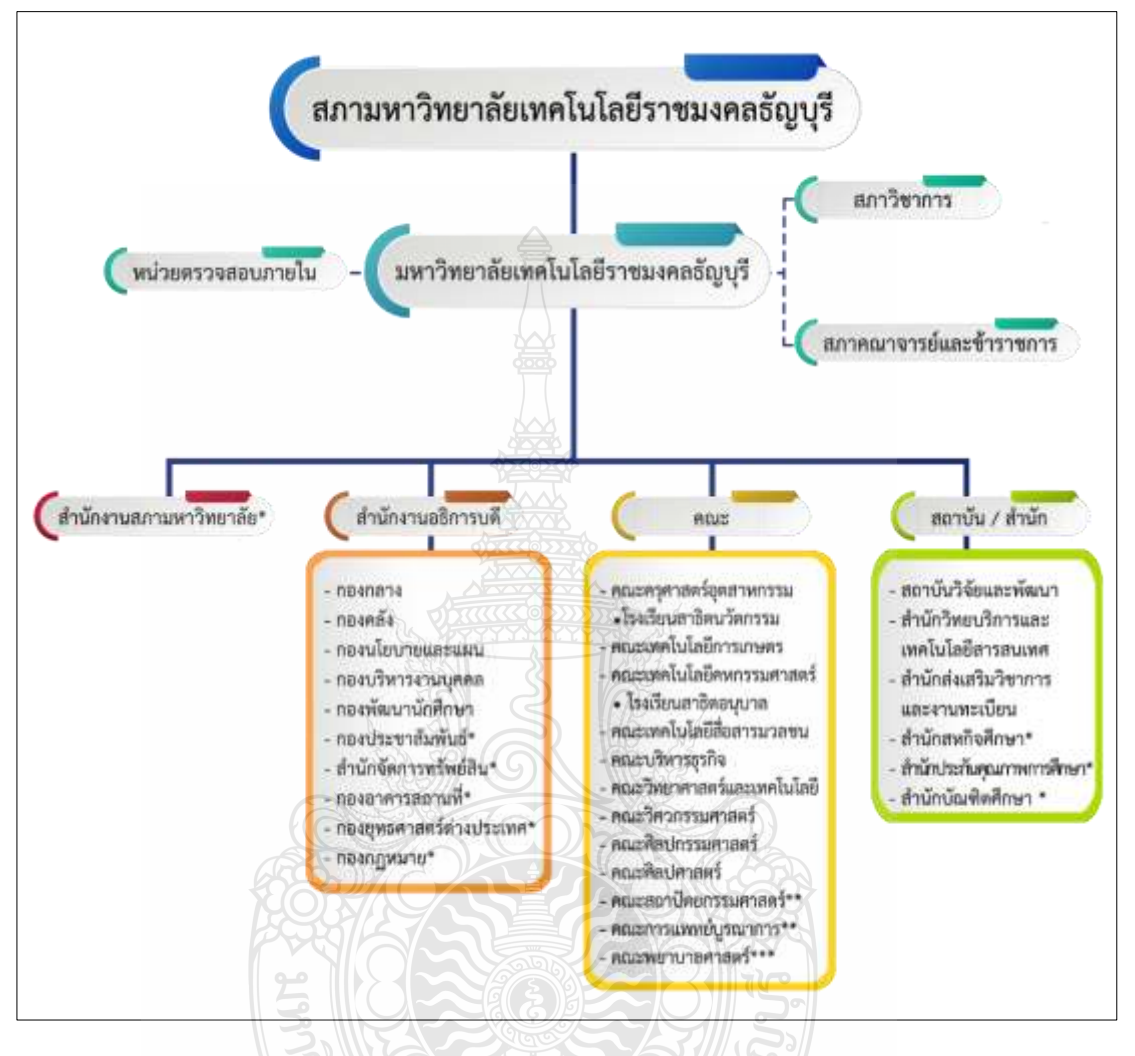

**หมายเหตุ :** \* เป็นหน่วยงำนที่จัดตั้งขึ้นเป็นกำรภำยในของมหำวิทยำลัย \*\* เป็นส่วนรำชกำรที่ตั้งเป็นกำรภำยในของมหำวิทยำลัย

- \*\*\* เป็นส่วนรำชกำรที่ตั้งเป็นภำยใน โดยใช้งบประมำณเงินรำยได้
- โรงเรียนสำธิตนวัตกรรมมหำวิทยำลัยเทคโนโลยีรำชมงคลธัญบุรี เป็นหน่วยงำนภำยในมหำวิทยำลัย เทคโนโลยีราชมงคลธัญบุรี โดยมีฐานะเทียบเท่าภาควิชา และอยู่ภายใต้การกำกับดูแลของคณะครุศาสตร์ อุตสำหกรรม
- โรงเรียนสำธิตอนุบำลรำชมงคลธัญบุรี เป็นหน่วยงำนภำยในมหำวิทยำลัยเทคโนโลยีรำชมงคลธัญบุรีและ ้อย่ภายใต้การกำกับดูแลของคณะเทคโนโลยีคหกรรมศาสตร์

**แผนภูมิที่ 2.1** โครงสร้ำงกำรแบ่งส่วนรำชกำรภำยในมหำวิทยำลัยเทคโนโลยีรำชมงคลธัญบุรี

**ที่มา** : กองนโยบำยและแผน มหำวิทยำลัยเทคโนโลยีรำชมงคลธัญบุรี (2565)

**สำนักงานสภามหาวิทยาลัย** คือ หน่วยงานที่ทำหน้าที่ในการบริหารจัดการงานประชุม สภามหาวิทยาลัย ประสานงานกับมหาวิทยาลัยในการนำนโยบาย ยุทธศาสตร์ แผนงาน โครงการ มติที่ประชุม ข้อสังเกต และข้อเสนอแนะของสภำมหำวิทยำลัย สู่กำรปฏิบัติ พร้อมทั้งกำรติดตำม ิ ตรวจสอบ และประเมินผลการดำเนินงานตามมติที่ประชุมสภามหาวิทยาลัย

**สำนักงานอธิการบดี** คือ หน่วยที่ทำหน้าที่ประสาน ส่งเสริม และสนับสนุนการปฏิบัติงาน ให้แก่ คณะ สถาบัน สำนักประกอบด้วย หน่วยงานระดับกองจำนวน 11 หน่วยงาน ดังนี้

- 1. กองกลำง
- 2. กองคลัง
- 3. กองนโยบำยและแผน
- 4. กองบริหำรงำนบุคคล
- 5. กองพัฒนำนักศึกษำ
- 6. กองประชำสัมพันธ์\*
- 7. สำนักจัดการทรัพย์สิน\*
- 8. กองอำคำรสถำนที่\*
- 9. กองยุทธศำสตร์ต่ำงประเทศ\*
- 10. กองกฎหมำย\*
- 11. สถำบันจิงซื่อ\*

**คณะ** คือ หน่วยงำนหลักที่จัดกำรเรียนกำรสอน กำรวิจัย และกำรให้บริกำรทำงวิชำกำรกับ สังคม ปัจจุบันมี 12 คณะ ดังนี้

- 1. คณะครุศำสตร์อุตสำหกรรม
- 2. คณะเทคโนโลยีกำรเกษตร
- 3. คณะเทคโนโลยีคหกรรมศำสตร์
- 4. คณะเทคโนโลยีสื่อสำรมวลชน
- 5. คณะบริหำรธุรกิจ
- 6. คณะวิทยำศำสตร์และเทคโนโลยี
- 7. คณะวิศวกรรมศำสตร์
- 8. คณะศิลปกรรมศำสตร์
- 9. คณะศิลปศำสตร์
- 10. คณะสถำปัตยกรรมศำสตร์\*\*
- 11. คณะกำรแพทย์บูรณำกำร\*\*
- 12. คณะพยำบำลศำสตร์\*\*\*

## **สถาบัน/สำนัก** คือ หน่วยงานที่ให้บริการเกี่ยวกับการดำเนินการ การสนับสนุน ้ด้านวิชาการ ศึกษาวิจัย ค้นคว้าทดลอง และฝึกอบรม จำนวน 6 หน่วยงาน ดังนี้

- 1.สถำบันวิจัยและพัฒนำ
- 2.ส ำนักวิทยบริกำรและเทคโนโลยีสำรสนเทศ
- 3.ส ำนักส่งเสริมวิชำกำรและงำนทะเบียน
- 4.ส ำนักสหกิจศึกษำ\*
- 5.ส ำนักประกันคุณภำพ\*
- $6.$ สำนักบัณฑิตศึกษา $^{\ast}$

# **2.1.2 โครงสร้างการบริหารงานของกองคลัง**

ึกองคลัง (2565) แบ่งส่วนราชการให้มีฐานะเป็นกอง อยู่ภายใต้สำนักงานอธิการบดี ุ่มหาวิทยาลัยเทคโนโลยีราชมงคลธัญบุรี ในปี พ.ศ.2550 ซึ่งได้กำหนดให้ส่วนราชการของสำนักงาน อธิกำรบดี แบ่งออกเป็น 5 กอง ได้แก่ กองกลำง กองคลัง กองนโยบำยและแผน กองบริหำรงำนบุคคล และกองพัฒนาศึกษา และในปัจจุบันกองคลัง สังกัดสำนักงานอธิการบดี มีผู้อำนวยการกองคลัง ่ เป็นผู้บังคับบัญชา ทำหน้าที่กำกับดูแล และบังคับบัญชา โดยมีภารกิจ บทบาท หน้าที่ความรับผิดชอบ ดังต่อไปนี้

1. ควบคุม ประสานงาน และดำเนินการเกี่ยวกับระบบการเงิน บัญชี งบประมาณ และพัสดุของมหำวิทยำลัย ทั้งเงินงบประมำณ และเงินรำยได้ ให้เป็นไปตำมระเบียบ ตรวจสอบได้ และให้สอดคล้องกับแผนกำรปฏิบัติงำนต่ำง ของมหำวิทยำลัย

2. ให้คำแนะนำด้านกฎหมายระเบียบข้อบังคับและแนวปฏิบัติด้านการเงินบัญชีพัสดุ

3. พิจำรณำเสนอร่ำงหรือแก้ไขหรือเพิ่มเติม ระเบียบ ข้อบังคับต่ำง ๆ ด้ำนกำรเงิน บัญชี และพัสดุ

4. งำนอื่น ๆ ที่ได้รับมอบหมำยจำกมหำวิทยำลัย

กองคลัง มหำวิทยำลัยเทคโนโลยีรำชมงคลธัญบุรี แบ่งออกเป็น 6 ฝ่ำย ประกอบด้วย

- (1) ฝ่ำยบริหำรงำนทั่วไป
- (2) ฝ่ำยพัสดุ
- (3) ฝ่ำยตรวจสอบและเบิกจ่ำย 1
- (4) ฝ่ำยตรวจสอบและเบิกจ่ำย 2
- (5) ฝ่ำยกำรเงิน
- (6) ฝ่ำยบัญชี

## **โครงสร้างการบริหารงานกองคลัง**

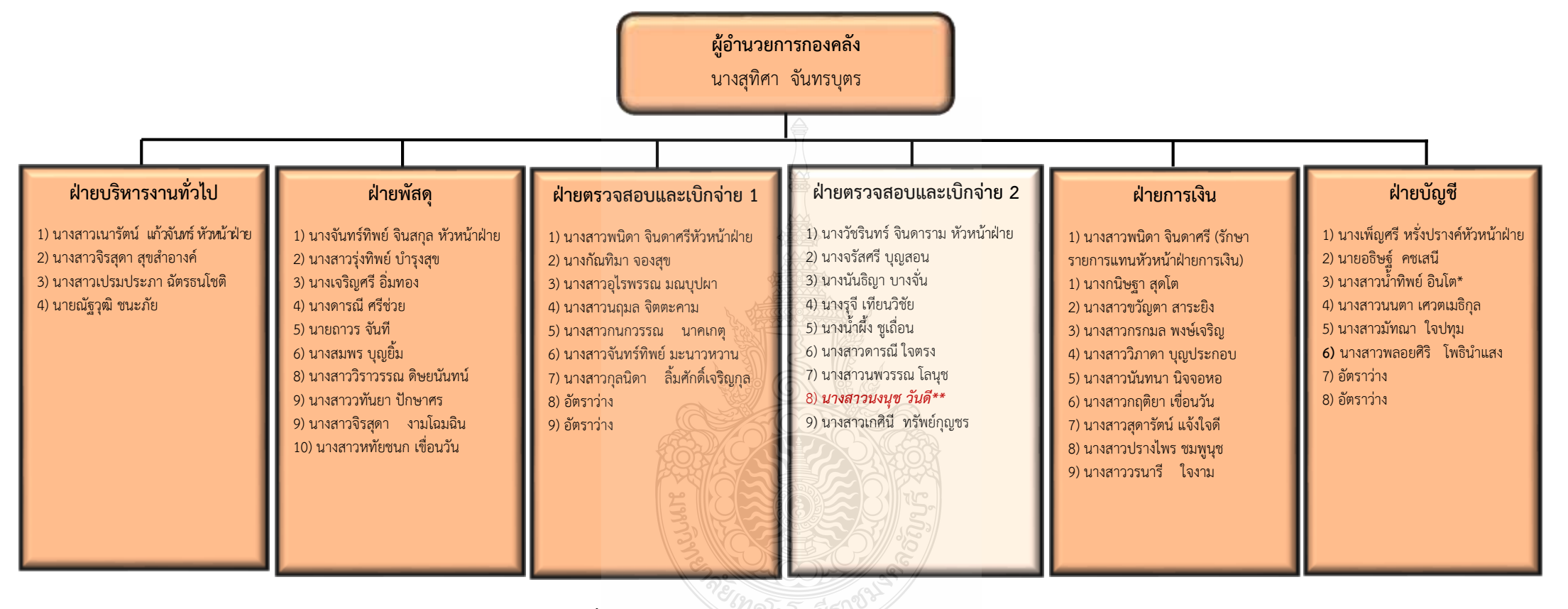

**แผนภูมิที่ 2.2** แสดงแผนภูมิโครงสร้ำงบุคลำกรกองคลัง **ที่มา :** กองคลัง มหำวิทยำลัยเทคโนโลยีรำชมงคลธัญบุรี (2565)

#### **กองคลัง แบ่งโครงสร้างการบริหารงานออกเป็น 6 ฝ่าย ได้แก่ 1. ฝ่ายบริหารงานทั่วไป**

มีภำรกิจบทบำทหน้ำที่ควำมรับผิดชอบเกี่ยวกับกำรบริหำรงำนทั่วไปงำนบุคลำกร งานสารบรรณ งานประกันคุณภาพ งานจัดทำรายงานผลการปฏิบัติราชการตามคำรับรอง การปฏิบัติราชการ(กพร.) งานจัดทำรายงานการประเมินตนเอง (SAR) งานการจัดการองค์ความรู้ KM.งานรวบรวมและจัดทำรายงานการควบคุมภายในและความเสี่ยง งานกิจกรรม 5 ส. งานจัดทำมาตรฐานขั้นตอนการปฏิบัติงาน (Standard Operation Procedure) งานจัดการประชุม สัมมนำ งำนจดรำยงำนกำรประชุมและส่งรำยงำนกำรประชุม งำนติดต่อประสำนงำนเรื่องต่ำง ๆ ้ทั้งภายในและภายนอก งานจัดเก็บเอกสารภายในหน่วยงานและนำฝากคลังเอกสารงาน งานทำลาย เอกสาร งานรับ - ส่งไปรษณีย์ ของกอง งานควบคุมการใช้รถไปราชการของกอง งานอัดสำเนา - ถ่ายเอกสาร จัดรูปเล่มงานร่าง พิมพ์ ตรวจหนังสือ ภายใน และภายนอก งานรวบรวมและจัดทำรายงานสรุปผล กำรปฏิบัติงำนของกองคลัง งำนดูแลกำรใช้เครื่องใช้ส ำนักงำนของกอง ปฏิบัติงำนร่วมกับฝ่ำยอื่น ๆ และงำนที่ผู้บังคับบัญชำมอบหมำย

#### **2. ฝ่ายพัสดุ**

่ มีภารกิจ บทบาท หน้าที่ ความรับผิดชอบ เกี่ยวกับ ดำเนินการจัดซื้อวัสดุ ครุภัณฑ์ จัดจ้ำงซ่อมวัสดุ ครุภัณฑ์ จ้ำงเหมำบริกำร จัดจ้ำงสิ่งก่อสร้ำง โดยวิธีตกลงรำคำ วิธีสอบรำคำ วิธีประกวดราคา วิธีกรณีพิเศษ วิธีพิเศษ วิธีประมูลด้วยระบบอิเล็กทรอนิกส์ ดูแลบำรุงรักษาครุภัณฑ์ จัดท ำบัญชีวัสดุ ทะเบียนคุมครุภัณฑ์ ให้หมำยเลขครุภัณฑ์ คิดค่ำเสื่อมรำคำ ควบคุมกำรเบิกจ่ำย วัสดุ ตรวจสอบพัสดุประจำปี จำหน่ายพัสดุชำรุด จัดทำข้อมูลหลักผู้ขาย จัดทำใบ PO. ตรวจสอบ และจัดทำเรื่องการกันเงิน และขยายเวลาเบิกจ่ายเงินงบประมาณไว้เบิกจ่ายเหลื่อมปีกรณีมีหนี้ผูกพัน รำยกำรจัดซื้อจัดจ้ำงที่มีวงเงินสัญญำ 50,000 บำท ขึ้นไป และกรณีไม่มีหนี้ผูกพันในระบบ GFMIS และจัดท ำหนังสือขออนุมัติกระทรวงกำรคลัง และงำนอื่น ๆ ที่ผู้บังคับบัญชำมอบหมำย

#### **3. ฝ่ายตรวจสอบและเบิกจ่าย 1**

มีภำรกิจ บทบำท หน้ำที่ ควำมรับผิดชอบ เกี่ยวกับ ตรวจสอบเรื่องขออนุมัติ และเบิกจ่ายเงินงบบุคลากรประกอบด้วยเงินเดือนค่าจ้างประจำ ค่าจ้างชั่วคราว ค่าจ้างพนักงาน ้ราชการ เงินประจำตำแหน่ง ค่าตอบแทนรายเดือนเท่ากับเงินประจำตำแหน่ง ค่าตอบแทนนอกเหนือ เงินเดือน เงินเพิ่มค่ำครองชีพ งบลงทุน ประกอบด้วย ค่ำครุภัณฑ์ และสิ่งก่อสร้ำง ค่ำ K งบเงิน อุดหนุน ประกอบด้วยทุนกำรศึกษำ โครงกำรวิจัย กองทุนกู้ยืม ค่ำจ้ำงพนักงำน 1.3 ฯลฯ กำรออกหนังสือรับรองสิทธิกำรออกใบรับรองภำษีให้บุคลำกรทุกคนในมหำวิทยำลัย กำรหักเงิน ชพค. , ชพส. สหกรณ์ออมทรัพย์กระทรวงศึกษำธิกำร สหกรณ์ออมทรัพย์มหำวิทยำลัย ธนำคำรอำคำร ้สงเคราะห์ ธนาคารออมสิน กบข. กสจ. เงินประกันสังคม การส่งเรื่องเบิกด้วยระบบ GFMISการจัดทำ ใบเบิกเงินผลประโยชน์ การออกใบสลิปเงินเดือนของบคลากรทกคน จัดทำหนังสือหารือหรือข้อตกลง กับหน่วยงำนเจ้ำของระเบียบที่เกี่ยวข้อง ตอบข้อหำรือหน่วยงำน ร่ำงระเบียบเงินรำยได้ที่เกี่ยวข้องกับ งานในหน้าที่ การทำธุรกรรมต่างประเทศโอนเงินให้ผู้รับทุน เงินคืนค่าบำรุงการศึกษา ค่ำหน่วยกิต และอื่น ๆ ที่เกี่ยวกับนักศึกษำ ตรวจสอบและขออนุมัติ เรื่องกำรกันเงินและขยำยเวลำ กำรกันเงินรำยได้ เบิกจ่ำยเหลื่อมปี ตรวจสอบและจัดท ำหนังสือขออนุมัติกระทรวงกำรคลัง เรื่อง กำรขอขยำยเวลำเบิกจ่ำยเงินงบประมำณไว้เบิกจ่ำยเหลื่อมปี กรณีมีหนี้ผูกพันและกรณีไม่มีหนี้

ผูกพันในระบบ GFMIS และรำยกำรค่ำใช้จ่ำย และโครงกำรต่ำง ๆ ที่ไม่ใช่กำรจัดซื้อจัดจ้ำง และงำนอื่น ๆ ที่ผู้บังคับบัญชำมอบหมำย

#### **4. ฝ่ายตรวจสอบและเบิกจ่าย 2**

มีหน้ำที่ควำมรับผิดชอบ เกี่ยวกับ ตรวจสอบเรื่องขออนุมัติและเบิกจ่ำยเงิน งบดำเนินงานประกอบด้วยค่าตอบแทน ค่าใช้สอย ค่าวัสดุ งบลงทุน ประกอบด้วย ค่าครุภัณฑ์ ค่ำที่ดินและสิ่งก่อสร้ำง ค่ำ K เงินสวัสดิกำรต่ำง ๆ ประกอบด้วยเงินค่ำรักษำพยำบำล ค่ำกำรศึกษำ ู้บุตร การส่งเรื่องเบิกด้วยระบบ GFMIS การจัดทำใบเบิกเงินรายได้ การจัดทำหนังสือหารือ หรือข้อตกลงกับหน่วยงำนเจ้ำของระเบียบที่เกี่ยวข้อง ตอบข้อหำรือหน่วยงำน ร่ำงระเบียบ เงินรำยได้ที่เกี่ยวข้องกับงำนในหน้ำที่ งำนเบิกจ่ำยค่ำสำธำรณูปโภคทุกประเภท ตรวจสอบและ จัดท ำหนังสือ ขออนุมัติกระทรวงกำรคลัง เรื่องกำรขอขยำยเวลำเบิกจ่ำยเงินงบประมำณไว้เบิกจ่ำย เหลื่อมปี กรณีมีหนี้ผูกพันและกรณีไม่มีหนี้ผูกพันในระบบ GFMIS รำยกำรค่ำใช้จ่ำย และโครงกำร ต่ำง ๆ ที่ไม่ใช่กำรจัดซื้อจัดจ้ำงและงำน อื่น ๆ ที่ผู้บังคับบัญชำมอบหมำย

#### **5. ฝ่ายการเงิน**

มีภำรกิจ บทบำท หน้ำที่ ควำมรับผิดชอบ เกี่ยวกับ งำนกำรเงินงบประมำณเงินรำยได้ เงินกองทุนสวัสดิการ เงินสมาคมศิษย์เก่า เงินมูลนิธิมหาวิทยาลัย ฯลฯ รับ จ่าย นำส่งเก็บรักษาเงิน และเอกสารแทนตัวเงิน จัดทำทะเบียนคุมเอกสารแทนตัวเงิน ทะเบียนคุมเช็ค ทะเบียนจ่ายเงินสด รายงานเงินคงเหลือประจำวัน จ่ายและรับคืนเงินยืม จัดทำทะเบียนคุมเงินฝาก-ถอนคืนประเภทต่าง ๆ รับ ส่งเงิน ชพค. ชพส. สหกรณ์กระทรวงศึกษำธิกำร สหกรณ์มหำวิทยำลัย สหกรณ์อื่น ธนำคำร อาคารสงเคราะห์ ธนาคารออมสิน เงินประกันสังคม เงิน กบข. เงิน กสจ. เงินภาษี จัดทำข้อมูล การจ่ายและนำส่งด้วยระบบ GFMIS และงานอื่น ๆ ที่ผู้บังคับบัญชามอบหมาย

#### **6. ฝ่ายบัญชี**

มีภารกิจ บทบาท หน้าที่ ความรับผิดชอบ เกี่ยวกับ การจัดทำบัญชีเงินงบประมาณ เงินรายได้ เข้าระบบบัญชีตามโปรแกรมสำเร็จรูป จัดทำทะเบียน รับจ่ายเงินรายได้ ทะเบียนคุม งบประมำณรำยจ่ำย ทะเบียนคุมฎีกำกำรจ่ำยเงิน ทะเบียนคุมรำยได้ประเภทต่ำง ๆ ได้แก่ รำยได้ จำกกำรศึกษำ รำยได้บริกำรสังคม รำยได้บริหำรสินทรัพย์ และรำยได้อื่น ๆ ทะเบียนคุมเงินรับฝำก ทุกประเภท รวมทั้งการบันทึกบัญชีในระบบ GFMIS การจัดทำงบเทียบยอดเงินฝากธนาคาร เงินงบประมาณและเงินรายได้ การจัดทำรายงานการเงินและจัดทำงบการเงินรวม การเรียกรายงาน ี จากระบบ GFMIS เพื่อจัดส่ง สตง. รวบรวมและเก็บหลักฐานการบันทึกบัญชี รวมทั้งการจัดทำบัญชี กองทุนสวัสดิกำรข้ำรำชกำร กองทุนสวัสดิกำรลูกจ้ำง ติดตำมกำรส่งเงินรำยได้ของหน่วยงำน ตรวจสอบยอดเงินรำยรับกับงบประมำณที่ตั้งไว้ ร่ำงระเบียบวำระกำรประชุมสภำมหำวิทยำลัยฯ (กรณีมีเรื่องนำเสนอสภา) ส่งให้สำนักงานอธิการบดี จัดตั้งงบประมาณของกอง และงานอื่น ๆ ที่ผู้บังคับบัญชำมอบหมำย

ึกองคลังมีบุคลากรปฏิบัติงาน รวมทั้งหมด จำนวน 46 คน ประกอบด้วย ข้าราชการ จำนวน 16 คน ลูกจ้างประจำ จำนวน 1 คน พนักงานพิเศษเงินรายได้ จำนวน 1 คน และพนักงาน มหาวิทยาลัย จำนวน 28 คน

#### **ยุทธศาสตร์การพัฒนาของกองคลัง**

กองคลัง มหำวิทยำลัยเทคโนโลยีรำชมงคลธัญบุรี ได้มีกำรพัฒนำอย่ำงต่อเนื่อง โดยให้ความสำคัญกับกระบวนการมีส่วนร่วมกันของบุคลากรภายในกองคลัง ผ่านกลไก

กำ ร ระดมค ว ำมคิดเห็น ของบุคลำกรในทุกระดับและกำรวิเครำะห์สภำพแวดล้อมภำยใน ้ และภายนอก ที่คาดว่าจะส่งผลต่อทิศทางการพัฒนากองคลังและพัฒนามหาวิทยาลัย อันจะนำไปสู่ การขับเคลื่อนประเด็นยุทธศาสตร์ไปสู่การปฏิบัติการ โดยมีการกำหนดวิสัยทัศน์ พันธกิจ ประเด็น ยุทธศำสตร์ เป้ำประสงค์ กลยุทธ์ กลวิธี/กลวิธีมำตรกำร ดังนี้

#### **วิสัยทัศน์ :**

 เป็นองค์กรที่มีคุณภำพในกำรให้บริกำร ด้ำนกำรคลังและพัสดุ ด้วยเทคโนโลยีและนวัตกรรม **พันธกิจ :**

1. ให้บริกำรด้ำนกำรคลังและพัสดุ เพื่อสนับสนุนกำรจัดกำรศึกษำของมหำวิทยำลัยฯ ทั้งเงินงบประมำณแผ่นดินและงบประมำณเงินรำยได้

2. ปรับปรุงและพัฒนำระบบกำรบริหำรจัดกำรด้ำนกำรคลังและพัสดุ ให้มีประสิทธิภำพ

- .3. พัฒนาศักยภาพของบุคลากร เพื่อนำไปสู่การปฏิบัติงานที่มีประสิทธิภาพ
- 4. เผยแพร่ และให้ควำมรู้เกี่ยวกับระบบงำนคลังและพัสดุ ให้ทุกหน่วยงำนทรำบ

#### **ยุทธศาสตร์ :**

- 1. พัฒนำคุณภำพและมำตรฐำนกำรให้บริกำรด้ำนกำรคลังและพัสดุ
- 2. พัฒนาการติดตามประเมินผล รายงานผลการดำเนินงาน
- 3. พัฒนาบุคลากรให้มีความเชี่ยวชาญในงานที่รับผิดชอบ
- 4. พัฒนำระบบบริหำรจัดกำรตำมหลักธรรมำภิบำล

#### **ประเด็นยุทธศาสตร์:**

- 1. พัฒนำคุณภำพและมำตรฐำนกำรให้กำรบริกำรด้ำนกำรคลังและพัสดุ
- 2. พัฒนาการติดตามประเมินผล รายงานผลการดำเนินงาน
- 3. พัฒนำบุคลำกรให้มีควำมเชี่ยวชำญในงำนที่รับผิดชอบ
- 4. พัฒนำระบบบริหำรจัดกำรตำมหลักธรรมำภิบำล

#### **เป้าหมาย :**

- 1. ผู้รับบริกำรได้รับกำรให้บริกำรที่มีคุณภำพและมีมำตรฐำน
- 2. มีกระบวนกำรติดตำมและประเมินผลตำมแผนกำรปฏิบัติงำนและรำยงำน ต่อผู้บริหำรและผู้มีส่วนเกี่ยวข้องที่มีประสิทธิภำพ
	- 3. บุคลำกรมีควำมเชี่ยวชำญด้ำนกำรคลังและพัสดุ
- 4. ระบบบริหารจัดการมีคุณภาพและมาตรฐานภายใต้หลักธรรมาภิบาลที่มุ่งเน้น ควำมโปร่งใส ตรวจสอบได้

#### **กลยุทธ์ :**

- 1. เสริมสร้ำงมำตรฐำนและคุณภำพในกำรให้บริกำรทุกระดับ
- 2. พัฒนำกำรวิเครำะห์ข้อมูลและรูปแบบกำรรำยงำนผล
- 3. ส่งเสริมและพัฒนำบุคลำกรให้มีควำมเชี่ยวชำญด้ำนกำรคลังและพัสดุ
- 4. พัฒนำกำรบริหำรจัดกำรตำมหลักธรรมำภิบำล

#### **กลวิธี/กลวิธีมาตรการ :**

- 1. พัฒนำประสิทธิภำพกำรให้บริกำรด้ำนกำรคลังและพัสดุให้มีประสิทธิภำพ
- 2. ส่งเสริมให้บุคลากรมีจิตสำนึกและทักษะด้านการให้บริการ

3. สร้ำงเครือข่ำยควำมร่วมมือกับหน่วยงำนภำยในและภำยนอกมีภำพลักษณ์ เป็นที่น่ำเชื่อถือของผู้รับบริกำรและผู้มีส่วนได้ส่วนเสีย

4. สร้ำงรูปแบบกำรวิเครำะห์ข้อมูลและกำรรำยงำนผล เพื่อให้สอดคล้องกับควำม ต้องกำรของผู้บริหำรและผู้มีส่วนเกี่ยวข้อง

5. พัฒนำบุคลำกรให้มีควำมเชี่ยวชำญด้ำนกำรคลังและพัสดุ

6. ส่งเสริมและสนับสนุนให้บุคลำกรได้รับกำรพัฒนำอย่ำงต่อเนื่อง

7. พัฒนำกระบวนกำรปฏิบัติงำนเพื่อกำรเป็นองค์กรแห่งกำรเรียนรู้

8. น ำระบบบริหำรควำมเสี่ยงมำใช้ในกำรบริหำร

9. บริหำรจัดกำรโดยยึดหลักธรรมำภิบำล

#### **2.1.3 โครงสร้างการบริหารงานของฝ่ายตรวจสอบและเบิกจ่าย 2**

้ฝ่ายตรวจสอบและเบิกจ่าย 2 อย่ภายใต้สังกัด กองคลัง สำนักงานอธิการบดี มหาวิทยาลัย เทคโนโลยีรำชมงคลธัญบุรี รับผิดชอบงำนตรวจสอบและเบิกจ่ำยเงินงบประมำณแผ่นดิน เงินรำยได้ เงินรับฝำก และเงินอื่น ๆ ปัจจุบันฝ่ำยตรวจสอบและเบิกจ่ำย 2 หน้ำที่ควำมรับผิดชอบ ดังนี้

- ตรวจสอบและเบิกจ่ายเงิน งบดำเนินงาน ประกอบด้วย หมวดค่าตอบแทน หมวดค่าใช้สอย หมวดค่ำวัสดุ และหมวดค่ำสำธำรณูปโภค

- ตรวจสอบและเบิกจ่ำยเงินหมวดค่ำตอบแทน หมำยถึง เงินที่จ่ำยตอบแทนให้แก่ ้ผู้ปฏิบัติงานให้ทางราชการตามที่ มหาวิทยาลัยกำหนด

- ตรวจสอบและเบิกจ่ำยเงินหมวดค่ำใช้สอย หมำยถึง รำยจ่ำยเพื่อให้ได้มำซึ่งบริกำร กำรรับรอง และงำนพิธีกำร หรือกำรจัดงำนต่ำง ๆ

- ตรวจสอบและเบิกจ่ำยเงินหมวดค่ำวัสดุ หมำยถึง รำยจ่ำยที่จ่ำยไปเพื่อจัดซื้อจัดหำ หรือจ้ำง ท ำของเพื่อให้ได้มำซึ่งของใช้ สิ้นเปลือง ไม่คงทนถำวร หรือสิ่งของที่มีลักษณะคงทนถำวร รวมถึง ค่าใช้จ่ายที่ต้องชำระพร้อมกัน เช่น ค่าขนส่ง ค่าภาษี ค่าประกันภัย ค่าติดตั้ง เป็นต้น

- ตรวจสอบและเบิกจ่ำยเงินหมวดค่ำสำธำรณูปโภค หมำยถึง รำยจ่ำยเพื่อซื้อบริกำร ้สาธารณูปโภค สื่อสารและโทรคมนาคม (รวมถึงค่าใช้จ่ายที่ต้องชำระพร้อมกัน เช่น ค่าบริการ ค่าภาษี เป็นต้น)

- ตรวจสอบและเบิกจ่ำยเงิน งบลงทุน หมำยถึง รำยจ่ำยเพื่อใช้ในกำรลงทุน ได้แก่ รำยจ่ำย ที่จ่ำยในลักษณะ ค่ำครุภัณฑ์ ค่ำที่ดินและสิ่งก่อสร้ำง

- ตรวจสอบและเบิกจ่ายเงินค่าครุภัณฑ์ หมายถึง รายจ่ายที่จ่ายไปเพื่อซื้อจัดหา หรือจ้างทำ ของที่มีลักษณะคงทน ถำวร และมีรำคำต่อหน่วยหรือต่อชุดเกิน 5,000.-บำท รวมถึงค่ำใช้จ่ำยที่ต้อง ช ำระพร้อมกัน เช่น ค่ำขนส่ง ค่ำภำษี ค่ำประกันภัย ค่ำติดตั้ง

- ตรวจสอบและเบิกจ่ำยเงินหมวดค่ำที่ดินและสิ่งก่อสร้ำง หมำยถึง รำยจ่ำยเพื่อให้ได้มำซึ่ง ที่ดินและหรือสิ่งก่อสร้ำง

- ให้คำปรึกษาและคำแนะนำด้านกฎหมาย ระเบียบ ข้อบังคับ และแนวปฏิบัติด้านการเงิน แก่หน่วยงำนภำยในมหำวิทยำลัย

- ก ำหนดหลักเกณฑ์และแนวปฏิบัติทำงด้ำนกำรเงินที่เกี่ยวข้อง

- งำนอื่น ๆ ที่ได้รับมอบหมำยจำกผู้บังคับบัญชำ

# **โครงสร้างบุคลากรฝ่ายตรวจสอบและเบิกจ่าย 2**

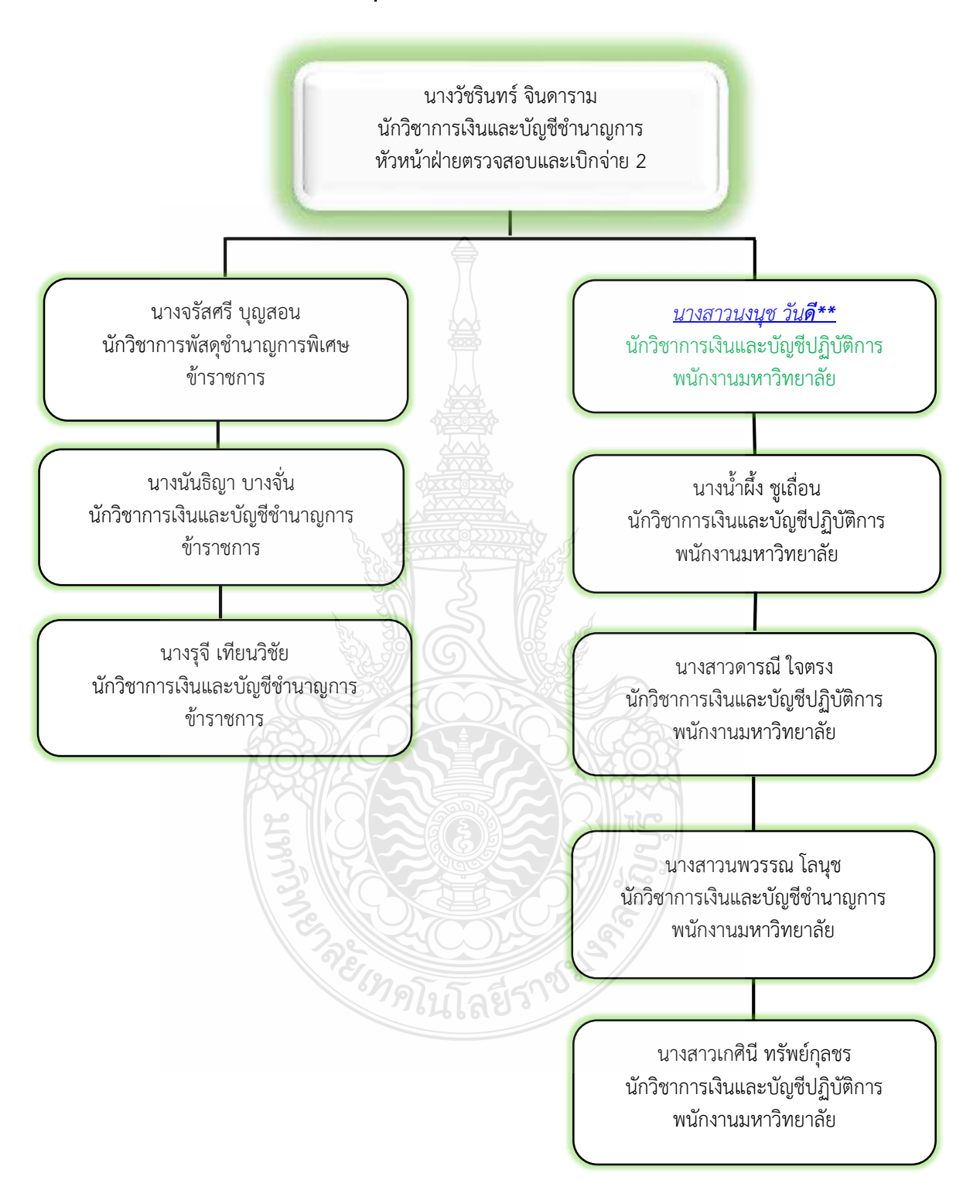

**แผนภูมิที่ 2.3** แสดงแผนภูมิโครงสร้ำงบุคลำกรฝ่ำยตรวจสอบและเบิกจ่ำย 2

**ที่มา :** กองคลัง มหำวิทยำลัยเทคโนโลยีรำชมงคลธัญบุรี (2565)

#### **2.2 บทบาทหน้าที่ความรับผิดชอบ ของนางสาวนงนุช วันดี**

(นงนุช วันดี, 2566) กล่าวว่า ดำเนินการด้านการตรวจสอบและเบิกจ่ายเงินงบดำเนินงาน งบลงทุน เงินงบประมำณแผ่นดิน งบประมำณเงินรำยได้ และเงินรับฝำก ในด้ำนต่ำง ๆ ดังนี้

2.2.1. ตรวจสอบและเบิกจ่ายเงินงบดำเนินงาน หมวดค่าตอบแทน เงินที่จ่ายตอบแทน ให้แก่ผู้ปฏิบัติงานให้ทางราชการตามที่มหาวิทยาลัยกำหนด เช่น ค่าตอบแทนปฏิบัติงานนอกเวลา ราชการ และค่าเบี้ยประชุม ของคณะกรรมการแต่ละชุดจะมีอัตราค่าเบี้ยประชุมที่กำหนดโดยเบิกจ่าย ้จากเงินรายได้ของมหาวิทยาลัยหรือหน่วยงานให้เท่ากับอัตราที่กำหนดไว้ในประกาศ ประกอบด้วย หลักฐำนประกอบกำรเบิกจ่ำย ได้แก่ บันทึกข้อควำมขออนุมัติกำรจัดประชุมและค่ำใช้จ่ำย บันทึก ี หนังสือเชิญประชุม คำสั่งแต่งตั้งคณะกรรมการ หรืออนุกรรมการ หรือคณะทำงาน รายชื่อ คณะกรรมกำรผู้เข้ำร่วมประชุมและหลักฐำนกำรจ่ำยเงินในกำรประชุมคณะกรรมกำร

2.2.2. ตรวจสอบและเบิกจ่ายเงินงบดำเนินงาน หมวดค่าใช้สอย เช่นค่าเงินรางวัล ค่ำธรรมเนียมธนำคำร ค่ำประกัน ค่ำภำษี ค่ำจ้ำงเหมำสิ่งของและค่ำแรงงำน ค่ำซ่อมแซมและ บ ำรุงรักษำ ค่ำเช่ำทรัพย์สิน เช่น ค่ำเช่ำอำคำร ค่ำเช่ำเครื่องถ่ำยเอกสำร รวมถึงค่ำใช้จ่ำยในกำรจัด ประชุม ประกอบด้วย ค่ำอำหำรว่ำงและเครื่องดื่ม ค่ำอำหำรกลำงวัน และค่ำอำหำรเย็น ด ำเนิน กำรตรวจสอบหลักฐำนประกอบกำรเบิกจ่ำย ได้แก่ บันทึกข้อควำมขออนุมัติกำรจัดประชุมและ ้ค่าใช้จ่าย บันทึกหนังสือเชิญประชุม คำสั่งแต่งตั้งคณะกรรมการ หรืออนุกรรมการหรือคณะทำงาน รำยชื่อคณะกรรมกำรผู้เข้ำร่วมประชุมและหลักฐำนกำรจ่ำยเงินในกำรประชุมคณะกรรมกำรรำยชื่อ ผู้เข้าร่วมประชุม ใบรับรองการจัดประชุม ใบเสร็จรับเงิน หรือใบสำคัญรับเงิน หรือใบรับรองแทน ใบเสร็จรับเงิน ตำมลักษณะของรำยกำรค่ำใช้จ่ำยที่เกิดขึ้น

2.2.3. ตรวจสอบและเบิกจ่ำยเงิน งบลงทุน หมวดค่ำครุภัณฑ์ด ำเนินกำรตรวจสอบหลักฐำน ประกอบกำรเบิกจ่ำย ได้แก่ ใบจัดสรรหรือหนังสือขออนุมัติใช้เงิน หนังสือขออนุมัติประกำศแผน การจัดซื้อจัดจ้าง หนังสือขออนุมัติแต่งตั้งคณะกรรมการ กำหนดรายละเอียดคุณลักษณะเฉพาะและ ึกำหนดราคากลาง คำสั่งแต่งตั้งคณะกรรมการกำหนดรายละเอียดและกำหนดราคากลางตารางแสดง วงเงินงบประมำณที่ได้รับจัดสรร (รำคำกลำง) รำยละเอียดประกอบกำรจัดซื้อ หนังสือรำยงำน กำรขออนุมัติจัดซื้อจัดจ้ำง ค ำสั่งแต่งตั้งคณะกรรมกำรพิจำรณำผลและคณะกรรมกำรตรวจรับพัสดุ หนังสือรำยงำนผลกำรพิจำรณำร่ำงประกำศประกวดรำคำ/เอกสำรประกวดรำคำ ประกำศประกวด รำคำ/เอกสำรประกวดรำคำ เอกสำรของผู้ยื่นเสนอรำคำทุกรำย/ใบรำยละเอียดกำรยื่น เอกสำร การเสนอราคา ในระบบ e-GP หนังสือขอเบิกเงิน เอกสารกำหนดหมายเลขครุภัณฑ์

2.2.4. ตรวจสอบเอกสำรกับระบบบัญชี 3 มิติ ERP (Enterprise Resource Planning)

2.2.5. ออกเลขใบขอเบิกเงินงบประมำณเงินรำยได้ ในระบบบัญชี 3 มิติ ERP (Enterprise Resource Planning)

2.2.6. รวบรวมเอกสำรประกอบกำรเบิกจ่ำยเสนอหัวหน้ำฝ่ำยตรวจสอบและเบิกจ่ำย 2 เพื่อดำเนินการเสนอให้กับผู้อำนวยการกองคลัง

2.2.7. จัดทำทะเบียนคุมการเบิกจ่ายโดยใช้โปรแกรม ERP (Enterprise Resource Planning) เพื่อควำมสะดวกรวดเร็วในกำรควบคุม ตรวจสอบ ค้นหำ ติดตำมงำนของหน่วยงำนที่ รับผิดชอบอย่ำงต่อเนื่อง และสำมำรถรำยงำนข้อมูลทำงกำรเงินได้อย่ำงรวดเร็ว

2.2.8. ให้คำปรึกษา แนะนำ เกี่ยวกับการเบิกจ่ายค่าใช้จ่ายต่าง ๆ ด้านการเงินและการคลัง ให้กับหน่วยงำนและบุคลำกรที่เกี่ยวข้องเพื่อให้เกิดควำมรู้ควำมเข้ำใจที่ถูกต้องส่งผลให้กำรเบิกจ่ำย มีประสิทธิภำพ

2.2.9. จัดเก็บข้อมูลเบื้องต้น และให้บริกำรข้อมูลเกี่ยวกับทำงด้ำนกำรเบิกจ่ำยเงิน ตลอดจน รวบรวมระเบียบ หลักเกณฑ์ ประกำศ ข้อบังคับ และมติที่เกี่ยวข้อง ข้อมูลและควำมรู้ต่ำง ๆที่เป็น ประโยชน์ สอดคล้องและสนับสนุนภำรกิจของหน่วยงำน เพื่อให้หน่วยงำนในมหำวิทยำลัยถือปฏิบัติ ในแนวทำงเดียวกัน

จำกกำรตรวจสอบและเบิกจ่ำยเงิน งบลงทุน หมวดค่ำครุภัณฑ์ ภำยในมหำวิทยำลัย มีกระบวนการจัดซื้อจัดจ้างโดยวิธีเฉพาะเจาะจง ซึ่งมีเอกสารจำนวนมาก จากเหตุผลดังกล่าวจึงได้ จัดท ำคู่มือกำรปฏิบัติงำน กำรตรวจสอบและเบิกค่ำครุภัณฑ์ โดยวิธีเฉพำะเจำะจง (งบประมำณเงิน รำยได้) มหำวิทยำลัยเทคโนโลยีรำชมงคลธัญบุรี เพื่อให้กำรปฏิบัติงำนเป็นไปอย่ำงถูกต้องตำมกฎ ระเบียบ ข้อบังคับและหลักเกณฑ์ที่เกี่ยวข้อง รวมทั้งเพื่อให้กำรจัดหำพัสดุเป็นไปอย่ำงมีประสิทธิภำพต่อไป

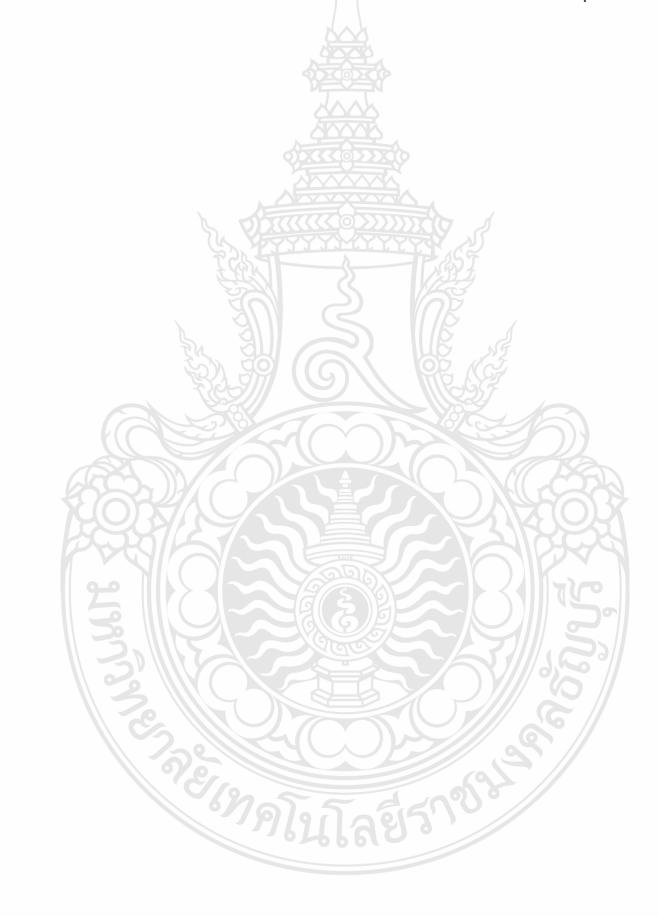

# **บทที่ 3**

# **หลักเกณฑ์วิธีการปฏิบัติงาน**

หลักเกณฑ์และวิธีการปฏิบัติงาน การตรวจสอบและเบิกค่าครุภัณฑ์ โดยวิธีเฉพาะเจาะจง (งบประมาณเงินรายได้) มหาวิทยาลัยเทคโนโลยีราชมงคลธัญบุรี ได้อย่างมีประสิทธิภาพ ถูกต้อง และครบถ้วน ผู้ปฏิบัติงานต้องมีความรู้ความเข้าใจในหลักเกณฑ์และวิธีการปฏิบัติงาน รวมทั้งเงื่อนไข และข้อควรระวังในการปฏิบัติงาน ดังรายละเอียดต่อไปนี้

- 3.1 ระเบียบ/ประกาศ/หลักเกณฑ์ที่เกี่ยวข้องกับการเบิกค่าครุภัณฑ์โดยวิธีเฉพาะเจาะจง
- 3.2 แนวคิดเกี่ยวกับระบบบริหารทรัพยากรองค์กร ERP
- 3.3 ข้อควรระวัง/สิ่งที่ควรคำนึงในการตรวจสอบและเบิกค่าครุภัณฑ์ โดยวิธีเฉพาะเจาะจง
- 3.4 จริยธรรมและจรรยาบรรณในการปฏิบัติงาน

# **3.1 ระเบียบ/ประกาศ/หลักเกณฑ์ที่เกี่ยวข้องกับการเบิกค่าครุภัณฑ์ โดยวิธีเฉพาะเจาะจง**

การตรวจสอบและเบิกค่าครุภัณฑ์ โดยวิธีเฉพาะเจาะจง เป็นวิธีหนึ่งที่จะควบคุมและป้องกัน มิให้เกิดข้อบกพร่อง หรือ ข้อผิดพลาดในการเบิกจ่ายเงิน จึงจำเป็นที่จะศึกษาปัญหาแนวทาง ในการป้องกันมิให้เกิดข้อผิดพลาดในการเบิกจ่ายเงิน เนื่องจากการปฏิบัติงานด้านการเงิน การตรวจสอบ และเบิกค่าครุภัณฑ์ โดยวิธีเฉพาะเจาะจง มีขั้นตอนการปฏิบัติงานที่ละเอียด และต้องอยู่ในกรอบ ของการปฏิบัติงานที่ถูกต้อง รวดเร็ว ทันตามกำหนดเวลา ภายใต้กฎเกณฑ์ของระเบียบ ประกาศ มติ ครม. หนังสือเวียน และหลักเกณฑ์ที่เกี่ยวข้อง ดังนี้

# **3.1.1 กฎหมายและระเบียบที่เกี่ยข้องกับการจัดซื้อจัดจ้าง ดังนี้**

1) กระทรวงการคลัง (2560) ได้กล่าวถึงพระราชบัญญัติการจัดซื้อจัดจ้างและการ

้บริหารพัสดุภาครัฐ สรุปสาระสำคัญดังนี้

## **1. โครงสร้าง แบ่งออกเป็น 15 หมวด จ านวน 132 มาตรา ดังนี้**

มาตรา 1–5 บทนิยาม

มาตรา 6–15 หมวด 1 บททั่วไป

มาตรา 16-19 หมวด 2 การมีส่วนร่วมของภาคประชาชนและผู้ประกอบการใน

การป้องกันการทุจริต

มาตรา 20-45 หมวด 3 คณะกรรมการ

ส่วนที่ 1 คณะกรรมการนโยบายการจัดซื้อจัดจ้างและการบริหารพัสดุภาครัฐ

ส่วนที่ 2 คณะกรรมการวินิจฉัยปัญหาการจัดซื้อจัดจ้างและการบริหารพัสดุภาครัฐ

ส่วนที่ 3 คณะกรรมการราคากลางและขึ้นทะเบียนผู้ประกอบการ

ส่วนที่ 4 คณะกรรมการความร่วมมือป้องกันการทุจริต

ส่วนที่ 5 คณะกรรมการพิจารณาอุทธรณ์และข้อร้องเรียน

มาตรา 46-50 หมวด 4 องค์กรสนับสนุนดูแลการจัดซื้อจัดจ้างและการบริหารพัสดุภาครัฐ

มาตรา 51-53 หมวด 5 การขึ้นทะเบียนผู้ประกอบการ

มาตรา 54- 68 หมวด 6 วิธีการจัดซื้อจัดจ้าง

มาตรา 69 78 หมวด 7 วิธีการจ้างที่ปริกษา

มาตรา 79-92 หมวด 8 วิธีการจ้างออกแบบและควบคุมงาน

มาตรา 93-99 หมวด 9 การทำสัญญา

มาตรา 100- 105 หมวด 10 การบริหารสัญญาและการตรวจรับพัสดุ

มาตรา 106- 108 หมวด 11 การประเมินผลการปฏิบัติงานของผู้ประกอบการ

มาตรา 109 111 หมวด 12 การทิ้งงานและการเพิกถอนการเป็นผู้ทิ้งงาน

มาตรา 112-113 หมวด 13 การบริหารพัสดุ

มาตรา 114 119 หมวด 14 การอุทธรณ์

มาตรา 120 121 หมวด 15 บทกำหนดโทษ

มาตรา 122 132 บทเฉพาะกาล

#### **2. การบังคับใช้ (มาตรา 3)**

ให้ยกเลิกบทบัญญัติเกี่ยวกับพัสดุ การจัดซื้อจัดจ้าง หรือการบริหารพัสดุในกฎหมายระเบียบ ข้อบังคับประกาศข้อบัญญัติ และข้อกำหนดใด ๆ ของหน่วยงานของรัฐที่อยู่ภายใต้บังคับแห่ง พระราชบัญญัตินี้และให้บังคับใช้พระราชบัญญัติการจัดซื้อจัดจ้างและการบริหารพัสดุภาครัฐ ตั้งแต่วันที่ 23 สิงหาคม 2560

#### **3. นิยามศัพท์ส าคัญ (มาตรา 4)**

**"การจัดซื้อจัดจ้าง"** หมายความว่า การดำเนินการเพื่อให้ได้มาซึ่งพัสดุโดยการซื้อจ้างเช่า แลกเปลี่ยนหรือโดยนิติกรรมอื่นตามที่กำหนดในกฎกระทรวง

**"พัสดุ "** หมายความว่า สินค้า งานบริการ งานก่อสร้าง งานจ้างที่ปรึกษาและงานจ้างออกแบบ หรือควบคุมงานก่อสร้าง รวมทั้งการดำเนินการอื่นตามที่กำหนดในกฎกระทรวง

**"สินค้า"** หมายความว่า วัสดุ ครูภัณฑ์ ที่ดิน สิ่งปลูกสร้าง และทรัพย์สินอื่น ๆ รวมถึงงานบริการ ที่รวมอยู่ในสินค้านั้นด้วย แต่มูลค่าของงานบริการต้องไม่สูงกว่าของมูลค่า "สินค้า"นั้น

**"บริการ"** หมายความว่า งานจ้างบริการ งานจ้างเหมาบริการ งานจ้างทำของ และการรับขน ตามประมวลกฎหมายแพ่งและพาณิชย์จากบคคลธรรมดานิติบคคล

**"งานก่อสร้าง"** หมายความว่า งานก่อสร้าง งานก่อสร้างสาธารณูโภค หรือ สิ่งปลูกและการช่อม แชม ต่อเติม ปรับปรุง รื้อถอน หรือการกระทำอื่นใดที่มีลักษณะทำนองเดียวกันกับอาคารสาธารณูปโภค หรือสิ่งปลูกสร้างนั้น รวมถึงงานบริการที่รวมอยู่ในสินค้านั้น แต่มูลค่าของงานบริการต้องไม่สูงกว่ามูลค่า "งานก่อสร้าง"นั้น

**"อาคาร"** หมายความว่า สิ่งปลูกสร้างถาวรที่บุคคลเข้าอยู่หรือใช้สอยได้ เช่น อาคารที่ทำการ โรงพยาบาล โรงเรียน สนามกีฬา หรือสิ่งปลูกสร้างอื่น ๆ ที่มีลักษณะเดียวกัน รวมถึงงานอื่น ๆ ซึ่งสร้าง ขึ้นเพื่อประโยชน์ใช้สอยสำหรับ "อาคาร" นั้น เช่น เสาธง รั้ว ท่อระบายน้ำ ถังน้ำ ถนน ประปา ไฟฟ้า เครื่องปรับอากาศ ลิฟท์ หรือเครื่องตกแต่ง

**"สาธารณูปโภค"** หมายความว่า งานที่เกี่ยวกับการประปา การไฟฟ้า การสื่อสารการโทรคมนาคม การระบายน้ำ การขนส่งทางท่อ ทางบก ทางน้ำ ทางอากาศ ทางราง หรืออื่น ๆ ที่เกี่ยวข้อง

**"งานจ้างที่ปรึกษา"** หมายความว่า งานจ้างจากบุคคลธรรมดาหรือนิติบุคคลเพื่อเป็นผู้ให้ คำปรึกษาหรือแนะนำแก่หน่วยงานของรัฐ ในด้านวิศวกรรม สถาปัตยกรรม ผังเมือง กฎหมาย เศรษฐศาสตร์ การเงินการคลัง สิ่งแวดล้อม วิทยาศาสตร์ เทคโนโลยี สาธารณสุข ศิลปวัฒนธรรม การ ศึกษาวิจัย หรือด้านอื่นที่อยู่ในภารกิจของหน่วยงานภาครัฐ

**"งานจ้างออกแบบหรือควบคุมงานก่สร้าง"** หมายความว่า งานจ้างจากบุคคลธรรมดาหรือนิติ บุคคลเพื่อออกแบบหรือควบคุมงานก่อสร้าง

**"การบริหารพัสดุ"** หมายความว่า การเก็บ การบันทึก การเบิกจ่าย การยืม การตรวจสอบ การ บำรุงรักษา และการจำหน่ายพัสดุ

**"ราคากลาง"** หมายความว่า ราคาที่ใช้เป็นฐานสำหรับเปรียบเทียบราคาที่ผู้ยื่นข้อเสนอได้ยื่น เสนอไว้ซึ่งสามารถจัดซื้อจัดจ้างได้จริง มีดังนี้

1. ราคาที่ได้จากการคำนวณ ตามหลักเกณฑ์ที่คณะกรรมการราคากลางกำหนด

2. ราคาที่ได้มาจากฐานข้อมูลราคาอ้างอิงที่กรมบัญชีกลางจัดทำ

3. ราคามาตรฐานที่สำนักงบประมาณหรือหน่วยงานกลางอื่นกำหนด

4. ราคาที่ได้จากการสืบราคาจากท้องตลาด

5. ราคาที่เคยซื้อหรือจ้างครั้งหลังสุดภายในระยะเวลา 2 ปีงบประมาณ

6. ราคาอื่นตามหลักเกณฑ์ วิธีการ หรือแนวทางปฏิบัติของหน่วยงานของรัฐ กรณีที่มีราคาตาม 1 ให้ใช้ราคาตาม 1 ก่อน ถ้าไม่มีราคาตาม 1 แต่มีราคาตาม 2 หรือ 3 ให้ใช้ราคา ตาม 2 หรือ 3 ก่อน โดยจะใช้ราคาตาม 2 หรือ 3 ให้คำนึงถึงประโยชน์ของหน่วยงานของรัฐเป็นสำคัญ กรณีที่ไม่มีราคาตาม 1 2 และ 3 ให้ใช้ราคาตาม 4 5 หรือ 6 ตามลำดับก่อน โดยจะใช้ ราคาตาม 4 5 หรือ 6 ให้คำนึงถึงประโยชน์ของหน่วยงานของรัฐเป็นสำคัญ

**"เงินงบประมาณ"** หมายความว่าเงินงบประมาณตามกฎหมายว่าด้วยงบประมาณรายจ่าย กฎหมาย ว่าด้วยวิธีการ งบประมาณ หรือกฎหมายว่าด้วยการโอนงบประมาณ เงินซึ่งหน่วยงานของรัฐได้รับโดย ได้รับอนุญาตจากรัฐมนตรี ให้โดยไม่ต้อง นำส่งคลังตามกฎหมายว่าด้วยวิธีการงบประมาณ หรือกฎหมาย ว่าด้วยเงินคงคลัง เงินซึ่งหน่วยงานของรัฐได้รับโดยไม่ต้องนำส่งคลังเป็นรายได้ของแผ่นดินตามกฎหมาย เงิน ภาษีอากร ค่าธรรมเนียม.หรือผลประโยชน์อื่นที่ตกเป็นรายได้ ของราชการส่วนท้องถิ่นตามกฎหมายหรือ ที่ราชการส่วนท้องถิ่นมีอำนาจเรียกเก็บ ตามกฎหมาย เงินกู้ เงินช่วยเหลือและเงินอื่นตามที่กำหนด ในกฎกระทรวง

**"หน่วยงานของรัฐ"** หมายความว่า ราชการส่วนกลาง ราชการส่วนภูมิภาค ราชการส่วนท้องถิ่น รัฐวิสาหกิจตามกฎหมายว่าด้วยวิธีการงบประมาณ องค์การมหาชน องค์กรอิสระ องค์กรตามรัฐธรรมนูญ หน่วยธุรการของศาล มหาวิทยาลัยในกำกับของรัฐ หน่วยงานสังกัดรัฐสภาหรือในกำกับของรัฐสภา หน่วยงานอิสระของรัฐ และหน่วยงานอื่นตามที่กำหนดในกฎกระทรวง

**"เจ้าหน้าที่"** หมายความว่า ผู้มีหน้าที่เกี่ยวกับการจัดซื้อจัดจ้างหรือการบริหารพัสดุ หรือผู้ที่ ได้รับมอบหมายจากผู้มีอำนาจให้ปฏิบัติหน้าที่เกี่ยวกับการจัดซื้อจัดจ้างหรือการบริหารพัสดุของหน่วยงาน ของรัฐ

**"หัวหน้าเจ้าหน้าที่"** หมายความว่า ผู้ดำรงตำแหน่งหัวหน้าสายงานซึ่งปฏิบัติงานเกี่ยวกับการ จัดซื้อจัดจ้าง หรือบริการบริหารงานพัสดุตามที่กฎหมายเกี่ยวกับการบริหารงานบุคคลของหน่วยงานของ รัฐนั้นกำหนด หรือผู้ที่ได้รับมอบหมายจากหัวหน้าหน่วยงานของรัฐให้เป็นหัวหน้าเจ้าหน้าที่

## **4. หน่วยงานของรัฐสามารถขอออกกฎ ระเบียบภายใต้ พ.ร.บ.ขึ้นใช้เองเพื่อความยืดหยุ่นและ คล่องตัว (มาตรา 6)**

กรณีรัฐวิสาหกิจหรือหน่วยงานของรัฐที่ประสงค์จะจัดให้มีระเบียบ ข้อบังคับ หรือข้อบัญญัติเกี่ยว กับการจัดซื้อจัดจ้างและการบริหารพัสดุขึ้นใช้เองทั้งหมดหรือแต่บางส่วน เพื่อเกิดความยืดหยุ่นและมี ความคล่องตัว ให้กระทำได้ โดยต้องดำเนินการให้สอดคล้องกับหลักเกณฑ์การจัดซื้อจัดจ้างและการ บริหารพัสดุตามแนวทางของ พ.ร.บ.นี้ระเบียบ ข้อบังคับ หรือข้อบัญญัติดังกล่าวต้องได้รับความเห็นชอบ จากคณะกรรมการนโยบายและให้ประกาศในราชกิจจานุเบกษา

#### **5. หลักการการจัดซื้อจัดจ้าง (มาตรา 8)**

เพื่อก่อให้เกิดประโยชน์สูงสุดแก่หน่วยงานของรัฐ และต้องสอดคล้องกับหลักการ ดังนี้คุ้มค่าต้อง มีคุณภาพ ราคาเหมาะสม และมีแผนบริหารพัสดุ ที่เหมาะสมและชัดเจน โปร่งใสต้องกระทำอย่างเปิดเผย แข่งขันอย่าง เป็นธรรมและเท่าเทียมกัน มีเหมาะสมต่อการยื่นข้อเสนอมีหลักฐานการดำเนินงานชัดเจน และเปิดเผยข้อมูลจัดซื้อจัดจ้าง ในทุกขั้นตอนมีประสิทธิภาพและประสิทธิผล ต้องมีการวางแผนจัดซื้อจัด จ้างล่วงหน้า และตรวจสอบได้

#### **6. ห้ามไม่ให้เปิดเผยข้อเสนอ (มาตรา 10)**

ห้ามไม่ให้หน่วยงานภาครัฐเปิดเผยข้อเสนอที่เป็นสาระส าคัญ และเป็นข้อมูลทางเทคนิคของผู้ยื่น ข้อเสนอระหว่างผู้ยื่นข้อเสนอด้วยกัน หรือต่อผู้ซึ่งมีได้เกี่ยวข้องกับการจัดซื้อจัดจ้างครั้งนั้น

#### **7. แผนจัดซื้อจัดจ้างประจ าปี (มาตรา 11)**

ให้หน่วยงานของรัฐ จัดทำแผนจัดซื้อจัดจ้างประจำปี และประกาศเผยแพร่ในระบบสารสนเทศ ของกรมบัญชีกลางและของหน่วยงานของรัฐ ตามวิธีการที่กรมบัญชีกลางกำหนด และให้ปิดประกาศโดย เปิดเผย ณ สถานที่ปิดประกาศของหน่วยงานภาครัฐ

#### **8. ผู้มีอ านาจอนุมัติสั่งซื้อสั่งจ้าง**

การจัดหาพัสดุโดยวิธีตามพระราชบัญญัตินี้จะเป็นผู้ดำรงตำแหน่งใดและภายในวงเงินเท่าใด ให้เป็นไปตามระเบียบที่รัฐมนตรี (รัฐมนตรีว่าการกระทรวงการคลัง) กำหนด

#### **9. การมีส่วนร่วมของภาคประชาชนและผู้ประกอบการในการป้องกันการทุจริต (มาตรา 16-18)**

ก าหนดให้ภาคประชาชนเข้ามามีส่วนร่วมในกระบวนการจัดซื้อจัดจ้างในลักษณะในลักษณะของ การท าข้อตกลงคุณธรรม (Integrity Pact) ตามโครงการความร่วมมือป้องกันการทุจริตในการจัดซื้อ จัดจ้างระหว่าง หน่วยงานของรัฐเจ้าของโครงการ ผู้เข้ายื่นข้อเสนอ และผู้สังเกตการณ์โดยต้องตกลง กันว่าจะไม่กระทำการทุจริตในการจัดซื้อจัดจ้าง

ผู้สังเกตการณ์ต้องเป็นมีความรู้ความเชี่ยวชาญ และประสบการณ์ ที่จำเป็นต่อโครงการจัดซื้อ จัดจ้างนั้น ๆ เข้าร่วมสังเกตการณ์ในกระบวนการจัดซื้อจัดจ้าง ตั้งแต่การจัดทำร่าง TOR จนถึงสิ้นสุด โครงการโดยผู้สังเกตการณ์ต้องมีความเป็นกลาง และไม่เป็นผู้มีส่วนได้เสียในโครงการจัดซื้อจัดจ้างนั้น

#### **10. คณะกรรมการที่เกี่ยวข้อง (มาตรา 20-45)**

ก าหนดให้มีคณะกรรมการ 5 คณะ ประกอบด้วยคณะกรรมการนโยบายการจัดซื้อจัดจ้างและการ บริหารพัสดุภาครัฐ มีหน้าที่ก าหนดเสนอนโยบาย กฎ ระเบียบ ภายใต้ พรบ.นี้คณะกรรมการวินิจฉัยปัญหา การจัดซื้อจัดจ้างและการบริหารพัสดุภาครัฐ มีหน้าที่ปรับปรุงแก้ไขปัญหา ตีความและวินิจฉัยปัญหาข้อ หารือเกี่ยวกับการปฏิบัติตาม พรบ.คณะกรรมการราคากลางและขึ้นทะเบียนผู้ประกอบการมีหน้าที่กำหนด หลักเกณฑ์และวิธีการกำหนดราคากลางคณะกรรมการความร่วมมือป้องกันการทุจริตมีหน้าที่กำหนด แนวทางและวิธีดำเนินการความร่วมมือป้องกันการทุจริต กำหนดแบบข้อตกลงคุณธรรมคณะกรรมการ พิจารณาอุทธรณ์และร้องเรียนมีหน้าที่พิจารณา ข้อร้องเรียนและวินิจฉัยอุทธรณ์

#### **11. องค์กรสนับสนุนดูแลการจัดซื้อจัดจ้างและการบริหารพัสดุภาครัฐ (มาตรา46-50)**

ก าหนดให้กรมบัญชีกลางเป็นองค์กรสนับสนุนดูแลการจัดซื้อจัดจ้างและการบริหารพัสดุภาครัฐ มีหน้าที่ดูแลและจัดหาระบบการจัดซื้อจัดจ้างผ่านระบบอิเล็กทรอนิกส์ จัดทำฐานข้อมูลราคาอ้างอิง รวบรวมวิเคราะห์และประเมินผลการปฏิบัติตาม พรบ.นี้จัดหาหลักสูตรการฝึกอบรมเจ้าหน้าที่ตามหลัก วิชาชีพ ปฏิบัติหน้าที่เลขานุการในคณะกรรมการตาม พรบ.นี้

ึกรณีเจ้าหน้าที่ซึ่งผ่านการฝึกอบรมจากกรมบัญชีกลางและได้รับแต่งตั้ง ให้ดำรงตำแหน่งที่มีหน้าที่ เกี่ยวกับการจัดซื้อจัดจ้างหรือการบริหารพัสดุมีสิทธิได้รับเงินเพิ่มหรือเงินอื่นทำนองเดียวกัน

## **12. การขึ้นทะเบียนผู้ประกอบการ (มาตรา 55-53)**

ให้คณะกรรมการราคากลางกำหนดหลักเกณฑ์ในการขึ้นทะเบียนผู้ประกอบการก่อสร้างและต้องขึ้น ทะเบียนผู้ประกอบการกับกรมบัญชีกลางขึ้นทะเบียนผู้ประกอบการพัสดุอื่น ให้เป็นไปตามที่คณะกรรมการ ราคากลางเห็นสมควร กรณีขึ้นทะเบียนไว้แล้ว ไม่ต้องขึ้นทะเบียนอีก

# **13. วิธีการจัดซื้อจัดจ้าง (มาตรา 54-68)**

ก าหนดให้มี 3 วิธี ดังนี้ อาจกระท าได้โดยวิธี

1) วิธีประกาศเชิญชวนทั่วไป : เชิญชวนผู้ประกอบการทั่วไปที่มีคุณสมบัติตรงตามเงื่อนไขที่ กำหนดให้เข้ายื่นข้อเสนอ

2) <u>วิธีคัดเลือก</u> : เชิญชวนเฉพาะผู้ประกอบการที่มีคุณสมบัติตรงตามเงื่อนไขที่กำหนดซึ่งต้องไม่ ้น้อยกว่า 3 รายให้เข้ายืนข้อเสนอ เว้นแต่ในงานนั้นมีผู้ประกอบการที่มีคุณสมบัติตรงตามที่กำหนดน้อย กว่าสามราย

3) <u>วิธีเฉพาะเจาะจง</u> : เชิญชวนผู้ประกอบการที่มีคุณสมบัติตรงตามเงื่อนไขที่กำหนดรายใด รายหนึ่งให้เข้ายื่นข้อเสนอหรือให้เข้ามาเจรจาต่อรองราคา

การจัดซื้อจัดจ้างพัสดุ ต้องให้เลือกใช้วิธีประกาศเชิญชวนทั่วไปก่อน เว้นแต่

- (1) วิธีคัดเลือก ให้ใช้ในกรณีต่อไปนี้
	- 1. ประกาศเชิญชวนแล้ว แต่ไม่มีผู้เสนอ หรือไม่ได้รับการคัดเลือก
	- 2. เป็นพัสดุที่มีคุณลักษณะพิเศษหรือซับซ้อน หรือต้องผลิต

3. ก่อสร้าง หรือที่มีฝีมือโดยเฉพาะหรือมีความชำนาญพิเศษ หรือมีทักษะสูงและ

ผู้ประกอบการมีจำนวนจำกัด

- 4. จ าเป็น เร่งด่วน หากใช้วิธีประกาศเชิญชวนแล้วไม่ได้ผล
- 5. มีข้อจำกัดที่จำเป็นต้องระบุยี่ห้อ
- 6. จำเป็นต้องซื้อจากต่างประเทศ
- 7. พัสดุที่ต้องปกปิดหรือใช้ในราชการลับ
- 8. งานซ่อมที่จำเป็นต้องถอดตรวจ
- 9. กรณีอื่นตามที่กำหนดในกฎกระทรวง
- (2) วิธีเฉพาะเจาะจง ให้ใช้ในกรณีต่อไปนี้

1. ใช้ทั้งวิธีประกาศเชิญชวนและวิธีคัดเลือก หรือใช้วิธีคัดเลือกแล้วแต่ไม่มีผู้ยื่นเสนอ หรือข้อเสนอไม่ได้รับการคัดเลือก

2. การจัดซื้อจัดจ้างในวงเงินครั้งหนึ่งไม่เกินวงเงินที่กำหนดในกฎกระทรวง

3. มีผู้ประกอบการที่มีคุณสมบัติโดยตรงเพียงรายเดียว หรือเป็นตัวแทนจำหน่ายโดย ชอบด้วยกฎหมายเพียงรายเดียวในประเทศและไม่มีพัสดุอื่นใดที่จะใช้ทดแทนได้

4. มีความจำเป็นเร่งด่วน เนื่องจากภัยธรรมชาติ หรือเกิดโรคติดต่อร้ายแรง และใช้วิธี ประกาศเชิญชวนหรือวิธีคัดเลือกอาจล่าช้าก่อให้เกิดความเสียหายอย่างร้ายแรง

5. เป็นพัสดุที่เกี่ยวพันกับพัสดุที่ซื้อจ้างไว้ก่อนแล้วและมีความจำเป็นต้องเพิ่มเติม โดยมูลค่าพัสดุที่เพิ่มเติมต้องไม่สูงกว่ามูลค่าพัสดุที่ได้ซื้อจ้างไว้ก่อนแล้ว

6. เป็นพัสดุที่จะขายทอดตลาดโดยหน่วยงานภาครัฐ

- 7. เป็นที่ดินหรือสิ่งปลูกสร้างซึ่งจำเป็นต้องซื้อเฉพาะแห่ง
- 8. กรณีอื่นตามที่กำหนดในกฎกระทรวง

 $\triangleright$  ให้หน่วยงานของรัฐจัดทำประกาศและเอกสารเชิญชวนให้ทราบเป็นการทั่วไปในระบบ ของกรมบัญชีกลางและของหน่วยงานตามวิธีที่กรมบัญชีกลางกำหนด และให้ปิดประกาศ โดยเปิดเผย ณ สถานที่ปิดประกาศของหน่วยงานของรัฐนั้น ว่าจะดำเนินการจัดซื้อจัดจ้างพัสดุใดวัน เวลา สถานที่ยื่น ข้อเสนอและเงื่อนไขอื่น ๆ

 $\blacktriangleright$  ให้ประกาศรายละเอียดข้อมูลราคากลางและการคำนวณราคากลางในระบบของ กรมบัญชีกลาง

 $\blacktriangleright$  ให้กำหนดคุณสมบัติของผู้ที่จะเข้ายื่นข้อเสนอ อย่างน้อยต้องมีคุณสมบัติและไม่มีลักษณะ ต้องห้าม เป็นเงื่อนไขในประกาศและเอกสารเชิญชวน ดังนี้

- 1. มีความสามารถตามกฎหมาย
- 2. ไม่เป็นบุคคลล้มละลาย
- 3. ไม่อยู่ระหว่างเลิกกิจการ
- 4. ไม่เป็นบุคคลซึ่งอยู่ระหว่างถูกระงับการยื่นข้อเสนอหรือทำสัญญากับราชการ
- 5. ไม่เป็นบุคคลซึ่งถูกแจ้งเวียนชื่อให้เป็นผู้ทิ้งงานอยู่ระหว่างถูกระงับการยื่นข้อเสนอ

หรือทำสัญญากับราชการ

 $\blacktriangleright$  หลักการพิจารณาคัดเลือกข้อเสนอการจัดซื้อจัดจ้าง

- 1. ต้นทุนตลอดการใช้งาน
- 2. มาตรฐานของสินค้าบริการ
- 3. บริการหลังการขาย
- 4. พัสดุที่รัฐต้องการส่งเสริมหรือสนับสนุนที่อนุรักษ์พลังงาน หรือสิ่งแวดล้อม
- 5. การประเมินผลการปฏิบัติงานของผู้ประกอบการ
- 6. ข้อเสนอด้านเทคนิคหรือข้อเสนออื่น
- 7. เกณฑ์อื่นตามที่กำหนดในกฎกระทรวง

 $\blacktriangleright$  เมื่อมีการยกเลิกการจัดซื้อจัดจ้าง ให้หน่วยงานของรัฐแจ้งให้ผู้ประกอบการซึ่งมารับหรือซื้อ เอกสารเชิญชวนทุกรายทราบถึงเหตุผลที่ต้องยกเลิกการจัดซื้อจัดจ้างครั้งนั้น

## **14. งานจ้างที่ปรึกษา(มาตรา69-78)**

ก าหนดให้มี 3 วิธี ดังนี้ อ าจกระท าได้โดยวิธี

1) วิธีประกาศเชิญชวนทั่วไป : เชิญชวนที่ปรึกษาทั่วไปที่มีคุณสมบัติตรงตาม เงื่อนไขที่กำหนดให้เข้ายื่นข้อเสนอ ให้ใช้กับงานที่ไม่ซับซ้อน

2) <u>วิธีคัดเลือก</u> : เชิญชวนเฉพาะที่ปรึกษาที่มีคุณสมบัติตรงตามเงื่อนไขที่กำหนดซึ่งต้องไม่น้อย กว่า 3 รายให้เข้ายื่นข้อเสนอเว้นแต่ในงานนั้นมีที่ปรึกษาที่มีคุณสมบัติตรงตามที่กำหนดน้อยกว่า 3 ราย

3) <u>วิธีเฉพาะเจาะจง</u> : เชิญชวนที่ปรึกษาที่มีคุณสมบัติตรงตามเงื่อนไขที่กำหนดรายใดรายหนึ่งให้ เข้ายื่นข้อเสนอหรือให้เข้ามาเจรจาต่อรองราคา

 $\blacktriangleright$  การจ้างที่ปรึกษาด้วยวิธีคัดเลือก ให้กระทำได้ในกรณี ต่อไปนี้

1. ประกาศเชิญชวนแล้ว แต่ไม่มีผู้เสนอ หรือไม่ได้รับการคัดเลือก

2. เป็นงานที่ซับซ้อน ซับซ้อนมาก หรือมีเทคนิคเฉพาะไม่เหมาะที่จะดำเนินการโดย

3. ประกาศเชิญชวน

4. มีที่ปรึกษาในงานที่จะจ้างจำนวนจำกัด

5. กรณีอื่นตำมที่กำหนดในกฎกระทรวง

 $\blacktriangleright$  วิธีเฉพาะเจาะจง ให้ใช้ในกรณีต่อไปนี้

1. ใช้ทั้งวิธีประกาศเชิญชวนและวิธีคัดเลือก หรือใช้วิธีคัดเลือกแล้ว แต่ไม่มีผู้ยื่นเสนอ

2. หรือข้อเสนอไม่ได้รับการคัดเลือก

3. การจ้างงในวงเงินครั้งหนึ่งไม่เกินวงเงินที่ก ำหนดในกฎกระทรวง

4. เป็นงานที่จำเป็นต้องให้ที่ปรึกษารายเดิมทำต่อจากงานที่ได้ทำไว้แล้ว เนื่องจาก

เหตุผลทางเทคนิค

5. เป็นงานจ้างที่มีที่ปรึกษาเพียงรายเดียว

6. เป็นงานที่มีความจำเป็นเร่งด่วนหรือที่เกี่ยวกับความมั่นคงของชาติอาจล่าช้า ก่อให้เกิดความเสียหาย

7. กรณีอื่นตามที่กำหนดในกฎกระทรวง

 $\triangleright$  ให้ผู้มีอำนาจแต่งตั้งคณะกรรมการดำเนินการจ้างที่ปรึกษา เพื่อรับผิดชอบในการดำเนินงาน จ้างที่ปรึกษา

 $\triangleright$  หลักเกณฑ์พิจารณาคัดเลือกข้อเสนอการจ้างที่ปรึกษา

1. ผลงานและประสบการณ์ของที่ปรึกษา

2. วิธีกำรบริหารและวิธีการปฏิบัติงาน

3. จำนวนบุคลากรที่ร่วมงาน

4. ประเภทของที่ปรึกษาที่รัฐส่งเสริมหรือสนับสนุน

5. ข้อเสนอทางการเงิน

6. เกณฑ์อื่นตามที่กำหนดในกฎกระทรวง

ึกรณีงานจ้างที่ปรึกษาเพื่อดำเนินงานประจำ ให้คัดเลือกผู้ยื่นข้อเสนอที่ผ่านเกณฑ์คุณภาพแล้ว และให้คัดเลือกจากรายที่เสนอราคาต่ำสุด

กรณีงานจ้างที่ปรึกษาที่เป็นไปตามมาตรฐานของหน่วยงานหรืองานที่ซับซ้อนให้คัดเลือกผู้ยื่นข้อเสนอ ที่ผ่านเกณฑ์ด้ำนคุณภาพแล้ว และให้คัดเลือกจากรายที่ได้คะแนนด้านคุณภาพและด้านราคามากที่สุด

กรณีงานจ้างที่ปรึกษาที่มีความซับซ้อนมาก ให้คัดเลือกผู้ยื่นข้อเสนอที่ผ่านเกณฑ์ได้คุณภาพแล้ว และให้คัดเลือกจำกรำยที่ได้คะแนนด้านคุณภาพมากที่สุด

#### **15. งานจ้างออกแบบหรือควบคุมงานก่อสร้าง (มาตรา79-92)**

ก าหนดให้มี 3 วิธี ดังนี้ อาจกระท าได้โดยวิธี

1) วิธีประกาศเชิญชวนทั่วไป : ให้ใช้กับงานจ้างออกแบบหรือควบคุมงานก่อสร้างที่มีลักษณะ ไม่ซับซ้อน

2) <u>วิธีคัดเลือก</u> : เชิญชวนผู้ให้บริการที่มีคุณสมบัติตรงตามเงื่อนไขที่กำหนดซึ่งต้องไม่น้อยกว่า 3 ราย ให้เข้ายื่นข้อเสนอเว้นแต่ในงำนนั้นมีผู้ให้บริการที่มีคุณสมบัติตรงตามที่กำหนดน้อยกว่า 3 ราย

3) <u>วิธีเฉพาะเจาะจง</u> : เป็นงานที่เลือกจ้างผู้ให้บริการรายใดรายหนึ่งที่เคยทราบ หรือเคยเห็น ความสามารถแล้ว ตามที่คณะกรรมก ารจัดจ้างโดยวิธีเฉพาะเจาะจงได้เสนอแนะ

4) วิธีประกวดแบบ : เชิญชวนผู้ให้บริการที่มีคุณสมบัติตรงตามเงื่อนไขที่

ก าหนดให้เข้ายื่นข้อเสนอ เพื่อออกแบบงานก่อสร้างที่มีลักษณะพิเศษ เป็นที่เชิดชูทางศิลปกรรม หรือสถาปัตยกรรมของชาติ หรืองานอื่นตามที่กำหนด

 $\blacktriangleright$  การจ้างออกแบบฯ ด้วยวิธีคัดเลือก ให้กระทำได้ในกรณี ต่อไปนี้

- 1. ประกาศเชิญชวนแล้ว แต่ไม่มีผู้เสนอ หรือไม่ได้รับการคัดเลือก
- 2. เป็นงานที่ซับซ้อน ซับซ้อนมาก มีที่ปรึกษาในงานที่จะจ้างจำนวนจำกัด

3. เป็นงานเกี่ยวกับการออกแบบหรือใช้ความคิด ซึ่งหน่วยงานไม่มีข้อมูลเพียง

4. พอที่จะกำหนดรายละเอียดเบื้องต้นได้

5. กรณีอื่นตำมที่ก ำหนดในกฎกระทรวง

 $\triangleright$  วิธีเฉพาะเจาะจง ให้ใช้ในกรณีต่อไปนี้

1. ใช้ทั้งวิธีประกาศเชิญชวนและวิธีคัดเลือก หรือใช้วิธีคัดเลือกแล้ว แต่ไม่มีผู้ยื่นเสนอ หรือข้อเสนอไม่ได้รับการคัดเลือก

2. ให้ใช้กับงานที่มีวงเงินงบประมาณค่าก่อสร้างไม่เกินวงเงินที่กำหนดในกฎกระทรวง

3. เป็นงานที่มีความจำเป็นเร่งด่วนหรือที่เกี่ยวกับความมั่นคงของชาติอาจล่าช้า ก่อให้เกิดความเสียหาย

4. เป็นงานที่ต้องให้ผู้ให้บริการรายเดิมทำต่อจากงานที่ได้ทำไว้แล้ว เนื่องจาก

เหตุผลทางเทคนิค

5. กรณีอื่นตามที่กำหนดในกฎกระทรวง

 $\blacktriangleright$  วิธีประกวดแบบให้ผู้มีอำนำจแต่งตั้งคณะกรรมการดำเนินการจ้างที่ปรึกษาเพื่อรับผิดชอบใน การด าเนินงานจ้างที่ปรึกษา

 $\triangleright$  หลักเกณฑ์พิจารณาคัดเลือกข้อเสนอการจ้างที่ปรึกษา

- 1. ผลงานและประสบการณ์ของที่ปรึกษา
- 2. วิธีการบริหารและวิธีการปฏิบัติงาน
- 3. จำนวนบุคลากรที่ร่วมงาน
- 4. ประเภทของที่ปรึกษาที่รัฐส่งเสริมหรือสนับสนุน
- 5. ข้อเสนอทางการเงิน
- ่ 6. เกณฑ์อื่นตามที่กำหนดในกฎกระทรวง

 $\blacktriangleright$  ผู้ให้บริการที่เป็นนิติบคคล ต้องมีใบอนุญาติประกอบวิชาชีพสถาปัตยกรรมหรือวิศวกรรม และต้องเป็นผู้ที่ได้ขึ้นทะเบียนกับสภาวิชาชีพนั้นด้วย

 $\blacktriangleright$  ผู้ให้บริการที่เป็นคู่สัญญาของหน่วยงาน ต้องไม่มีส่วนได้ส่วนเสียกับผู้ประกอบการงาน ก่อสร้างในงานนั้น

#### **16. การท าสัญญา (มาตรา 93-99)**

<u>กำหนดให้หน่วยงานของรัฐต้องทำสัญญา</u>ตามแบบที่คณะกรรมการนโยบายกำหนดโดยความ เห็นชอบของส านักงานอัยการสูงสุด ทั้งนี้ แบบสัญญา ให้ประกาศในราชกิจจานุเบกษาด้วยในกรณีที่หน่วยงาน ของรัฐไม่ได้ทำสัญญาตามแบบหรือไม่อาจใช้สัญญาที่สำนักงานอัยการสูงสุดให้ความเห็นชอบได้ หรือไม่ อาจส่งให้ส านักอัยการสูงสุดเห็นชอบได้ทันเวลาให้สามารถส่งให้ส านักงานอัยการสูงสุดเห็นชอบได้ใน ภายหลังได้สัญญาที่ทำในราชอาณาจักรต้องมีข้อตกลงในการห้ามคู่สัญญาจ้างช่วงให้ผู้อื่นทำอีกทอดหนึ่ง ไม่ว่าทั้งหมดหรือบางส่วน เว้นแต่การจ้างช่วงแต่บางส่วนที่ได้รับอนุญาตจากหน่วยงานของรัฐที่เป็น คู่สัญญาแล้วหน่วยงานอาจมีข้อตกลงเป็นหนังสือ โดยไม่ทำตามแบบสัญญาเฉพาะในกรณี ดังต่อไปนี้

1. การจัดซื้อจัดจ้างโดยวิธีคัดเลือก หรือโดยวิธีเฉพาะเจาะจง หรือการจ้างที่ปรึกษา โดยวิธีเฉพาะเจาะจง

2. การจัดซื้อจัดจ้างจากหน่วยงานภาครัฐ

3. คู่สัญญาสามารถส่งมอบพัสดุได้ครบถ้วน ภายใน 5 วันทำการ นับแต่วันถัดจากวันทำข้อตกลง

4. กรณีอื่นตามที่คณะกรรมการนโยบายกำหนด

 $\blacktriangleright$  สัญญาที่มีการลงนามและแก้ไขเปลี่ยนแปลงสัญญาหรือข้อตกลง ต้องเผยแพรในระบบของ กรมบัญชีกลาง และของหน่วยงาน

#### **17. การบริหารสัญญาและการตรวจรับพัสดุ (มาตรา 100-105)**

การบริหารสัญญาและการตรวจรับพัสดุให้ผู้มีอ านาจแต่งตั้งคณะกรรมการตรวจรับพัสดุเพื่อ รับผิดชอบการบริหารสัญญาหรือข้อตกลงและการตรวจรับพัสดุ โดยองค์ประกอบ องค์ประชุม และหน้าที่ ของคณะกรรมการตรวจรับพัสดุให้เป็นไปตามระเบียบที่รัฐมนตรีกำหนด

#### **18. การประเมินผลการปฏิบัติงานของผู้ประกอบการ (มาตรา 106-108)**

ก าหนดให้ผลการประเมินเป็นส่วนหนึ่งของเกณฑ์ในการพิจารณาคัดเลือกคุณสมบัติของผู้ที่จะ เข้ายื่นข้อเสนอหรือเข้าทำสัญญากับหน่วยงานของรัฐ โดยผู้ที่ไม่ผ่านเกณฑ์ ที่กำหนดจะถูกระงับการยื่น ข้อเสนอหรือทำสัญญากับหน่วยงานของรัฐไว้ชั่วคราว จนกว่าจะมีผลการปฏิบัติงานผ่านเกณฑ์ที่กำหนด

#### **19. การทิ้งงาน (มาตรา 109-111)**

ผู้ยื่นข้อเสนอหรือคู่สัญญา ที่มีลักษณะเป็นการทิ้งงาน ดังนี้

1) เป็นผู้ยื่นข้อเสนอที่ได้รับการคัดเลือกแล้ว ไม่ยอมไปทำสัญญาหรือข้อตกลงเป็นหนังสือภายใน เวลาที่กำหนด

2) คู่สัญญา ไม่ปฏิบัติตามสัญญาหรือข้อตกลงเป็นหนังสือ

3) ผู้ยื่นข้อเสนอหรือคู่สัญญามีลักษณะเป็นการขัดขวางการแข่งขันราคาเป็นธรรม

4) เมื่อผลของการปฏิบัติตามสัญญาของที่ปรึกษาหรือผู้ให้บริการงาออกแบบหรืองานก่อสร้างมี ข้อบกพร่อง ผิดพลาด หรือก่อให้เกิดข้อผิดพลาด

5) ผู้ให้บริการมีส่วนได้ส่วนเสียกับผู้ประกอบการงานก่อสร้าง

#### **20. การบริหาร(มาตรา 112-113)**

ให้หน่วยงานของรัฐจัดให้มีการควบคุมและดูแลพัสดุให้มีการใช้และการบริหารพัสดุที่เหมาะสม คุ้มค่า และเกิดประโยชน์มากที่สุด ซึ่งรวมถึงการเก็บ การบันทึก การเบิกจ่าย การยืม การตรวจสอบ การบำรุงรักษา และการจำหน่ายพัสดุ

#### **21. การอุทธรณ์ (มาตรา 114-119)**

ก าหนดให้ผู้ซึ่งได้ยื่นข้อเสนอจัดซื้อจัดจ้างพัสดุกับหน่วยงานของรัฐมีสิทธิอุทธรณ์ในเรื่อง ดังนี้

1) การเลือกใช้วิธีจัดซื้อจัดจ้างพัสดุ หรือเกณฑ์ที่ใช้ในการพิจารณาผล

่ 2) หน่วยงานของรัฐมิได้ปฏิบัติให้เป็นไปตามหลักเกณฑ์และวิธีการที่กำหนดใน พ.ร.บ.นี้

3) กฎกระทรวง ระเบียบ หรือประกาศที่ออกตามความใน พ.ร.บ.นี้ เป็นเหตุให้ตนไม่ได้รับการ ประกาศผลเป็นผู้ชนะ หรือไม่ได้รับการคัดเลือกเป็นคู่สัญญากับหน่วยงานของรัฐ

 $\blacktriangleright$  โดยต้องยื่นอุทธรณ์ต่อหน่วยงาน ภายใน 7 วันทำการนับแต่วันประกาศผลการจัดซื้อจัดจ้าง ในระบบเครือข่ายสารสนเทศของกรมบัญชีกลาง

 $\blacktriangleright$  ให้หน่วยงานของรัฐพิจารณาและวินิจฉัยอุทธรณ์ให้แล้วเสร็จภายใน 7 วันทำการนับแต่วันที่ ได้รับอุทธรณ์

 $\blacktriangleright$  ในกรณีที่เห็นด้วยกับอุทธรณ์ก็ให้ดำเนินการตามความเห็นนั้นภายในกำหนดเวลาดังกล่าว
$\triangleright$  หากไม่เห็นด้วยไม่ว่าทั้งหมดหรือบางส่วน ให้รายงานความเห็นพร้อมเหตุผลไปยัง คณะกรรมการพิจารณาอุทธรณ์ภายใน 3 วันทำการ นับแต่วันที่ครบกำหนดเวลาดังกล่าว

 เมื่อคณะกรรมการพิจารณาอุทธรณ์ได้รับรายงานจากหน่วยงานของรัฐแล้วให้พิจารณา อุทธรณ์ให้แล้วเสร็จภายใน 30 วันนับแต่วันที่ได้รับรายงานดังกล่าว

 $\blacktriangleright$  หากเรื่องใดไม่อาจพิจารณาได้ทันในกำหนดนั้น ให้คณะกรรมการพิจารณาอุทธรณ์ขยาย ้ระยะเวลาออกไปได้ไม่เกินสองครั้ง ครั้งละไม่เกิน 15 วันนับแต่วันที่ครบกำหนดเวลาดังกล่าว

 $\blacktriangleright$  กรณีที่คณะกรรมการพิจารณาอุทธรณ์เห็นว่าอุทธรณ์ฟังขึ้นและมีต่อการจัดซื้อจัดจ้างมี นัยสำคัญให้คณะกรรมการพิจารณาอุทธรณ์สั่งให้หน่วยงานของรัฐดำเนินการจัดซื้อจัดจ้างใหม่ หรือเริ่มจาก ขั้นตอนใดตามที่เห็นสมควร ในกรณีที่คณะกรรมการพิจารณาอุทธรณ์เห็นว่าอุทธรณ์ฟังไม่ขึ้นหรือไม่มีผลต่อ

การจัดซื้อจัดจ้างอย่างมีนัยสำคัญ ให้แจ้งหน่วยงาน<mark>ข</mark>องรัฐเพื่อดำเนินการจัดซื้อจัดจ้างต่อไป

 $\blacktriangleright$  ถ้าผู้อุทธรณ์ผู้ใดไม่พอใจคำวินิจฉัยของคณะกรรมการพิจารณาอุทธรณ์ และเห็นว่าหน่วยงาน ของรัฐต้อรับผิดชดใช้ค่าเสียหายผู้นั้นมีสิทธิฟ้องต่อศาลเพื่อเรียกให้หน่วยงานของรัฐชดใช้ค่าเสียหายได้ แต่การฟ้องคดีดังกล่าวไม่มีผลกระทบต่อการจัดซื้อจัดจ้างที่หน่วยงานของรัฐได้ลงนาม ในสัญญาจัดซื้อจัด จ้างนั้นแล้ว

# **22. บทก าหนดโทษ (มาตรา 120-121)**

 $\blacktriangleright$  เจ้าหน้าที่หรือผู้มีอำนาจหน้าที่ในการดำเนินการเกี่ยวกับการจัดซื้อจัดจ้างหรือการบริหาร พัสดุ ปฏิบัติหรือละเว้นการปฏิบัติหน้าที่ในการจัดซื้อจัดจ้างตาม พรบ.นี้

 $\blacktriangleright$  กฎกระทรวง ระเบียบ หรือประกาศที่ออกตามความใน พรบ.นี้ โดยมิชอบโดยกำหนดให้ต้อง ระวางโทษจำคุกตั้งแต่ 1 ปีถึง 10 ปี และปรับตั้งแต่สี่หมื่นบาทถึงสี่แสนบาท และผู้ใช้หรือผู้สนับสนุนใน การกระทำความผิดดังกล่าวต้องระวางโทษตามที่กำหนดไว้สำหรับความผิดดังกล่าวด้วย

 $\triangleright$  กำหนดโทษสำหรับผู้ที่ไม่ปฏิบัติตามคำสั่งของคณะกรรมการวินิจฉัยหรือหลักฐาน ประกอบการพิจารณาอุทธรณ์ เพื่อเป็นการบังคับให้ผู้ที่เกี่ยวข้องให้ความร่วมมือในการส่งเอกสารหรือ หลักฐานประกอบ

 $\triangleright$  การพิจารณาของคณะกรรมการวินิจฉัยหรือคณะกรรมการพิจารณาอุทธรณ์ โดยกำหนดให้มี ความผิดฐานขัดค าสั่งเจ้าพนักงานตามประมวลกฎหมายอาญา

#### **23. บทเฉพาะกาล**

ให้ระเบียบสำนักนายกรัฐมนตรีว่าด้วยการพัสดุพ.ศ.2535 และระเบียบสำนักนายกรัฐมนตรีว่า ด้วยการพัสดุด้วยวิธีการทางอิเล็กทรอนิกส์พ.ศ.2549 และบรรดาระเบียบ ข้อบังคับประกาศข้อบัญญัติ และข้อกำหนดใด ๆ เกี่ยวกับพัสดุการจัดซื้อจัดจ้าง หรือการบริหารพัสดุของหน่วยงานของรัฐอื่น รวมทั้ง มติคณะรัฐมนตรีที่เกี่ยวกับพัสดุ การจัดซื้อจัดจ้างหรือการบริหารพัสดุของหน่วยงานของรัฐยังคงใช้บังคับ ได้ต่อไปเท่าที่ไม่ขัดหรือแย้งกับพระราชบัญญัตินี้จนกว่าจะมีกฎกระทรวง ระเบียบ หรือประกาศ ในเรื่อง นั้น ๆ ตามพระราชบัญญัตินี้ใช้บังคับ

กระทรวงการคลัง (2560) ได้กล่าวถึงระเบียบกระทรวงการคลังว่าด้วยการจัดซื้อจัดจ้างและการ บริหารพัสดุภาครัฐ พ.ศ. 2560 สรุปสาระสำคัญดังนี้ **นิยามในระเบียบนี้**

<mark>"หัวหน้าหน่วยงานของรัฐ"</mark> หมายความว<mark>่า</mark>ผู้ดำรงตำแหน่งในหน่วยงานของรัฐ ดังต่อไปนี้ (1) ราชการส่วนกลาง หมายถึง อธิบดี หรือหัวหน้าส่วนราชการที่เรียกชื่อ อย่างอื่นและมีฐานะเป็นนิติบุคคล

(2) ราชการส่วนภูมิภาค หมายถึง ผู้ว่าราชการจังหวัด

(3) ราชการส่วนท้องถิ่น หมายถึง นายกองค์การบริหารส่วนจังหวัดนายกเทศมนตรี นายกองค์การบริหารส่วนตำบล ผู้ว่าราชการกรุงเทพมหานคร นายกเมืองพัทยา หรือผู้ดำรงตำแหน่งที่ เรียกชื่ออย่างอื่นที่มีฐานะเทียบเท่า

(4) รัฐวิสาหกิจ หมายถึง ผู้ว่าการ ผู้อำนวยการ กรรมการผู้จัดการใหญ่ หรือผู้ดำรง ต าแหน่งที่เรียกชื่ออย่างอื่นที่มีฐานะเทียบเท่า

(5) องค์กรมหาชน หมายถึง ผู้อำนวยการ หรือผู้ดำรงตำแหน่งที่เรียกชื่อย่างอื่นที่มีฐานะ เทียบเท่า

(6) องค์กรอิสระ หมายถึง เลขาธิการคณะกรรมการการเลือกตั้ง เลขาธิการสำนักงาน ตรวจเงินแผ่นดิน เลขาธิการคณะกรรมการป้องกันและปราบปรามการทุจริตแห่งชาติ ผู้ว่าการตรวจเงิน แผ่นดิน เลขาธิการคณะกรรมการสิทธิมนุษยชนแห่งชาติ

(7) องค์กรตามรัฐธรรมนูญ หมายถึง อัยการสูงสุด

(8) หน่วยธุรการของศาล หมายถึง เลขาธิการสำนักงานคาลยุติธรรม เลขาธิการ สำนักงานศาลปกครอง เลขาธิการสำนักงานศาลรัฐธรรมนูญ

(9) มหาวิทยาลัยในกำกับของรัฐ หมายถึง อธิการบดี

(10) หน่วยงานสังกัดรัฐสภาหรือในกำกับของรัฐสภา หมายถึง เลขาธิการวุฒิสภา เลขาธิการสภาผู้แทนราษฎร เลขาธิการสถาบันพระปกเกล้า เลขาธิการสำนักสภาพัฒนาการเมือง (11) หน่วยงานอิสระของรัฐ หมายถึง เลขาธิการ หรือผู้ดำรงตำแหน่งที่เรียกชื่ออย่างอื่น

ที่มีฐานะเทียบเท่า

(12) หน่วยงานอื่นตามที่กำหนดในกฎกระทรวง หมายถึง ผู้บริหารสูงสุดของ หน่วยงานตามกฎหมาย จัดตั้งหน่วยงานนั้น

**"หัวหน้าเจ้าหน้าที่"** หมายความว่า ผู้ดำรงตำแหน่งหัวหน้าสายงานซึ่งปฏิบัติงานเกี่ยวกับ การจัดซื้อจัดจ้างหรือการบริหารพัสดุตามที่กฎหมายเกี่ยวกับการบริหารงานบุคคลของหน่วยงานของรัฐ นั้นกำหนด หรือผู้ที่ได้รับมอบหมายจากหัวหน้าหน่วยงานของรัฐให้เป็นหัวหน้าเจ้าหน้าที่พัสดุ

**"ผู้มีผลประโยชน์ร่วมกัน"** หมายความว่า บุคคลธรรมดาหรือนิติบุคคลที่เข้าเสนอราคาหรือเข้า ยื่นข้อเสนอในการจัดซื้อจัดจ้างต่อหน่วยงานของรัฐใด เป็นผู้มีส่วนได้เสียไม่ว่าโดยงทาตรงหรือทางอ้อมใน กิจการของบุคคลธรรมดาหรือนิติบุคคลอื่นที่เข้าร่วมเสนอราคาหรือเข้ายื่นข้อเสนอต่อหน่วยงานของรัฐใน คราวเดียวกัน

การมีส่วนได้ส่วนเสียไม่ว่าทางตรงหรือทางอ้อมของบุคคลธรรมดาหรือนิติบุคคลดังกล่าวข้างต้น ได้แก่ การที่บุคคลธรรมดาหรือนิติบุคคลดังกล่าวมีความสัมพันธ์กันในลักษณะ ดังต่อไปนี้

(1) ความสัมพันธ์กันในเชิงบริหาร โดยผู้จัดการ หุ้นส่วนผู้จัดการ กรรมการผู้จัดการ ผู้บริหาร หรือผู้มีอำนาจในการดำเนินงานในกิจการของบุคคลธรรมดา หรือของนิติบุคคลรายหนึ่งมีอำนาจหรือ สามารถใช้อำนาจในการบริหารจัดการกิจการของบุคคลธรรมดา หรือของนิติบุคคลอีกรายหนึ่งหรือหลาย ราย ที่เข้าเสนอราคาหรือเข้ายื่นข้อเสนอต่อหน่วยงานของรัฐนั้นในคราวเดียวกัน

(2) มีความสัมพันธ์กันในเชิงทุน โดยผู้เป็นหุ้นส่วนในห้างหุ้นส่วนสามัญ หรือผู้เป็นหุ้นส่วนไม่ จำกัดความรับผิดในห้างหุ้นส่วนจำกัด หรือผู้ถือหุ้นรายใหญ่ในบริษัทจำกัดหรือบริษัทมหาชนจำกัดเป็น หุ้นส่วนในห้างหุ้นส่วนสามัญหรือห้างหุ้นส่วนจำกัด หรือเป็นผู้ถือหุ้นรายใหญ่ในบริษัทจำกัดหรือบริษัท มหาชนจ ากัดอีกรายหนึ่งหรือหลายราย ที่เข้าเสนอราคาหรือเข้ายื่นข้อเสนอต่อหน่วยงานของรัฐนั้นใน คราวเดียวกัน คำว่า "ผู้ถือหุ้นรายใหญ่" ให้หมายความว่า ผู้ถือหุ้นซึ่งถือหุ้นเกินกว่าร้อยละยี่สิบห้าใน กิจการนั้นหรือในอัตราอื่นตามที่ผู้รักษาการตามระเบียบเห็นสมควรประกาศกำหนดสำหรับกิจการบาง ประเภทหรือบางขนาด

(3) มีความสัมพันธ์กันในลักษณะไขว้กันระหว่าง (1) และ (2) โดยผู้จัดการ หุ้นส่วนผู้จัดการ กรรมการผู้จัดการ ผู้บริหาร หรือผู้มีอำนาจในการดำเนินงานในกิจการของบุคคลธรรมดาหรือของนิติ บุคคลรายหนึ่ง เป็นหุ้นส่วนในห้างหุ้นส่วนหรือห้างหุ้นส่วนจำกัด หรือเป็นผู้ถือหุ้นรายใหญ่ในบริษัทจำกัด หรือบริษัทมหาชนจำกัดอีกรายหนึ่งหรือหลายราย ที่เข้าเสนอราคาหรือเข้ายื่นข้อเสนอต่อหน่วยงานของ รัฐนั้นในคราวเดียวกัน หรือในนัยกลับกัน การดำรงตำแหน่ง การเป็นหุ้นส่วน หรือการเข้าถือหุ้นดังกล่าว ข้างตัน ของคู่สมรสหรือบุตรที่ยังไม่บรรลุนิติภาวะของบุคคลใน (1) (2) หรือ(3) ให้ถือว่าเป็นการดำรง ต าแหน่ง การเป็นหุ้นส่วนหรือการถือหุ้นของบุคคลดังกล่าว

ในกรณีบุคคลใดใช้ชื่อบุคคลอื่นเป็นผู้จัดการ หุ้นส่วนผู้จัดการ กรรมการผู้จัดการ ผู้บริหาร ผู้เป็น หุ้นส่วนหรือผู้ถือหุ้นโดยที่ตนเองเป็นผู้ใช้อำนาจในการบริหารที่แท้จริง หรือเป็นหุ้นส่วนหรือผู้ถือหุ้นที่ แท้จริงของห้างหุ้นส่วน หรือบริษัทจำกัด หรือบริษัทมหาชนจำกัด แล้วแต่กรณี และห้างหุ้นส่วนหรือ บริษัทจำกัด หรือบริษัทมหาชนจำกัดที่เกี่ยวข้องได้เข้าเสนอราคาหรือเข้ายื่นข้อเสนอต่อหน่วยงานของรัฐ นั้นในคราวเดียวกัน ให้ถือว่าผู้ยื่นข้อเสนอนั้นมีความสัมพันธ์กันตาม (1) (2) หรือ(3) แล้วแต่กรณี

**"การขัดขวางราคาอย่างเป็นธรรม"** หมายความว่า การที่ผู้ยื่นข้อเสนอรายหนึ่งหรือหลายราย กระทำการอย่างใด ๆ อันเป็นการชัดขวาง หรือเป็นอุปสรรค หรือไม่เปิดโอกาสให้มีการแข่งขันอย่างเป็น ธรรมในการเสนอราคาหรือยื่นข้อเสนอต่อหน่วยงานของรัฐ ไม่ว่าจะกระท าโดยการสมยอมกัน หรือโดย การให้ ขอให้ หรือรับว่าจะให้เรียก รับ หรือยอมจะรับเงิน หรือทรัพย์สิน หรือประโยชน์อื่นใด หรือใช้ กำลังประทุษร้าย หรือข่มขู่ว่าจะใช้กำลังประทุษร้าย หรือแสดงเอกสารอันเป็นเท็จ หรือส่อว่ากระทำการ ทุจริตอื่นใดในการเสนอราคา ทั้งนี้ โดยมีวัตถุประสงค์ที่จะแสวงหาประโยชน์ในระหว่างผู้ยื่นข้อเสนอ ด้วยกัน หรือเพื่อให้ประโยชน์แก่ผู้ยื่นข้อเสนอรายหนึ่งรายใดเป็นผู้มีสิทธิทำสัญญากับหน่วยงานของรัฐนั้น หรือเพื่อหลักเสี่ยงการแข่งขันอย่างเป็นธรรม หรือเพื่อให้เกิดความได้เปรียบเสียเปรียบหน่วยงานของรัฐ โดยมีใช่เป็นไปในทางการประกอบธุรกิจปกติ

**"ผู้มีหน้าที่ตรวจสอบคุณสมบัติ"** หมายความว่า คณะกรรมการพิจารณาผลการประกวดราคา อิเล็กทรอนิกส์ตามข้อ 55 คณะกรรมการพิจารณาผลการสอบราคาตามข้อ 70 คณะกรรมการซื้อหรือจ้าง โดยวิธีคัดเลือกตามข้อ 74 คณะกรรมการดำเนินงานจ้างที่ปรึกษาโดยวิธีประกาศเชิญชวนทั่วไปตามข้อ 114 คณะกรรมการดำเนินงานจ้างที่ปรึกษาโดยวิธีคัดเสือกตามข้อ 120 คณะกรรมการดำเนินงานจ้าง ้ออกแบบหรือควบคุมงานก่อสร้างโดยวิธีประกาศเชิญชวนทั่วไปตามข้อ 146 คณะกรรมการดำเนินงาน จ้างออกแบบหรือควบคุมงานก่อสร้างโดยวิธีคัดเลือกตามข้อ 149 และคณะกรรมการดำเนินงานจ้าง ออกแบบงนก่อสร้างโดยวิธีประกวดราคาตามข้อ 155

# **วิธีการซื้อหรือจ้าง**

ตามระเบียบกระทรวงการคลังว่าด้วยการจัดซื้อจัดจ้างและการบริหารงานพัสดุภาครัฐ พ.ศ. 2560 ข้อ 28 การซื้อหรือจ้างกระทำได้ 3 วิธี ดังนี้

โนโลยีรา

- (1) วิธีประกาศเชิญชวน
- (2) วิธีคัดเลือก
- (3) วิธีเฉพาะเจาะจง

### **(1) วิธีประกาศเชิญชวนทั่วไป**

ข้อ 29 การซื้อหรือจ้างกระท าได้ 3 วิธี ดังนี้

- (1) วิธีตลาดอิเล็กทรอนิกส์
- (2) วิธีประกวดราคาอิเล็กทรอนิกส์
- (3) วิธีสอบราคา

**1. วิธีตลาดอิเล็กทรอนิกส์ (e-market)** คือ การซื้อหรือจ้างที่มีรายละเอียด คุณลักษณะเฉพาะของพัสดุที่ไม่ชับช้อนหรือเป็นสินค้าหรืองานบริการที่มีมาตรฐาน และได้กำหนดไว้ใน ระบบข้อมูลสินค้า (e -catalog) โดยให้ดำเนินการในระบบตลาดอิเล็กทรอนิกส์ (Electronic Market . e-market) ตามวิธีการที่กรมบัญชีกลางกำหนด ซึ่งสามารถกระทำได้ 2 ลักษณะ ดังนี้

> (1) การเสนอราคาโดยใบเสนอราคา คือ การซื้อหรือจ้างครั้งหนึ่ง ซึ่งมีวงเงิน เกิน 500,000 บาท

(2) การเสนอราคาโดยการประมูลอิเล็กทรอนิกส์ คือ การซื้อหรือจ้างครั้งหนึ่งซึ่งมีวงเงิน เกิน 5,000,000 บาท

**2. วิธีประกวดราคาอิเล็กทรอนิกส์ (e-bidding)** คือ การซื้อหรือจ้างครั้งหนึ่งซึ่งมี ้วงเงินเกิน500,000 บาท และเป็นสินค้าหรือบริการที่ไม่ได้กำหนดรายละเอียดคุณลักษณะเฉพาะของพัสดุ ไว้ในระบบข้อมูลสินค้า (e catalog) โดยให้ดำเนินการในระบบประกวดราคาอิเล็กทรอนิกส์ (Electronic Bidding : e-bidding)ตามวิธีที่กรมบัญชีกลางกำหนด

**3. วิธีสอบราคา** คือ การซื้อหรือจ้างครั้งหนึ่งวงเงินเกิน 500,000 บาท แต่ไม่เกิน 5,000,000 บาท ให้กระทำได้ในกรณีที่หน่วยงานของรัฐนั้นตั้งอยู่ในพื้นที่ที่มีข้อจำกัดในการใช้สัญญาณ อินเตอร์เน็ต ทำให้ไม่สามารถดำเนินการผ่านระบบตลาดอิเล็กทรอนิกส์หรือระบบประกวดราคา อิเล็กทรอนิกส์ได้ ทั้งนี้ ให้เจ้าหน้าที่ระบุเหตุผลความจำเป็นที่ไม่อาจดำเนินการซื้อหรือจ้างด้วยวิธีตลาด อิเล็กทรอนิกส์หรือวิธีประกาดราคาอิเล็กทรอนิกส์ไว้ในรายงานขอซื้อขอจ้างตามข้อ 22 ด้วย

 $\blacktriangleright$  การนำร่างขอบเขตของงานหรือรายละเอียดคุณลักษณะของพัสดุที่จะซื้อหรือจ้างพร้อมร่าง ประกาศและร่างเอกสารซื้อหรือจ้างด้วยประกวดอิเล็กทรอนิกส์ เพื่อรับฟังความคิดเห็นจากผู้ประกอบการ ทั้งนี้มีหสักเกณฑ์ดังนี้

1. การซื้อหรือจ้างครั้งหนึ่ง ซึ่งมีวงเงินเกิน 500,000 บาท แต่ไม่เกิน 5,000,000 บาท ให้อยู่ในดุลยพินิจของหัวหน้าหน่วยงานของรัฐที่จะให้มีการเผยแพร่เพื่อรับฟังความคิดเห็นจาก ผู้ประกอบการหรือไม่ก็ได้

2. การซื้อหรือจ้างครั้งหนึ่ง ซึ่งมีวงเงินเกิน 5,000,000 บาท ให้หน่วยงานของรัฐนำร่าง ประกาศและร่างเอกสารซื้อหรือจ้างด้วยวิธีประกดราคาอิเล็กทรอนิกส์เผยแพร่เพื่อรับฟังความคิดเห็นจาก ผู้ประกอบการการนำร่างเอกสารดังกล่าวเผยแพรในระบบเครือข่ายสารสนเทศของกรมบัญชีกลางและ ของหน่วยงานของรัฐ เป็นเวลาติดต่อกันไม่น้อยกว่า 3 วันทำการ เพื่อให้ผู้ประกอบการมีความคิดเห็นไป ยังหน่วยงานของรัฐที่จัดซื้อจัดจ้างโดยตรง โดยเปิดเผยตัว

 $\blacktriangleright$  การเผยแพร่ประกาศและเอกสารซื้อหรือจ้างด้วยวิธีประกวดราคาอิเล็กทรอนิกส์ ให้คำนึงถึง ระยะเวลาในการให้ผู้ประกอบการเตรียมการจัดทำเอกสารเพื่อยื่นข้อเสนอด้วย โดยมีเงื่อนไข ดังนี้

1. การซื้อหรือจ้างครั้งหนึ่ง ซึ่งมีวงเงินเกิน 500,000 บาท แต่ไม่เกิน 5,000,000 บาท ให้กำหนดไม่น้อยกว่า 5 วันทำการ

2. การซื้อหรือจ้างครั้งหนึ่ง ซึ่งมีวงเงินเกิน 5,000,000 บาท แต่ไม่เกิน 10,000,000 บาท ให้กำหนดไม่น้อยกว่า 10 วันทำการ

3. การซื้อหรือจ้างครั้งหนึ่ง ซึ่งมีวงเงินเกิน 10,000,000 บาท แต่ไม่เกิน 50,000,000 บาท ให้กำหนด ไม่น้อยกว่า 12 วันทำการ

่ 4. การซื้อหรือจ้างครั้งหนึ่ง ซึ่งมีวงเงินเกิน 50.00.000 บาท ขึ้นไป ให้กำหนด ไม่น้อยกว่า 20 วันทำการ

ึกระทรวงการคลัง (2560) กฎกระทรวงกำหนดวงเงินการจัดซื้อจัดจ้างพัสดุ โดยวิธีเฉาะเจาะจง ้วงเงินการจัดซื้อจัดจ้างที่ไม่ทำข้อตกลงเป็นหนังสือ และวงเงินการจัดซื้อจัดจ้าง ในการแต่งตั้งผู้ตรวจรับ พัสดุ สรปสาระสำคัญดังนี้

1. การจัดซื้อจัดจ้างสินค้า งานบริการ หรืองานก่อสร้าง ที่มีการผลิต จำหน่ายก่อสร้าง หรือให้บริการทั่วไป และมีวงเงินในการจัดซื้อจัดจ้างครั้งหนึ่งไม่เกิน 500,000 บาท ให้ใช้ โดยวิธีเฉพาะเจาะจง

2. การจัดซื้อจัดจ้างสินค้า งานบริการ หรืองานก่อสร้าง ที่มีการผลิต จำหน่าย ก่อสร้าง หรือให้บริการในกรณีที่มีการจัดซื้อจัดจ้างมีวงเงินเล็กน้อยไม่เกิน 100.000 บาท จะไม่ทำข้อตกลงเป็น หนังสือไว้ต่อกันก็ได้ แต่ต้องมีหลักฐานในการจัดซื้อจัดจ้างนั้น

3. การจัดซื้อจัดจ้างสินค้า งานบริการ หรืองานก่อสร้าง ที่มีการผลิต จำหน่าย ก่อสร้าง หรือ ให้บริการในกรณีที่การจัดซื้อจัดจ้างมีวงเงินเล็กน้อยไม่เกิน 100,000 บาท จะแต่งตั้งบุคคลหนึ่ง บุคคลใดเป็นผู้ตรวจรับพัสดุก็ได้

 $\blacktriangleright$  การจำแนกประเภทรายจ่ายตามงบประมาณ รายจ่ายค่าวัสดุ ค่าครุภัณฑ์ และค่าที่ดินและ สิ่งก่อสร้างสิ่งของที่จัด เป็นวัสดุ แบ่งออกเป็น 3 ประเภท

(1) ประเภทวัสดุคงทน ได้แก่ สิ่งของที่โดยสภาหมีลักษณะคงทน แต่ตามปกติ มีอายุ การใช้งานไม่ยืนนาน หรือเมื่อนำไปใช้งานแล้วเกิดความชำรุดเสียหายไม่สามารถซ่อมแซมให้ใช้งานได้ ดังเดิม หรือซ่อมแชมแล้วไม่คุ้มค่า

(2) การจัดซื้อจัดจ้างสินค้า งานบริการ หรืองานก่อสร้าง ที่มีการผลิต จำหน่าย ก่อสร้าง หรือให้บริการประเภทวัสดุสิ้นเปลือง ได้แก่ สิ่งของที่โดยสภาพมีลักษณะเมื่อใช้แล้วย่อมสิ้นเปลืองหมดไป แปรสภาพ หรือเปลี่ยนสภาพไปในระยะเวลาอันสั้นหรือไม่คงสภาพเดิม

(3) การจัดซื้อจัดประเภทวัสดุอุปกรณ์ประกอบและอะไหล่ ได้แก่สิ่งของที่ใช้เป็น อุปกรณ์ประกอบหรืออะไหล่สำหรับการช่อมแซมบำรุงรักษาทรัพย์สินให้กลับคืนสภาพตังเดิมที่มีลักษณะ เป็นการช่อมบ ารุงปกติหรือค่าซ่อมกลาง

# **3.2 แนวคิดเกี่ยวกับระบบบริหารทรัพยากรองค์กร ERP**

ระบบการวางแผนทรัพยากรรวมขององค์กร (Enterprise Resource Planning : ERP) เป็นโปรแกรมสำเร็จรูปที่พัฒนาขึ้น เพื่อเชื่อมโยงระบบการทำงานต่าง ๆ ภายในองค์กรที่มีอยู่ทั้งหมดเข้า ด้วยกันให้เป็นระบบเดียวที่มีประสิทธิภาพ สามารถตอบสนองความต้องการในทุกระดับการทำงาน เช่น ระบบบัญชี ระบบการเงิน ระบบจัดการสินค้าคงคลัง ระบบซื้อ และระบบ จัดจำหน่ายเป็นต้น ERP Software จึงเป็นเครื่องมือที่นำมาใช้ในการบริหารจัดการข้อมูล เพื่อแก้ปัญหาที่เกิดขึ้นภายในองค์กร อีกทั้งยังช่วยให้สามารถวางแผนลงทุนและบริหารทรัพยากรขององค์กรโดยรวมได้อย่างมีประสิทธิภาพ (ศศิพร เหมือนศรีชัย, 2555)

ระบบบริหารทรัพยากรองค์กร (Enterprise Resource Planning : ERP) เป็นระบบสารสนเทศ ที่เข้าไปอำนวยความสะดวกในการทำงานของทุกกระบวนการ เป็นระบบการวางแผนทรัพยากรของ ้องค์กรโดยรวม เพื่อให้เกิดการใช้ประโยชน์อย่างสู่งสุด และแม้จะมีความยากลำบากและอาจก่อให้เกิด ความเสี่ยงในการนำระบบ ERP มาใช้ในหน่วยงาน แต่การเปลี่ยนแปลงที่เกิดขึ้นอาจนำมาซึ่งประสิทธิภาพ ที่ดียิ่งขึ้น แต่ในการเลือกใช้ระบบ ERP อาจจะต้องเลือกใช้โปรแกรมขนาด ที่เหมาะสม ความจำเป็น แบ่งตามโมดูลของหน่วยงานแต่ละฝ่าย รวมถึงขนาดขององค์กร (อภัสรา ไชยจิตร์, 2559)

ระบบการวางแผนทรัพยากรทางธุรกิจขององค์กร หรือระบบ ERP (Enterprise Resource Planning : ERP System) ซึ่งเป็นระบบการวางแผนและควบคุมทรัพยากรของ องค์กรโดยการเชื่อมโยง ระบบงานต่าง ๆ ขององค์กรเข้าด้วยกันตั้งแต่ระบบงานทางด้านการวางแผนการผลิต (Production Planning) การจัดการวัสดุ (Materials Management) การจัดการคลังสินค้า (Warehouse Management) การจัดการด้านคุณภาพ (Quality Management) การจัดซื้อ (Purchasing) การขาย และ กระจายสินค้า (Sales and Distribution) การบัญชีและการเงิน (Financial Accounting) และ ระบบงาน ทรัพยากรบุคคล (Human Resource) เป็นต้น เพื่อช่วยให้การวางแผนและจัดการทรัพยากร ขององค์กร เป็นไปอย่างมีประสิทธิภาพ ลดเวลาและขั้นตอนการทำงาน และเพิ่มความถูกต้องของข้อมูลที่ ใช้ในการวางแผน และการตัดสินใจของผู้บริหารได้อย่างมีประสิทธิผล จากการที่ธุรกิจอุตสาหกรรมเป็น การประกอบกิจกรรมการส่งมอบสินค้า หรือบริการให้แก่ลูกค้า โดยกิจกรรมดังกล่าวเป็นการ "สร้าง มูลค่า" ของทรัพยากรธุรกิจให้เกิด เป็นสินค้าหรือบริการและส่งมอบ "มูลค่า" นั้นให้แก่ลูกค้า กระบวนการสร้างมูลค่าจะถูก แบ่งออกเป็นส่วนๆโดยแต่ละส่วนจะรับผิดชอบงานใน ส่วนของตน และ มูลค่าสุดท้ายจะเกิดจาก การประสานงานระหว่างแต่ละส่วนหรือแผนกย่อย ๆ ดังนั้น กิจกรรม ที่สร้าง มูลค่าจึงประกอบขึ้นด้วยการเชื่อมโยงกิจกรรมของแผนกต่าง ๆ ในองค์กร (ชัชพล มงคลิก, 2559)

เพื่อให้ผู้ปฏิบัติงานมีความเข้าใจเกี่ยวกับรหัสที่ใช้ในการบันทึกข้อมูลด้วยระบบการวางแผน ทรัพยากรองค์กร (ERP) จึงได้สรุปข้อมูลรายละเอียดของรหัสที่ใช้ในการบันทึกข้อมูลด้วยระบบ การวางแผนทรัพยากรองค์กร (ERP) จำแนกตามรหัสที่ใช้ในการปฏิบัติงาน ดังนี้

- 1. หน่วยงานผู้เบิก
- 2. ผู้อนุมัติ
- 3. บัญชีผู้จัดจำหน่าย

**.** หน่วยงานผู้เบิก หมายถึง หน่วยงานภายในมหาวิทยาลัย ทั้งหมดและเป็นรหัสที่ระบุเพื่อให้ ตรงตามเรื่องขออนุมัติเพื่อให้ทราบว่าหน่วยงานไหนที่ทำเรื่องมาเบิกจ่าย

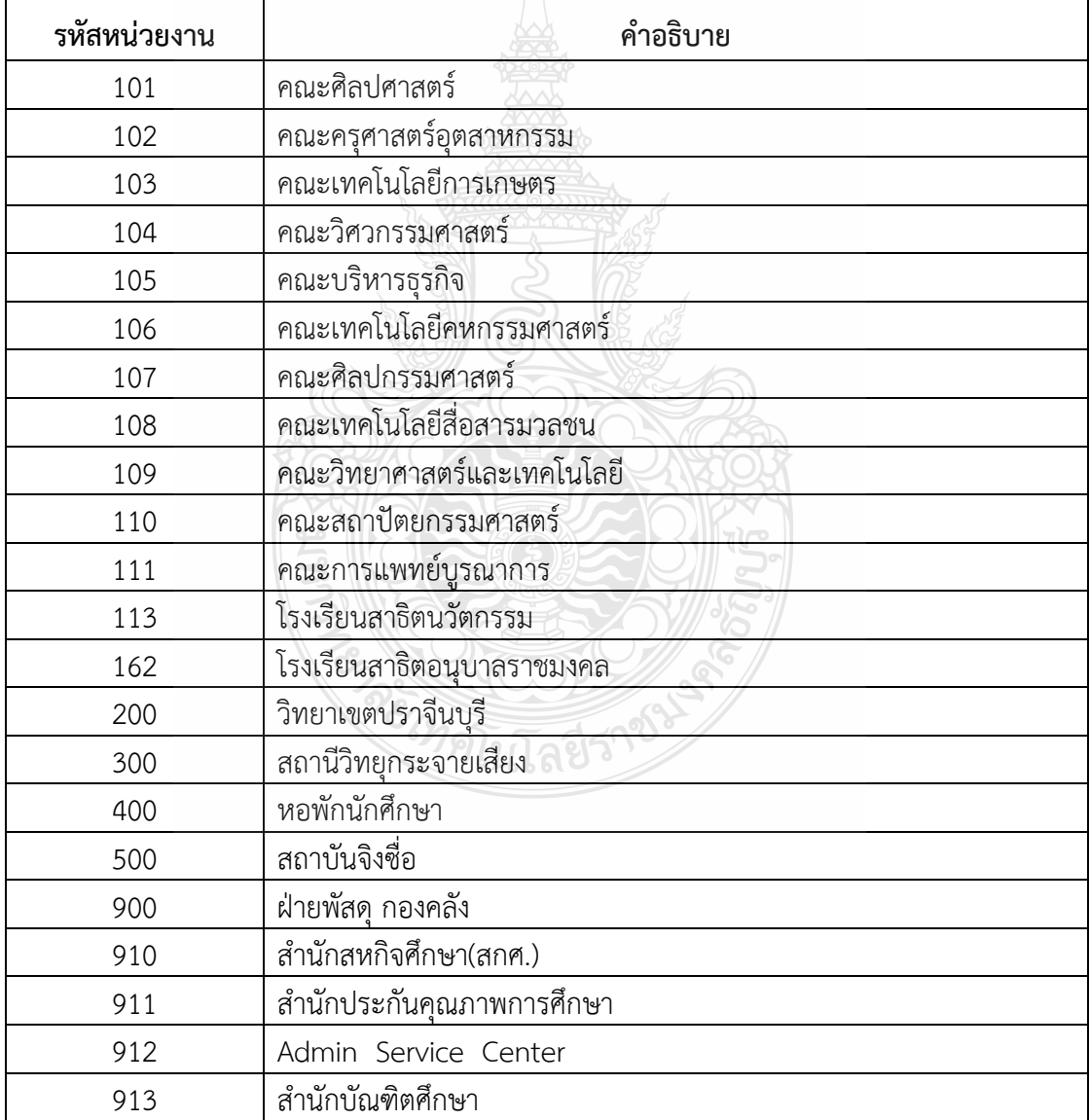

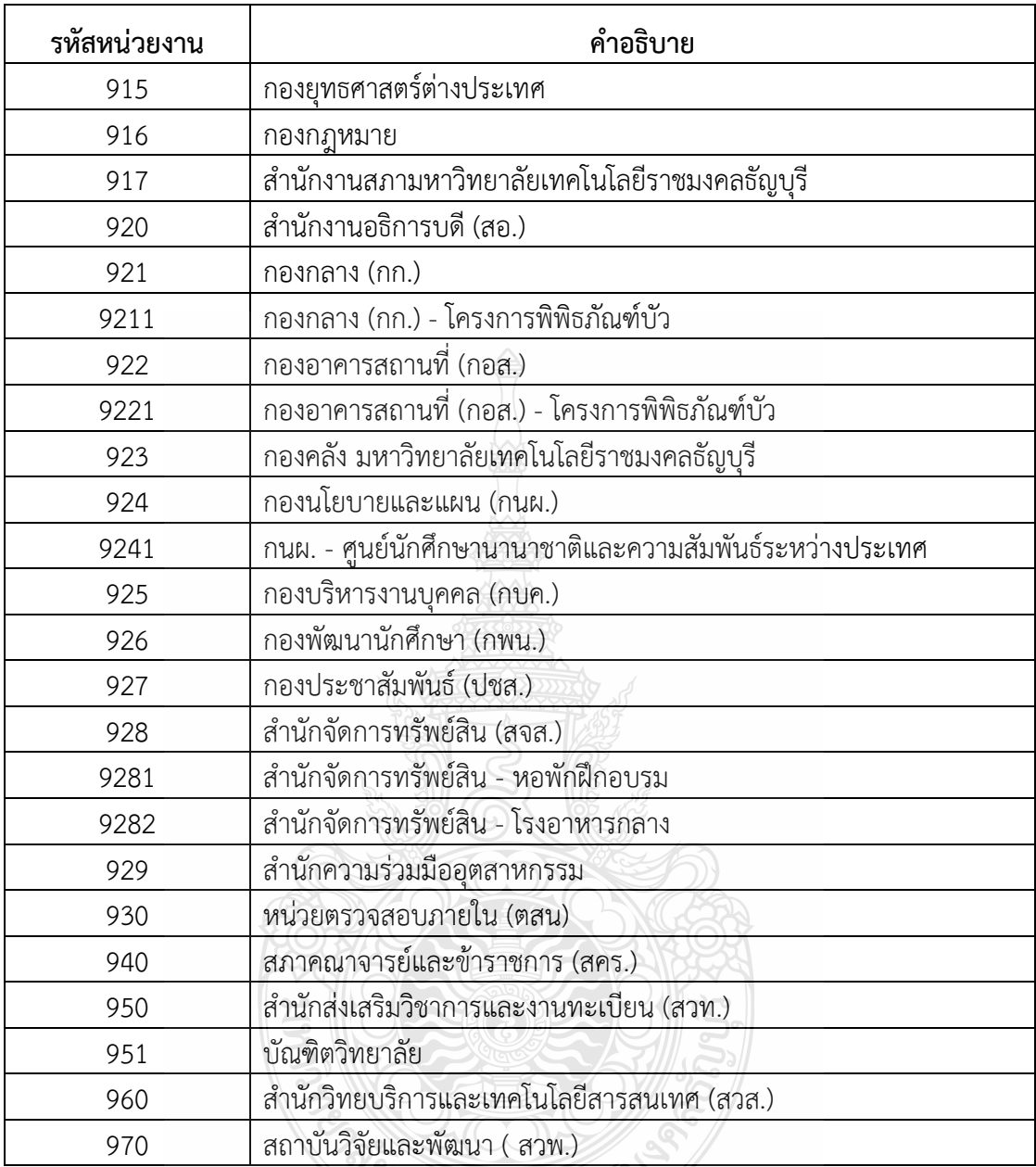

**ภาพที่3.1** แสดงภาพหน่วยงานผู้เบิก

2. ผู้อนุมัติ หมายถึง ผู้อำนวยการกองคลัง หรือ ผู้ที่ได้รับแต่งตั้งให้รักษาราชการแทน ผู้อ านวยการกองคลังให้มีสิทธิในการอนุมัติเรื่องการขอเบิกจ่าย

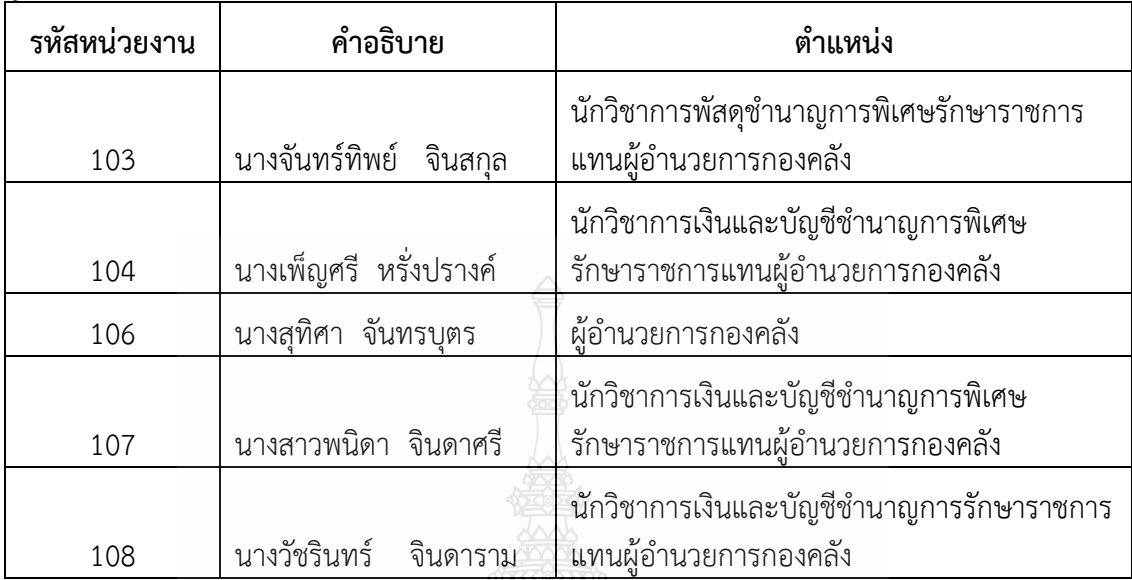

# **ภาพที่3.2** แสดงภาพผู้อนุมัติ

3. บัญชีผู้จัดจำหน่าย หมายถึง รหัสในการเลือกผู้จัดจำหน่ายในการจ่ายเงินแต่ละประเภทให้กับ หน่วยงานต่าง ๆที่ทำเรื่องมาเบิกจ่าย โดยแบ่งออก ดังนี้

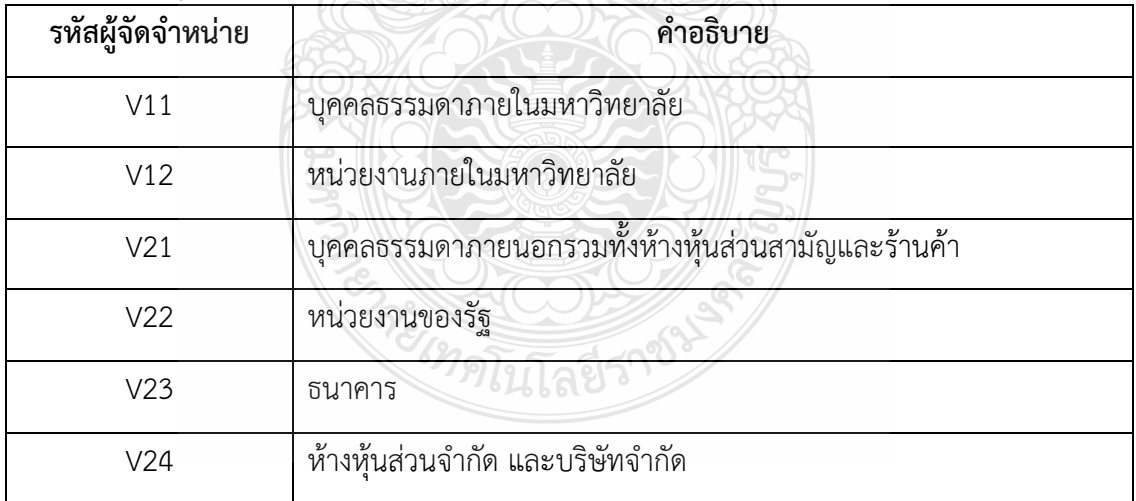

**ภาพที่ 3.3** แสดงภาพบัญชีผู้จัดจำหน่าย

# **3.3 ข้อควรระวัง/สิ่งที่ควรค านึงในการตรวจสอบและเบิกค่าครุภัณฑ์**

3.3.1 การจัดซื้อครุภัณฑ์หน่วยงานที่ต้องการซื้อตรวจสอบงบประมาณที่ได้จัดสรรไว้ว่ามีรายการ ครุภัณฑ์ที่จะจัดซื้อหรือไม่

3.3.2 หน่วยงานกำหนดรายละเอียดครุภัณฑ์ที่จะจัดซื้อ

3.3.3 การเสนอราคา จะต้องมีการเสนอราคาให้มากรายที่สุดเท่าที่จะทำได้ อย่างน้อย 3 ราย

3.3.4 ต้องมีรายละเอียดและแคตตาล็อก

3.3.5 ต้องมีเอกสารทางการค้า เช่น หนังสือรับรองการจดทะเบียนพาณิชย์ ใบจดทะเบียน ภาษีมูลค่าเพิ่ม สำเนาบัตรประชาชน สำเนาทะเบียนบ้าน

3.3.6 ชื่อครุภัณฑ์ จำนวนหน่วย หน่วยนับ ต้องถูกต้องตามงบประมาณที่ได้รับจัดสรร

3.3.7 ทำการตรวจรับ รายการให้ตรงกับที่สั่งซื้อ

3.3.8 งานพัสดุ กองคลัง ด าเนินการออกหมายเลขครุภัณฑ์

3.3.9 ต้องตรวจสอบเอกสารการเบิกจ่ายให้เป็นไปตามระเบียบอย่างถูกต้อง โปร่งใส รัดกุม

### **3.4 จรรยาบรรณ/คุณธรรม/จริยธรรมในการปฏิบัติงาน**

#### **3.4.1 จรรยาบรรณส าหรับนักบัญชี**

สภาวิชาชีพบัญชี ในพระบรมราชูปถัมภ์ (2561) ได้กำหนดข้อบังคับสภาวิชาชีพ ว่าด้วย จรรยาบรรณของผู้ประกอบวิชาชีพบัญชี พ.ศ. 2561 ให้ผู้ประกอบวิชาชีพบัญชีต้องปฏิบัติตามหลักการ พื้นฐานของจรรยาบรรณ ดังต่อไปนี้

3.4.1.1 ความซื่อสัตย์สุจริต ประพฤติตนอย่างตรงไปตรงมา จริงใจในความสัมพันธ์ ทั้งมวล ทั้งทางวิชาชีพและทางธุรกิจ

3.4.1.2 ความเที่ยงธรรมและความเป็นอิสระไม่ยอมให้อคติหรือความขัดแย้งทาง ผลประโยชน์ หรืออิทธิพลอันเกินควรของบุคคลอื่นมาลบล้างการใช้ดุลยพินิจทางวิชาชีพ หรือทางธุรกิจ โดยผู้ประกอบวิชาชีพบัญชีในหน่วยงานธุรกิจ ต้องคำนึงถึงความเป็นอิสระในการปฏิบัติงานตามหลักการ พื้นฐานนี้ด้วย

3.4.1.3 ความรู้ ความสามารถ ความเอาใจใส่ และการรักษามาตรฐานในการปฏิบัติงาน รักษาไว้ซึ่งความรู้ ความสามารถ และความชำนาญทางวิชาชีพในระดับที่รับรองได้ว่าผู้ว่าจ้างได้รับบริการ ทางวิชาชีพที่ถึงพร้อมด้วยวิวัฒนาการล่าสุดในวิธีการหรือเทคนิคการปฏิบัติงาน หรือตามกฎหมาย และ ปฏิบัติหน้าที่ด้วยความเอาใจใส่ให้เป็นไปตามมาตรฐานวิชาชีพที่เกี่ยวข้อง

3.4.1.4 การรักษาความลับ ให้ความสำคัญกับความลับของข้อมูลที่ได้มาจากความ สัมพันธ์ทางวิชาชีพและทางธุรกิจ ดังนั้น จึงไม่พึงเปิดเผยข้อมูลดังกล่าวให้กับบุคคลที่สามโดยไม่ได้รับการ ้อนุมัติ จากผู้มีอำนาจอย่างถูกต้องและเฉพาะเจาะจง เว้นแต่เป็นการเปิดเผยตามสิทธิทางกฎหมาย หรือ สิทธิทางวิชาชีพ หรือเป็นหน้าที่ที่ต้องเปิดเผย หรือไม่นำข้อมูลดังกล่าวไปใช้เพื่อประโยชน์ส่วนตน หรือ เพื่อบุคคลที่สาม

3.4.1.5 พฤติกรรมทางวิชาชีพปฏิบัติตามกฎหมายและข้อบังคับที่เกี่ยวข้องและ หลีกเลี่ยงการกระทำใด ๆ ที่อาจทำให้เกิดความเสื่อมเสียเกียรติศักดิ์แห่งวิชาชีพบัญชี หรือเกิดความเสื่อม เสียต่อความน่าเชื่อถือของวิชาชีพ และรับผิดชอบต่อผู้ที่ผู้ประกอบวิชาชีพบัญชีปฏิบัติหน้าที่ให้ 3.4.1.6 ความโปร่งใส แสดงภาพลักษณ์ให้เห็นถึงการปฏิบัติงานตามกฎหมาย ระเบียบ ต่าง ๆ และมาตรฐานวิชาชีพที่กำหนดไว้ และไม่ปกปิดข้อเท็จจริง ข้อบังคับหรือบิดเบือน ความจริงอันเป็นสาระส าคัญซึ่งสามารถติดตามตรวจสอบได้

#### **3.4.2 คุณธรรม/จริยธรรมในการปฏิบัติงาน**

ส านักเลขาธิการคณะรัฐมนตรี (2562) ได้ประกาศพระราชบัญญัติมาตรฐานทาง จริยธรรม พ.ศ. 2562 ได้กำหนดมาตรฐานทางจริยธรรมของเจ้าหน้าที่ของรัฐไว้ 7 ข้อ ดังนี้ 3.4.2.1 ยึดมั่นในสถาบันหลักของประเทศ อันได้แก่ชาติ ศาสนา พระมหากษัตริย์ และการปกครองระบอบประชาธิปไตย อันมีพระมหากษัตริย์ทรงเป็นประมุข

3.4.2.2 ซื่อสัตย์สุจริต มีจิตส านึกที่ดีและรับผิดชอบต่อหน้าที่

3.4.2.3 กล้าตัดสินใจและกระท าในสิ่งที่ถูกต้องชอบธรรม

3.4.2.4 คิดถึงประโยชน์ส่วนรวมมากกว่าประโยชน์ส่วนตัว และมีจิตสาธารณะ

3.4.2.5 มุ่งผลสัมฤทธิ์ของงาน

3.4.2.6 ปฏิบัติหน้าที่อย่างเป็นธรรมและไม่เลือกปฏิบัติ

3.4.2.7 ดำรงตนเป็นแบบอย่างที่ดีและรักษาภาพลักษณ์ของทางราชการ

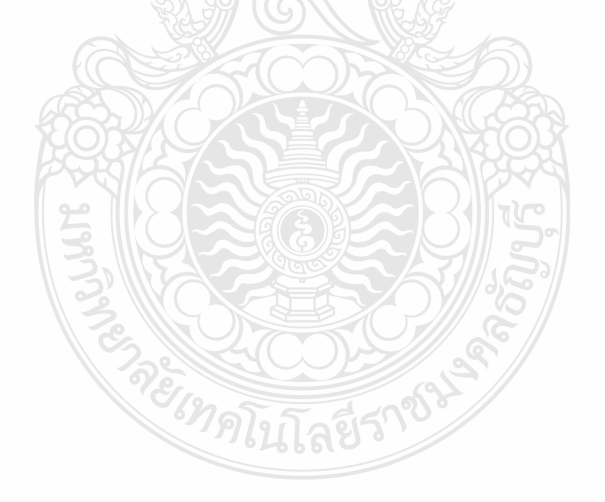

# **บทที่ 4 เทคนิคในการปฏิบัติงาน**

การปฏิบัติงานการตรวจสอบและเบิกค่าครุภัณฑ์ โดยวิธีเฉพาะเจาะจง (งบประมาณเงินรายได้) มหาวิทยาลัยเทคโนโลยีราชมงคลธัญบุรีในบทนี้ผู้จัดท าได้สรุปขั้นตอนการตรวจสอบเอกสารและ การบันทึกบัญชีเบิกงบประมาณเงินรายได้โดยมีขั้นตอนการปฏิบัติงาน ดังนี้

- 4.1 กิจกรรม/แผนในการปฏิบัติงาน
- 4.2 ขั้นตอนการปฏิบัติงาน
- 4.3 วิธีการติดตามและประเมินผลการปฏิบัติงาน

### **4.1 กิจกรรม/แผนในการปฏิบัติงาน**

เทคนิคในการปฏิบัติงาน การตรวจสอบและเบิกค่าครุภัณฑ์ โดยวิธีเฉพาะเจาะจง (งบประมาณ เงินรายได้) มหาวิทยาลัยเทคโนโลยีราชมงคลธัญบุรีเป็นกระบวนการและขั้นตอนการปฏิบัติงาน ตรวจสอบเอกสารหลักฐานการจ่ายรองรับกับวิธีการปฏิบัติงานที่มหาวิทยาลัยเทคโนโลยีราชมงคล ธัญบุรี ก าหนด ตามรอบปีงบประมาณ โดยเริ่มตั้งแต่วันที่ 1 ตุลาคม ของทุกปี และสิ้นสุดวันที่ 30 กันยายนของปีถัดไป โดยให้แล้วเสร็จภายในปีงบประมาณนั้น ๆ มีรายละเอียดขั้นตอน/กิจกรรม ดังแสดงในตารางที่ 4.1

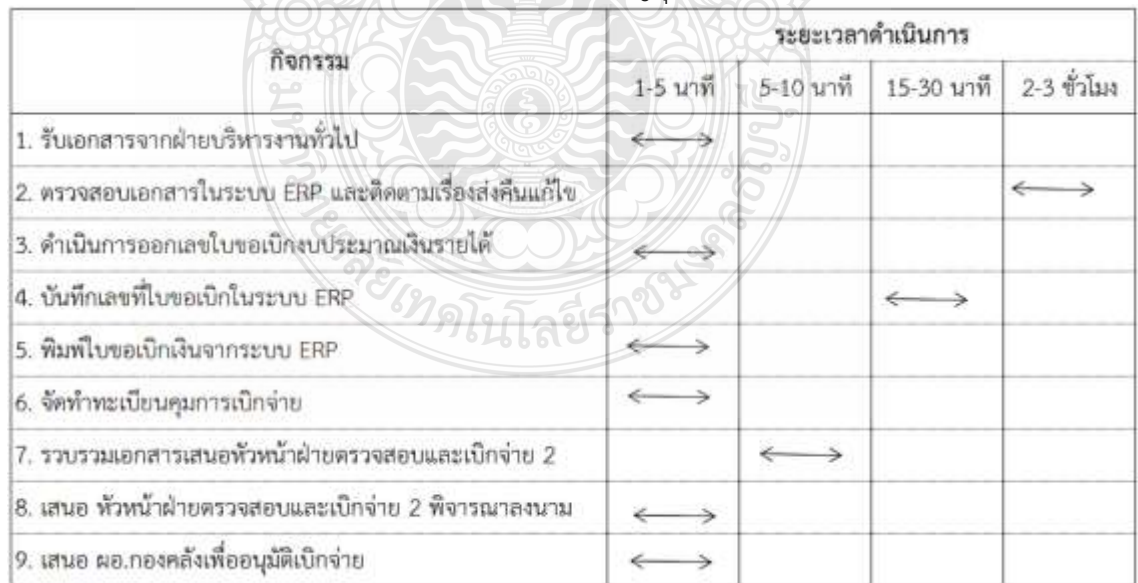

**ตารางที่ 4.1** แผนในการปฏิบัติงานการตรวจสอบและเบิกค่าครุภัณฑ์ โดยวิธีเฉพาะเจาะจง (งบประมาณเงินรายได้) มหาวิทยาลัยเทคโนโลยีราชมงคลธัญบุรี

# **4.2 ขั้นตอนการปฏิบัติงาน**

ในการปฏิบัติงานการตรวจสอบและเบิกค่าครุภัณฑ์ โดยวิธีเฉพาะเจาะจง (งบประมาณเงิน รายได้) มหาวิทยาลัยเทคโนโลยีราชมงคลธัญบุรีได้อธิบายขั้นตอนการตรวจสอบเอกสารจนถึงขั้นตอน การเบิกจ่ายค่าครุภัณฑ์ ตามแผนผังขั้นตอนการปฏิบัติงาน ดังต่อไปนี้ แผนผังขั้นตอนการปฏิบัติงาน (Work Flow) การตรวจสอบและเบิกค่าครุภัณฑ์ ในการจัดซื้อจัดจ้างและแผนผังขั้นตอน การปฏิบัติงาน (Work Flow) การเบิกเงินในระบบบัญชี 3 มิติ ERP (Enterprise Resource Planning) ดังแสดงในตารางที่ 4.2

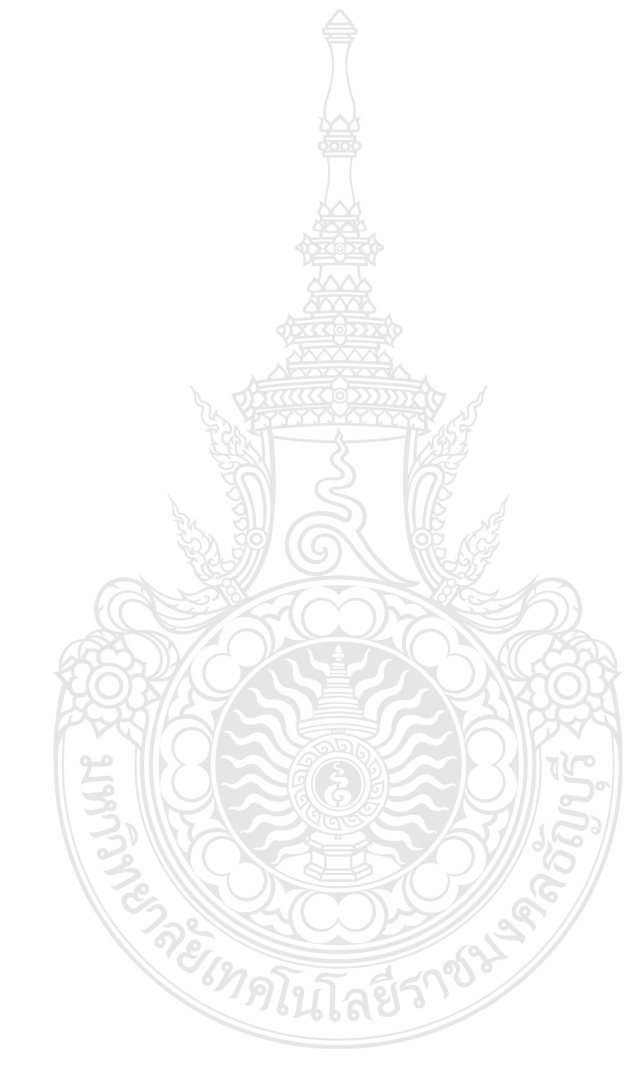

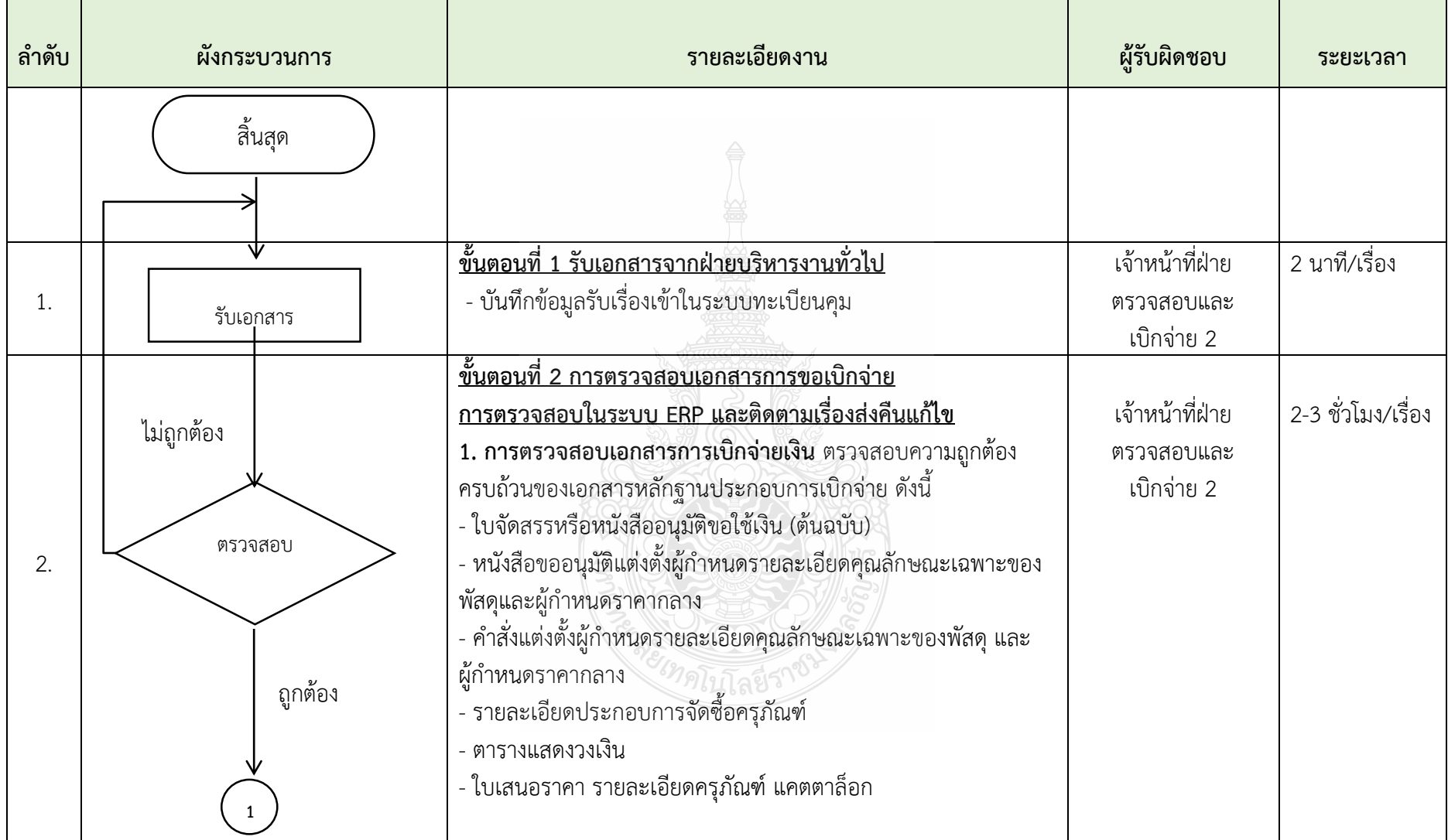

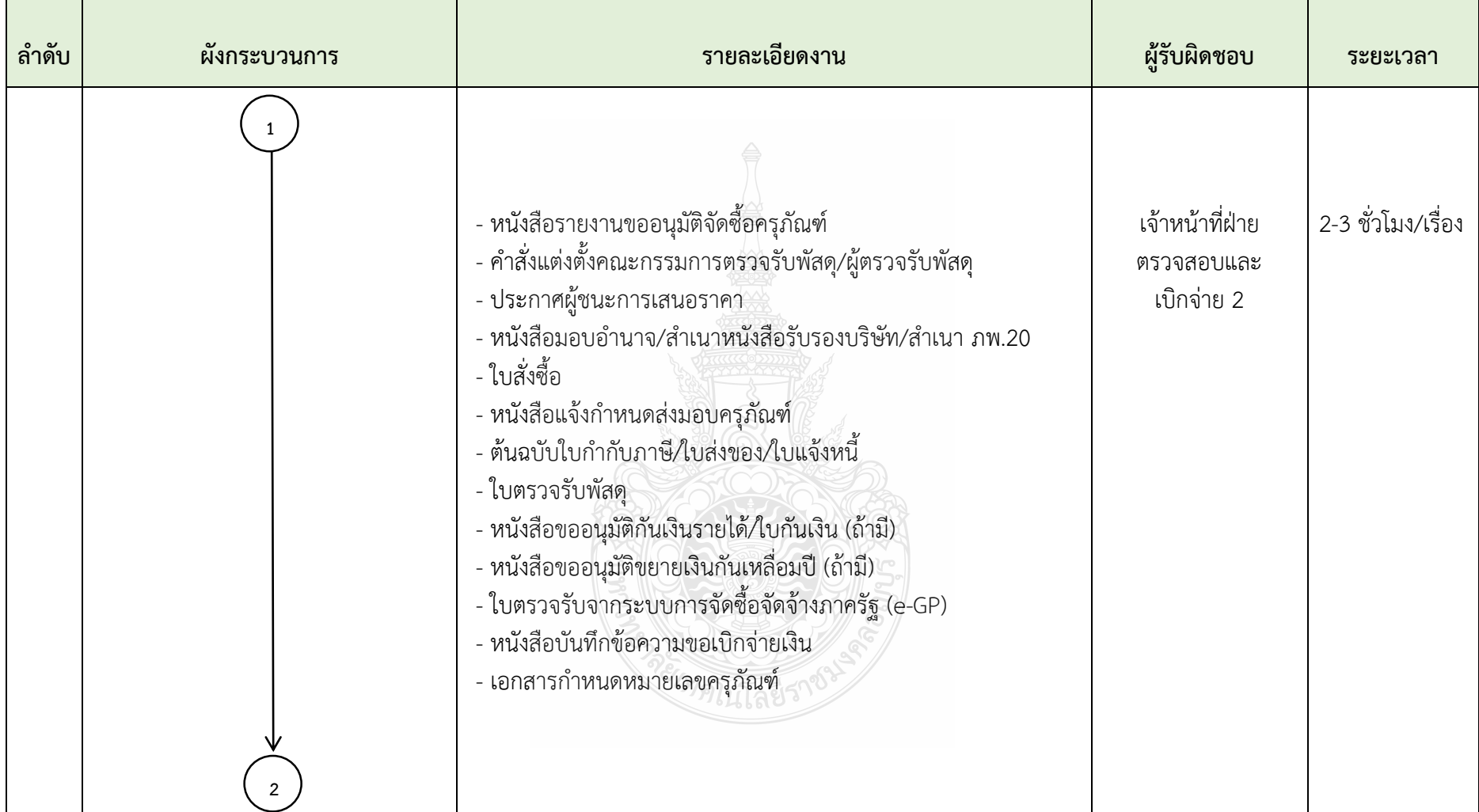

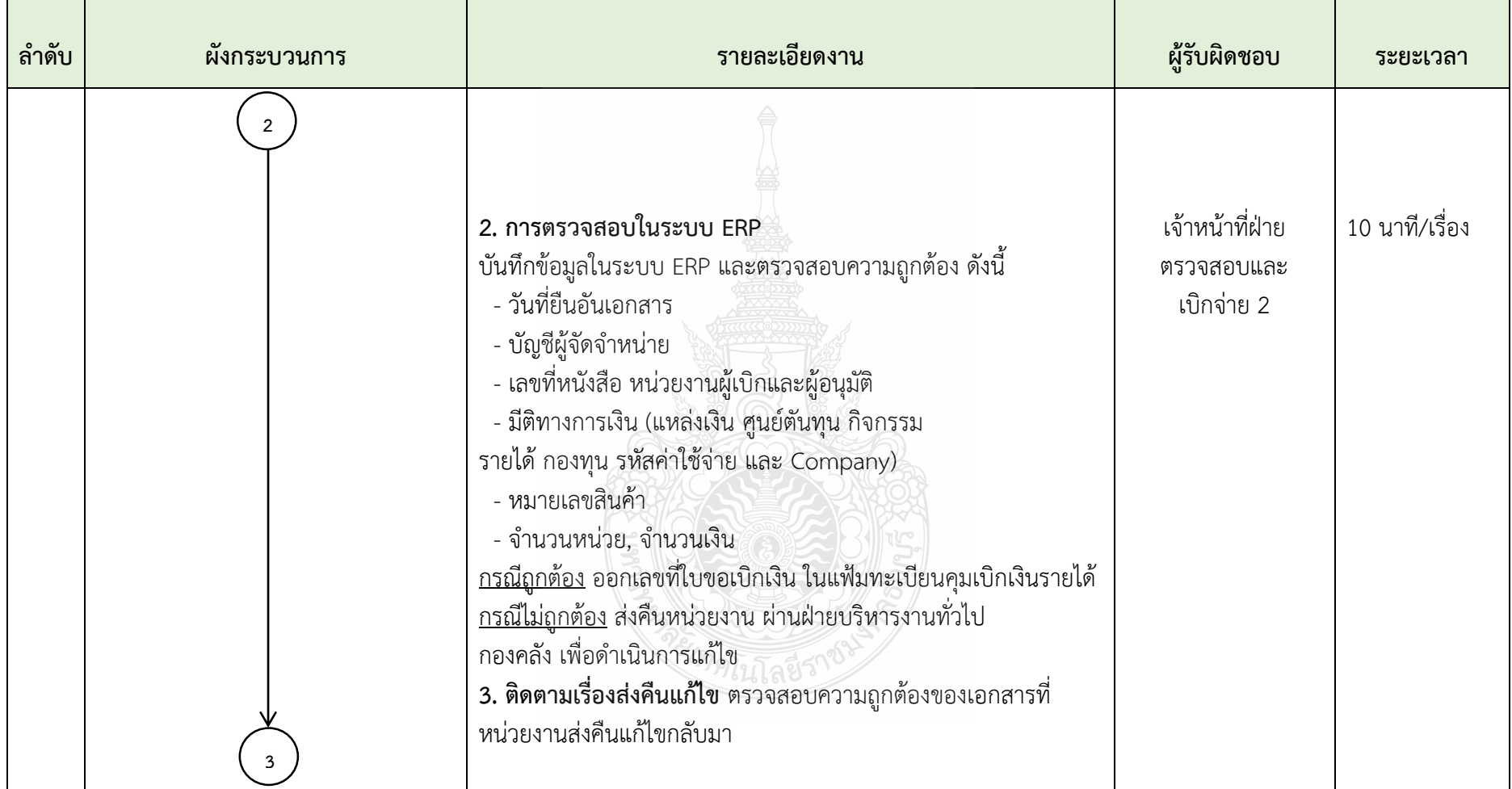

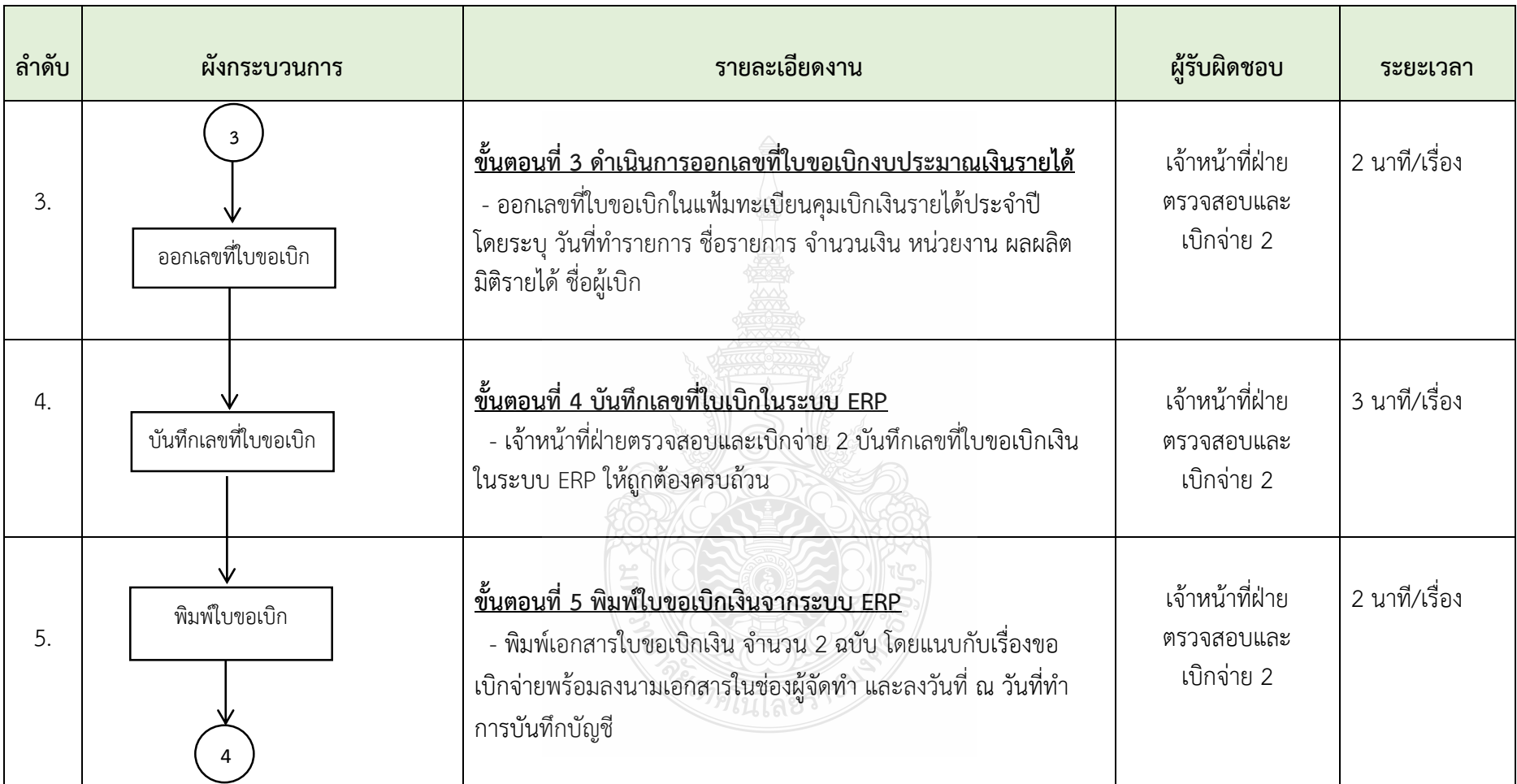

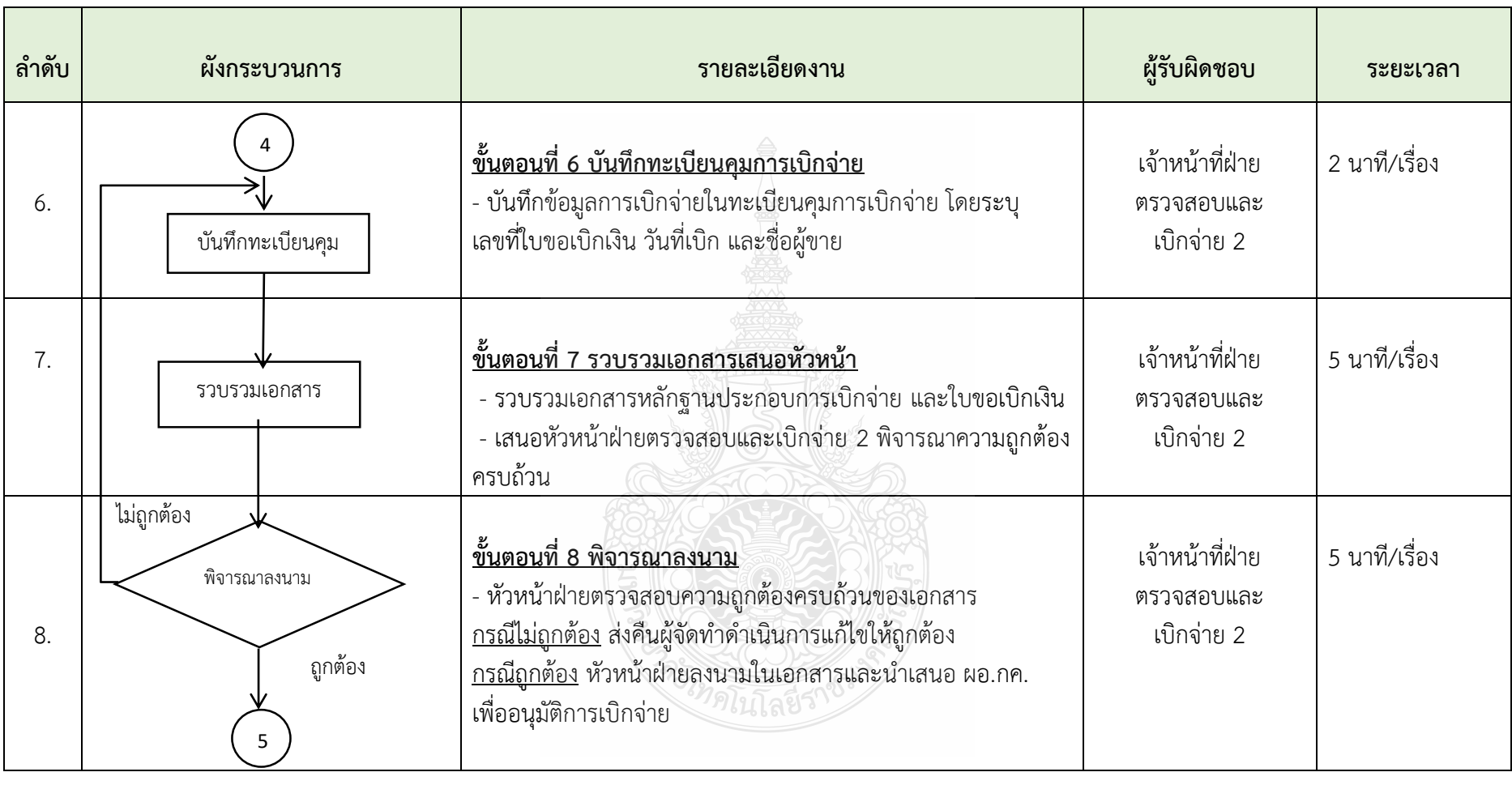

| ลำดับ | ผังกระบวนการ | รายละเอียดงาน                                                                                                    | ผู้รับผิดชอบ | ระยะเวลา      |
|-------|--------------|----------------------------------------------------------------------------------------------------|--------------|---------------|
| 9.    | 5.<br>ลงนาม  | ขั้นตอนที่ 9 เสนอ ผอ.กองคลัง<br>- ผอ.กองคลัง พิจารณาความถูกต้อง ครบถ้วนของเอกสาร<br>ประกอบการเบิกจ่ายและลงนามใบขอเบิกงบประมาณเงินรายได้ | ผอ.กองคลัง   | 3 นาที/เรื่อง |
|       | สิ้นสุด      |                                                                                                    |              |               |

**ภาพที่ 4.2** ขั้นตอนการปฏิบัติงานการตรวจสอบและเบิกค่าครุภัณฑ์ โดยวิธีเฉพาะเจาะจง (งบประมาณเงินรายได้) (ต่อ)

จากผังการปฏิบัติงาน การตรวจสอบและเบิกค่าครุภัณฑ์ โดยวิธีเฉพาะเจาะจง (งบประมาณเงิน ี รายได้) ตามตารางที่ 4.2 กองคลัง มหาวิทยาลัยเทคโนโลยีราชมงคลธัญบุรี เพื่อให้ดำเนินการได้อย่าง ถูกต้องตามวิธีการ ได้อย่างถูกต้องตามวิธีการ ผู้จัดท าจึงขออธิบายรายละเอียดของขั้นตอน การปฏิบัติงานในแต่ละขั้นตอน ดังนี้

### **ขั้นตอนที่ 1 รับเอกสารจากฝ่ายบริหารงานทั่วไป**

้ คณะเทคโนโลยีสื่อสารมวลชน คณะศิลปกรรมศาสตร์ สำนักวิทยบริการและเทคโนโลยี สารสนเทศ สำนักประกันคุณภาพ สำนักบัณฑิตศึกษา กองกฎหมาย หน่วยตรวจสอบภายในส่ง เอกสารและหลักฐานขออนุมัติเบิกมาที่กองคลัง เจ้าหน้าที่ฝ่ายบริหารงานทั่วไป ลงทะเบียนรับหนังสือ ในระบบสารบรรณและนำส่งเรื่องขออนุมัติเบิกให้เจ้าหน้าที่ฝ่ายตรวจสอบและเบิกจ่าย 2 เพื่อบันทึก ์ ข้อมูลการเบิกจ่ายเงินในทะเบียนคุมการรับ-จ่าย ประจำปีให้ครบถ้วน โดยบันทึกข้อมูลในแบบฟอร์ม ทะเบียนคุม ดังต่อไปนี้

- 1. คณะ/หน่วยงาน ระบุ ชื่อคณะ/หน่วยงาน (ผู้เบิก)
- 2. ล าดับที่ ระบุ การเรียงล าดับ
- 3. รายการ ระบุ ชื่อครุภัณฑ์ รุ่น ยี่ห้อ จ านวนเงิน และชื่อเจ้าหนี้
- 4. เลขที่เอกสารอ้างอิง ระบุ เลขที่หนังสือ วัน/เดือน/ปี (คณะ/หน่วยงาน ผู้เบิก)
- 5. เลขที่เอกสาร กค. ระบุ เลขที่รับหนังสือ วัน/เดือน/ปี (กองคลัง)
- 6. ขอเบิก ระบุ จำนวนเงินที่เบิก
- 7. ภาษี 1% ระบุ หัก ภาษีเงินได้ ณ ที่จ่าย 1%
- 8. ภาษี 7% ระบุ หัก ภาษีมูลค่าเพิ่ม 7%
- 9. ค่าปรับ ระบุ หัก ค่าปรับ รายได้ของหน่วยงาน
- 10. เงินจ่ายสุทธิ ระบุจ านวนเงินหลังหักภาษี ณ ที่จ่าย 1% และค่าปรับ (ถ้า มี)
- 11. เลขที่ใบขอเบิก ระบุ เลขที่ใบขอเบิก
- 12. วันที่เบิก พระบุ วันที่เบิก
- 13. เลขที่เอกสาร ERP ระบุ เลขที่เอกสาร ERP (คณะ/หน่วยงาน ผู้เบิก)
	- ที่ได้ทำการจองเงินไว้
	-
- $14.$  หมายเหตุ $\begin{matrix} 1 & 0 \end{matrix}$  หมายเหตุ

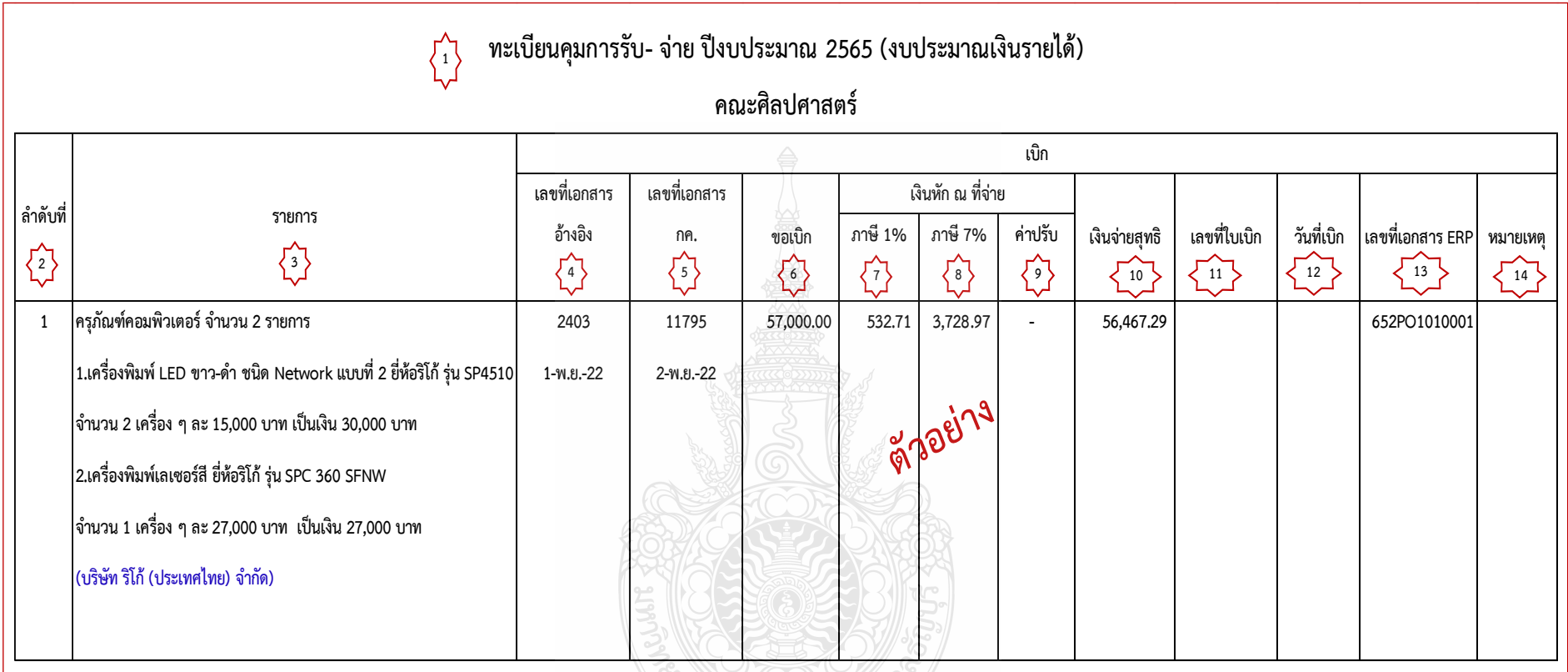

**ภาพที่ 4.1** แสดงตัวอย่างทะเบียนคุมการรับ-จ่าย ประจ าปี

# **ขั้นตอนที่ 2 การตรวจสอบเอกสารการเบิกจ่าย การตรวจสอบในระบบ ERP และติดตามเรื่องส่งคืนแก้ไข**

เจ้าหน้าที่ฝ่ายตรวจสอบและเบิกจ่าย 2 ได้รับเรื่องการขออนุมัติเบิกจ่ายค่าครุภัณฑ์จากฝ่าย ้บริหารงานทั่วไป โดยบันทึกในทะเบียนคุมการรับ-จ่าย ประจำปี เรียบร้อยแล้วจะดำเนิน การตรวจสอบความถูกต้อง ครบถ้วน ของเอกสารประกอบการเบิกจ่าย ให้ถูกต้องตามระเบียบที่ เกี่ยวข้อง ดังต่อไปนี้

# **1. ตรวจสอบหนังสือขออนุมัติเบิกค่าครุภัณฑ์โดยต้องตรวจสอบดังนี้**

1. ประเภทของเงินที่ขออนุมัติเบิกจ่าย **ต้องตรงกับจำนวนเงินที่ได้รับจัดสรรประจำปี** 

2. ชื่อรายการครุภัณฑ์ จำนวน หน่วยนับ แหล่งเงิน ผลผลิต หมวดรายจ่าย จ านวนเงินทั้งสิ้น (ตัวเลขและตัวอักษร) และชื่อบริษัทผู้ขาย **ต้องตรงกับที่ได้รับอนุมัติจัดซื้อ** และเลขที่เอกสาร ERP **ต้องตรงกับเลขที่ใบสั่งซื้อ**

3. ผู้มีอำนาจลงนาม ต้องลงนามการเบิกจ่ายให้ครบถ้วนเรียบร้อย **ตัวอย่าง** รายละเอียดการตรวจสอบ หนังสือขอเบิกค่าครุภัณฑ์

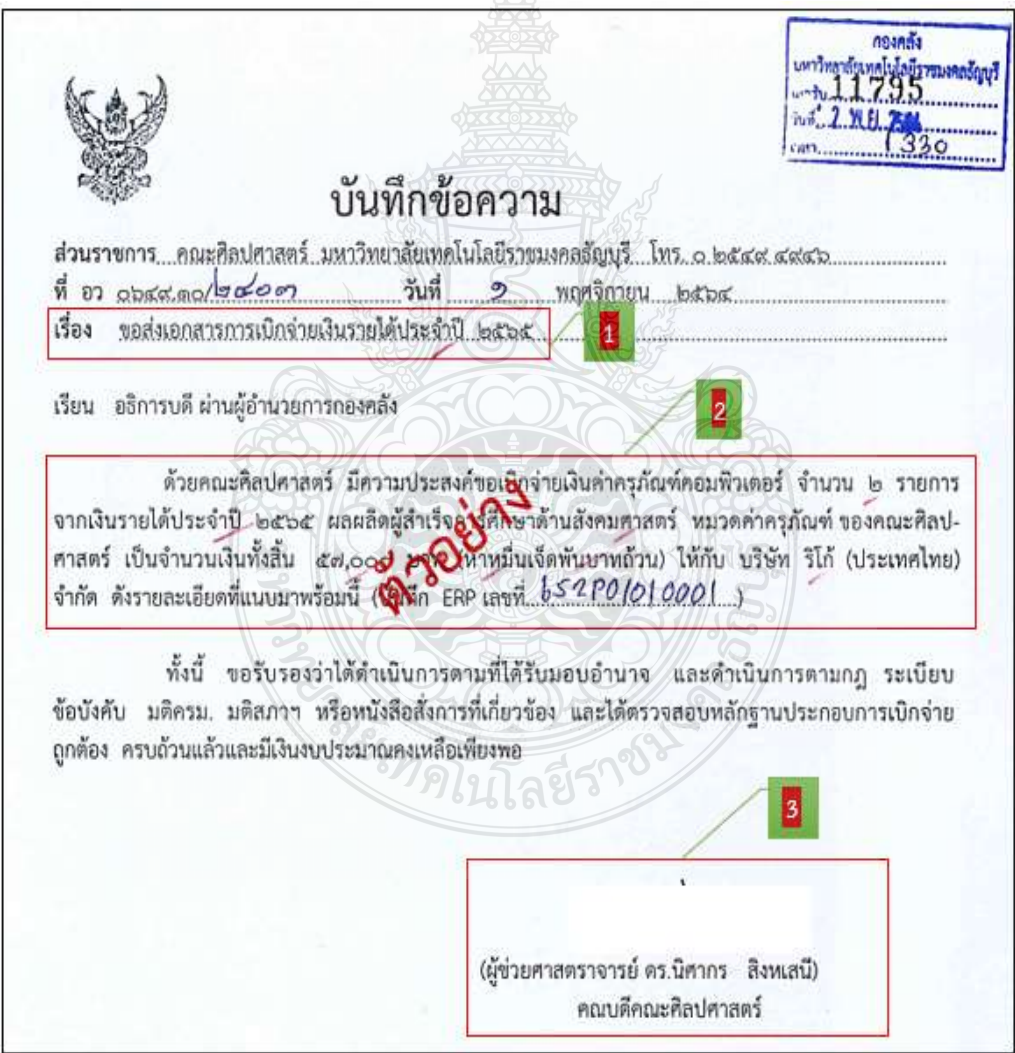

**ภาพที่ 4.2** แสดงตัวอย่างรายละเอียดการตรวจสอบ หนังสือขอเบิกค่าครุภัณฑ์

# **2. ตรวจสอบเอกสาร ใบตรวจรับจากระบบการจัดซื้อจัดจ้างภาครัฐ (e-GP) ดังนี้**

- 1. ข้อมูลสัญญาหรือข้อตกลงของบริษัทผู้ขาย โดยต้องตรวจสอบดังนี้
	- 1.1 ชื่อบริษัทผู้ขาย **ต้องตรงกันกับที่ได้รับอนุมัติจัดซื้อ**
	- 1.2 เลขประจ าตัวผู้เสียภาษีอากรของบริษัทผู้ขาย **ตรวจสอบกับ**

### **หนังสือรับรองการจดทะเบียนนิติบุคคลของบริษัท**

- 1.3 เลขที่สัญญา **ต้องตรงกันกับเลขที่ใบสั่งซื้อ**
- 1.4 วัน เดือน ปี **ต้องตรงกับวันที่ ที่ผู้ขาย และผู้สั่งซื้อ ได้ท าสัญญาซื้อขาย หรือวันที่ออกใบสั่งซื้อ**
- 1.5 จ านวนเงิน **ต้องตรงกับใบสั่งซื้อ**
- 2. ตรวจสอบประวัติการตรวจรับ โดยต้องตรวจสอบดังนี้
	- 2.1 วันที่ตรวจรับพัสดุ **ต้องตรงกับวันที่กรรมการได้ท าการตรวจรับพัสดุ ตามใบส่งของเป็นการถูกต้องแล้ว**
	- 2.2 สถานะดำเนินการ **ต้องได้มีการตรวจรับพัสดุของเป็นที่เรียบร้อยแล้ว**

**ตัวอย่าง** รายละเอียดการตรวจสอบ ใบตรวจรับจากระบบการจัดซื้อจัดจ้างภาครัฐ (e-GP)

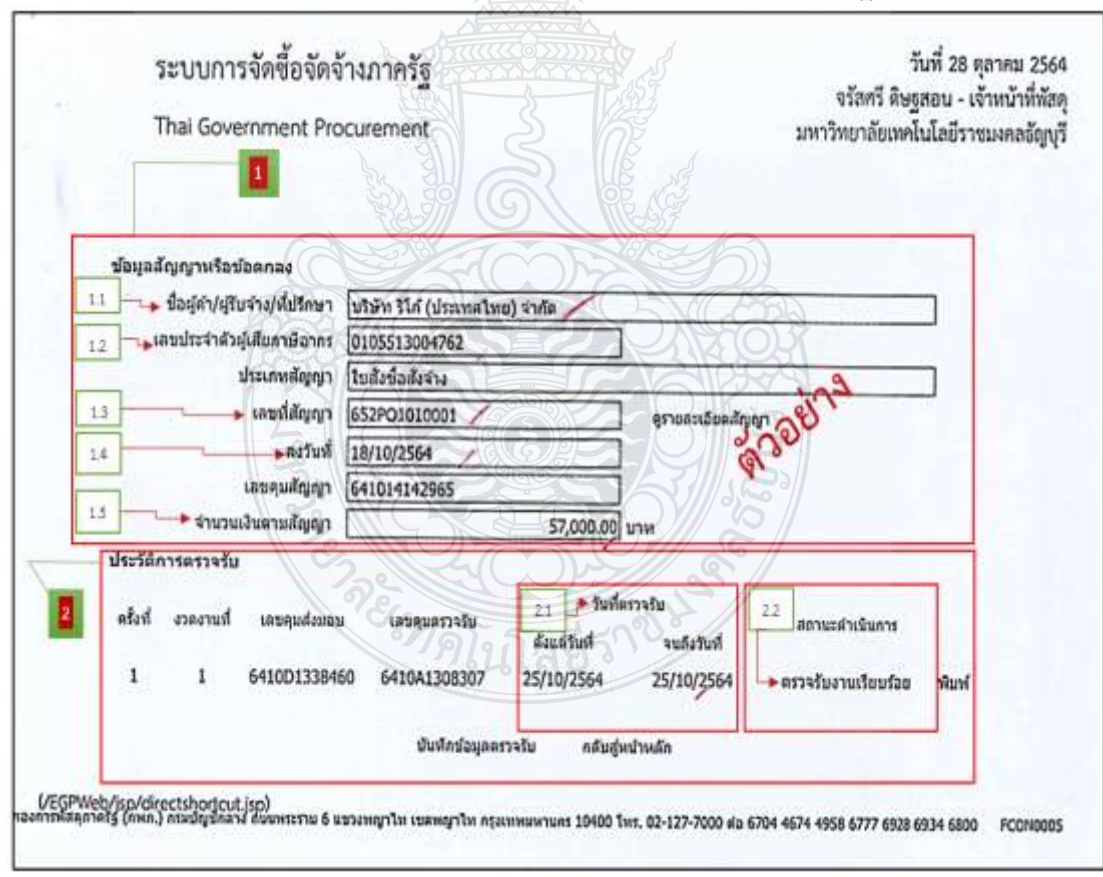

**ภาพที่ 4.3**แสดงตัวอย่างรายละเอียดการตรวจสอบ ใบตรวจรับจากระบบการจัดซื้อจัดจ้างภาครัฐ (e-GP)

## **3. ตรวจสอบใบตรวจรับพัสดุ โดยต้องตรวจสอบดังนี้**

- 1. วัน เดือน ปี **ต้องตรงตามวันที่กรรมการได้ตรวจรับพัสดุของหน่วยงานผู้ขอเบิก**
- 2. ชื่อบริษัทผู้ขาย **ต้องเป็นบริษัทเดียวกันกับที่ได้รับการอนุมัติจัดซื้อ**
- 3. เลขที่ใบสั่งซื้อ และวันที่ในใบตรวจรับพัสดุ **ต้องตรงกับใบสั่งซื้อ**
- 4. เลขที่ใบกำกับภาษี/ใบส่งของ/ใบแจ้งหนี้ และวัน เดือน ปี ในใบตรวจรับพัสดุ **ต้องตรงตามที่ระบุไว้ในใบก ากับภาษี/ใบส่งของ/ใบแจ้งหนี้**
- 5. ชื่อรายการครุภัณฑ์ ยี่ห้อ รุ่น จำนวน หน่วยนับ ราคาหน่วยละ และจำนวนเงิน ทั้งสิ้น (ตัวเลขและตัวอักษร) **ให้ตรงตามใบสั่งซื้อ**
- 6. จำนวนเงินที่เบิกทั้งสิ้น (ตัวเลขและตัวอักษร) ราคาสินค้า และภาษีมูลค่าเพิ่ม **ต้องถูกต้องตามใบส่งของ**
- 7. ผู้ตรวจรับพัสดุ **ต้องลงลายมือชื่อให้ครบถ้วนเรียบร้อย**

**ตัวอย่าง** รายละเอียดการตรวจสอบ ใบตรวจรับพัสดุ

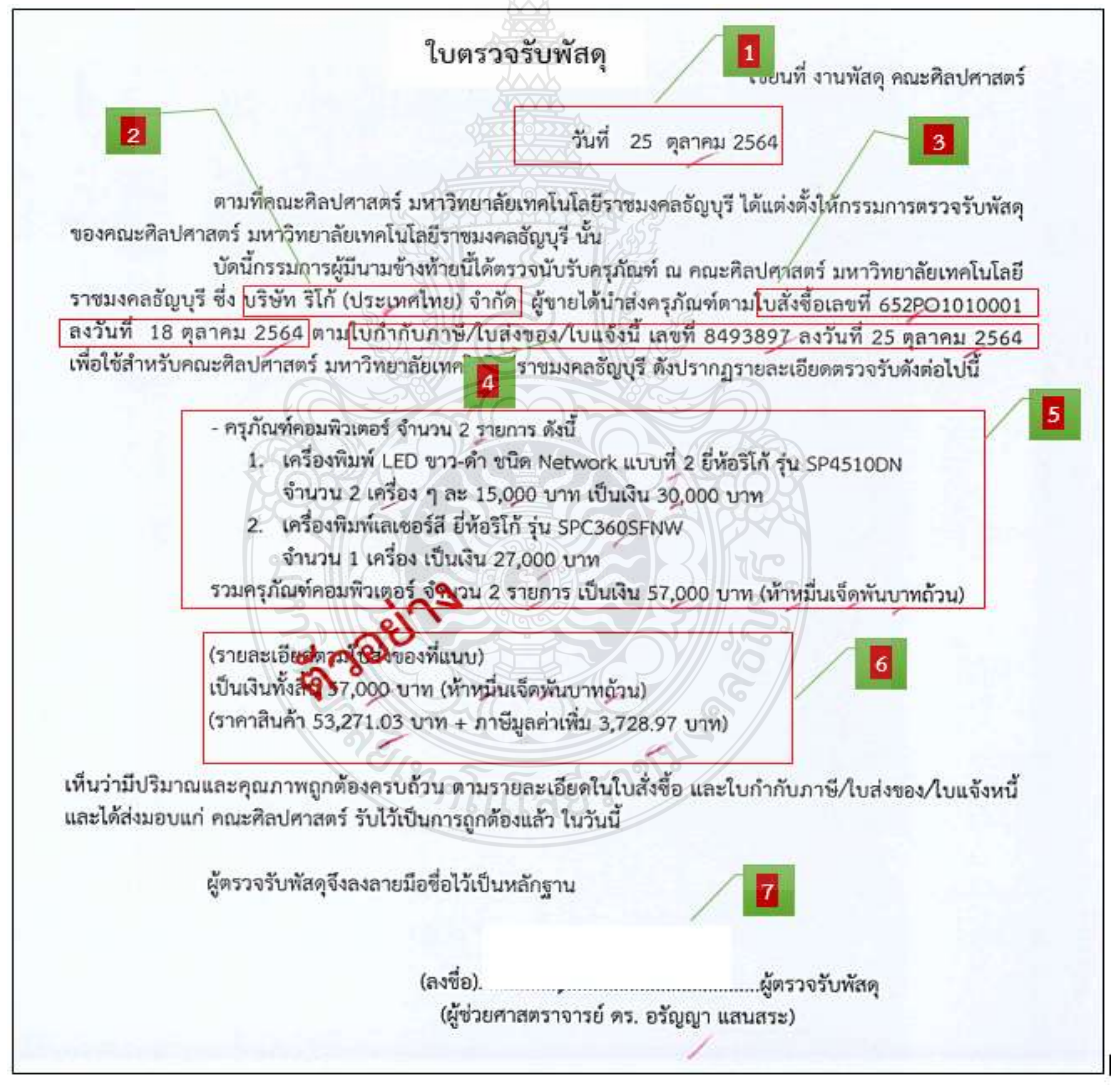

**ภาพที่ 4.4** แสดงตัวอย่างรายละเอียดการตรวจสอบ ใบตรวจรับพัสดุ

- 4. ตรวจสอบต้นฉบับใบกำกับภาษี/ใบส่งของ/ใบแจ้งหนี้ โดยต้องตรวจสอบดังนี้
	- 1. วัน เดือน ปี ที่ส่งของ **ต้องไม่เกินกำหนดระยะเวลาการส่งมอบตามใบสั่งซื้อของ หน่วยงานผู้เบิก**
	- 2. ชื่อบริษัท ที่อยู่ และเลขประจำตัวผู้เสียภาษีของผู้ขาย **ต้องตรงตามหนังสือ รับรองบริษัท**
	- 3. ชื่อหน่วยงาน ที่อยู่ และเลขประจำตัวผู้เสียภาษีของผู้ซื้อ **ต้องตรงตามสถานที่ ซึ่งก าหนดไว้ในใบสั่งซื้อ**
	- 4. สถานที่ส่งของ **ต้องตรงตามที่ทำการของผู้ใช้พัสดุ หรือสถานที่ซึ่งกำหนด ไว้ในใบสั่งซื้อ**
	- 5. ชื่อรายการครุภัณฑ์ ยี่ห้อ รุ่น จำนวน หน่วยนับ ราคาหน่วยละ และจำนวนเงิน **ถูกต้องตรงตามใบสั่งซื้อ**
	- 6. จ านวนเงินที่ขอเบิกทั้งสิ้น (ตัวเลขและตัวอักษร) ราคาสินค้า และภาษีมูลค่าเพิ่ม **ต้องถูกต้องตรงตามใบสั่งซื้อ**
	- 7. ผู้รับพัสดุ **ต้องลงลายมือชื่อ และวัน เดือน ปีที่ได้รับพัสดุให้ครบถ้วนเรียบร้อย**
	- 8. ผู้ขาย **ต้องลงลายมือชื่อ พร้อมประทับตรายางของบริษัท ให้ครบถ้วนเรียบร้อย**
	- 9. ผู้ตรวจรับพัสดุ **ต้องท าการตรวจรับพัสดุพร้อมลงลายมือชื่อ และ วัน เดือน ปี**
	- 10. เจ้าหน้าที่พัสดุ **ต้องลงทะเบียนพัสดุ/ครุภัณฑ์ พร้อมทั้งระบุ วัน เดือน ปี และลงลายมือชื่อ ครบถ้วนหรือไม่**

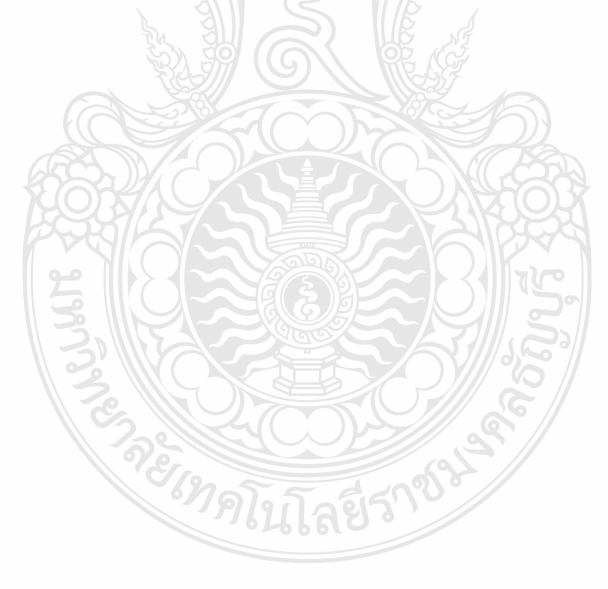

**ตัวอย่าง** รายละเอียดการตรวจสอบ ต้นฉบับใบกำกับภาษี/ใบส่งของ/ใบแจ้งหนี้

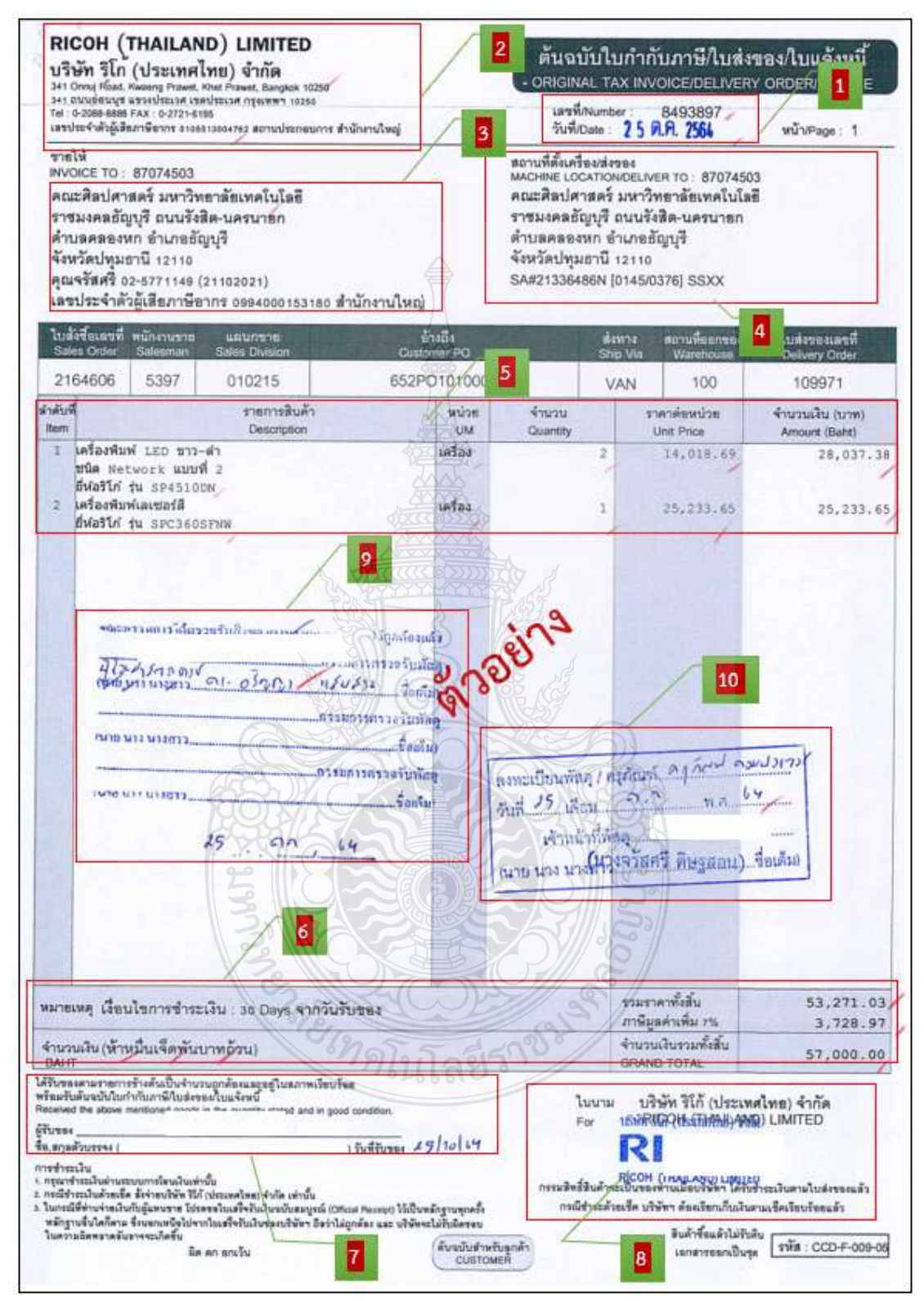

**ภาพที่ 4.5** แสดงตัวอย่างรายละเอียดการตรวจสอบ ต้นฉบับใบกำกับภาษี/ใบส่งของ/ใบแจ้งหนี้

- **5. ตรวจสอบหนังสือแจ้งส่งมอบครุภัณฑ์โดยต้องตรวจสอบดังนี้**
	- 1. ผู้ขาย ต้องระบุ วัน เดือน ปี ที่ออกหนังสือเพื่อแจ้งกำหนดการส่งมอบครุภัณฑ์
	- 2. ผู้ขาย **ต้องแจ้งเรื่องการส่งมอบครุภัณฑ์เพื่อให้ผู้ตรวจรับพัสดุทราบ**
	- 3. ผู้ขาย **ต้องแจ้งการส่งมอบครุภัณฑ์โดยอ้างถึงเลขที่ใบสั่งซื้อ และวัน เดือน ปี ตามใบสั่งซื้อ**
	- 4. ชื่อรายการครภัณฑ์ ยี่ห้อ ร่น จำนวน หน่วยนับ ราคาหน่วยละ จำนวนเงิน ี และจำนวนเงินที่เบิกทั้งสิ้น (ตัวเลขและตัวอักษร) **ต้องตรงตามใบสั่งซื้อ**
	- 5. วัน เดือน ปี และเวลา ที่ผู้ขายแจ้งกำหนดส่งมอบพัสดุให้กับผู้ซื้อ **ต้องถูกต้องตรง ตามใบส่งของหรือไม่**

6. ผู้ขาย **ต้องลงลายมือชื่อ พร้อมประทับตรายางของบริษัท ให้ครบถ้วนเรียบร้อย ตัวอย่าง** รายละเอียดการตรวจสอบ หนังสือแจ้งส่งมอบครุภัณฑ์

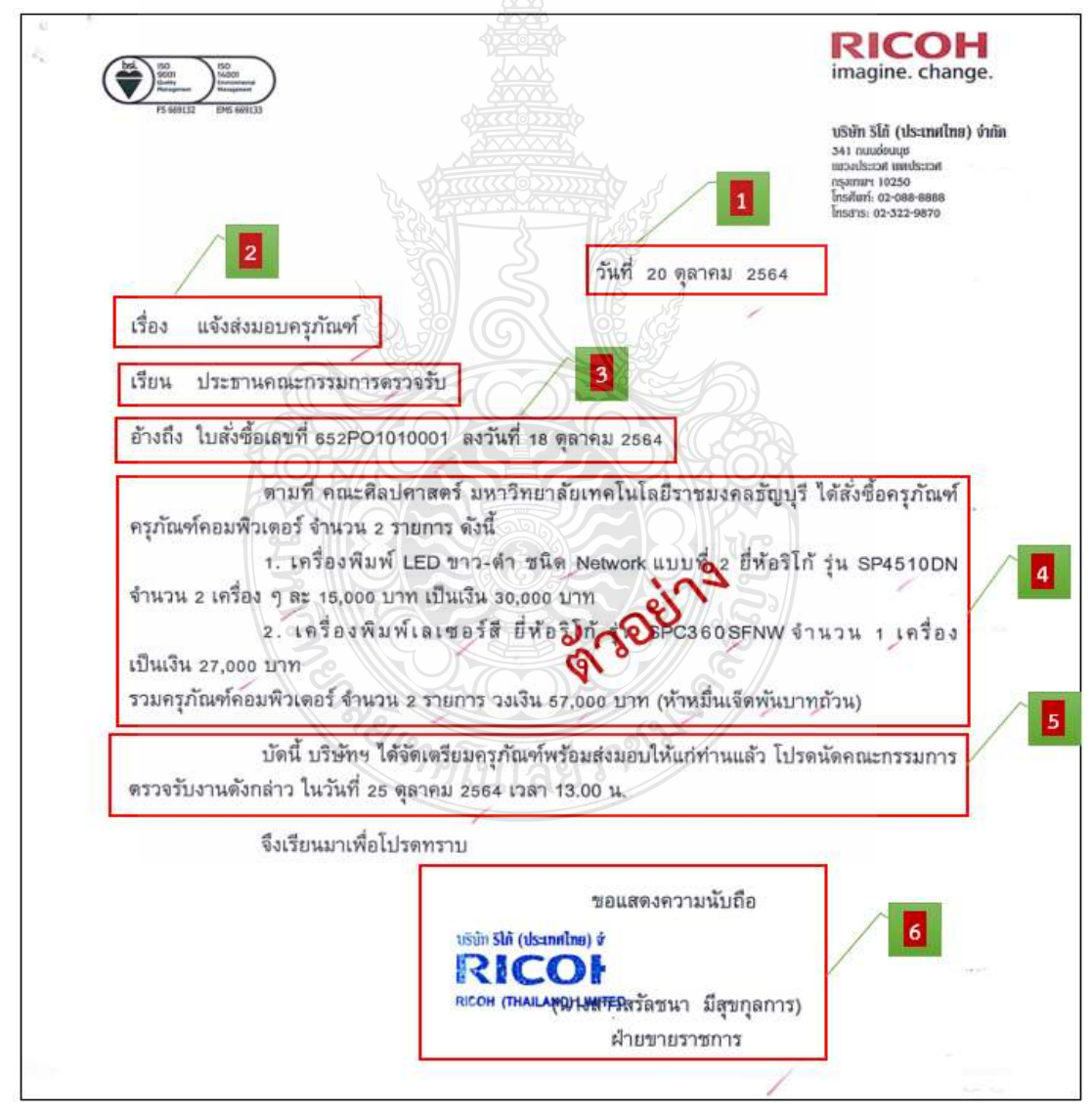

**ภาพที่ 4.6** แสดงตัวอย่างรายละเอียดการตรวจสอบ หนังสือแจ้งส่งมอบครุภัณฑ์

- **6. ตรวจสอบใบสั่งซื้อ โดยต้องตรวจสอบดังนี้**
	- 1. เลขที่ใบสั่งซื้อ **ต้องมีระบุไว้ในใบสั่งซื้อ**
	- 2. วัน เดือน ปี ที่ออกใบสั่งซื้อ **ต้องเป็นวันเดียวกัน หรือ วันหลังจากที่ได้รับอนุมัติ ให้มีการจัดซื้อ**
	- 3. ชื่อบริษัทผู้ขาย **ต้องตรงตามที่ได้รับอนุมัติให้มีการจัดซื้อ**
	- 4. การจัดซื้อพัสดุ **ต้องระบุชื่อรายการที่จัดซื้อ**
	- 5. ชื่อรายการครุภัณฑ์ ยี่ห้อ รุ่น จำนวน หน่วยนับ ราคาหน่วยละ จำนวนเงินก่อนภาษี ภาษีมูลค่าเพิ่ม และรวมเป็นจำนวนเงินทั้งสิ้น (ตัวเลขและตัวอักษร) **ต้องตรงตาม ที่ได้รับอนุมัติให้จัดซื้อ**
	- 6. ผู้รับใบสั่งซื้อ **ต้องลงลายมือชื่อ วัน เดือน ปี พร้อมประทับตรายางของบริษัท ให้ครบถ้วนเรียบร้อย**

<u>ิ *กรณี* มิใช่ผู้มีอำนาจเป็นผู้ลงนา</mark>มในใบสั่งซื้อ **ต้องตรวจสอบหนังสือมอบอำนาจ**</u>

- 7. ผู้ออกใบสั่งซื้อ **ต้องลงลายมือชื่อให้ครบถ้วนเรียบร้อย**
- 8. ผู้ขายยอมรับจะส่งของภายในวันที่การคำนวณระยะเวลา **ต้องดูเงื่อนไขการส่งมอบ แล้วค านวณวันที่สิ้นสุดได้ เช่น ส่งมอบภายใน 3 วัน นับถัดจากวันที่รับ** ้ใบสั่งซื้อจะต้องตรงตามที่กำหนดในใบเสนอราคา
- 9. การรับประกันความชำรุดบกพร่องถูก **ต้องตรงตามที่ระบุไว้ในใบเสนอราคา**
- 10. ผู้สั่งซื้อ **ต้องลงลายมือชื่อ พร้อมระบุต าแหน่งให้ครบถ้วน เรียบร้อย**
- 11. ผู้ขาย **ต้องลงลายมือชื่อ พร้อมประทับตรายางของบริษัท**

# **ข้อควรระวัง ใบสั่งซื้อ**

 $\blacksquare$ การคำนวณระยะเวลาครบกำหนดส่งมอบไม่ตรงกับระยะเวลาที่ระบ|่ว้ในใบเสนอราคา มีผลทำให้ระยะเวลาวันที่ส่งมอบเกินกำหนด ทำให้ต้องมีการหักค่าปรับการส่งมอบงานล่าช้า

**PREMISED** 

**ตัวอย่าง** รายละเอียดการตรวจสอบ ใบสั่งซื้อ

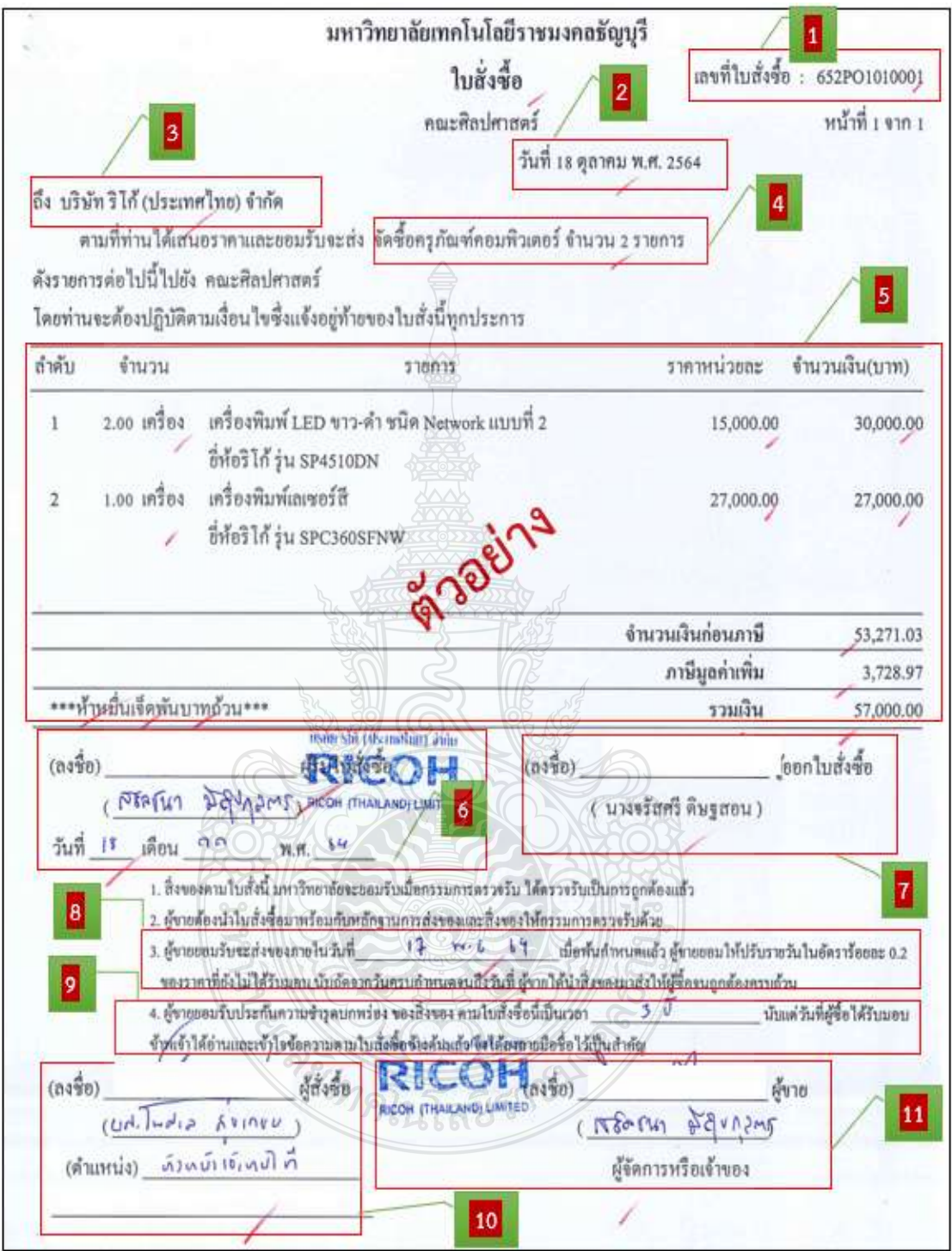

**ภาพที่ 4.7** แสดงตัวอย่างรายละเอียดการตรวจสอบ ใบสั่งซื้อ

### **7. ตรวจสอบหนังสือมอบอ านาจ โดยต้องตรวจสอบดังนี้**

- 1. วัน เดือน ปี ที่มอบอำนาจ ต้องเป็นวันที่ก่อนหรือวันเดียวกันกับวันลงนาม ในใบสั่งซื้อ (ต้องไม่เกิน 30 วัน)
- 2. ชื่อ สัญชาติ อายุ ที่อยู่ ของผู้มอบอำนาจ ผู้รับมอบอำนาจในหนังสือมอบอำนาจ ต้องตรงตามสำเนาบัตรประชาชน พร้อมกับระบุสาเหตุของการมอบอำนาจให้ ด าเนินการในเรื่องใดบ้าง
- 3. การลงลายมือชื่อของผู้มอบอำนาจ ผู้รับมอบอำนาจ และพยานให้ครบถ้วน
- 4. การติดอากรแสตมป์
	- ติดอากรแสตมป์ 10 บาท มอบอำนาจให้กระทำการเฉพาะด้าน
	- ติดอากรแสตมป์ 30 บาท มอบอำนาจให้กระทำการหลายด้าน
	- การติดอากรแสตมป์จะต้องขีดฆ่าอากรแสตมป์ด้วย การกระทำเพื่อมิให้นำอากร แสตมป์ใช้ได้อีก
- <u>หมายเหตุ</u> เอกสารหลักฐานในการมอบอำนาจประกอบด้วย

REIMA

- แนบสำเนาบัตรประจำประชาชน ของผู้มอบอำนาจ ผู้รับมอบอำนาจ
- แนบสำเนาหนังสือรับรองจดทะเบียนนิติบุคคล หนังสือบริคณห์สนธิ และใบภาษีมูลค่าเพิ่ม ภพ.20 (กรณีผู้มอบอำนาจเป็นนิติบุคคล)
- เอกสารหลักฐานอื่นที่เกี่ยวข้อง โดยลงลายมือชื่อกำกับ พร้อมประทับตรายาง ของบริษัท (ถ้ามี) ในเอกสารทุกฉบับ

### **ข้อควรระวัง หนังสือมอบอ านาจ**

 $\blacktriangleright$  การมอบอำนาจให้กระทำการหลายด้าน ต้องติดอากรแสตมป์ 30 บาท ให้ถูกต้อง ครบถ้วน ตามกฎหมายกำหนดการติดอากรแสตมป์ และจะต้องขีดฆ่าอากรแสตมป์ทุกครั้ง เพื่อมิให้นำอากร แสตมป์ไปใช้ได้อีก

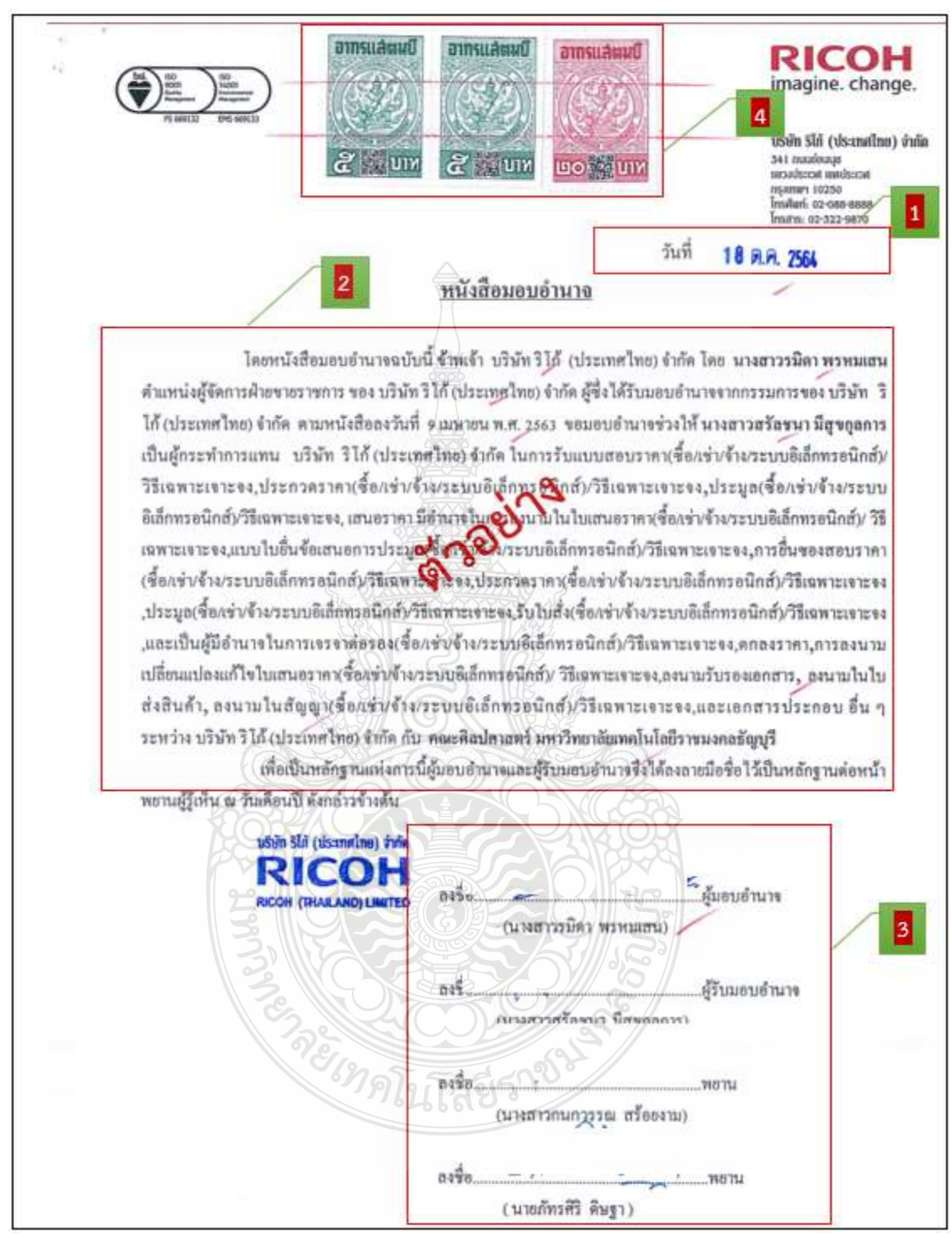

#### **ตัวอย่าง** รายละเอียดการตรวจสอบ หนังสือมอบอำนาจ

### **ภาพที่ 4.8** แสดงตัวอย่างรายละเอียดการตรวจสอบ หนังสือมอบอำนาจ

## **8. ตรวจสอบประกาศผู้ชนะการเสนอราคา โดยต้องตรวจสอบดังนี้**

- 1. ประกาศมหาวิทยาลัยเทคโนโลยีราชมงคลธัญบุรี **ต้องตรวจสอบชื่อรายการ ครุภัณฑ์ให้ตรงตามที่ได้รับอนุมัติจัดซื้อ**
- 2. ชื่อรายการครุภัณฑ์ โดยวิธีเฉพาะเจาะจง **ต้องตรงตามที่ได้รับอนุมัติจัดซื้อ**
- 3. ชื่อรายการครุภัณฑ์ ชื่อบริษัท จำนวนเงินรวมทั้งสิ้น (ตัวเลขและตัวอักษร) โดยวิธีเฉพาะเจาะจง **ต้องตรงตามที่ได้รับอนุมัติจัดซื้อ**
- 4. ประกาศผู้ชนะ **ต้องระบุวัน เดือน ปีตรงตามวันที่ ที่ได้รับอนุมัติจัดซื้อ**

5. ผู้มีอำนาจลงนาม ต้องลงนามประกาศผู้ชนะการเสนอราคาให้ครบถ้วนเรียบร้อย **ตัวอย่าง** รายละเอียดการตรวจสอบ ประกาศผู้ชนะการเสนอราคา

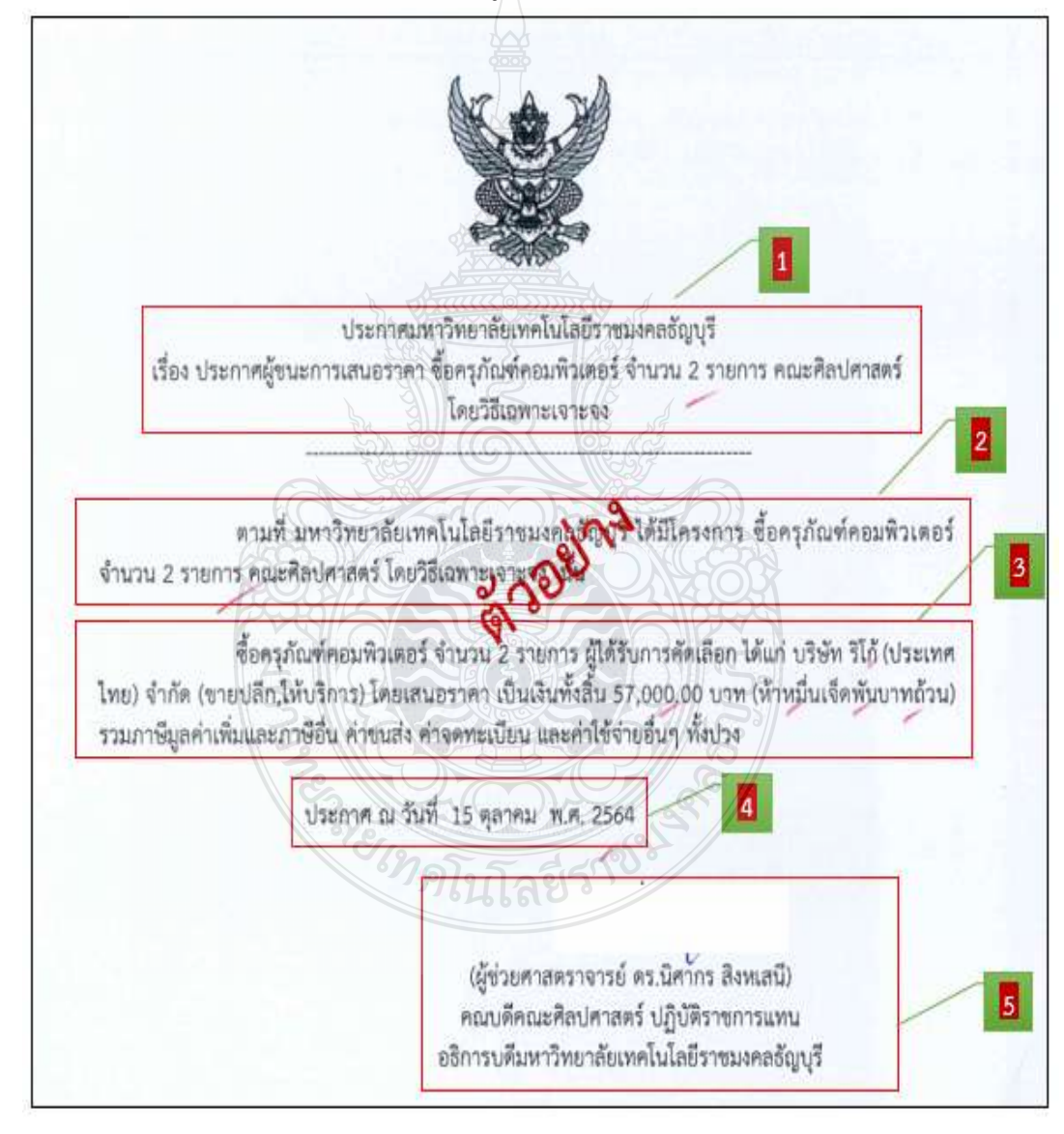

# **ภาพที่4.9** แสดงตัวอย่างรายละเอียดการตรวจสอบ ประกาศผู้ชนะการเสนอราคา

# 9. **ตรวจสอบค าสั่งแต่งตั้งผู้ตรวจรับพัสดุโดยต้องตรวจสอบดังนี้**

- 1. ค าสั่งแต่งตั้งผู้ตรวจรับพัสดุ **ต้องมีเลขที่ค าสั่ง ชื่อรายการครุภัณฑ์**
- 2. ชื่อรายการครภัณฑ์ ยี่ห้อ ร่น จำนวน หน่วยนับ ราคาหน่วยละ จำนวนเงินรวม ทั้งสิ้น (ตัวเลขและตัวอักษร) โดยวิธีเฉพาะเจาะจง และชื่อผู้ที่ได้รับการแต่งตั้ง ให้เป็นผู้ตรวจรับพัสดุ **ต้องตรงตามรายงานการขออนุมัติจัดซื้อ**
- 3. ค าสั่งแต่งตั้งผู้ตรวจรับพัสดุ **ต้องระบุวัน เดือน ปีที่ออกค าสั่ง**
- 4. ผู้มีอำนาจ **ต้องการลงนามในคำสั่งแต่งตั้งให้ครบถ้วนเรียบร้อย**

**ตัวอย่าง** รายละเอียดการตรวจสอบ ค าสั่งแต่งตั้งผู้ตรวจรับพัสดุ

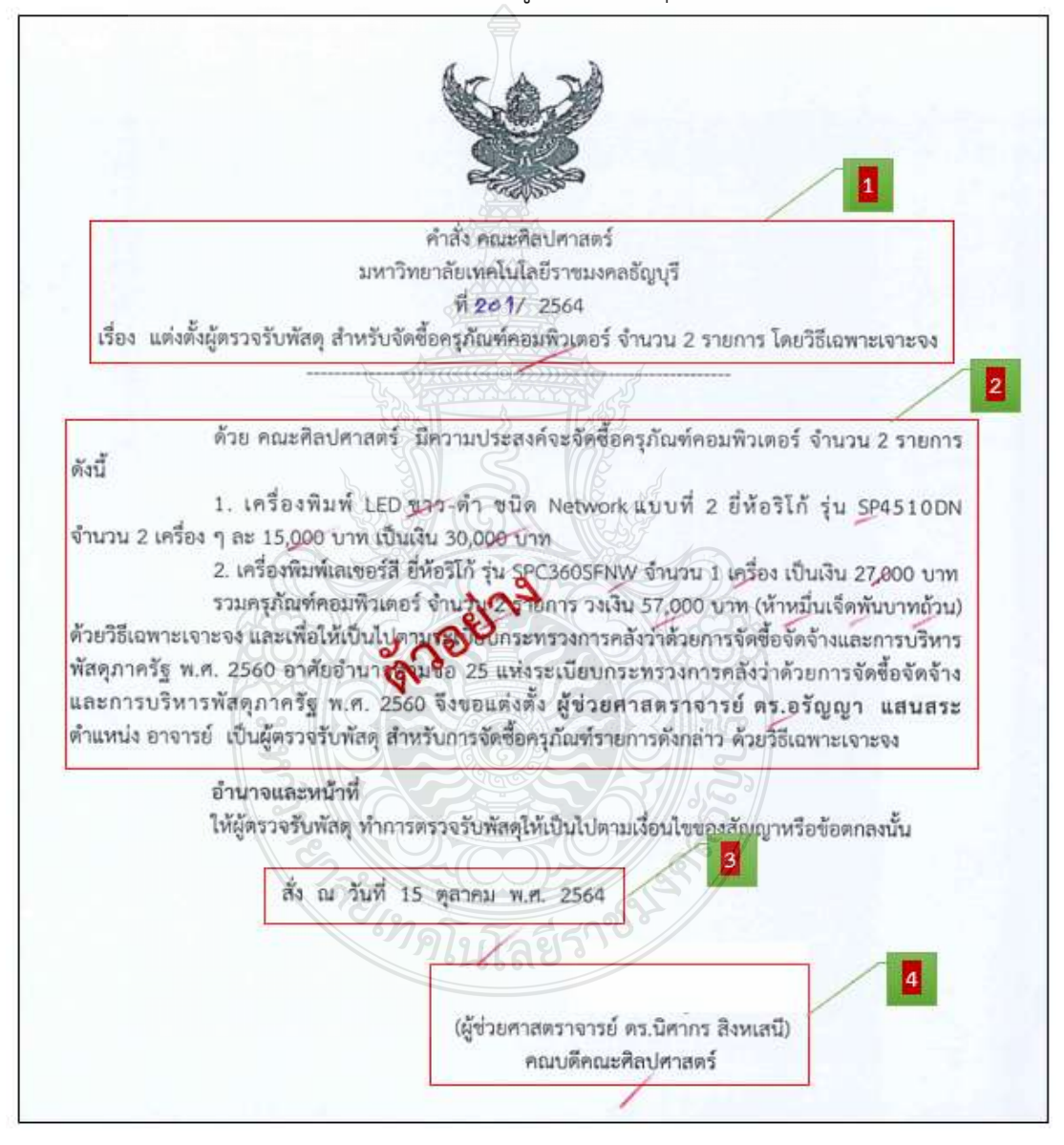

**ภาพที่4.1** แสดงตัวอย่างรายละเอียดการตรวจสอบ ค าสั่งแต่งตั้งผู้ตรวจรับพัสดุ

### **1 . ตรวจสอบหนังสือรายงานขออนุมัติจัดซื้อครุภัณฑ์โดยต้องตรวจสอบดังนี้**

- 1. วันที่ในรายงานการขออนุมัติจัดซื้อ **ต้องเป็นวันเดียวกัน หรือหลังจากวันที่ ทีได้รับใบเสนอราคา**
- 2. รายงานการขออนุมัติจัดซื้อ งบประมาณ ผลผลิต **ต้องตรงตามที่ได้รับจัดสรร**
- 3. เรียนหัวหน้าหน่วยงาน **ต้องตรงตามหน่วยงานเจ้าของงบประมาณที่ได้รับจัดสรร**
- 4. หน่วยงาน **ต้องระบุเหตุผลและความจ าเป็นที่ต้องจัดซื้อพัสดุ เพื่อประกอบการ พิจารณาในอนุมัติจัดซื้อ**
- 5. รายละเอียดของพัสดุที่จะซื้อ กรณีมีอ้างใบเสนอราคาของผู้ขาย **ต้องตรวจสอบ ว่ามีเลขที่ใบเสนอราคา และวัน เดือน ปีครบถ้วน ถูกต้อง หรือไม่**
- 6. ราคากลางของพัสดุที่จะซื้อ **ต้องตรวจสอบจากราคามาตรฐาน หรือราคากลาง ของทางราชการ หรือราคาท้องตลาดในขณะนั้นที่สืบทราบหรือประมาณได้ หรือราคาเคยซื้อครั้งหลังสุดภายในระยะเวลา 2 ปีงบประมาณ**
- 7. วงเงินที่จะซื้อ **ตรวจสอบจากวงเงินงบประมาณที่ได้รับจัดสรร ถ้าไม่มีวงเงิน ดังกล่าวให้ระบุวงเงินที่ประมาณว่าจะซื้อในครั้งนั้น**
- 8. กำหนดเวลาที่ต้องการใช้พัสดุ **ต้องตรวจสอบจากรายละเอียดการกำหนด คุณลักษณะเฉพาะ หรือใบเสนอราคาต้องตรงกัน**
- 9. วิธีที่จะซื้อและเหตุผลที่ต้องซื้อ โดยวิธีนี้**ต้องตรวจสอบการด าเนินการจัดซื้อ โดยวิธีใด เนื่องจากอะไร และต้องเป็นไปตามกฎกระทรวง**
- 10. หลักเกณฑ์พิจารณาคัดเลือกข้อเสนอ **ต้องตรวจสอบว่าต้องมีการระบุการ พิจารณาโดยใช้เกณฑ์ราคา**
- 11. การขออนุมัติแต่งตั้ง ผู้ตรวจรับพัสดุ **ต้องตรวจสอบว่าได้ระบุชื่อ นามสกุล ของผู้ตรวจรับพัสดุไว้ตรงกับค าสั่ง**
- 12. อนุมัติราคากลางจัดซื้อพัสดุ **ต้องตรวจสอบชื่อรายการครุภัณฑ์ และวงเงิน งบประมาณให้ตรงตามที่ได้รับจัดสรร ถ้าไม่มีวงเงินดังกล่าวให้ระบุวงเงินที่** ประมาณว่าจะซื้อหรือจ้างในครั้งนั้น
- 13. อนุมัติจัดซื้อพัสดุ **ต้องตรวจสอบว่ามีการขออนุมัติชื่อรายการครุภัณฑ์ จ านวน**  หน่วยนับ งบประมาณ ผลผลิต หมวดรายจ่าย และจำนวนเงินทั้งสิ้น **(ตัวเลขและตัวอักษร) ชื่อบริษัทผู้ขาย ให้ตรงตามใบเสนอราคา**
- 14. อนุมัติแต่งตั้งผู้ตรวจรับ**พัสดุ ต้องตรวจสอบว่ามีการระบุขออนุมัติแต่งตั้ง ผู้ตรวจรับพัสดุ**
- 15. อนุมัติการลงนามประกาศผู้ชนะการเสนอราคาจัดซื้อครุภัณฑ์ และคำสั่งแต่งตั้ง ผู้ตรวจรับพัสดุ **ต้องตรวจสอบว่ามีการระบุขออนุมัติดังกล่าวแล้ว**
- 16. เจ้าหน้าที่พัสดุ **ต้องลงลายมือชื่อ ให้ครบถ้วนเรียบร้อย**
- 17. หัวหน้าเจ้าหน้าที่พัสดุ **ต้องลงลายมือชื่อ ให้ครบถ้วนเรียบร้อย**
- 18. หัวหน้าส านักงาน **ต้องลงลายมือชื่อ ให้ครบถ้วนเรียบร้อย**
- 19. รองคณบดีฝ่ายบริหารและวางแผน **ต้องลงลายมือชื่อให้ครบถ้วนเรียบร้อย**
- 20. ผู้มีอำนาจ <mark>ต้องลงนาม พร้อมระบุวัน เดือน ปี ที่อนุมัติการจัดซื้อให้ครบถ้วน</mark>  **เรียบร้อย**

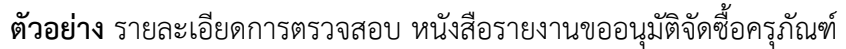

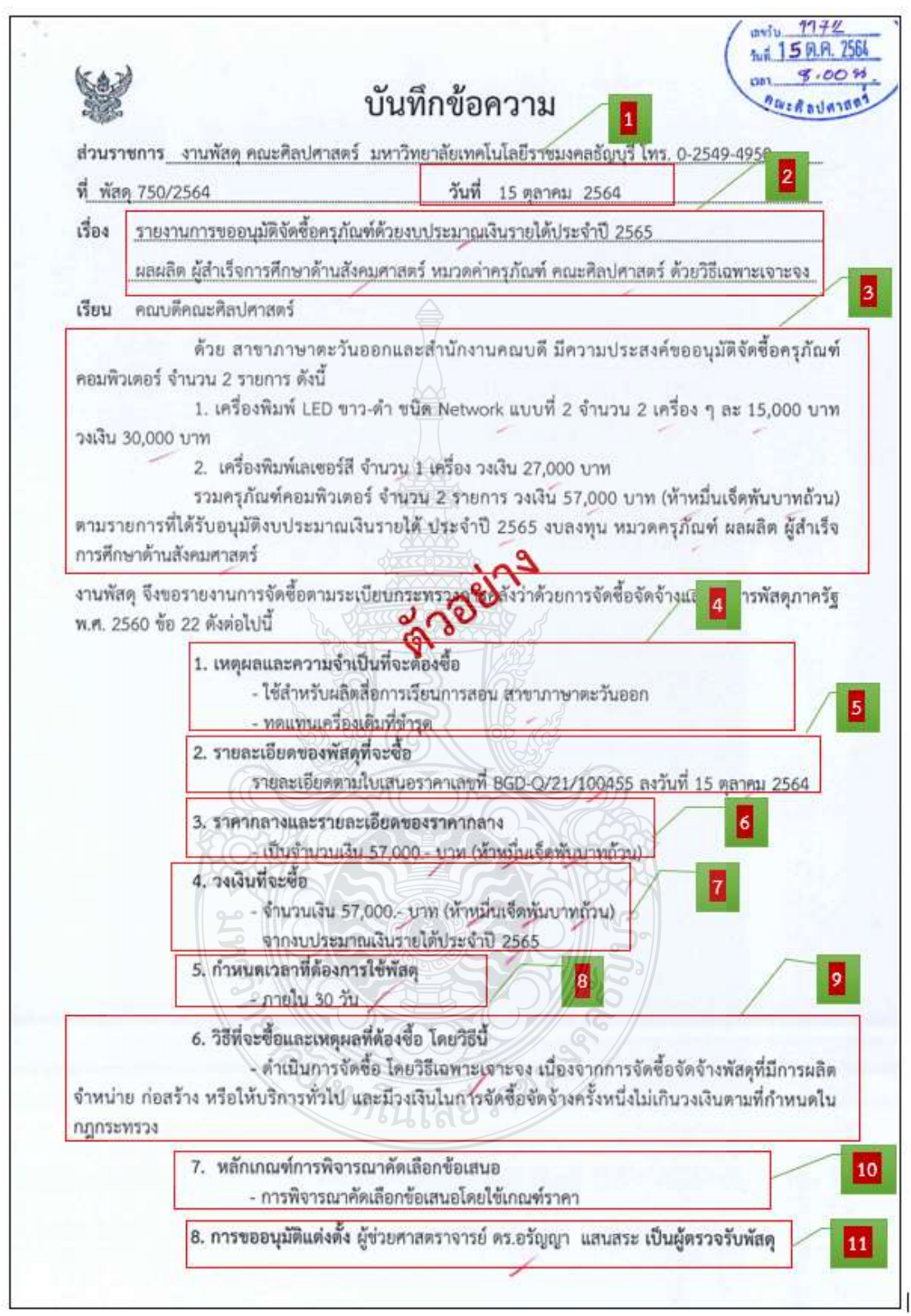

**ภาพที่4.11** แสดงตัวอย่างรายละเอียดการตรวจสอบ หนังสือรายงานขออนุมัติจัดซื้อครุภัณฑ์
**ตัวอย่าง** รายละเอียดการตรวจสอบ หนังสือรายงานขออนุมัติจัดซื้อครุภัณฑ์(ต่อ)

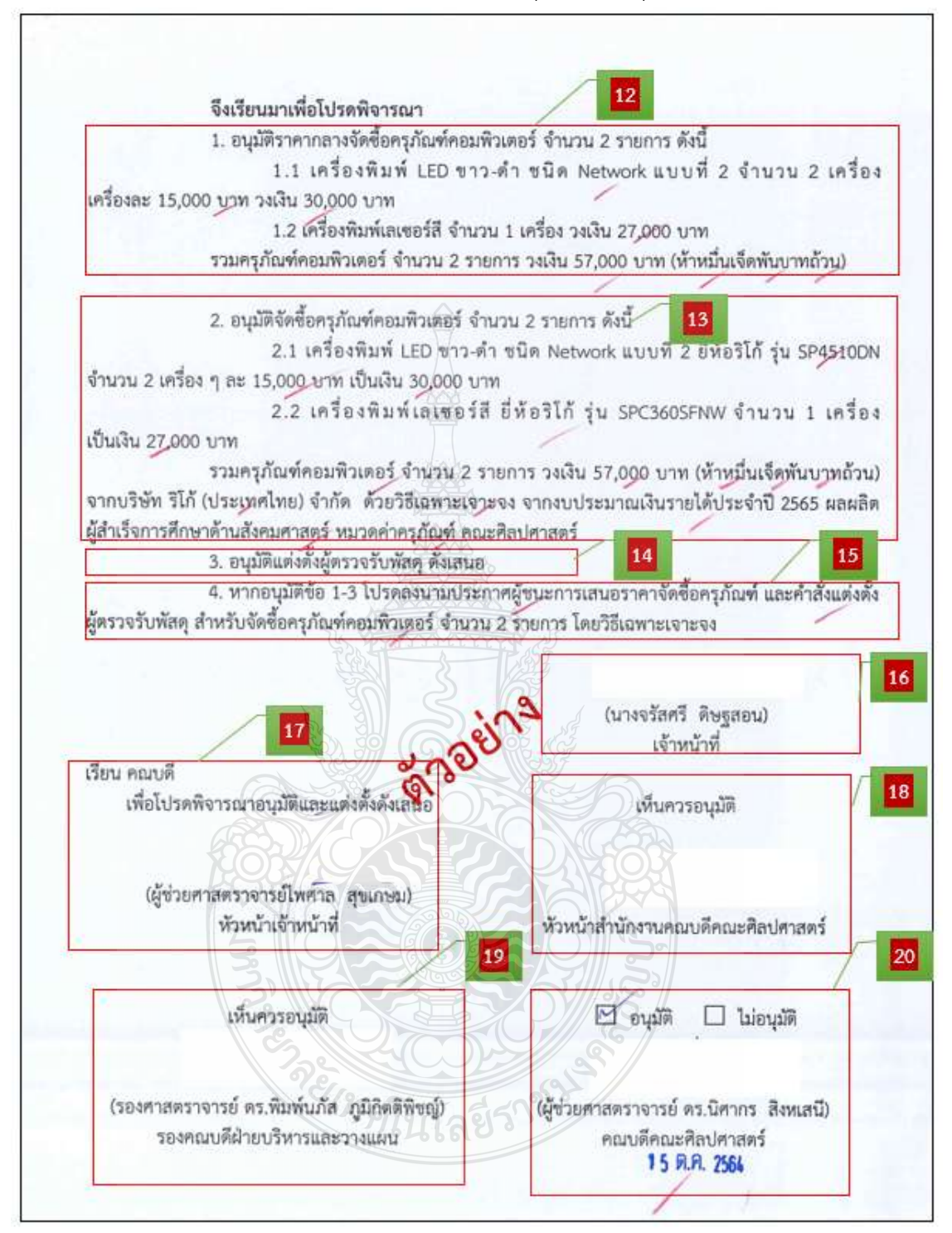

**ภาพที่ 4.12** แสดงตัวอย่างรายละเอียดการตรวจสอบ หนังสือรายงานขออนุมัติจัดซื้อครุภัณฑ์(ต่อ)

## **11. ตรวจสอบตารางแสดงวงเงินงบประมาณที่ได้รับจัดสรรและรายละเอียดค่าใช้จ่าย การจัดซื้อจัดจัดจ้างที่มิใช่งานก่อสร้าง (แบบ บก. 6) โดยต้องตรวจสอบดังนี้**

- 1. ชื่อโครงการ จัดซื้อครภัณฑ์ โดยตรวจสอบชื่อรายการครภัณฑ์ จำนวน หน่วยนับ และจำนวนเงินทั้งสิ้น (ตัวเลขและตัวอักษร) ให้ตรงตามงบประมาณที่ได้รับจัดสรร
- 2. หน่วยงานเจ้าของโครงการ ชื่อหน่วยงานที่ได้รับการจัดสรร
- 3. วงเงินงบประมาณที่ได้รับจัดสรร โดยตรวจสอบวงเงินงบประมาณให้ตรงตามที่ได้ รับจัดสรร ถ้าไม่มีวงเงินดังกล่าวให้ระบุวงเงินที่ประมาณว่าจะซื้อหรือจ้างในครั้งนั้น
- 4. วันที่กำหนดราคากลาง (ราคาอ้างอิง) โดยต้องตรงกับวันที่ผู้มีอำนาจลงนาม อนุมัติให้จัดซื้อ
- 5. ชื่อรายการครุภัณฑ์ จำนวน หน่วยนับ ราคาหน่วยละ และจำนวนเงินรวมทั้งสิ้น (ตัวเลขและตัวอักษร) ตรงตามที่ได้รับจัดสรร ถ้าไม่มีวงเงินดังกล่าวให้ระบุวงเงินที่ ประมาณว่าจะซื้อหรือจ้างในครั้งนั้น
- 6. แหล่งที่มาของราคากลาง โดยตรวจสอบว่ามีแหล่งที่ของราคากลางหรือไม่
- 7. รายชื่อเจ้าหน้าที่ผู้กำหนดราคากลาง โดยตรวจสอบจากคำสั่งแต่งตั้ง

## **ข้อควรระวัง ตารางแสดงวงเงินงบประมาณที่ได้รับจัดสรรและรายละเอียดค่าใช้จ่ายการจัดซื้อจัด จัดจ้างที่มิใช่งานก่อสร้าง (แบบ บก. 6)**

 $\overline{+}$  การตรวจสอบรายการครุภัณฑ์ให้ใช้ราคามาตรฐานที่สำนักงบประมาณกำหนด หากไม่มีให้ใช้ ราคาที่ซื้อหลังสุดภายในระยะเวลา 2 ปี หรือ ใช้ราคาตลาดโดยสืบราคาจากท้องตลาด รวมทั้งเว็บไซต์ต่าง ๆ โดยการพิจารณาจากความเหมาะสมของประเภทครุภัณฑ์ และเป็นประโยชน์ต่อทางราชการ

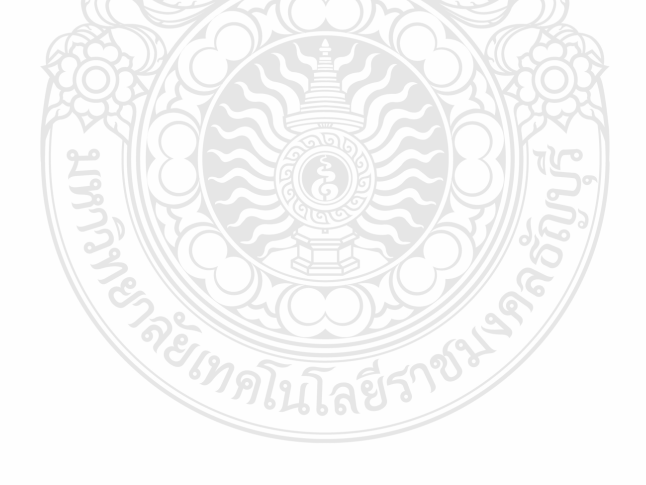

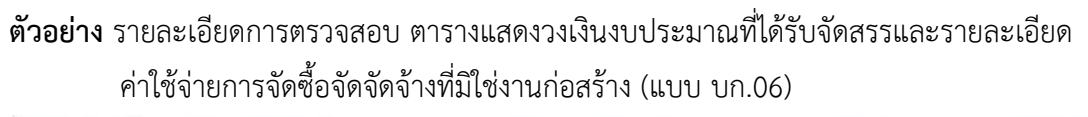

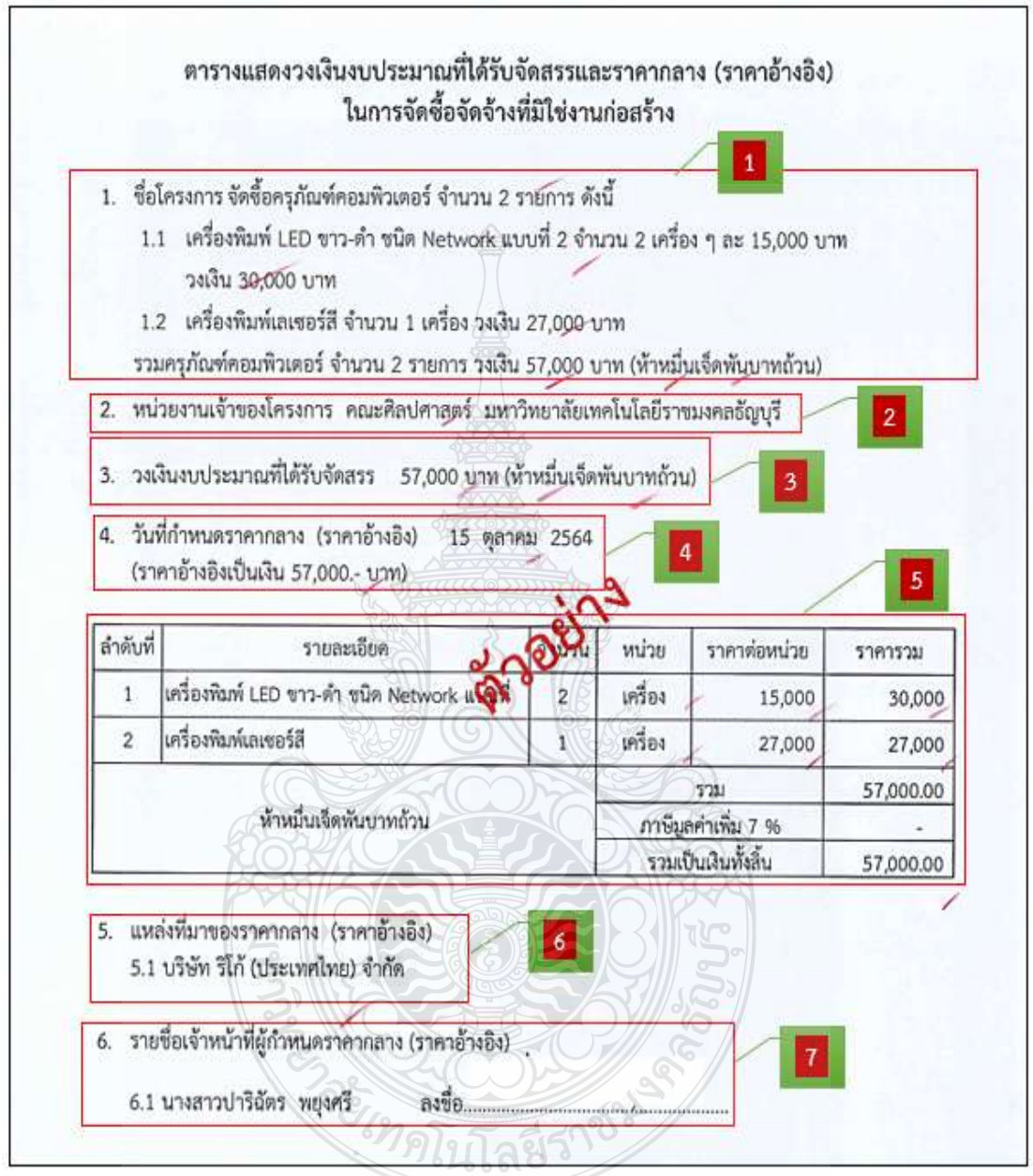

**ภาพที่4.13** แสดงตัวอย่างรายละเอียดการตรวจสอบ ตารางแสดงวงเงินงบประมาณที่ได้รับจัดสรร และรายละเอียดค่าใช้จ่ายการจัดซื้อจัดจัดจ้างที่มิใช่งานก่อสร้าง (แบบ บก.06)

### 12. **ตรวจสอบใบเสนอราคา โดยต้องตรวจสอบดังนี้**

- 1. ชื่อบริษัท ที่อยู่ ของผู้เสนอราคา
- 2. ชื่อ ที่อยู่ ของหน่วยงานผู้ซื้อ
- 3. วัน เดือน ปี ที่เสนอราคา
- 4. กำหนดส่งของ **ต้องระบุว่าผู้ขายสามารถส่งของได้ภายในกี่วัน**
- 5. ชื่อรายการสินค้า ยี่ห้อ รุ่น จำนวน หน่วยนับ ราคาต่อหน่วย จำนวนเงิน **ต้องตรวจสอบตามตารางแสดงวงเงินและจะต้องไม่เกินงบประมาณที่**  ี ได้รับจัดสรรต้องตรงตามที่ก<sup>ำ</sup>หนดในรายละเอียดคุณลักษณะเฉพาะของพัสดุ
- 6. ระยะเวลาการรับประกันสินค้า ผู้ขาย **ต้องกำหนดระยะเวลาการรับประกันสินค้า**
- 7. บริษัทผู้ขาย **ต้องลงลายมือชื่อ พร้อมประทับตรายางของบริษัท**

**ตัวอย่าง** รายละเอียดการตรวจสอบ ใบเสนอราคา

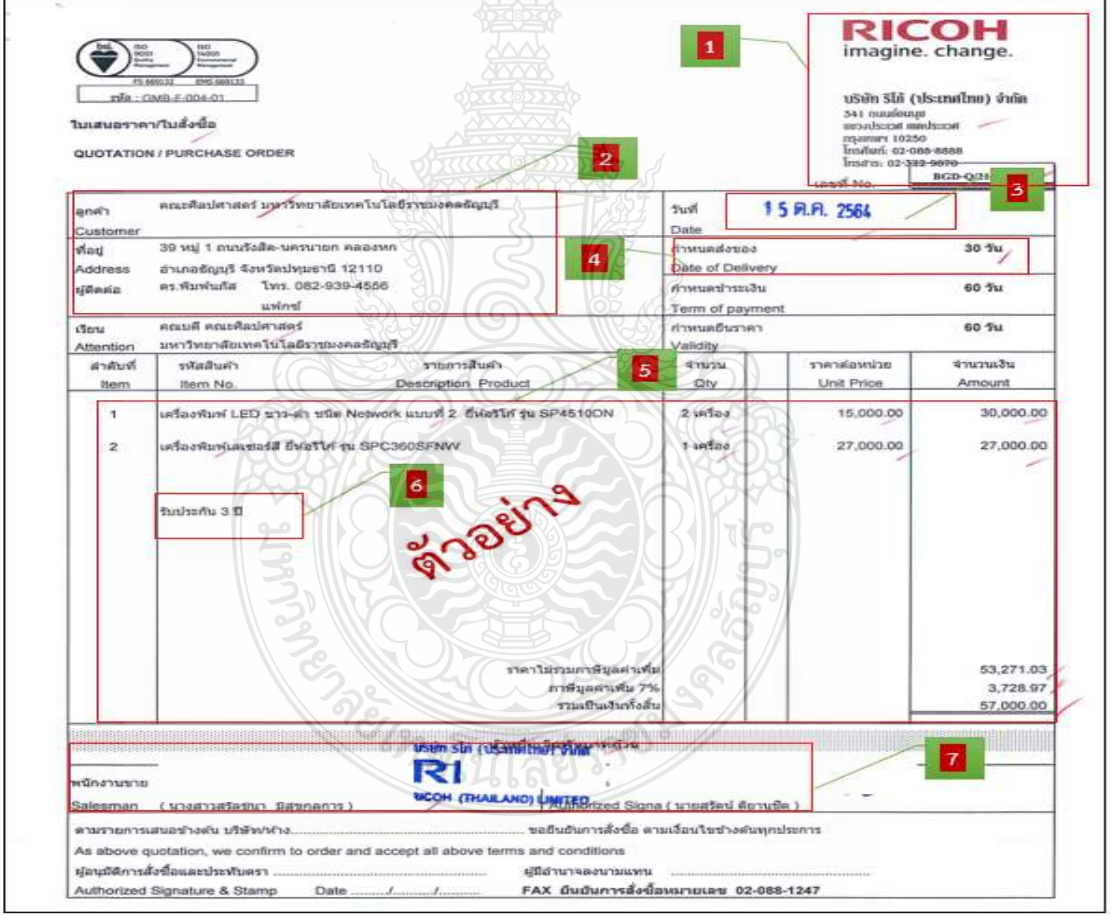

**ภาพที่4.14** แสดงตัวอย่างรายละเอียดการตรวจสอบ ใบเสนอราคา

#### **13. ตรวจสอบรายละเอียดครุภัณฑ์โดยต้องตรวจสอบดังนี้**

- 1. ชื่อรายการครุภัณฑ์ยี่ห้อ รุ่น **ต้องตรงกับใบเสนอราคา**
- 2. รายละเอียดคุณลักษณะเฉพาะ **โดยตรวจสอบรายละเอียดคุณลักษณะของ บริษัทผู้ขายกับของหน่วยงานผู้ซื้อว่าถูกต้องตรงกันหรือไม่**
- 3. บริษัทผู้ขาย **ต้องลงลายมือชื่อ พร้อมประทับตรายางของบริษัท**

**ตัวอย่าง** รายละเอียดการตรวจสอบ รายละเอียดครุภัณฑ์

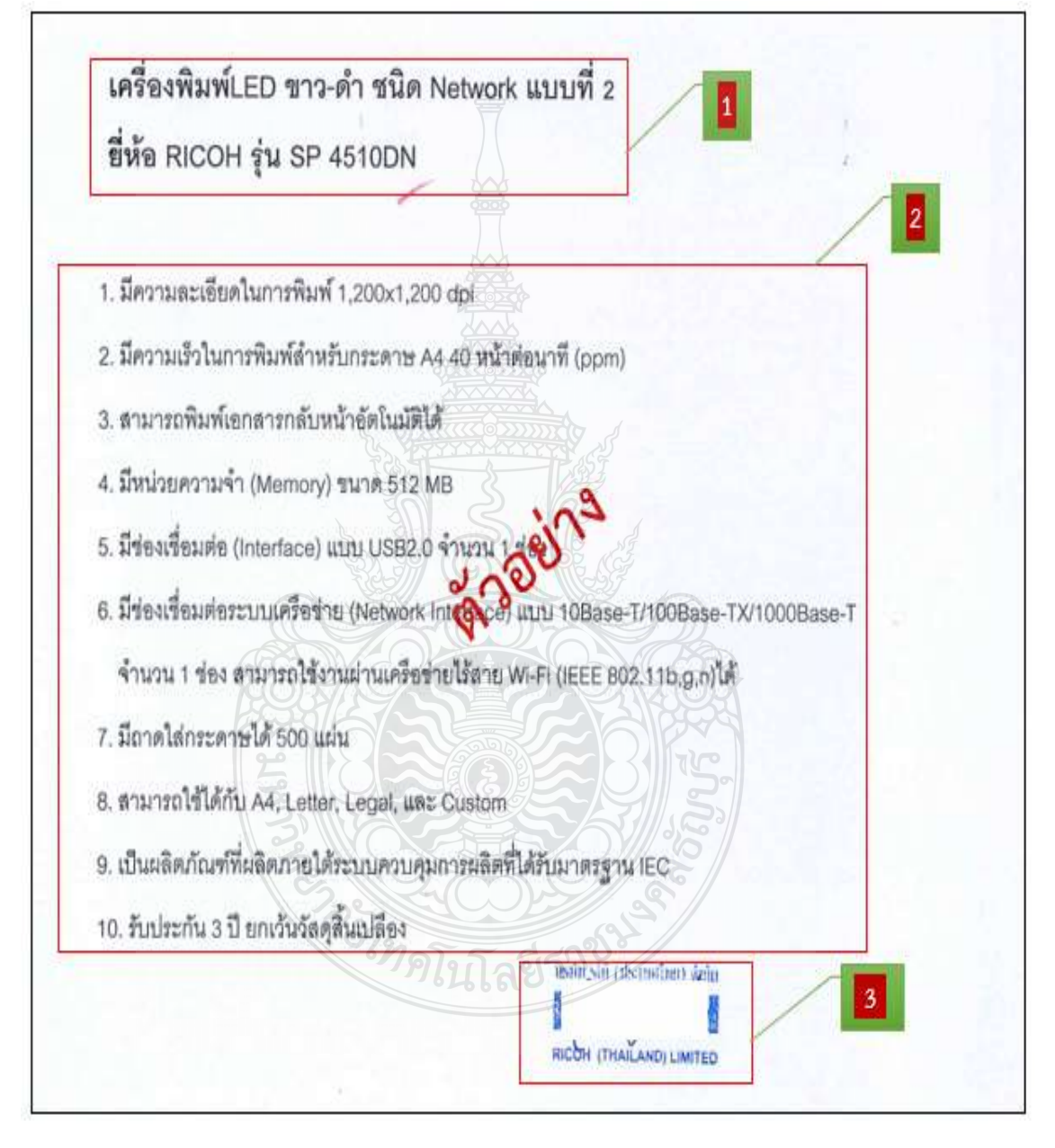

**ภาพที่4.15** แสดงตัวอย่างรายละเอียดการตรวจสอบ รายละเอียดครุภัณฑ์

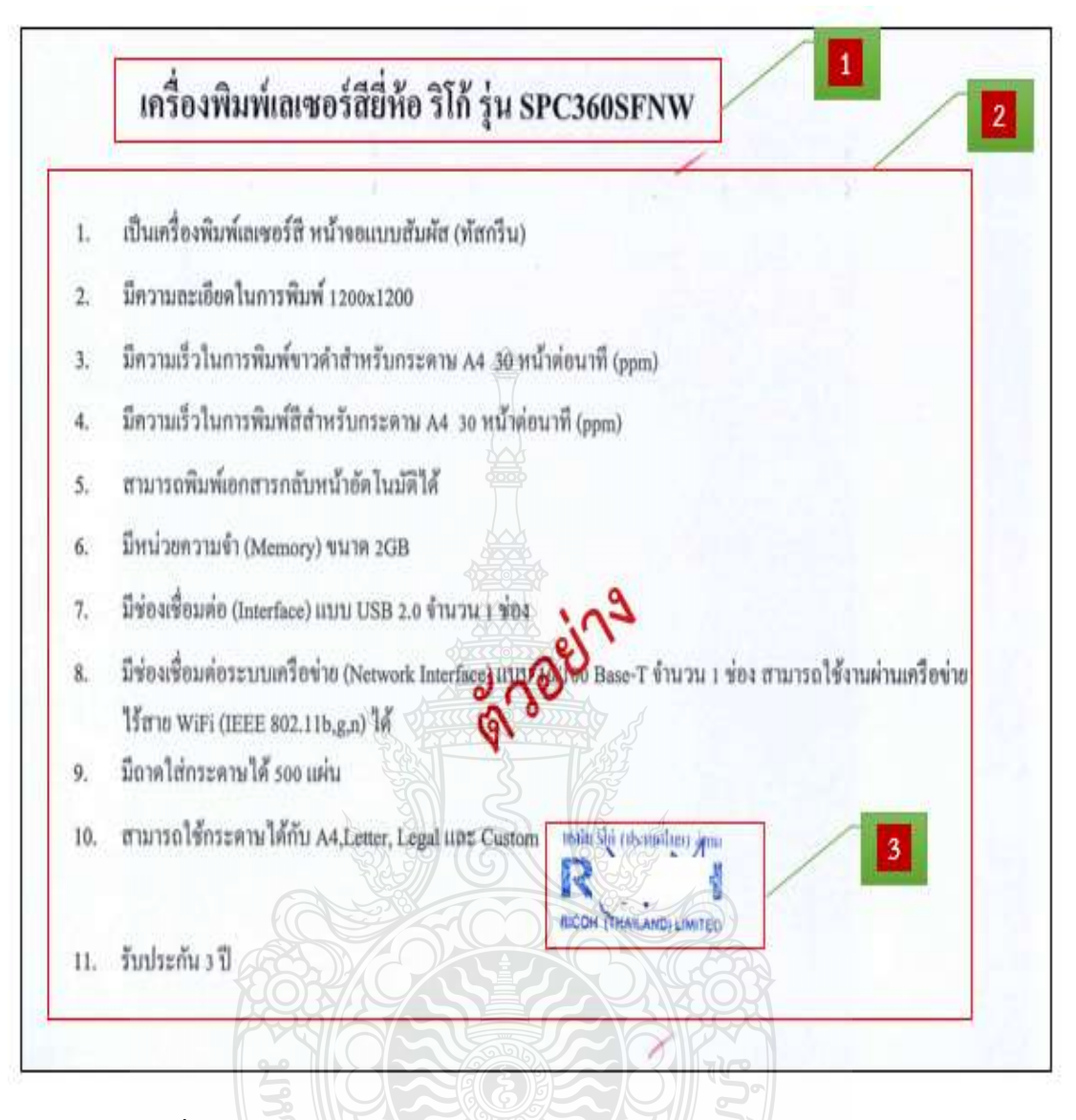

**ตัวอย่าง** รายละเอียดการตรวจสอบ รายละเอียดครุภัณฑ์(ต่อ)

**ภาพที่ 4.1**6 แสดงตัวอย่างรายละเอียดการตรวจสอบ รายละเอียดครุภัณฑ์(ต่อ)

RELEVERE

#### **14. ตรวจสอบแคตตาล็อก โดยต้องตรวจสอบดังนี้**

- 1. ชื่อรายการครุภัณฑ์ รุ่น ยี่ห้อ **ตรงตามใบเสนอราคา และรายละเอียดว่าถูกต้อง ตรงกันหรือไม่**
- 2. รูปภาพของสินค้า **ต้องสอดคล้องกับชื่อรายการครุภัณฑ์**
- 3. บริษัทผู้ขาย **ต้องลงลายมือชื่อ พร้อมประทับตรายางของบริษัท**
- 4. คุณสมบัติของครุภัณฑ์**ตรงตามรายละเอียดที่ยื่นเสนอราคา**

**ตัวอย่าง** รายละเอียดการตรวจสอบ แคตตาล็อก

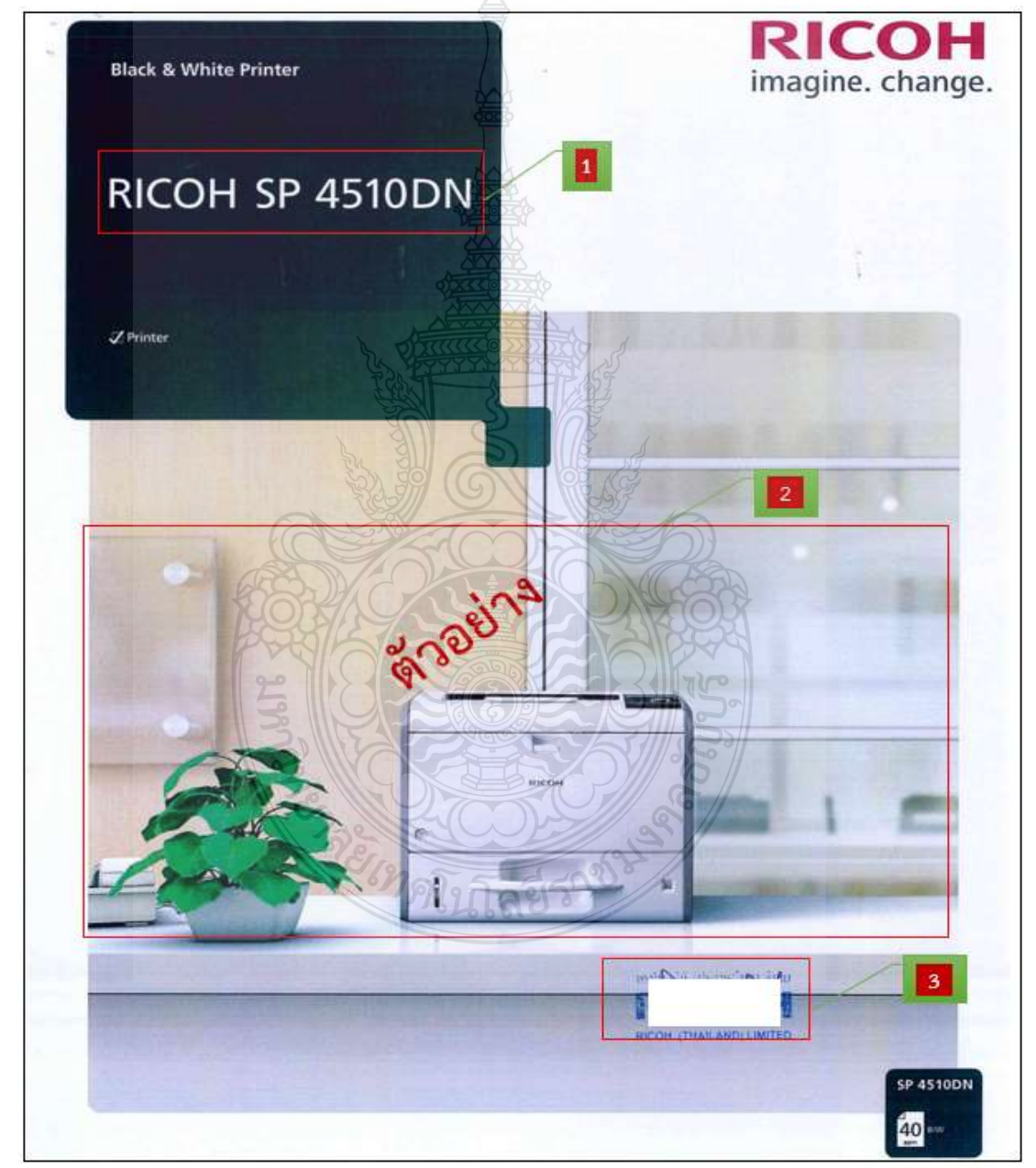

**ภาพที่4.17** แสดงตัวอย่างรายละเอียดการตรวจสอบ แคตตาล็อก

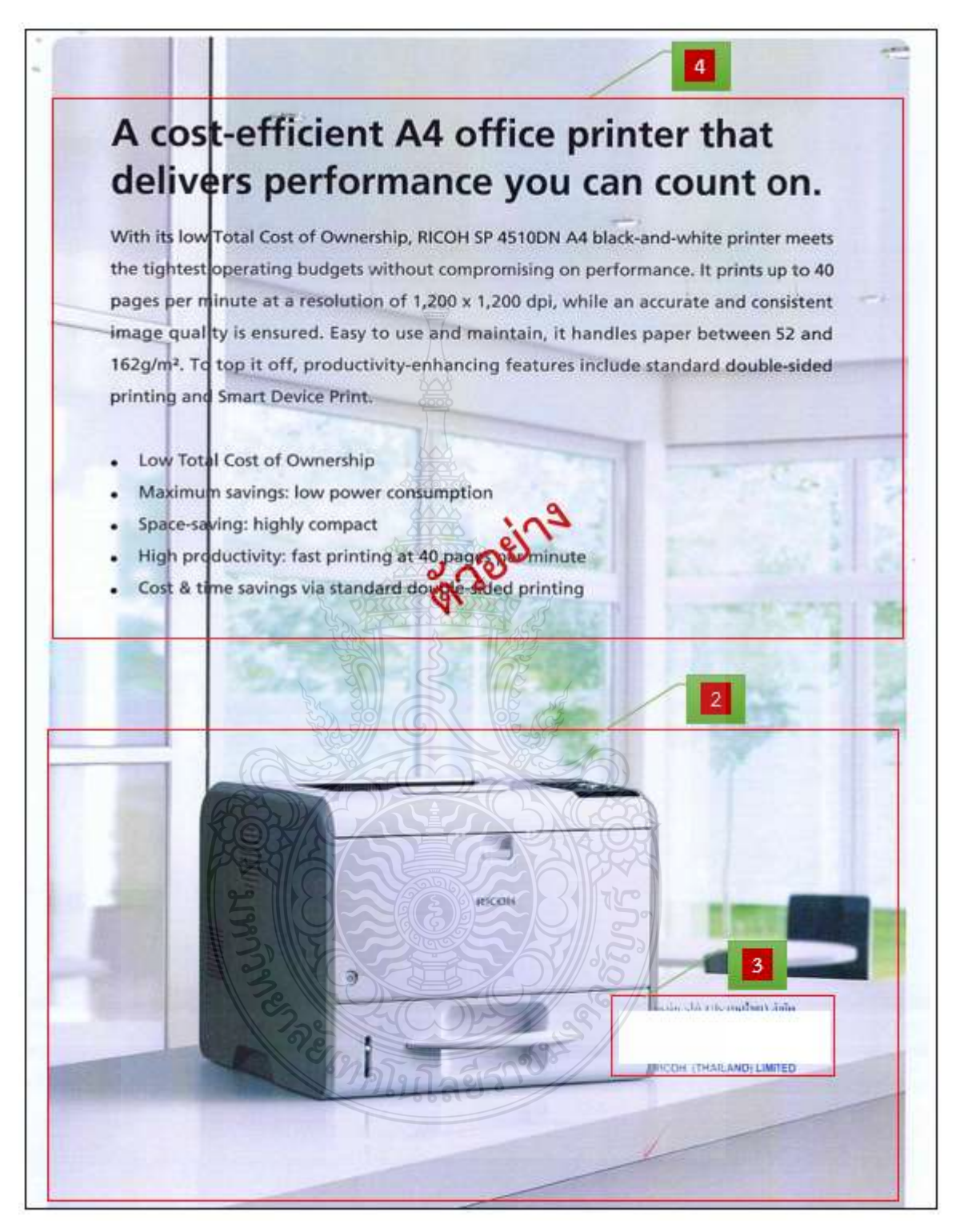

**ภาพที่4.18** แสดงตัวอย่างรายละเอียดการตรวจสอบ แคตตาล็อก (ต่อ)

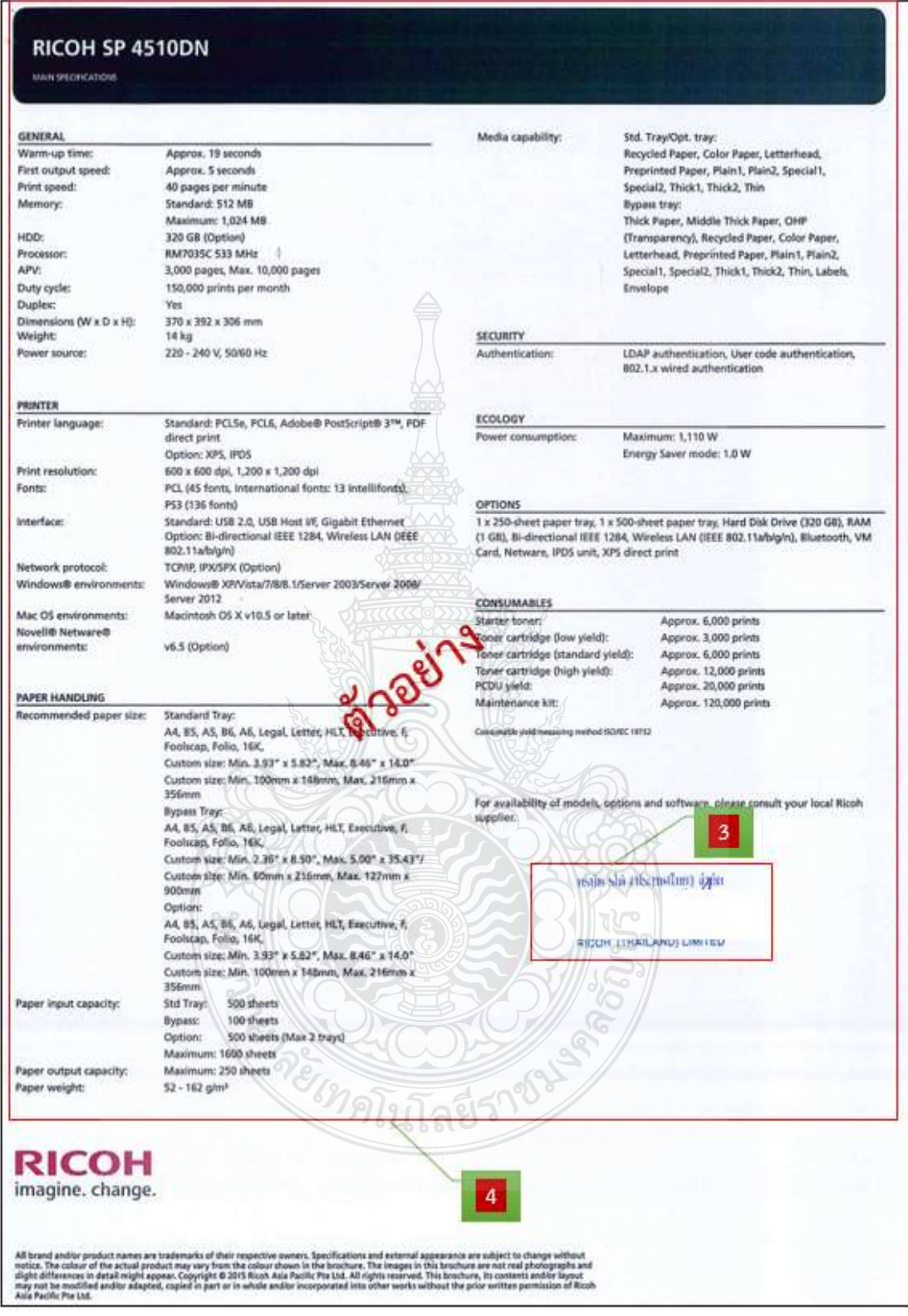

**ภาพที่4.19** แสดงตัวอย่างรายละเอียดการตรวจสอบ แคตตาล็อก (ต่อ)

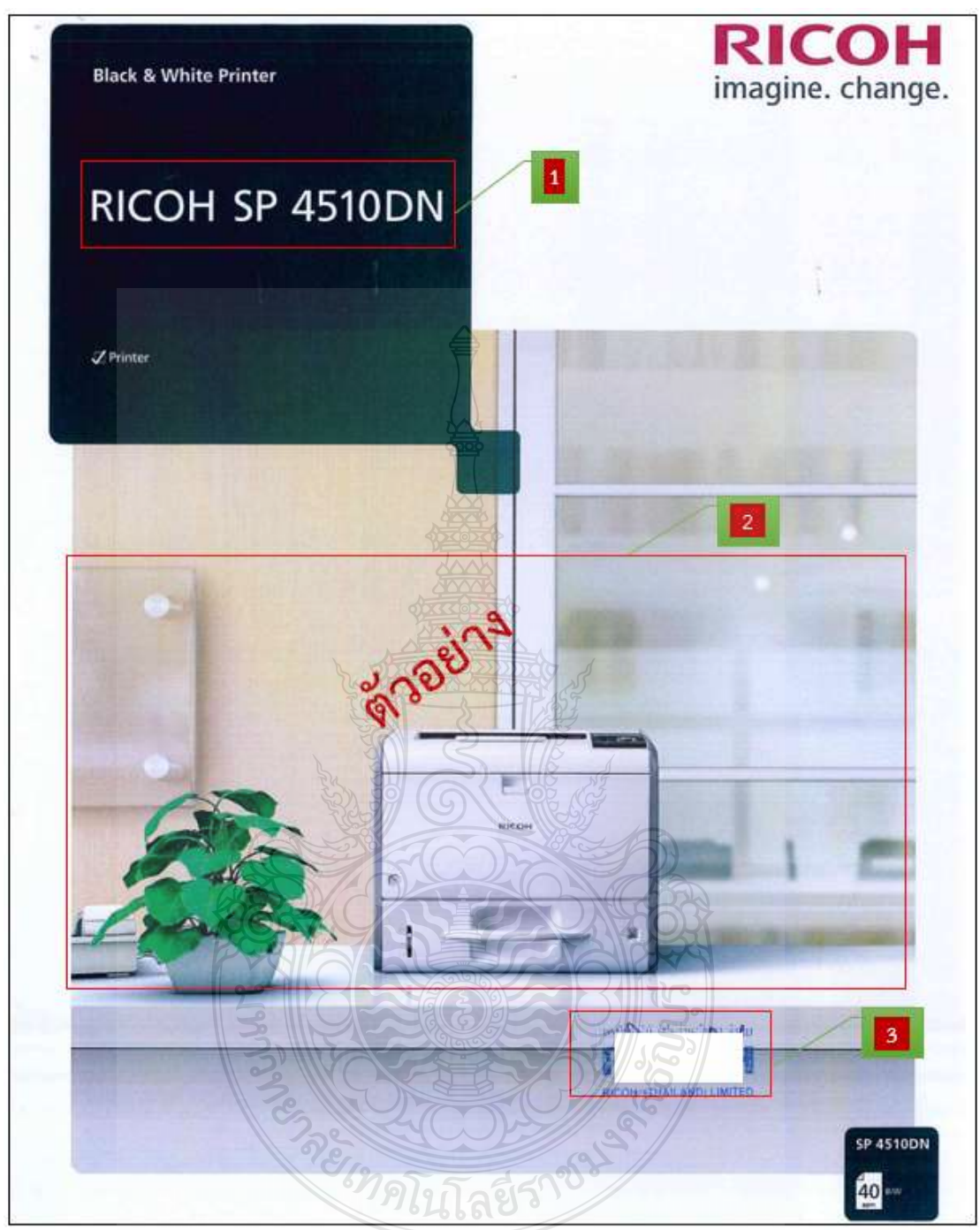

**ภาพที่4.2** แสดงตัวอย่างรายละเอียดการตรวจสอบ แคตตาล็อก(ต่อ)

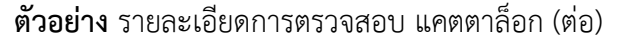

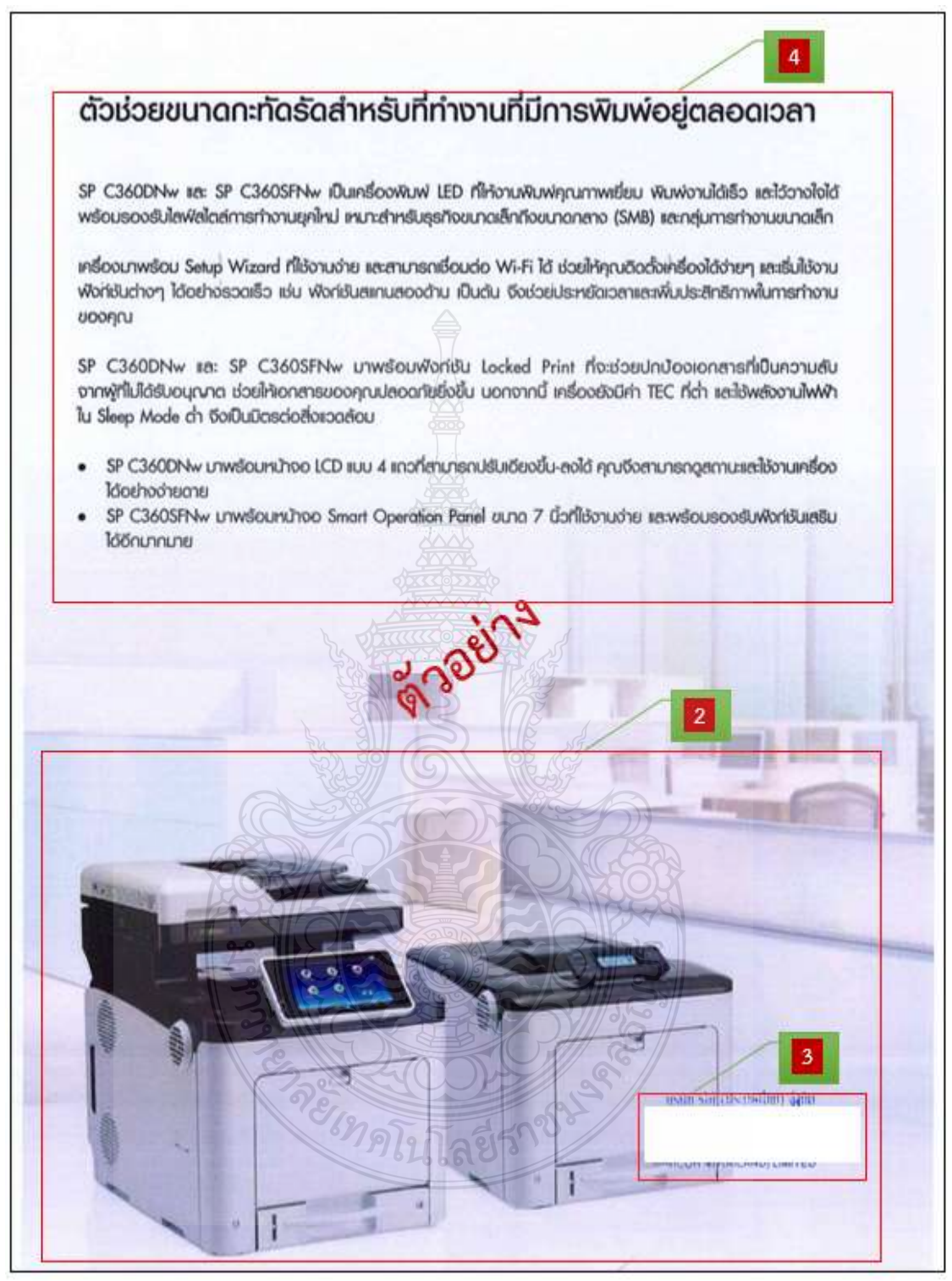

**ภาพที่ 4.21** แสดงตัวอย่างรายละเอียดการตรวจสอบ แคตตาล็อก (ต่อ)

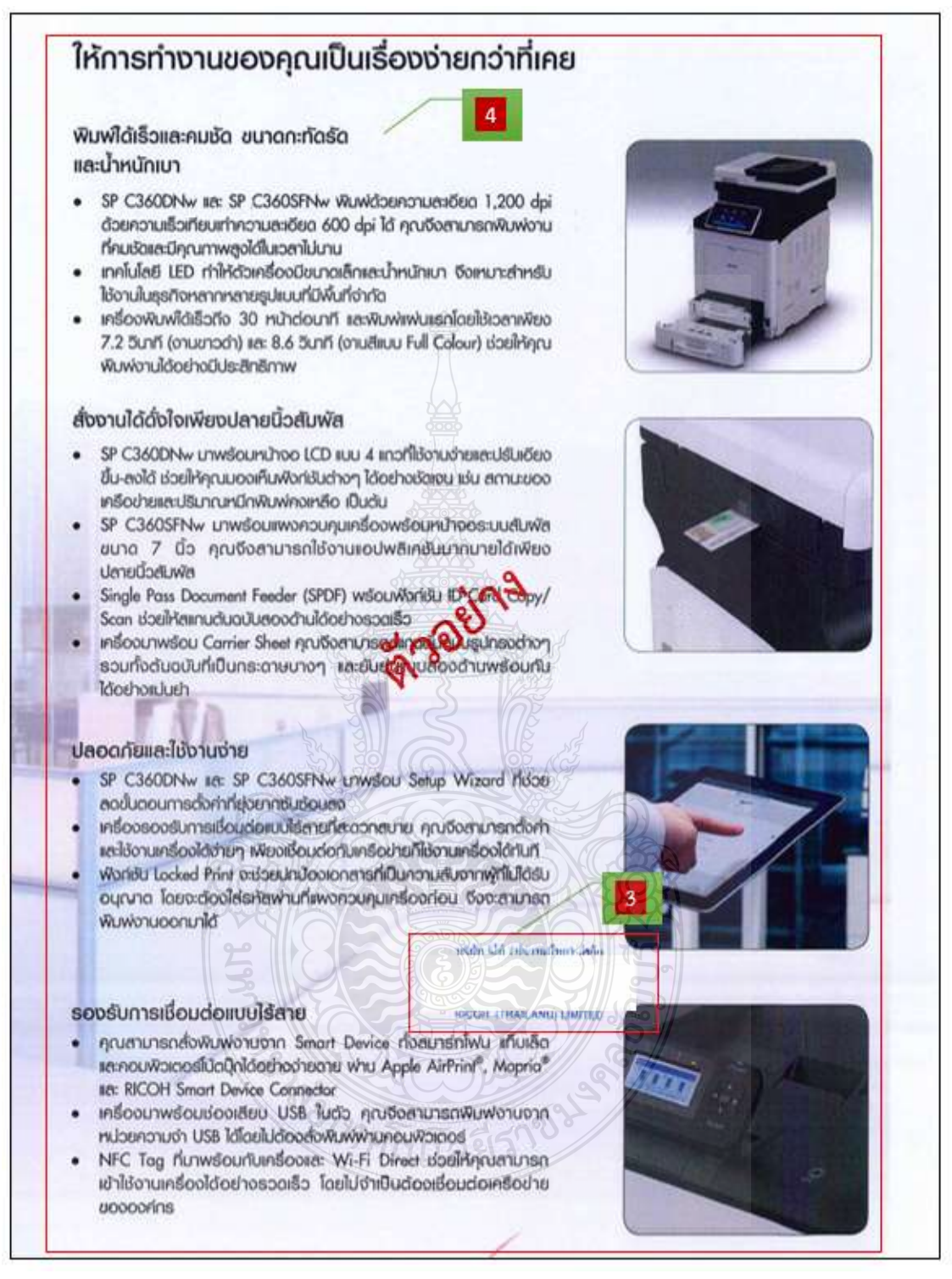

**ภาพที่4.22** แสดงตัวอย่างรายละเอียดการตรวจสอบ แคตตาล็อก (ต่อ)

## **15. ตรวจสอบตารางเปรียบเทียบ โดยต้องตรวจสอบดังนี้**

- 1. ผลิตภัณฑ์ที่เสนอ **ต้องตรงกับชื่อรายการครุภัณฑ์ที่ได้รับจัดสรร และใบเสนอราคา**
- 2. รายละเอียดคุณลักษณะเฉพาะของหน่วยงานผู้ซื้อก าหนด **ต้องระบุให้ครบถ้วน**
- 3. รายละเอียดคุณลักษณะเฉพาะของบริษัทผู้ขาย เสนอมา **ต้องระบุให้ครบถ้วน**
- 4. การยอมรับ ต้องระบุตามข้อกำหนด หรือดี<sup>่</sup>กว่าข้อกำหนด **โดยต้องมีการ เปรียบเทียบให้เรียบร้อยและครบถ้วน**
- 5. บริษัทผู้ขาย **ต้องลงลายมือชื่อ พร้อมประทับตรายางของบริษัท**

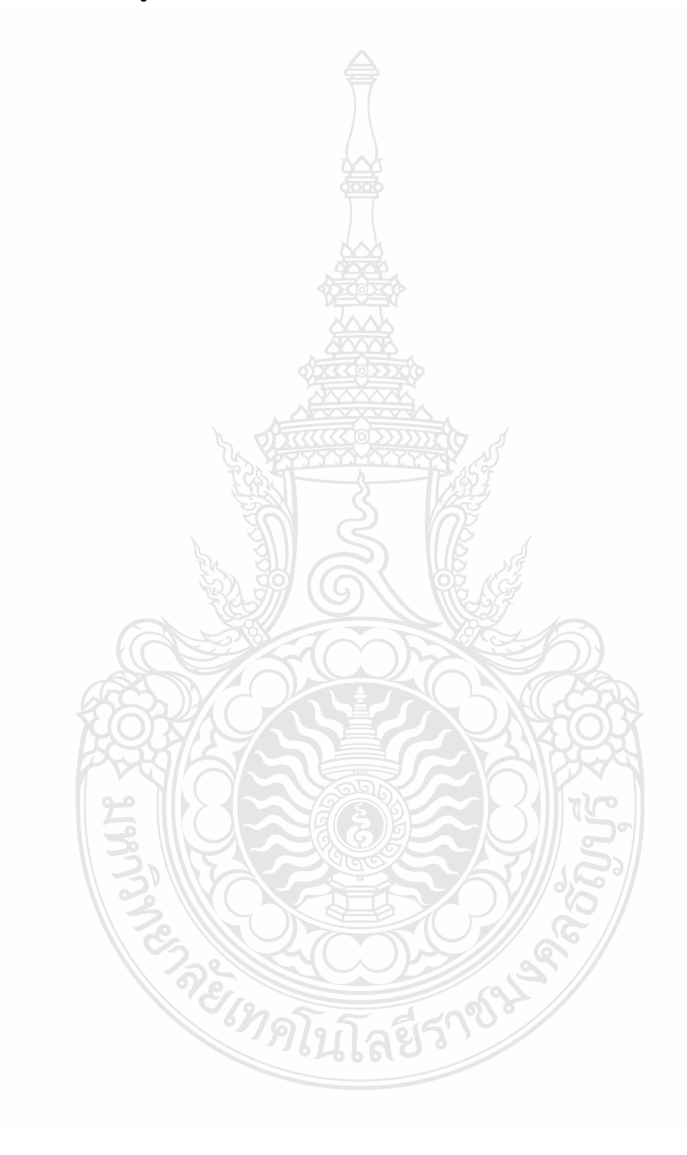

#### **ตัวอย่าง** รายละเอียดการตรวจสอบ ตารางเปรียบเทียบ

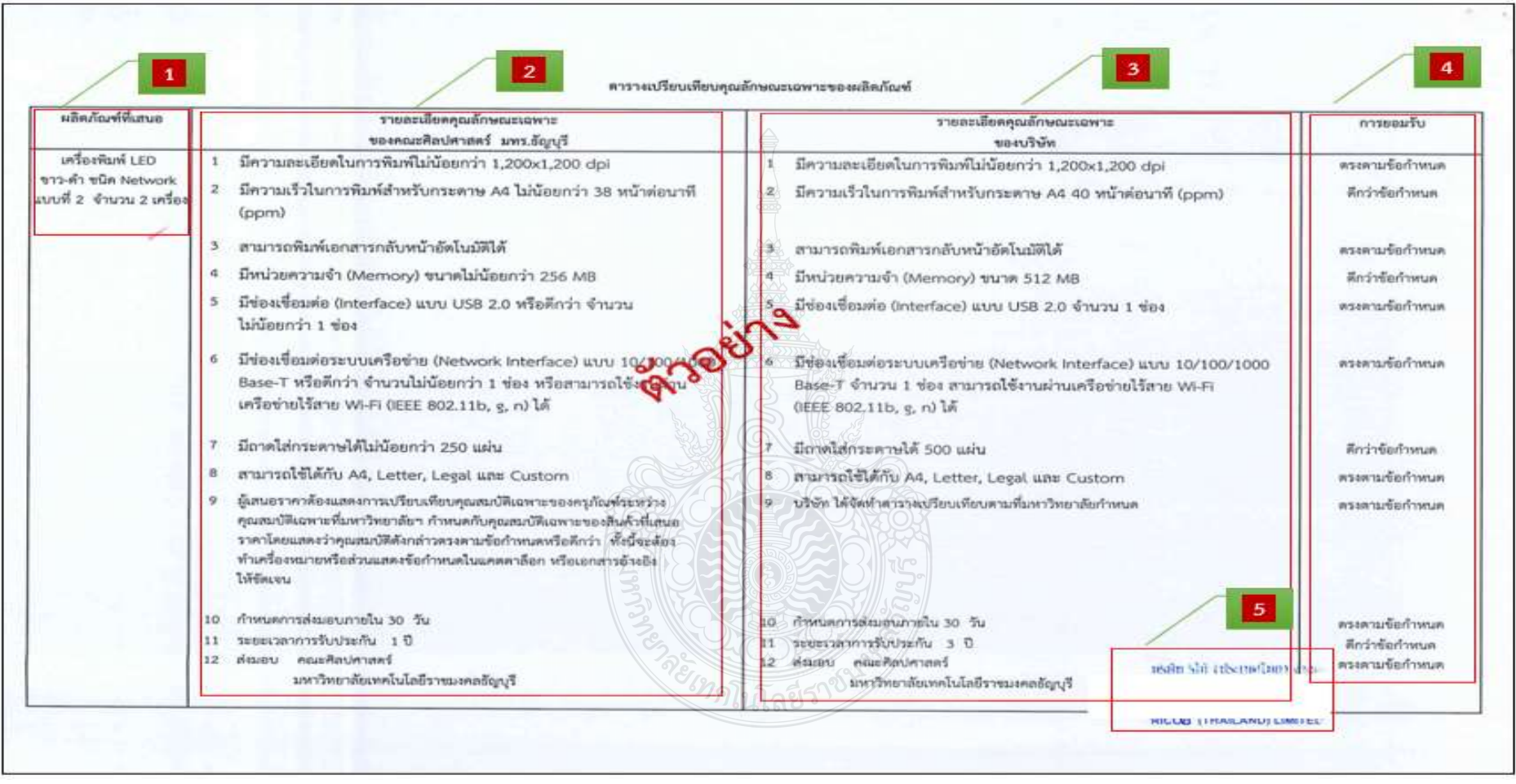

**ภาพที่4.23** แสดงตัวอย่างรายละเอียดการตรวจสอบ ตารางเปรียบเทียบ

**ตัวอย่าง** รายละเอียดการตรวจสอบ ตารางเปรียบเทียบ (ต่อ)

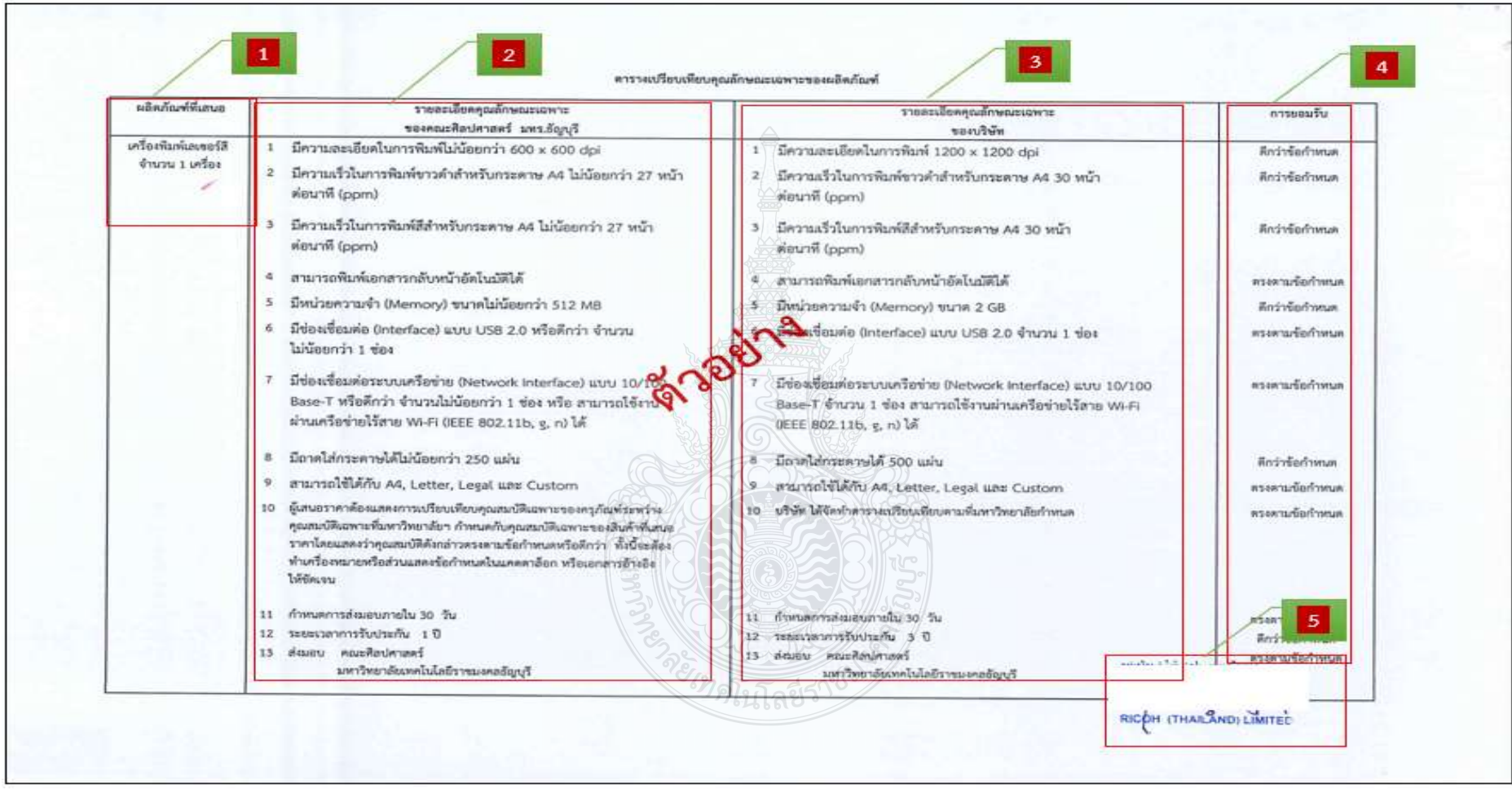

**ภาพที่ 4.24** รายละเอียดการตรวจสอบ ตารางเปรียบเทียบ(ต่อ)

#### **16. ตรวจสอบรายละเอียดประกอบการจัดซื้อครุภัณฑ์ โดยต้องตรวจสอบดังนี้**

- 1. ชื่อครุภัณฑ์ **ต้องตรงตามที่ได้รับจัดสรร**
- 2. จ านวนที่ต้องการ **ต้องตรงตามที่ได้รับจัดสรร**
- 3. เหตุผลและความจำเป็น **ระบุที่ต้องการใช้พัสดุระบุให้ครบถ้วน**
- 4. ราคามาตรฐานหรือราคาที่เคยซื้อครุภัณฑ์ครั้งสุดท้ายในระยะเวลา 2 ปีงบประมาณ **ต้องระบุให้ถูกต้อง**
- 5. วงเงินที่ได้รับอนุมัติ**ต้องตรงตามที่ได้รับจัดสรร**
- 6. ผู้ตรวจรับพัสดุ ชื่อ นามสกุล **ต้องตรงตามที่ได้รับอนุมัติแต่งตั้ง**
- 7. บริษัท/ห้าง/ร้าน/ที่จำหน่า<u>ย พร้</u>อมเบอร์โทรศัพท์และเบอร์โทรสาร **ต้องใส่ให้ถูกต้อง**
- 8. ผู้กำหนดรายลักษณะเฉพาะของพัสดุตรงตามคำสั่งแต่งตั้ง และ**ต้องลงลายมือชื่อ ให้ครบถ้วนเรียบร้อย**
- 9. รองคณบดีฝ่ายบริหารและวางแผน **ต้องลงลายมือชื่อให้ครบถ้วนเรียบร้อย**
- 10. ผู้มีอำนาจลงนาม **ต้องลงลายมือชื่อให้ครบถ้วนเรียบร้อย**

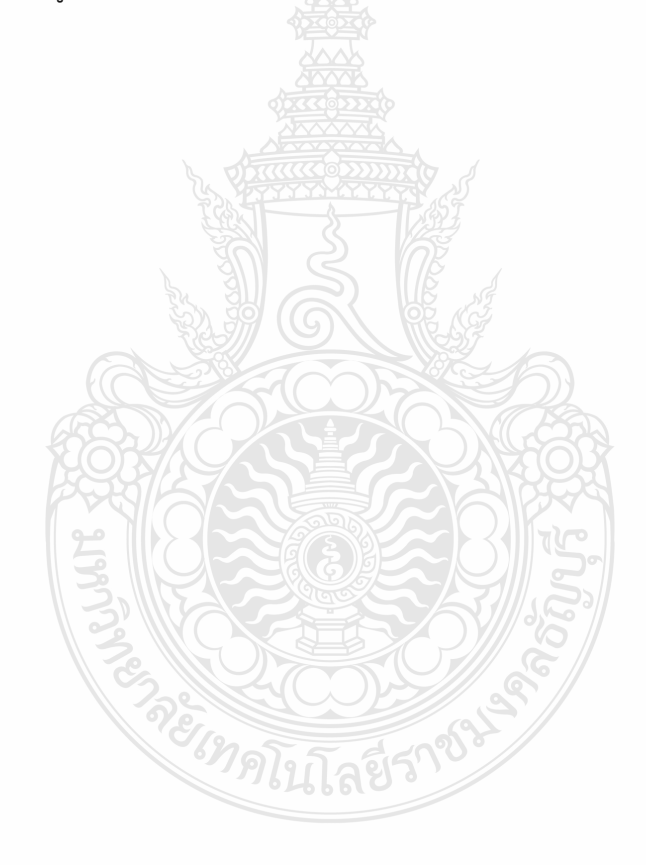

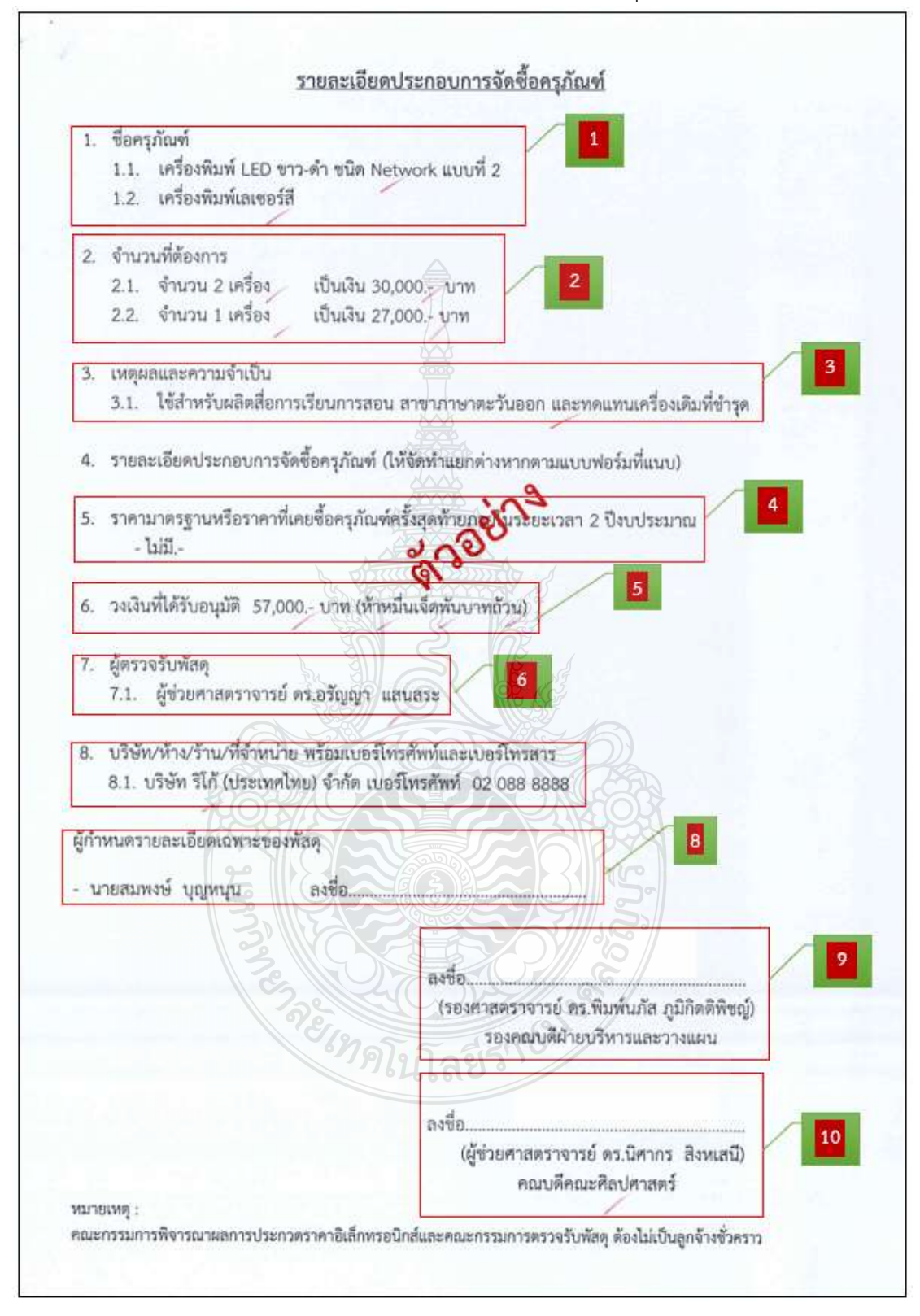

**ตัวอย่าง** รายละเอียดการตรวจสอบ รายละเอียดประกอบการจัดซื้อครุภัณฑ์

**ภาพที่ 4.25** แสดงตัวอย่างรายละเอียดการตรวจสอบ รายละเอียดประกอบการจัดซื้อครุภัณฑ์

#### **17. ตรวจสอบรายละเอียดประกอบการจัดซื้อครุภัณฑ์ โดยต้องตรวจสอบดังนี้**

- 1. ชื่อรายการครุภัณฑ์ **ต้องตามที่ได้รับจัดสรร**
- 2. จ านวนที่ต้องการ **ต้องตรงตามที่ได้รับจัดสรร**
- 3. รายละเอียดคุณลักษณะเฉพาะของพัสดุ **ต้องระบุให้ครบถ้วน**
- 4. ผู้เสนอราคาต้องจัดทำตารางเปรียบเทียบรายละเอียดประกอบการจัดซื้อครุภัณฑ์ และแนบแคตตาล็อก โดยทำเครื่องหมายให้ตรงตามข้อกำหนดของมหาวิทยาลัย หรือดีกว่า **ต้องระบุให้ครบถ้วน**
- 5. ก าหนดการส่งมอบครุภัณฑ์ **ต้องระบุครบถ้วน**
- 6. ระยะเวลาการรับประกัน **ต้องระบุครบถ้วน**
- 7. สถานที่ส่งมอบ **ต้องตรงกับหน่วยงานผู้ใช้พัสดุ**
- 8. หลักเกณฑ์การพิจารณาคัดเลือกข้อเสนอ **ต้องตรวจสอบว่าต้องมีการระบุการ พิจารณาโดยใช้เกณฑ์ราคา**
- 9. ผู้กำหนดรายลักษณะเฉพาะของพัสดุ **ต้องลงลายมือชื่อให้ครบถ้วนเรียบร้อย**
- 10. รองคณบดีฝ่ายบริหารและวางแผน **ต้องลงลายมือชื่อให้ครบถ้วนเรียบร้อย**
- 11. ผู้มีอำนาจลงนาม ต้องลงลายมือชื่อให้ครบถ้วนเรียบร้อย

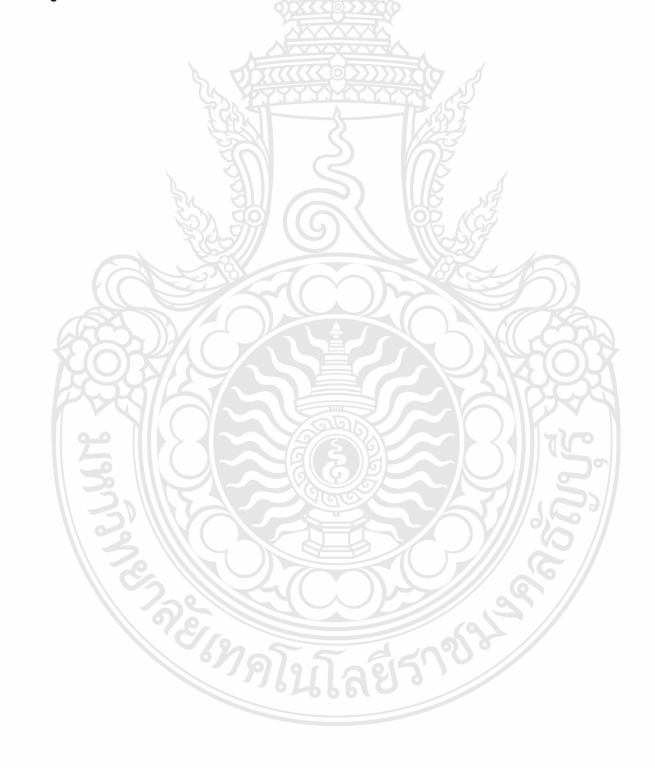

# **ตัวอย่าง** รายละเอียดการตรวจสอบ รายละเอียดประกอบการจัดซื้อครุภัณฑ์

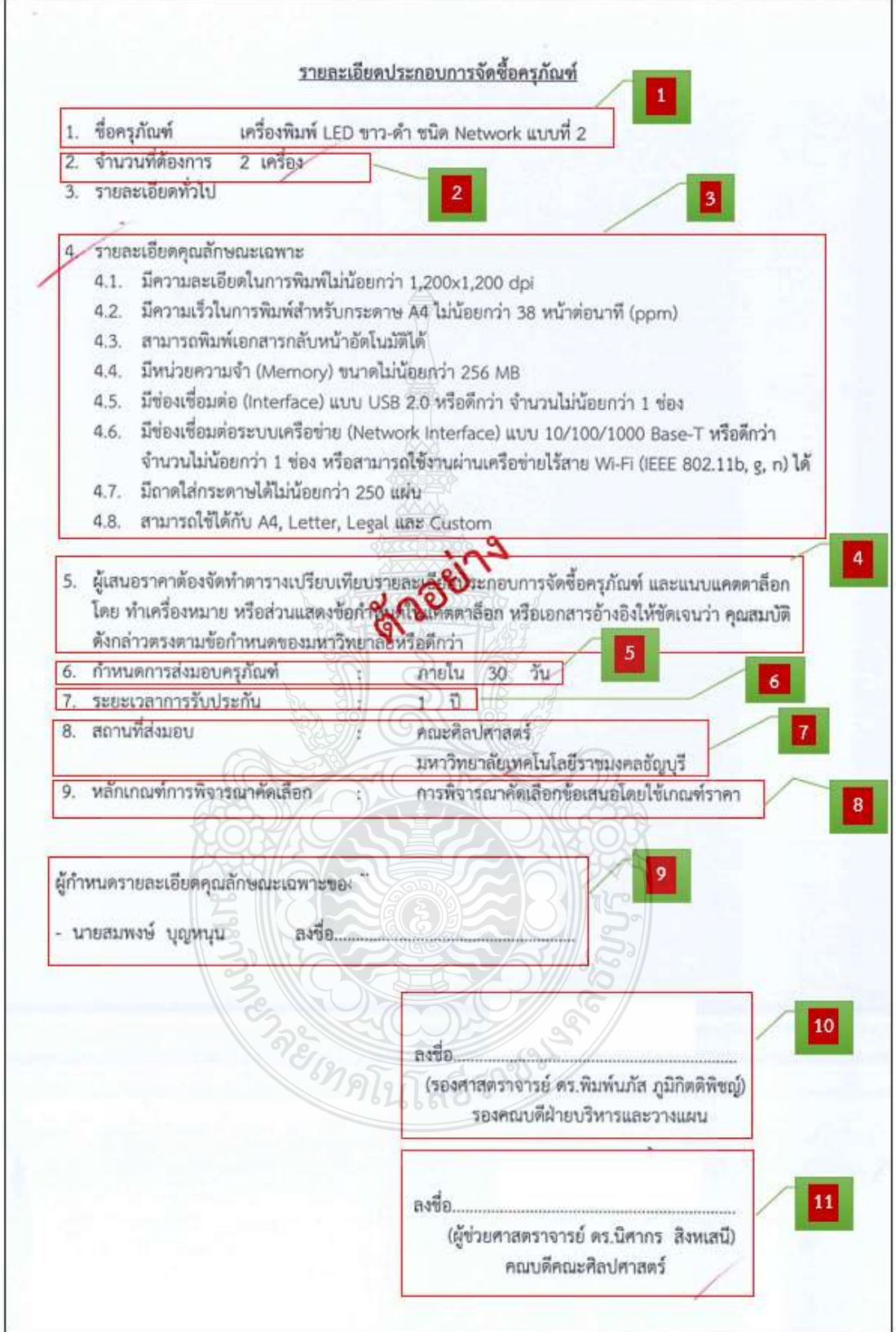

**ภาพที่ 4.26** แสดงตัวอย่างรายละเอียดการตรวจสอบ รายละเอียดประกอบการจัดซื้อครุภัณฑ์

#### **18. ตรวจสอบรายละเอียดประกอบการจัดซื้อครุภัณฑ์ โดยต้องตรวจสอบดังนี้**

- 1. ชื่อครุภัณฑ์ **ต้องตรงตามที่ได้รับจัดสรร**
- 2. จ านวนที่ต้องการ **ต้องตรงตามที่ได้รับจัดสรร**
- 3. รายละเอียดคุณลักษณะเฉพาะ **ต้องระบุให้ครบถ้วน**
- 4. ผู้เสนอราคาต้องจัดทำตารางเปรียบเทียบรายละเอียดประกอบการจัดซื้อครุภัณฑ์ และแนบแคตตาล็อก โดยทำเครื่องหมายให้ตรงตามข้อกำหนดของมหาวิทยาลัย หรือดีกว่า **ต้องระบุให้ครบถ้วน**
- 5. การส่งมอบครุภัณฑ์ <mark>ต้องกำหนดจำนวนวันที่จะส่งมอบพัสด</mark>ุ
- 6. การรับประกันสินค้า **ต้องก าหนดระยะเวลาการรับประกันสินค้า**
- 7. สถานที่ส่งมอบ **ต้องตรงกับที่อยู่ผู้ซื้อ**
- 8. หลักเกณฑ์การพิจารณาคัดเลือก **ต้องระบุการพิจารณาโดยใช้เกณฑ์ราคา**
- 9. ผู้กำหนดรายลักษณะเฉพาะของพัสดุ **ต้องลงลายมือชื่อให้ครบถ้วนเรียบร้อย**
- 10. รองคณบดีฝ่ายบริหารและวางแผน **ต้องลงลายมือชื่อให้ครบถ้วนเรียบร้อย**
- 11. ผู้มีอำนาจ ต้องลงนามให้ครบถ้วนเรียบร้อย

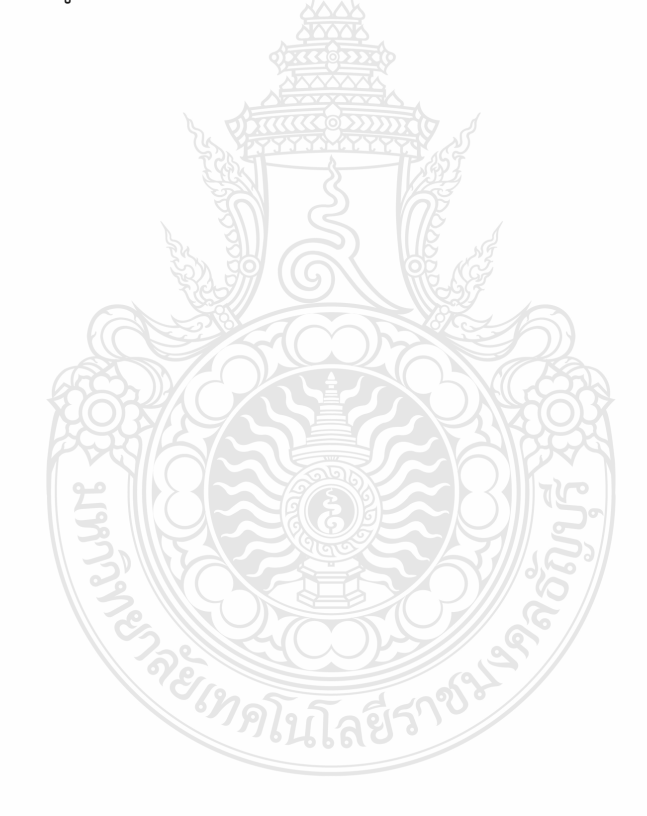

**ตัวอย่าง** รายละเอียดการตรวจสอบ รายละเอียดประกอบการจัดซื้อครุภัณฑ์ (ต่อ)

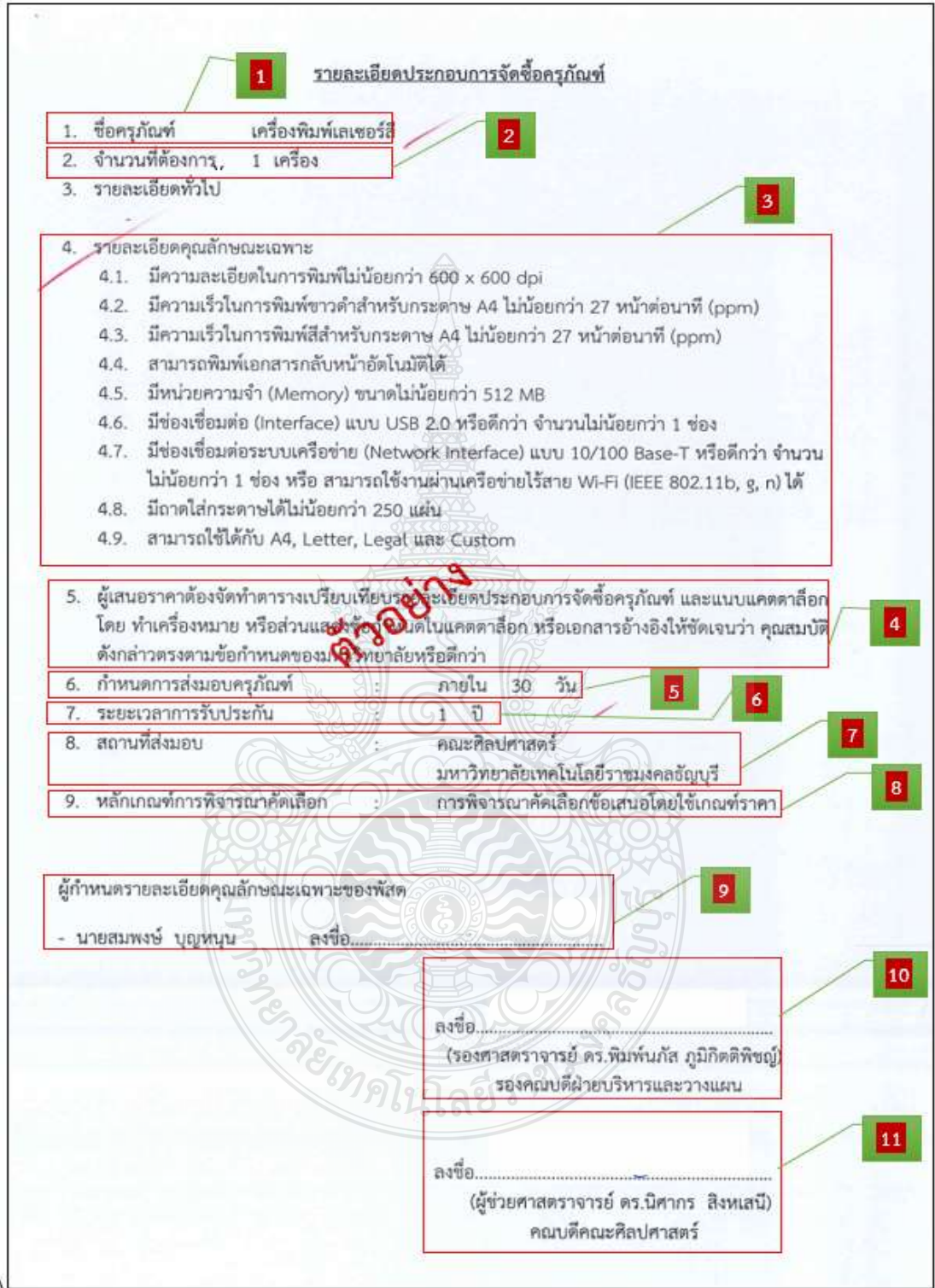

**ภาพที่ 4.27** แสดงตัวอย่างรายละเอียดการตรวจสอบ รายละเอียดประกอบการจัดซื้อครุภัณฑ์(ต่อ)

## ี 19. ตรวจสอบหนังสือขออนุมัติแต่งตั้งผู้กำหนดรายละเอียดคุณลักษณะเฉพาะของพัสดุ **และผู้ก าหนดราคากลาง โดยต้องตรวจสอบดังนี้**

- 1. วัน เดือน ปี **ต้องระบุก่อนวันด าเนินการขออนุมัติจัดซื้อ**
- 2. ชื่อเรื่องการขออนุมัติแต่งตั้งผู้กำหนดรายละเอียดคุณลักษณะเฉพาะของพัสดุ ี และผู้กำหนดราคากลาง **ต้องระบุให้ครบถ้วน**
- 3. ระบุชื่อครุภัณฑ์ จำนวน หน่วยนับ ราคาต่อหน่วย จำนวนเงินรวมทั้งสิ้น (ตัวเลข และตัวอักษร) **ต้องตรงตามที่ได้รับจัดสรร**
- 4. ผู้กำหนดรายละเอียดคุณลักษณะเฉพาะของพัสดุ **ต้องระบุชื่อ นามสกุล**
- 5. ผู้กำหนดราคากลาง **ต้องระบุชื่อ นามสกุล**
- 6. เจ้าหน้าที่พัสดุ **ต้องลงลายมือชื่อให้ครบถ้วนเรียบร้อย**
- 7. หัวหน้าเจ้าหน้าที่พัสดุ **ต้องลงลายมือชื่อให้ครบถ้วนเรียบร้อย**
- 8. หัวหน้าส านักงาน **ต้องลงลายมือชื่อให้ครบถ้วนเรียบร้อย**
- 9. รองคณบดีฝ่ายบริหารและวางแผน **ต้องลงลายมือชื่อให้ครบถ้วนเรียบร้อย**
- 10. ผู้มีอำนาจ **ต้องลงนาม และวัน เดือน ปี ที่อนุมัติการจัดซื้อ**

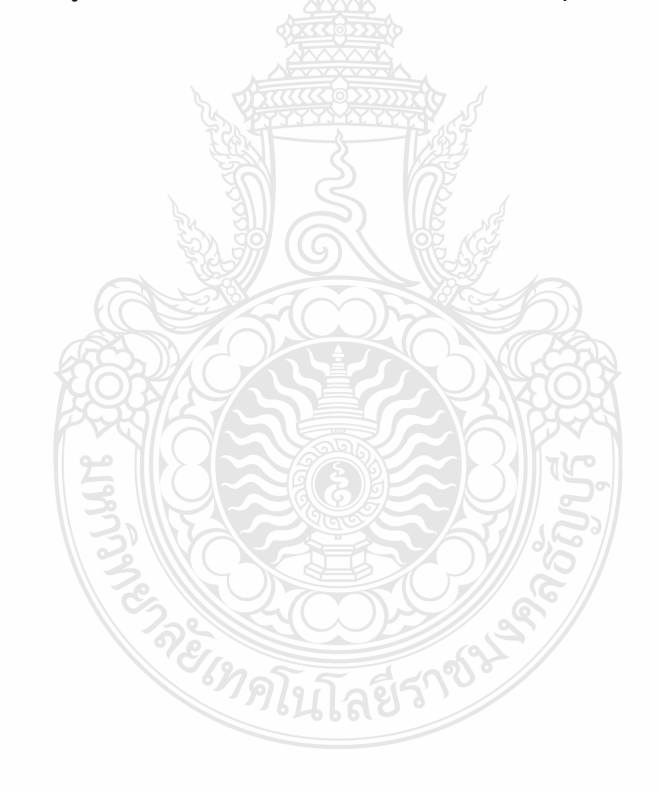

**ตัวอย่าง** รายละเอียดการตรวจสอบ หนังสืออนุมัติแต่งตั้งผู้กำหนดรายละเอียดคุณลักษณะเฉพาะ ของพัสดุและผู้กำหนดราคากลาง

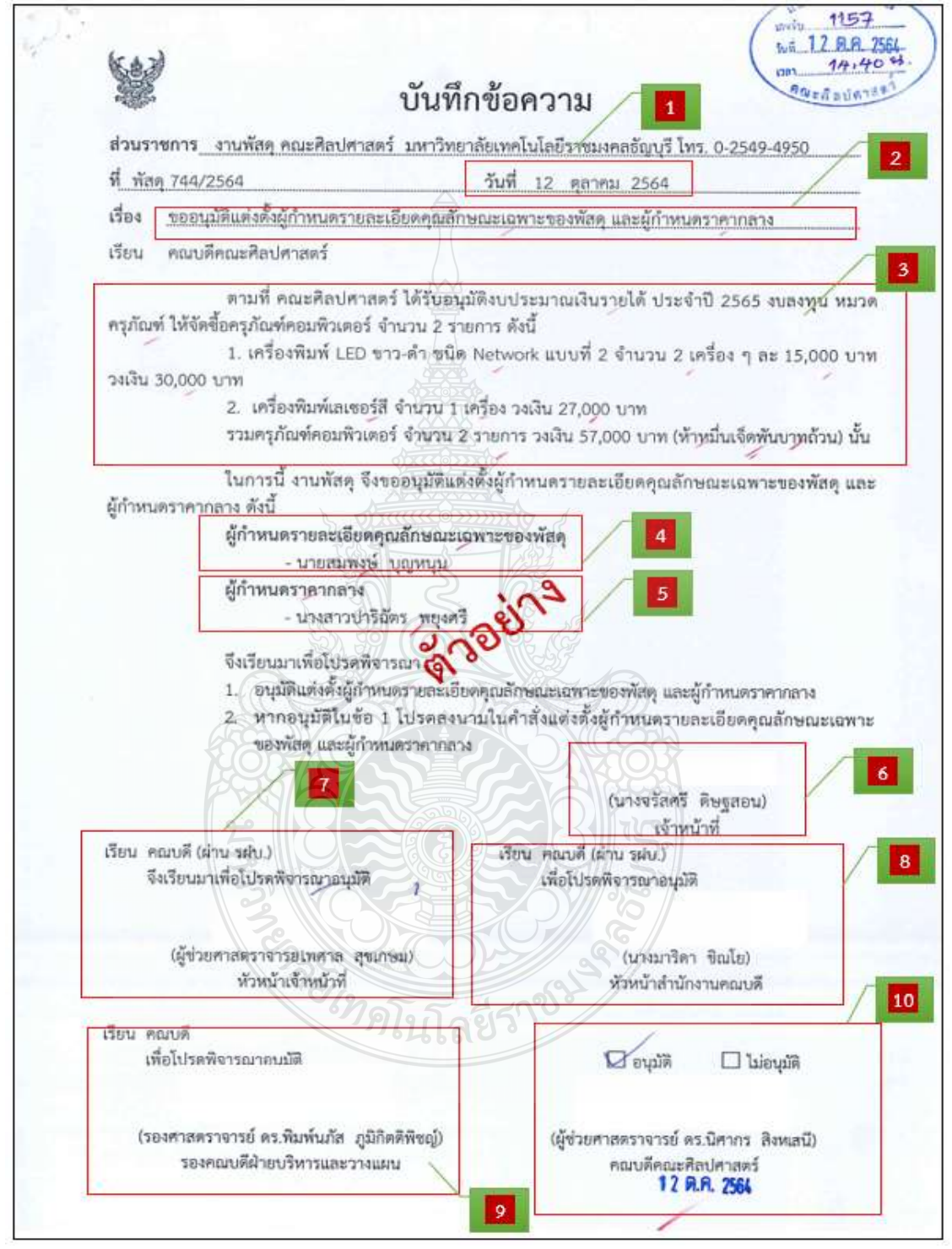

**ภาพที่ 4.28** แสดงตัวอย่างรายละเอียดการตรวจสอบ หนังสือขออนุมัติแต่งตั้งผู้กำหนดรายละเอียด คุณลักษณะเฉพาะของพัสดุและผู้ก าหนดราคากลาง

## ี 20. ตรวจสอบแต่งตั้งผู้กำหนดรายละเอียดคุณลักษณะเฉพาะของพัสดุ และผู้กำหนด **ราคากลาง โดยต้องตรวจสอบดังนี้**

- 1. เลขที่คำสั่ง ชื่อเรื่องแต่งตั้งผู้กำหนดรายละเอียดคุณลักษณะของพัสดุ และผู้กำหนด ราคากลาง **ต้องระบุให้ครบถ้วน**
- 2. ชื่อครุภัณฑ์ จำนวน หน่วยนับ ราคาต่อหน่วย จำนวนเงินรวมทั้งสิ้น (ตัวเลขและ ตัวอักษร) ถูกต้อง ครบถ้วน **ต้องตรงตามรายการที่ได้รับจัดสรร**
- 3. ชื่อผู้ได้รับการแต่งตั้งให้เป็นผู้กำหนดรายละเอียดคุณลักษณะเฉพาะของพัสดุ ต้องตรงกับหนังสือขออนุมัติแต่งตั้งผู้กำหนดรายละเอียดคุณลักษณะเฉพาะ ึ ของพัสดุและผู้กำหนดรา<mark>ค</mark>ากลาง
- 4. ชื่อผู้ได้รับการแต่งตั้งให้เป็นผู้กำหนดราคากลาง **ต้องตรงกับหนังสือขออนุมัติ แต่งตั้งผู้ก าหนดรายละเอียดคุณลักษณะเฉพาะของพัสดุและผู้ก าหนดราคากลาง**
- 5. สั่ง ณ วันที่ เดือน ปี ผู้มีอ านาจ **ต้องลงนามในค าสั่งแต่งตั้ง ให้ถูกต้อง ครบถ้วน**

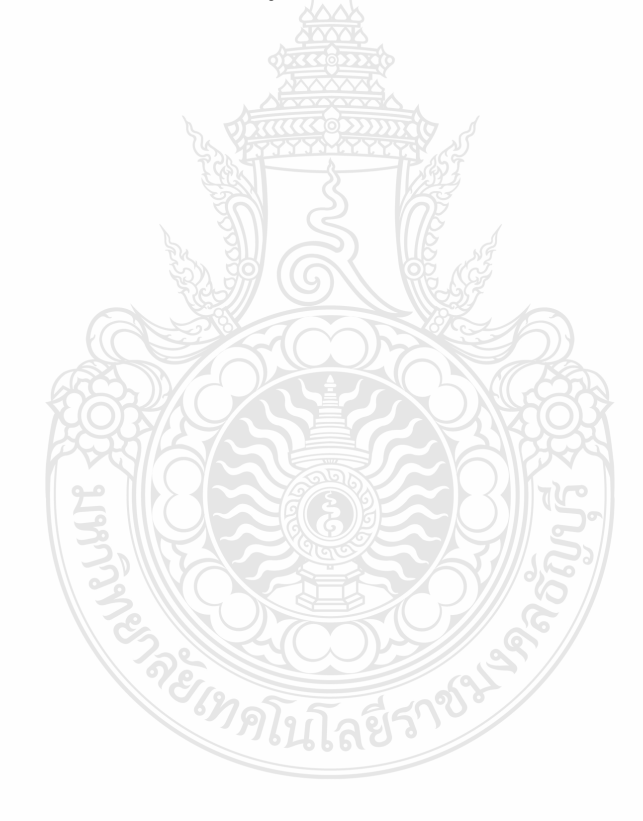

## **ตัวอย่าง** รายละเอียดการตรวจสอบ คำสั่งแต่งตั้งผู้กำหนดรายละเอียดคุณลักษณะของพัสดุ และผู้กำหนดราคากลาง

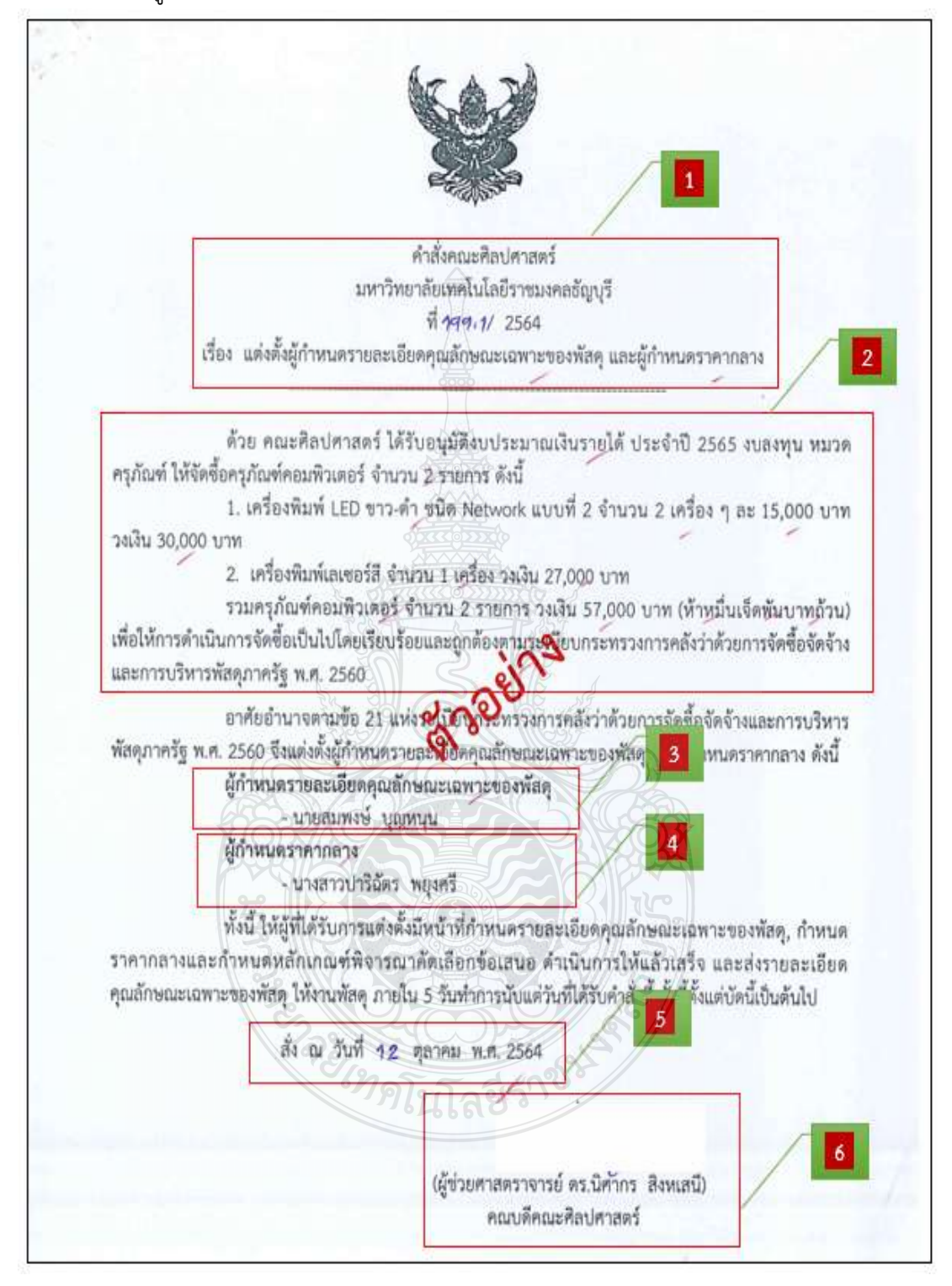

**ภาพที่ 4.29** แสดงตัวอย่างรายละเอียดการตรวจสอบ คำสั่งแต่งตั้งผู้กำหนดรายละเอียดคุณลักษณะ ของพัสดุ และผู้กำหนดราคากลาง

# **21. ตรวจสอบการรับจัดสรรตามเล่มเอกสารจัดสรรงบประมาณเงินรายได้ประจ าปี หรือ ขออนุมัติจัดสรรระหว่างปี โดยต้องตรวจสอบดังนี้**

- 1. ชื่อหน่วยงาน/คณะ **ต้องตรงกับที่ได้รับจัดสรร**
- 2. งบลงทุน หมวดครุภัณฑ์**ต้องตรงกับที่ได้รับจัดสรร**
- 3. ผลผลิต **ต้องตรงกับที่ได้รับจัดสรร**

4. ชื่อรายการครุภัณฑ์ จำนวน หน่วยนับ ราคาต่อหน่วย จำนวนเงิน **ที่ต้องตรงกับที่ ได้รับจัดสรร**

# **ข้อควรระวัง การขออนุมัติจัดซื้อรายการครุภัณฑ์**

กรณีเปลี่ยนแปลงชื่อรายการครุภัณฑ์ ต้องดำเนินการขออนุมัติเปลี่ยนแปลงจากหัวหน้าส่วน ราชการก่อนการด าเนินการจัดซื้อเท่านั้น

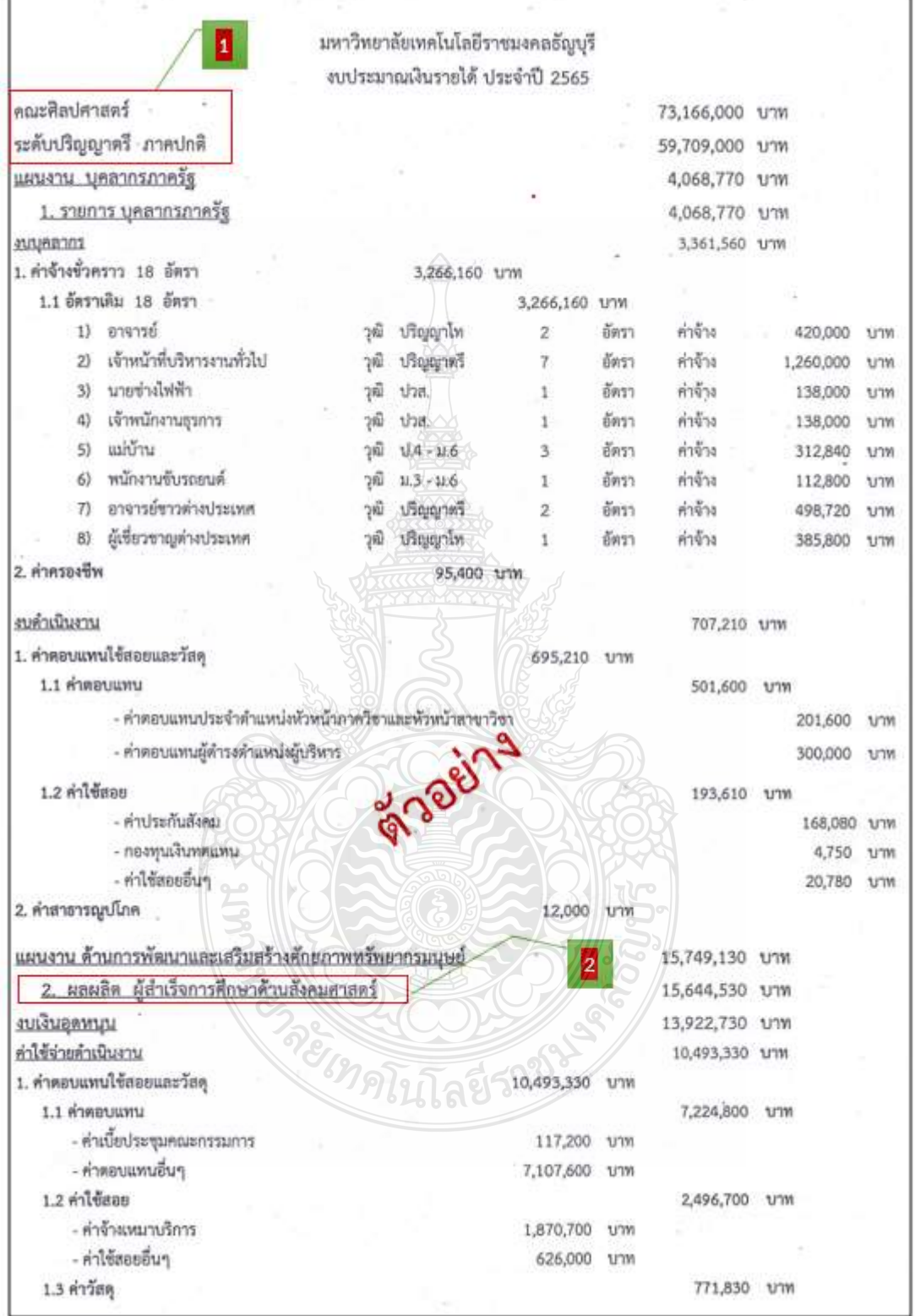

## **ตัวอย่าง** รายละเอียดการตรวจสอบ เล่มเอกสารงบประมาณเงินรายได้ประจ าปีงบประมาณ

**ภาพที่ 4.3** แสดงตัวอย่างรายละเอียดการตรวจสอบ เล่มเอกสารงบประมาณเงินรายได้ประจ าปีงบประมาณ

#### **ตัวอย่าง** รายละเอียดการตรวจสอบ เล่มเอกสารงบประมาณเงินรายได้ประจ าปีงบประมาณ (ต่อ)

Г

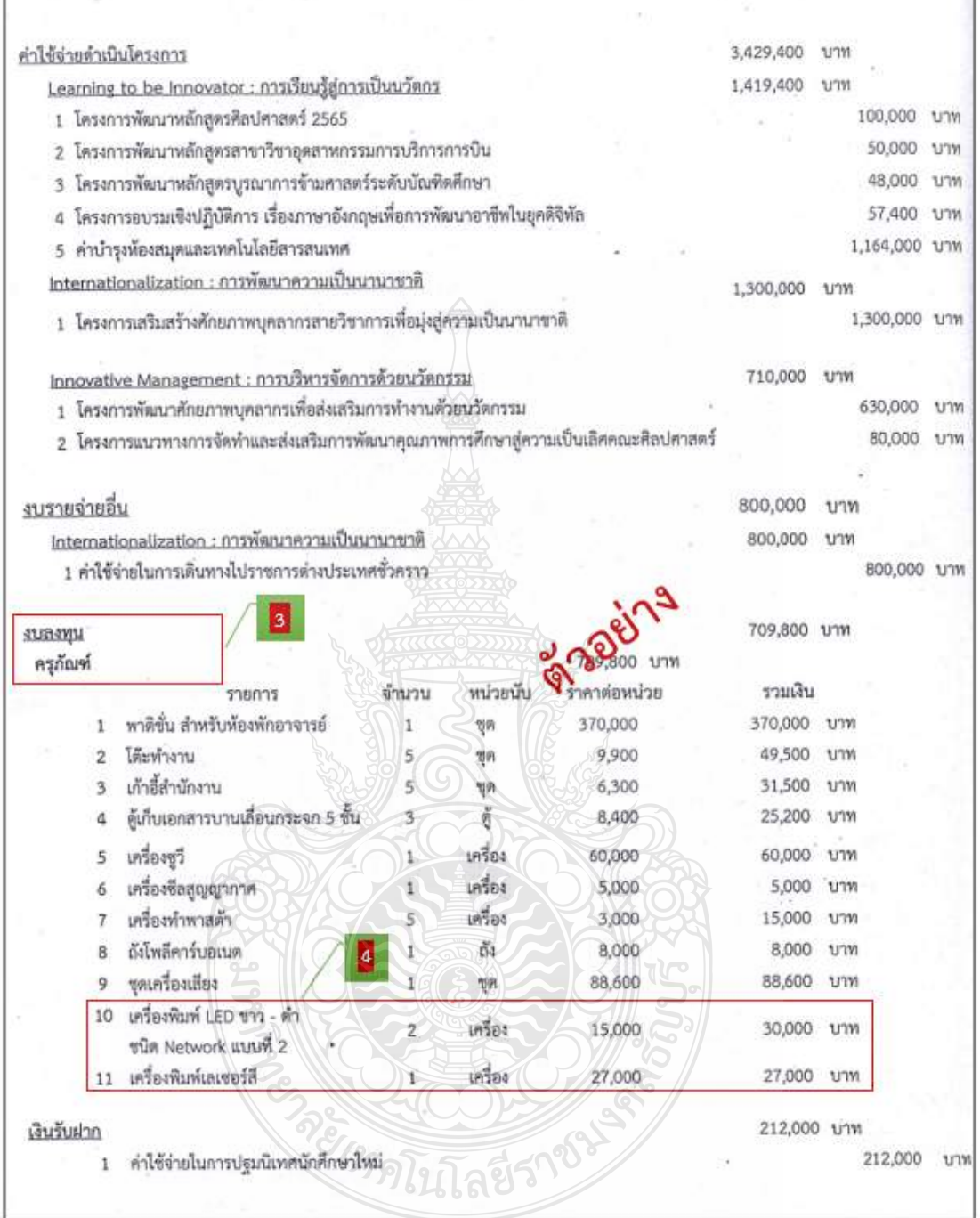

**ภาพที่ 4.31** แสดงตัวอย่างรายละเอียดการตรวจสอบ เล่มเอกสารงบประมาณเงินรายได้ประจ าปีงบประมาณ (ต่อ)

٦

## **1. ตรวจสอบความถูกต้อง และบันทึกข้อมูลในระบบ ERP**

## *24.1 กรณีหน่วยงานที่ได้รับมอบอ านาจ*

เข้าสู่โปรแกรม Microsoft Dynamics AX 2012 > กดปุ่ม Shift ค้างไว้ > คลิกขวาที่ไอคอน Microsoft Dynamics AX 2012

1. เลือก Run as different user

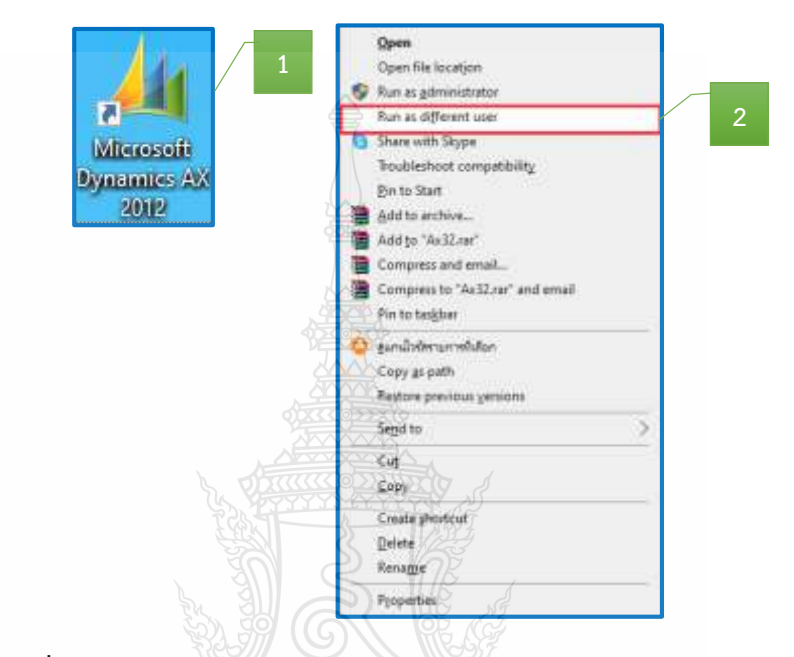

**ภาพที่ 4.32** แสดงการเข้าสู่โปรแกรม Microsoft Dynamics AX 2012

2. กรอกรหัสผู้ใช้งาน User name และ Password

3. กดปุ่ม OK โดย User name/Password ทาง ADMIN มหาวิทยาลัยฯ

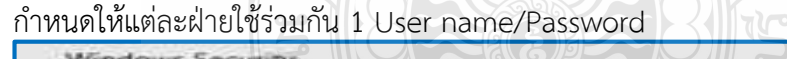

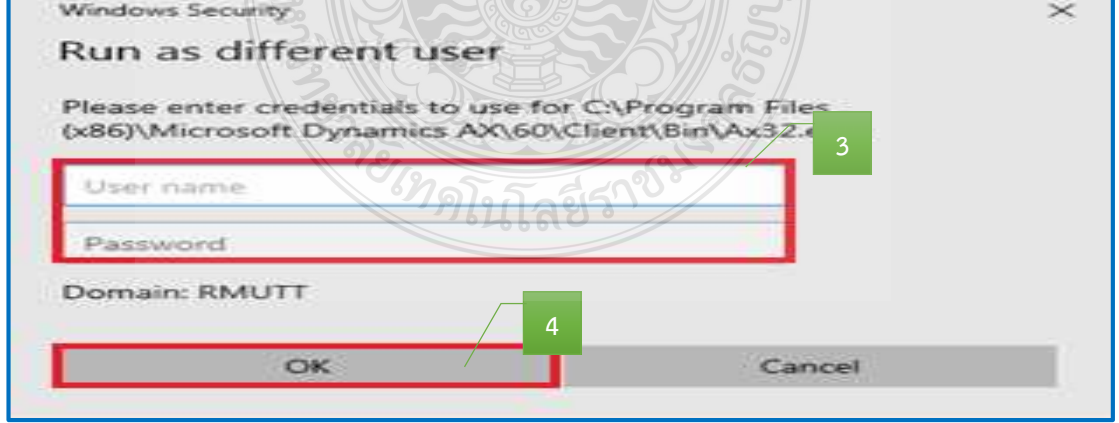

**ภาพที่ 4.33** แสดงการเข้ารหัสผู้ใช้งาน

4. เลือกแถบเมนูบัญชีเจ้าหนี้

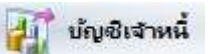

ใบส่งข้อทั้งหมด

5. เลือกเมนูใบสั่งซื้อทั้งหมด

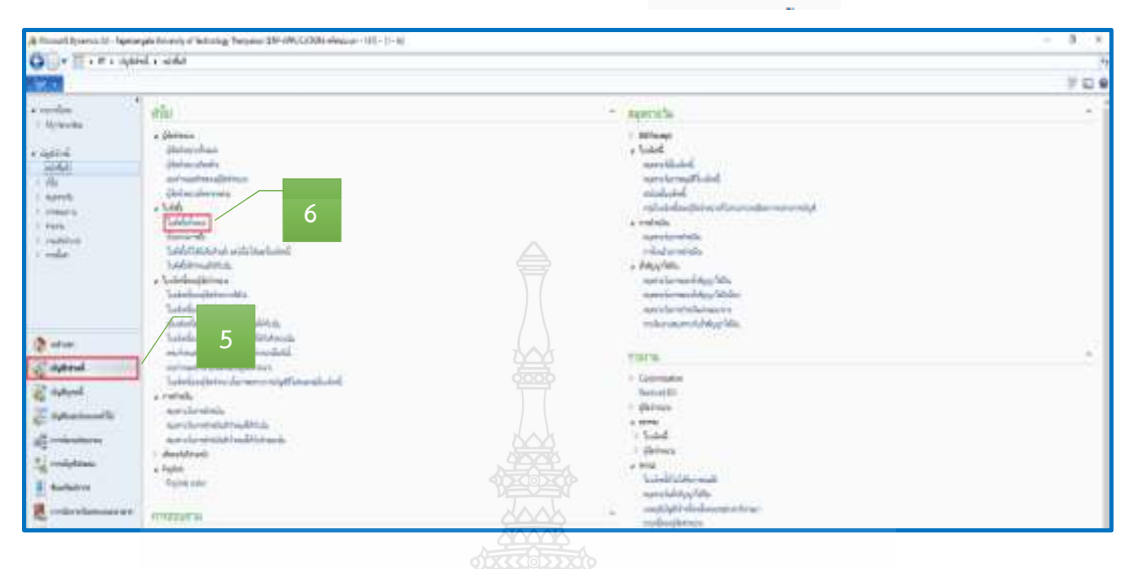

**ภาพที่ 4.34** แสดงหน้าต่างการเข้าเมนูใบสั่งซื้อ

6. เมื่อเข้าสู่หน้าต่างใบสั่งซื้อ > กรอกเลขเพื่อค้นหาเลขใบสั่งซื้อ

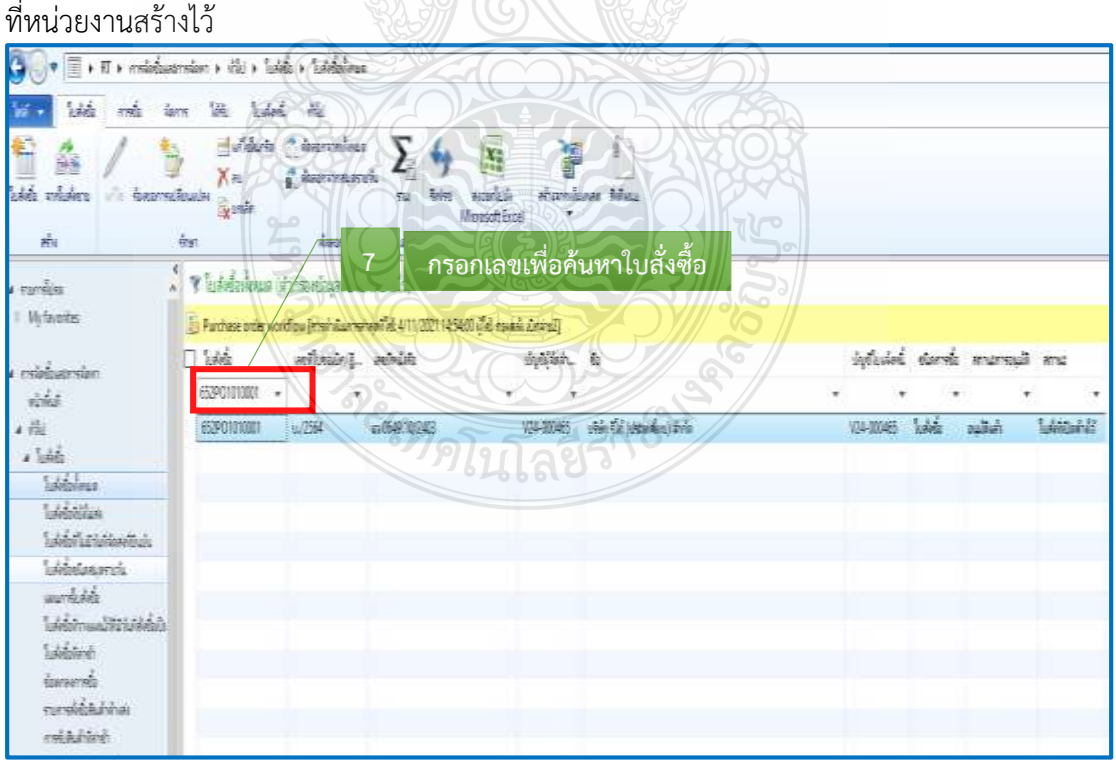

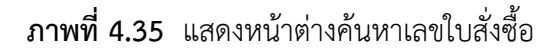

7. กดเลือก เมมูมุมมองหัวข้อ <u>ค.ศ. พื่</u>อตรวจสอบความถูกต้องบัญชี ผู้จัดจำหน่าย และมิติทางการเงิน มุมมองหัวข้อ

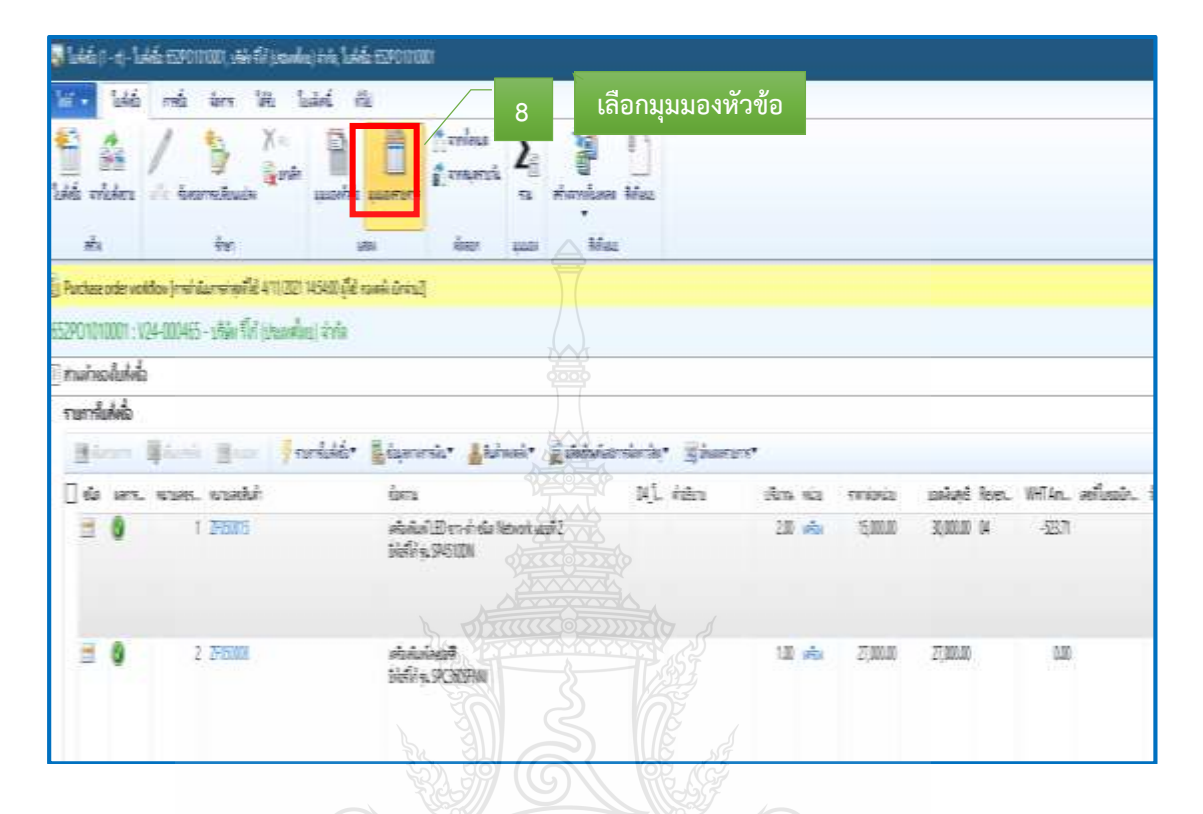

**ภาพที่ 4.36** แสดงรายละเอียดการสร้างใบสั่งซื้อของหน่วยงาน

**MARIAN** 

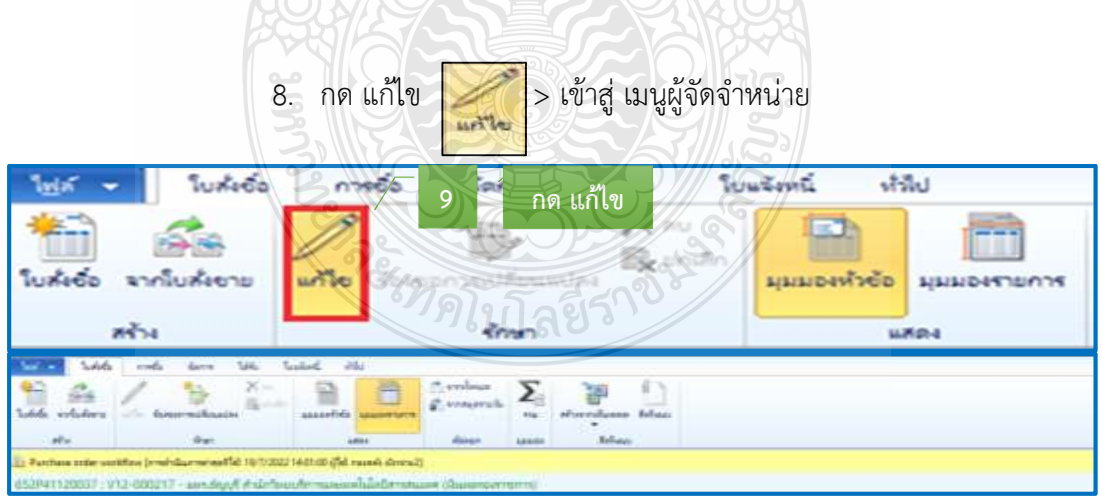

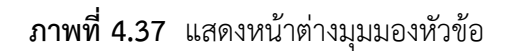

9. ตรวจสอบ ผู้บัญชีจัดจำหน่าย บัญชีใบแจ้งหนี้ ของหน่วยงานที่สร้างมา ให้ถูกต้อง บัญชีใบแจ้งหนี้ ระบุชื่อการจ่ายเงินให้ตรงกับเอกสารเบิกจ่าย

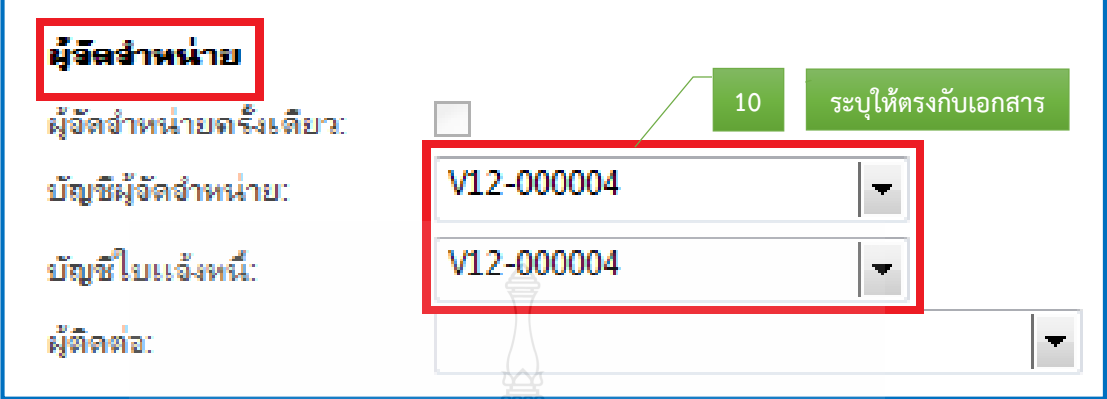

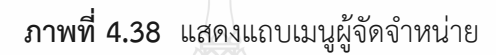

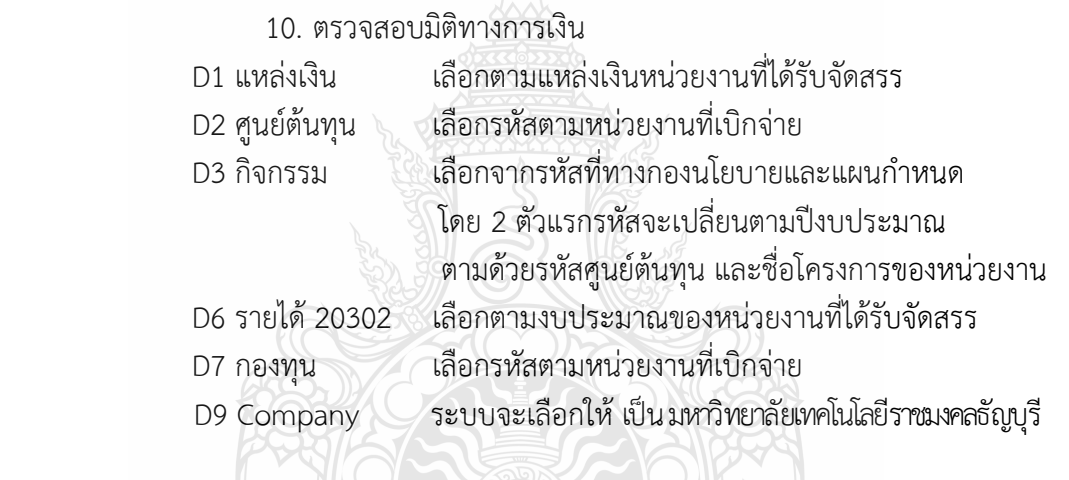

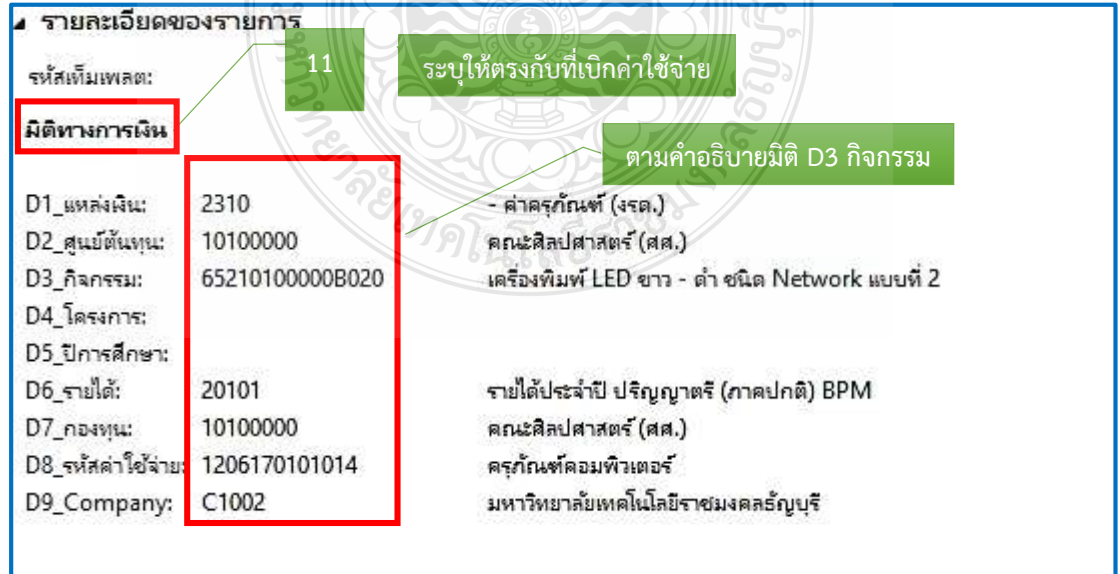

**ภาพที่ 4.39** แสดงแถบเมนูมิติทางการเงิน มุมมองหัวข้อ

ี 11. เลือกแถบเมนูมุมมองรายการ <mark>เพรารณา</mark> เพื่อตรวจสอบความถูกต้อง

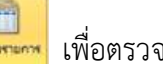

หมายเลขสินค้า รายละเอียดรายการ จำนวนเงิน มิติทางการเงิน

- 12. ตรวจสอบรายละเอียดรายการ
- 13. ตรวจสอบมิติทางการเงิน ในส่วนมิติ D1 D2 D3 D6 D7 D9 ระบบจะ

ดึงมาจากมุมมองหัวข้อ ส่วนมิติ D8 จะผูกรหัสกับรายการค่าใช้จ่ายที่หน่วยงานเบิก

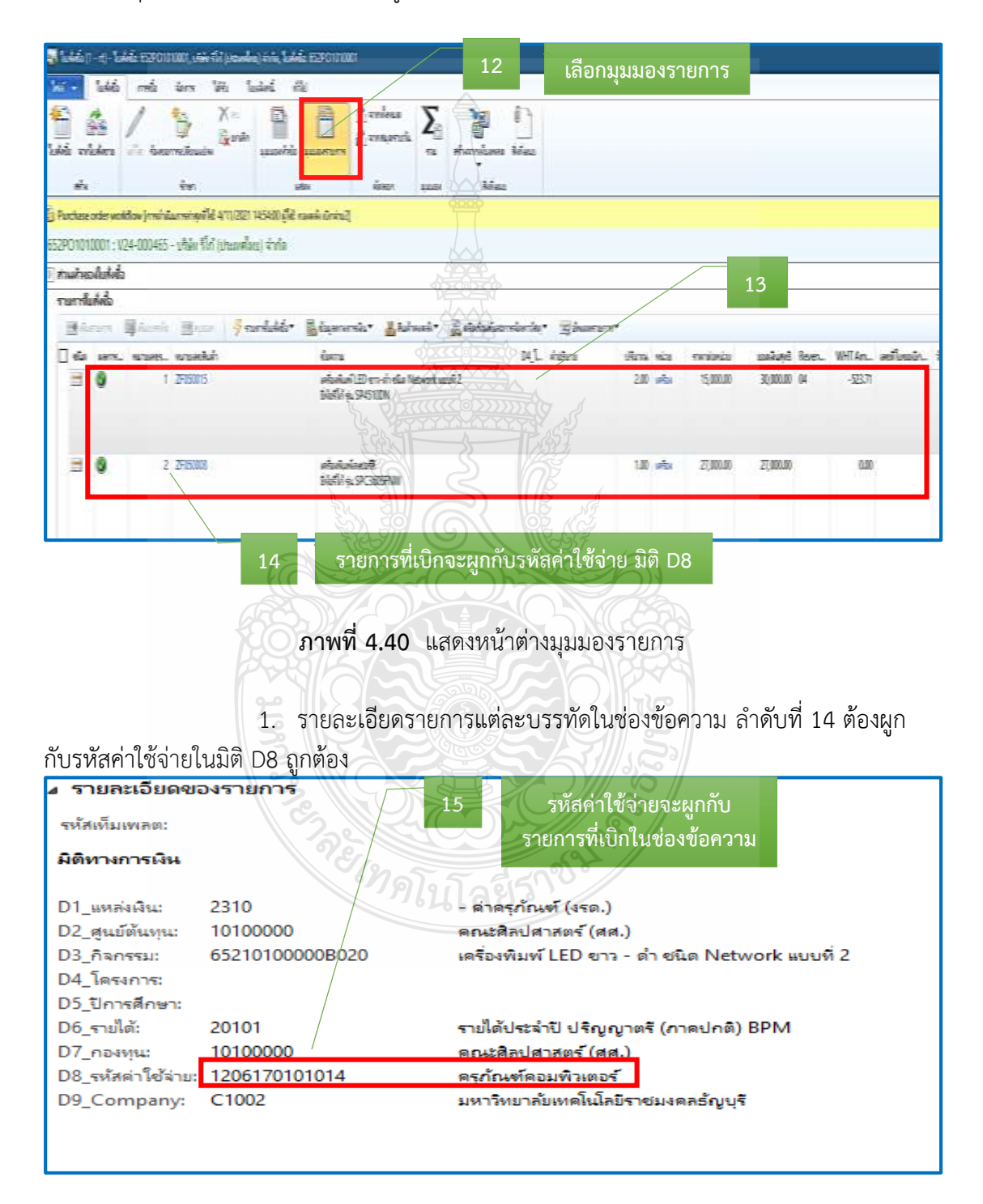

**ภาพที่ 4.41** แสดงรายละเอียดรายการที่ผูกกับรหัสค่าใช้จ่าย

## **2. การส่งคืนเรื่องขอเบิกและติดตามการแก้ไข**

2.1 หน่วยงานที่ได้รับเรื่องส่งคืนแก้ไข หลังจากกองคลังตรวจเอกสารขอ ้ เบิกจ่ายเงิน พร้อมข้อทักท้วง ให้รีบดำเนินการแก้ไขตามข้อทักท้วงและส่งคืนกองคลัง ภายใน 3-5 วัน ทำการ หากไม่ได้รับเรื่องแก้ไขภายในระยะเวลาที่กำหนด ฝ่ายตรวจสอบและเบิกจ่าย 2 กองคลังจะติดตามเรื่องทางโทรศัพท์ หรือติดตามด้วยตนเอง และหากยังไม่ได้รับการแก้ไข หรือส่งเรื่องคืนกลับมาจะทำบันทึกข้อความเพื่อรายงานให้กับหัวหน้าหน่วยงานต่อไป

2.2 เจ้าหน้าที่ฝ่ายตรวจสอบและเบิกจ่าย 2 ตรวจสอบความถูกต้องตาม ขั้นตอน ข้อ 2.1 และ 2.2 ใหม่อีกครั้ง

# **ขั้นตอนที่ 3 ด าเนินการออกเลขใบขอเบิกเงิน**

**3.1 ออกเลขที่ใบขอเบิกเงิน ในแฟ้มทะเบียนคุมเงินรายได้** โดยกรอกรายละเอียด ดังนี้

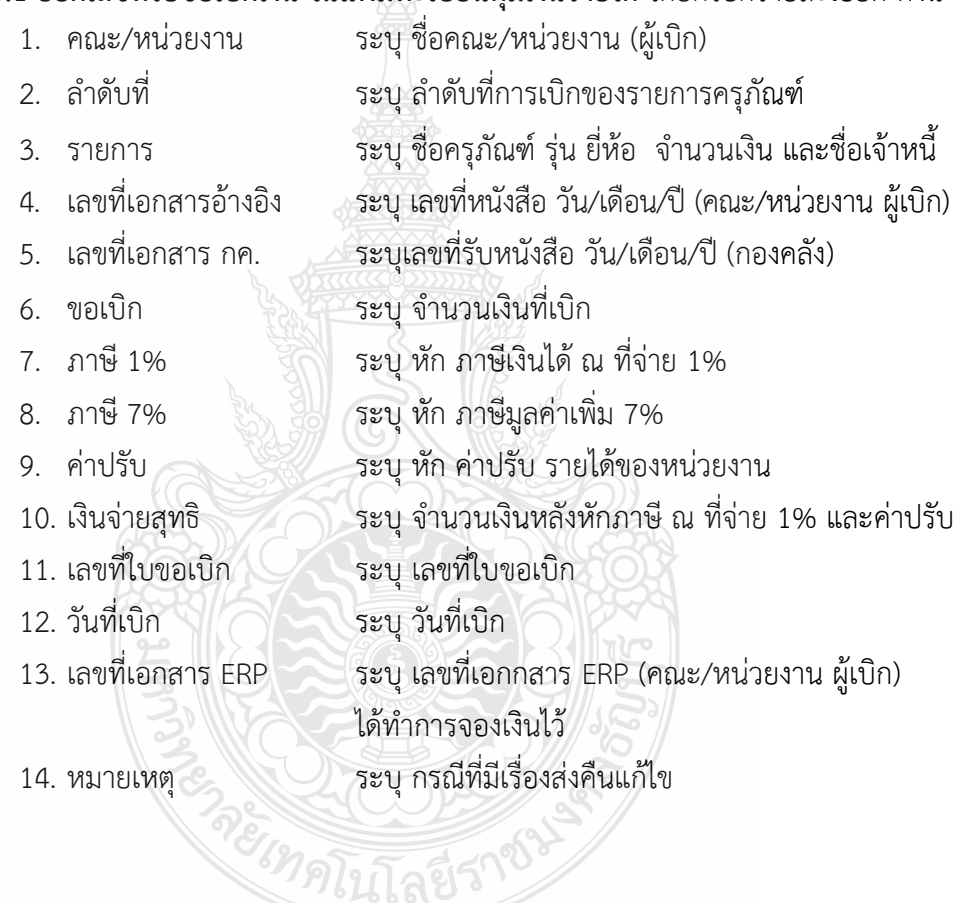

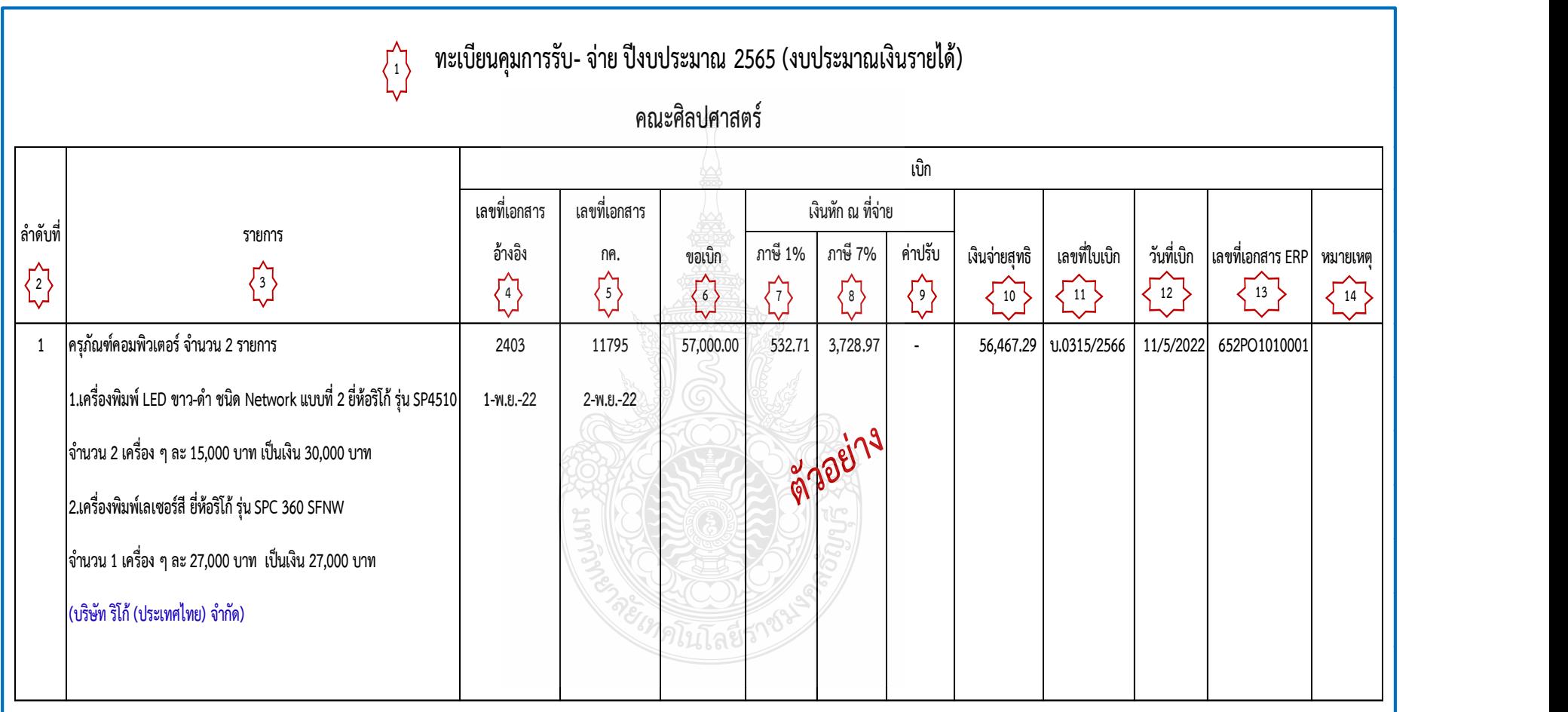

**ภาพที่ 4.42** แสดงการออกเลขที่ใบขอเบิกเงิน ในแฟ้มทะเบียนคุมเงินรายได้

# **ขั้นตอนที่ 4 บันทึกเลขที่ใบเบิกเงินในระบบ ERP**

1. หลังจากเข้าสู่โปรแกรม Microsoft Dynamics AX 2012 > เลือกแถบเมนู บัญชีเจ้าหนี้

. . . . . .<br>2. เลือก ใบสั่งซื้อทั้งหมด

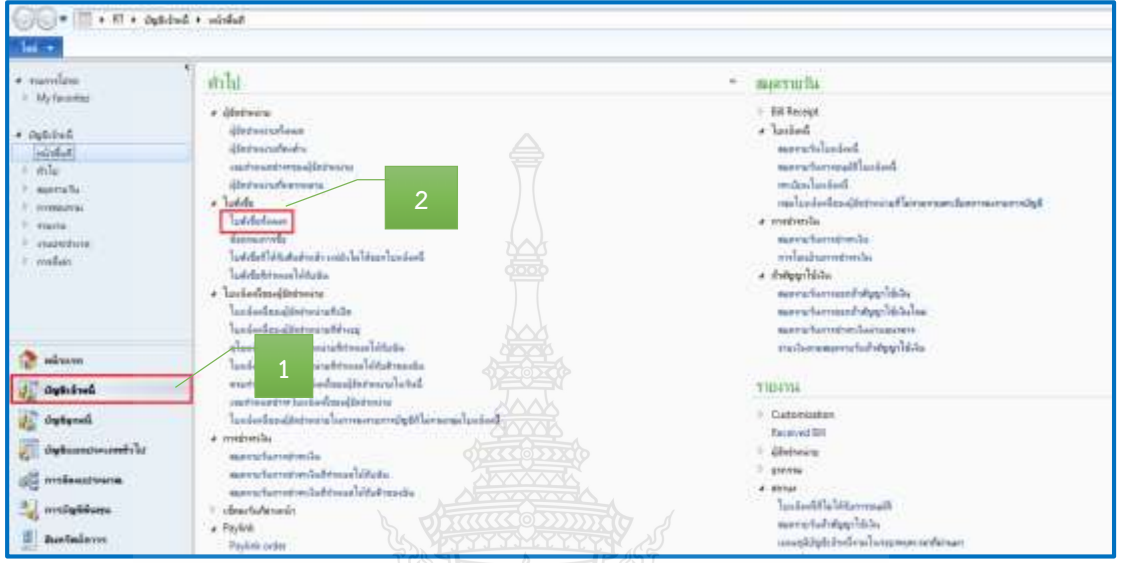

**ภาพที่ 4.43** แสดงหน้าต่างการเข้าเมนูใบสั่งซื้อ

3. กรอกเลขใบสั่งซื้อ 12 หลักเพื่อทำการค้นหา > ระบบแสดงเลขใบสั่งซื้อ

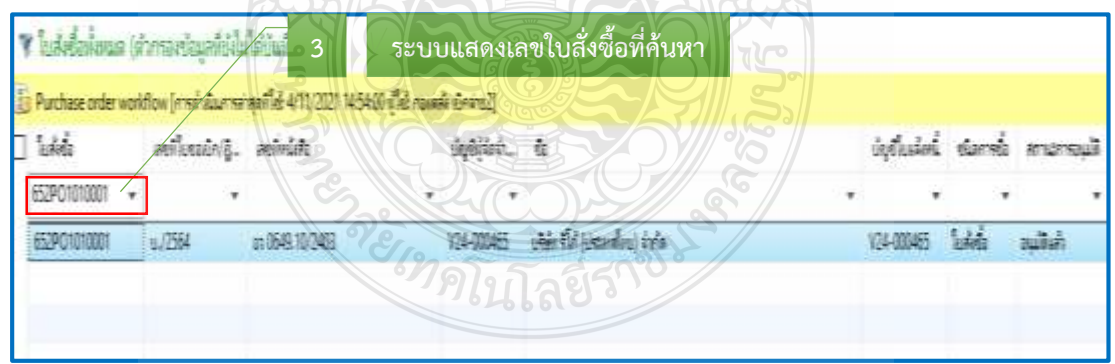

**ภาพที่ 4.44** แสดงหน้าต่างค้นหาเลขใบสั่งซื้อ
- 4. ระบบแสดงแถบเมนู > เลือกมุมมองหัวข้อ
- 5. เลือก ร้องขอการเปลี่ยนแปลง

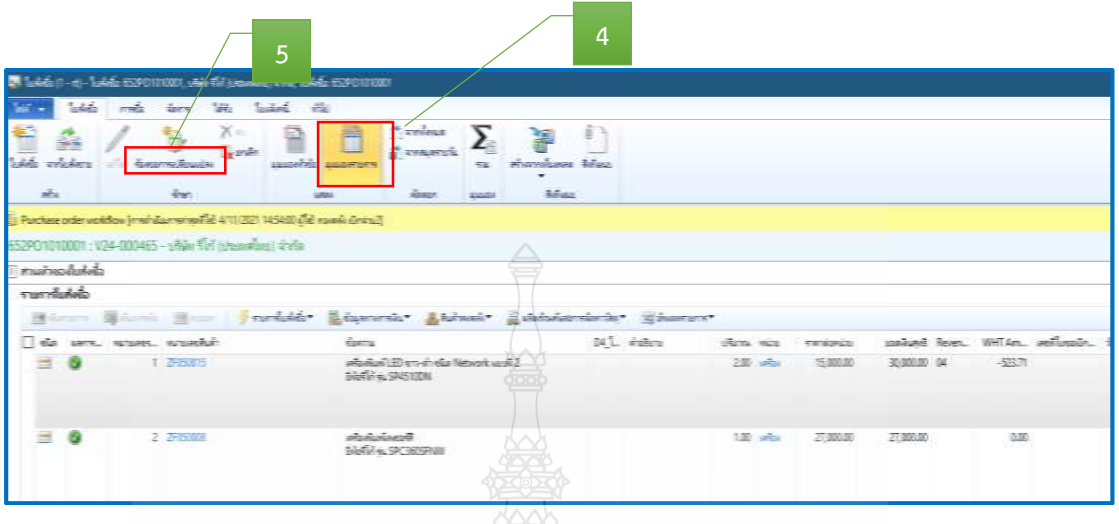

**ภาพที่ 4.45** แสดงการเลือกมุมมองหัวข้อ เพื่อร้องขอการเปลี่ยนแปลง

6. กด แก้ไข เพื่อแก้ไขข้อมูลใบสั่งซื้อ

| ใบส่งข้อ<br>ma<br>c.<br>จากใบล้งขาย<br>ในส่งข้อ<br><b>RYN</b>                                                                                                    | <b>ATROS</b><br><b>AROLD</b><br>6<br>$-300 - 5$<br>10.523                                                        | โบแจ้งหนึ่<br>หลับ<br>œ<br>มุมมองทำซ้อ<br>цииреталти<br><b>U.R.D.4</b> |
|----------------------------------------------------------------------------------------------------|----------------------------------------------------------------------------------------------------|------------------------------------------------------------------------|
| Laladia<br>writished<br><b>Shakermailing</b><br>of a<br>Shart<br>In Particular of AS/2010 US/2010 STRANGER In the Hill was abread to the Links<br>d52P41120037 ; V12-000217 - ann.dep/f #stribuschr maximisations and advancement | <b>Link</b><br><b>Arcalanum</b><br>Alphancati<br><b>War</b><br>when the alleged in a<br>Weisser<br><b>LEBROS</b> | G                                                                      |

**ภาพที่ 4.46** แสดงการแก้ไขข้อมูล

- 7. หลังจากกดเลือกแก้ไข > กดเลือก เพื่อเลือกวันที่
- 8. ระบุให้ตรงกับวันที่เบิก
- 9. ระบุเลขที่ใบขอเบิก/ฎีกา

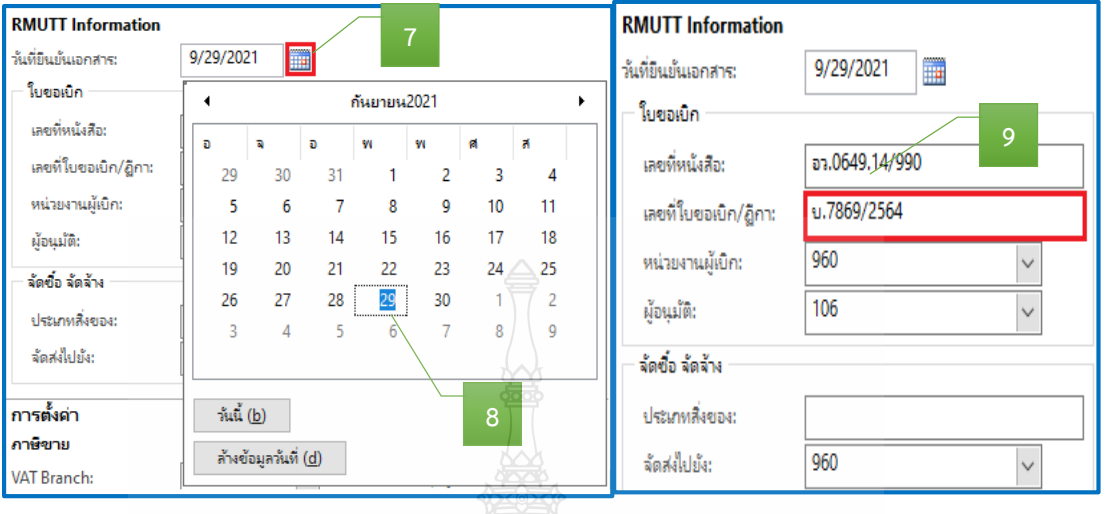

**ภาพที่ 4.47** แสดงรายละเอียดการระบุใบขอเบิกเงิน

10. เลือกแถบเมนู วันจัดส่ง > กดเลือก เพื่อเลือกวันที่  $11.$  ระบให้ตรงกับวันที่เบิก $\leqslant$   $\mathbb{R}$ 

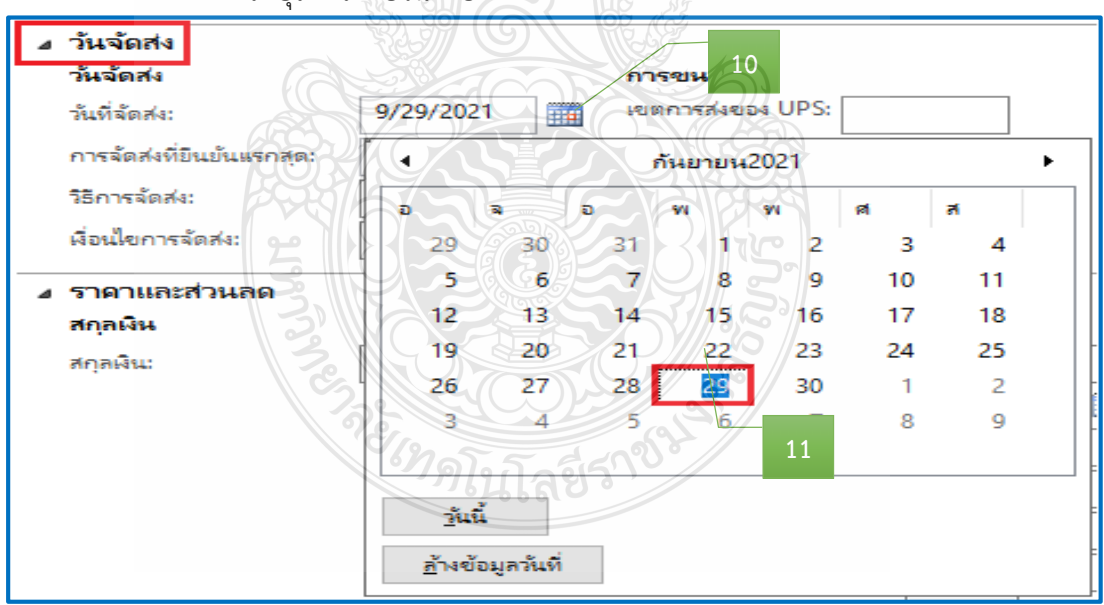

**ภาพที่ 4.48** แสดงรายละเอียดการระบุวันที่จัดส่ง

12. เลือกแถบเมนู มิติทางการเงิน > เพื่อตรวจสอบ (แหล่งเงิน ศูนย์ต้นทุน กิจกรรม รายได้ กองทุน และ Company) ให้ตรงกับที่ได้รับจัดสรรงบประมาณ

| ⊿ รายละเอียดของรายการ<br>รหัสเท็มเพลต:                      |                             | 12                                                                                 |
|-------------------------------------------------------------|-----------------------------|------------------------------------------------------------------------------------|
| มิติทางการเงิน                                              |                             |                                                                                    |
| D1 แหล่งเงิน:<br>D2_ศูนย์ต้นทุน: 10100000                   | 2310                        | - ค่าครุภัณฑ์ (งรด.)<br>คณะศิลปศาสตร์ (ศศ.)                                        |
| D4 โครงการ:<br><b>D5</b> ปีการศึกษา:                        | D3 กิจกรรม: 65210100000B020 | เครื่องพิมพ์ LED ขาว - ดำ ชนิด Network แบบที่ 2.                                   |
| D6 รายได้:<br>D7 กองทน:<br>D8 รหัสค่าใช้จ่าย: 1206170101014 | 20101<br>10100000           | รายใต้ประจำปี ปริญญาตรี (ภาคปกติ) BPM<br>คณะศิลปศาสตร์ (ศศ.)<br>ครภัณฑ์คอมพิวเตอร์ |
| D9 Company:                                                 | C1002                       | มหาวิทยาลัยเทคโนโลยีราชมงคลธัญบริ                                                  |

**ภาพที่ 4.49** แสดงรายละเอียดการระบุมิติทางการเงิน

- 13. หลังจากนั้นเลือกแถบเมนู มุมมองรายการ
- 14. ตรวจสอบหมายเลขสินค้า
- 15. ตรวจสอบรายละเอียดรายการ
- 16. ตรวจสอบจำนวนเงิน ให้ตรงกับรายการที่เบิกจ่ายจริง

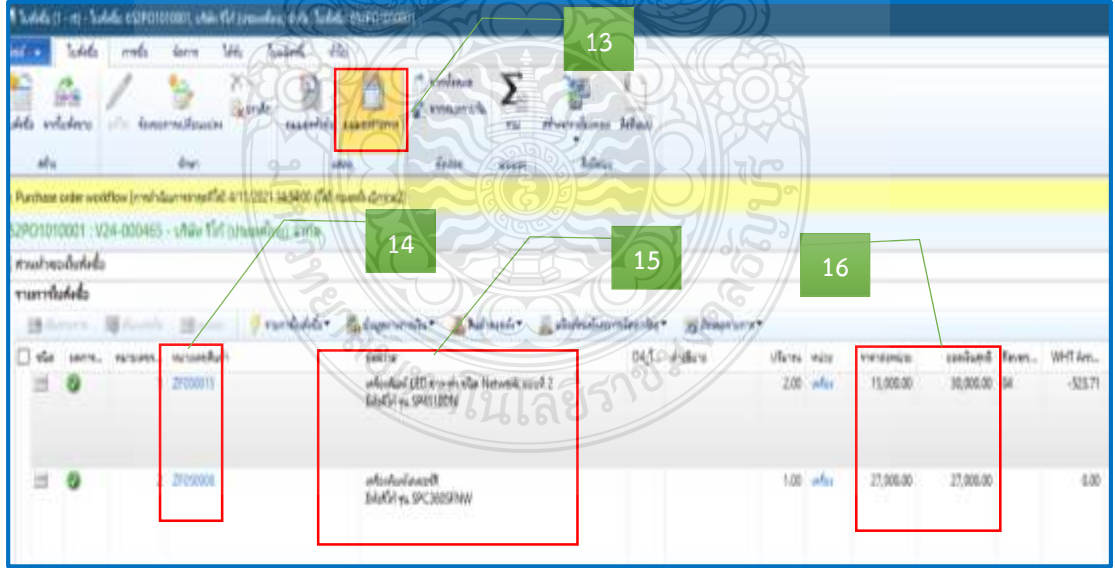

**ภาพที่ 4.50 แสดงหมายเลขสินค้า รายละเอียดรายการ จำนวนเงิน** 

17. หลังจากนั้นตรวจสอบมิติทางการเงิน ของมุมมองรายการ > เพื่อตรวจสอบ รายละเอียดรายการแต่ละบรรทัดในช่องข้อความ ต้องผูกกับรหัสค่าใช้จ่ายในมิติ D8 ให้ถูกต้อง

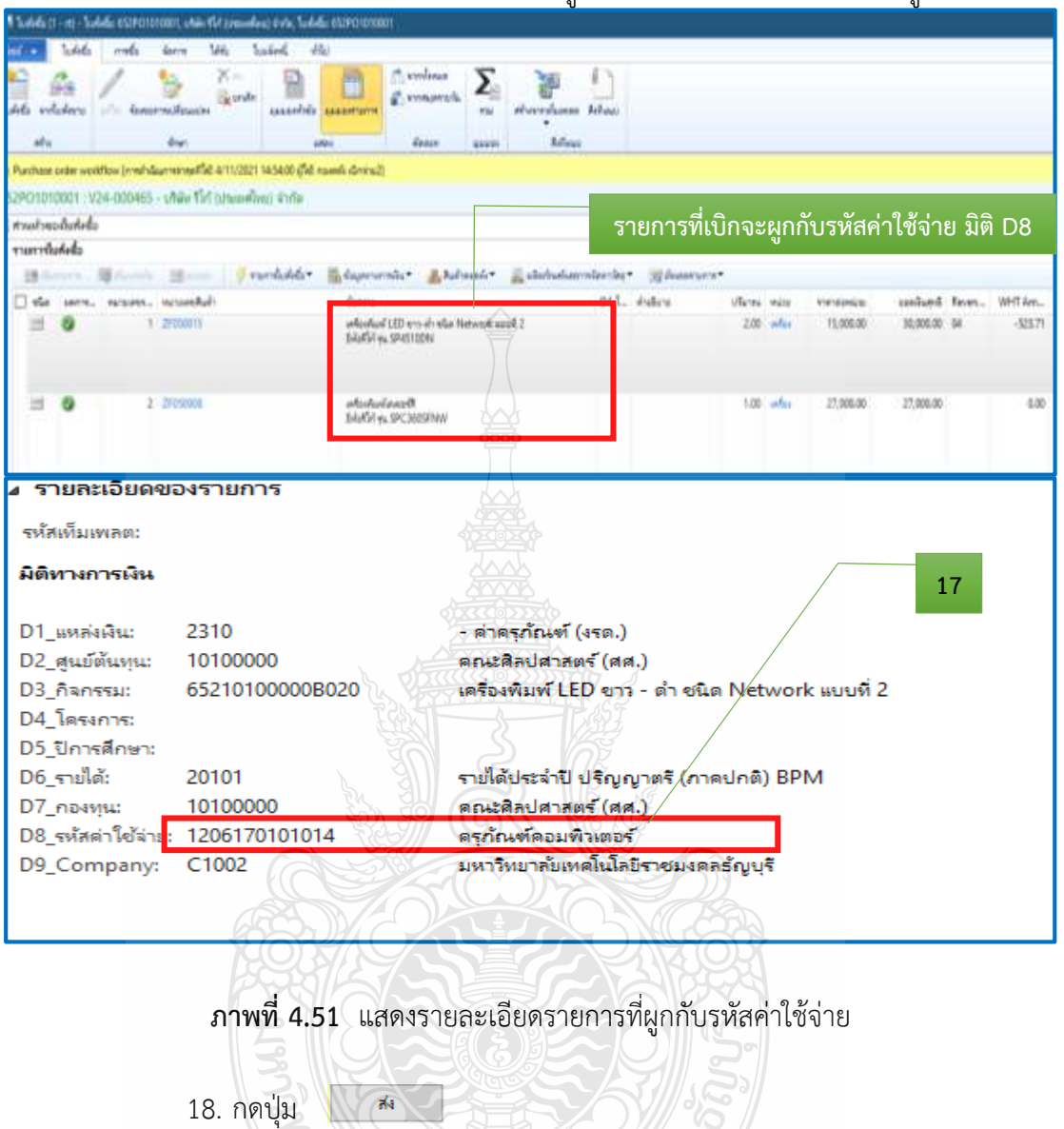

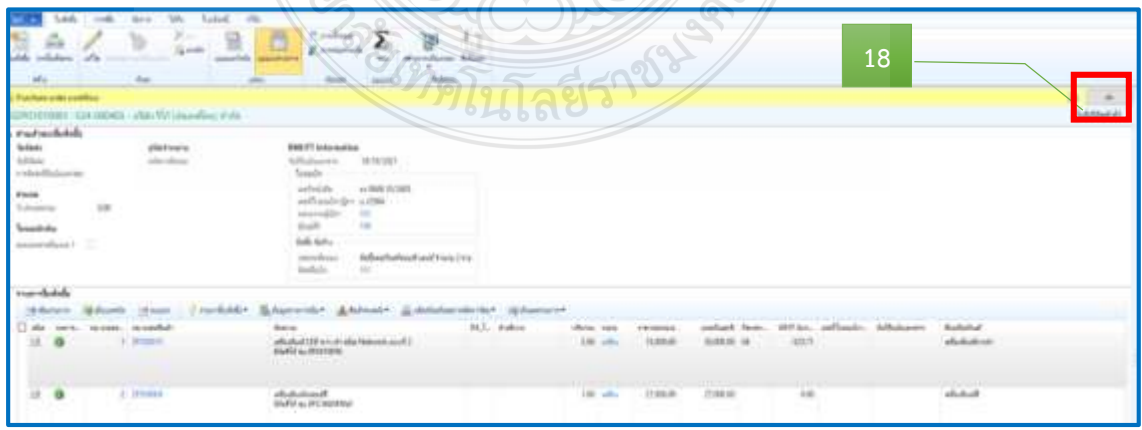

**ภาพที่ 4.52** แสดงรายละเอียดรายการค่าใช้จ่าย

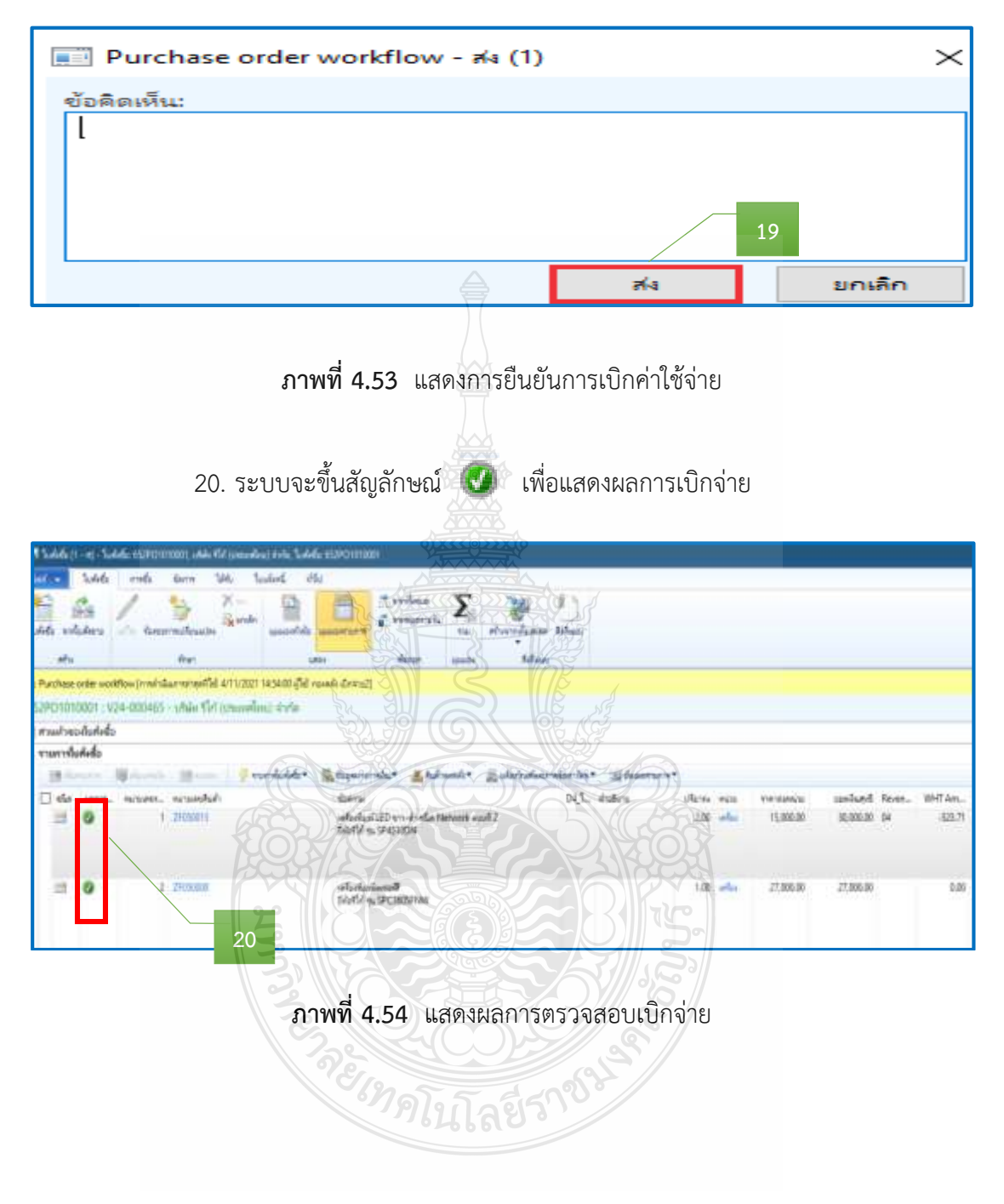

#### 19. ระบบจะขึ้นข้อความอัตโนมัติ ให้กด "ส่ง" เพื่อเบิกจ่ายงบประมาณ

#### **ขั้นตอนที่ 5 พิมพ์ใบขอเบิกเงินจากระบบ ERP**

การเรียกรายงานหลังจากการบันทึกรายการเสร็จสิ้น

- 1. เลือกแถบเมนู การซื้อ
- 2. กด ยืนยัน

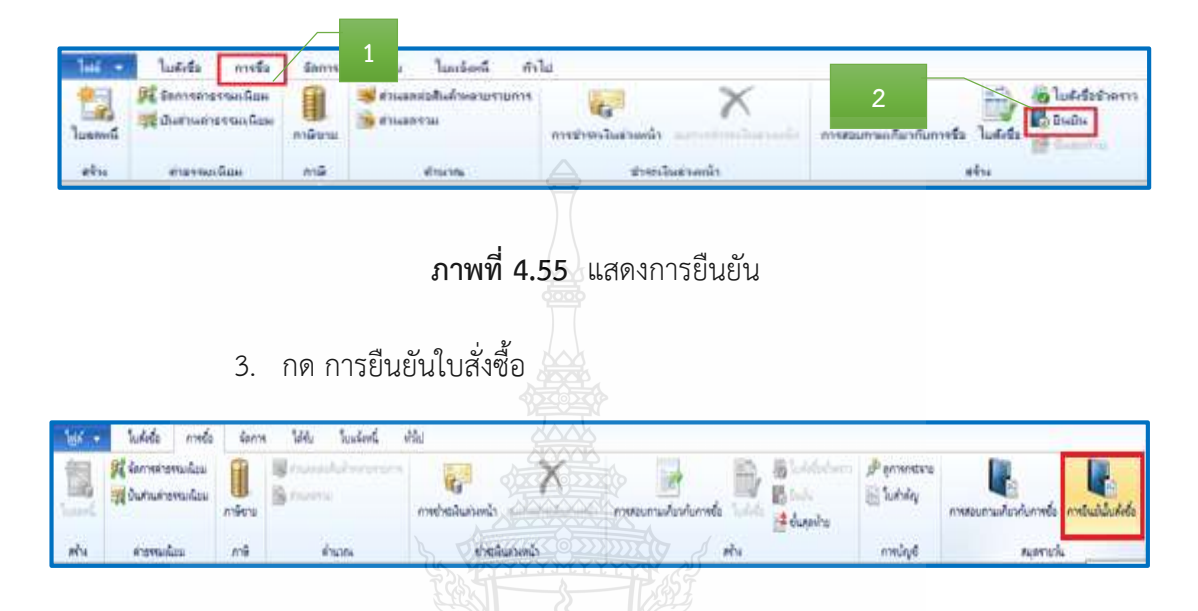

**ภาพที่ 4.56** แสดงการยืนยันใบสั่งซื้อ

4. ระบบจะแสดงหน้าต่างเอกสารใบสั่งซื้อ

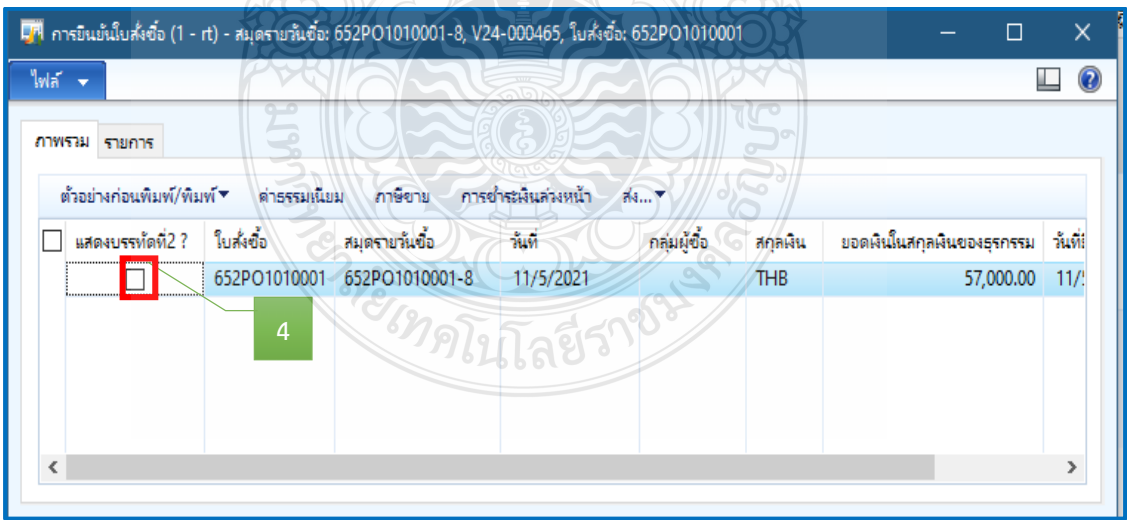

**ภาพที่ 4.57** แสดงหน้าต่างเอกสารใบสั่งซื้อ

## 5. กดเครื่องหมาย  $\Psi$  ในช่องสี่เหลี่ยม

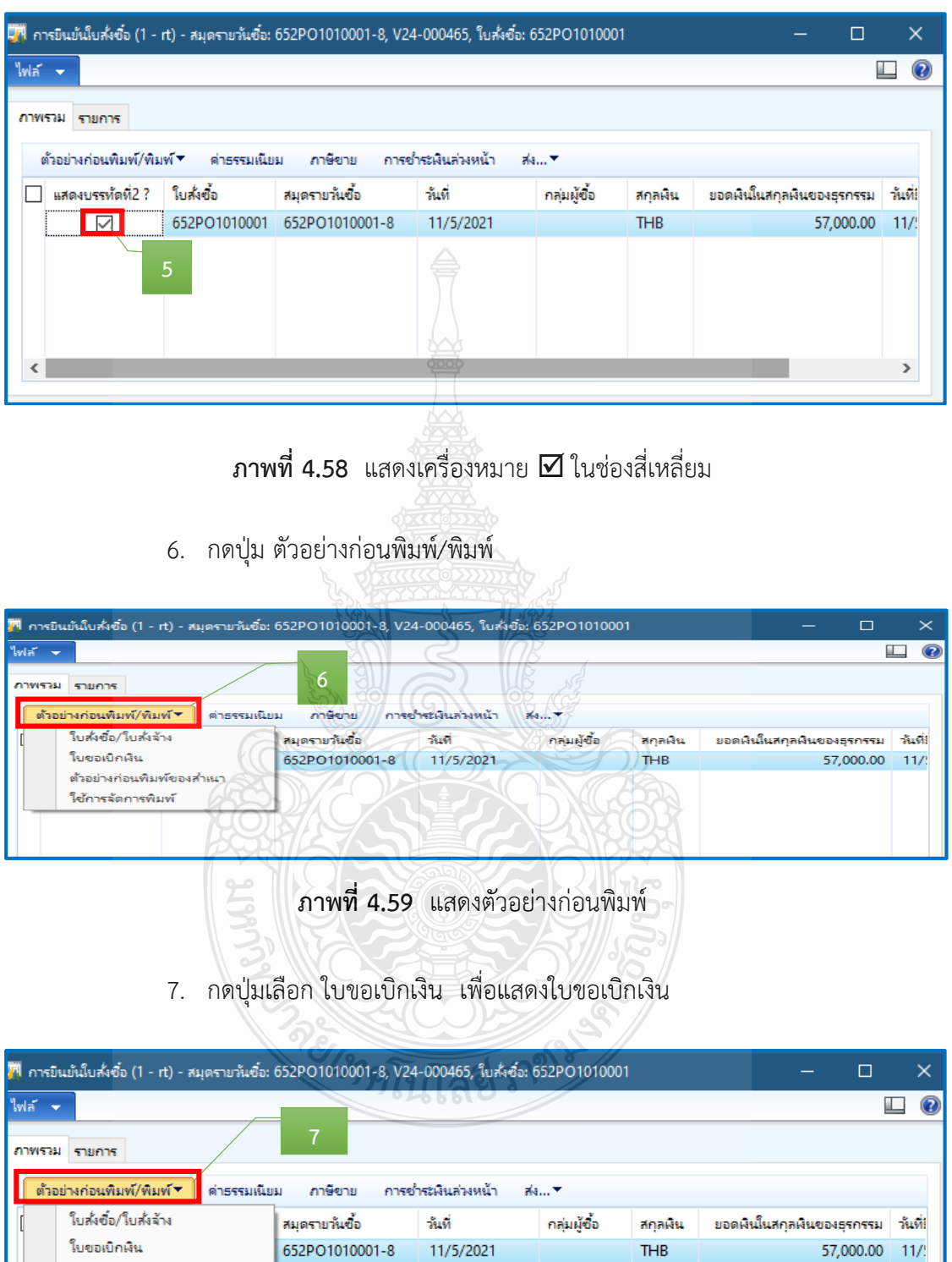

**ภาพที่ 4.6** แสดงตัวอย่างก่อนพิมพ์รายงาน

ตัวอย่างก่อนพิมพ์ของสำหนา ใช้การจัดการพิมพ์

8. หลังจากกดปุ่ม ใบขอเบิกเงิน > ระบบจะแสดง "เลขที่ใบเบิก" "วันที่เบิก" พร้อมรายละเอียดรายการค่าใช้จ่ายที่เบิกจ่าย > ตรวจสอบข้อมูลใบขอเบิกเงินให้ถูกต้องก่อนสั่งพิมพ์

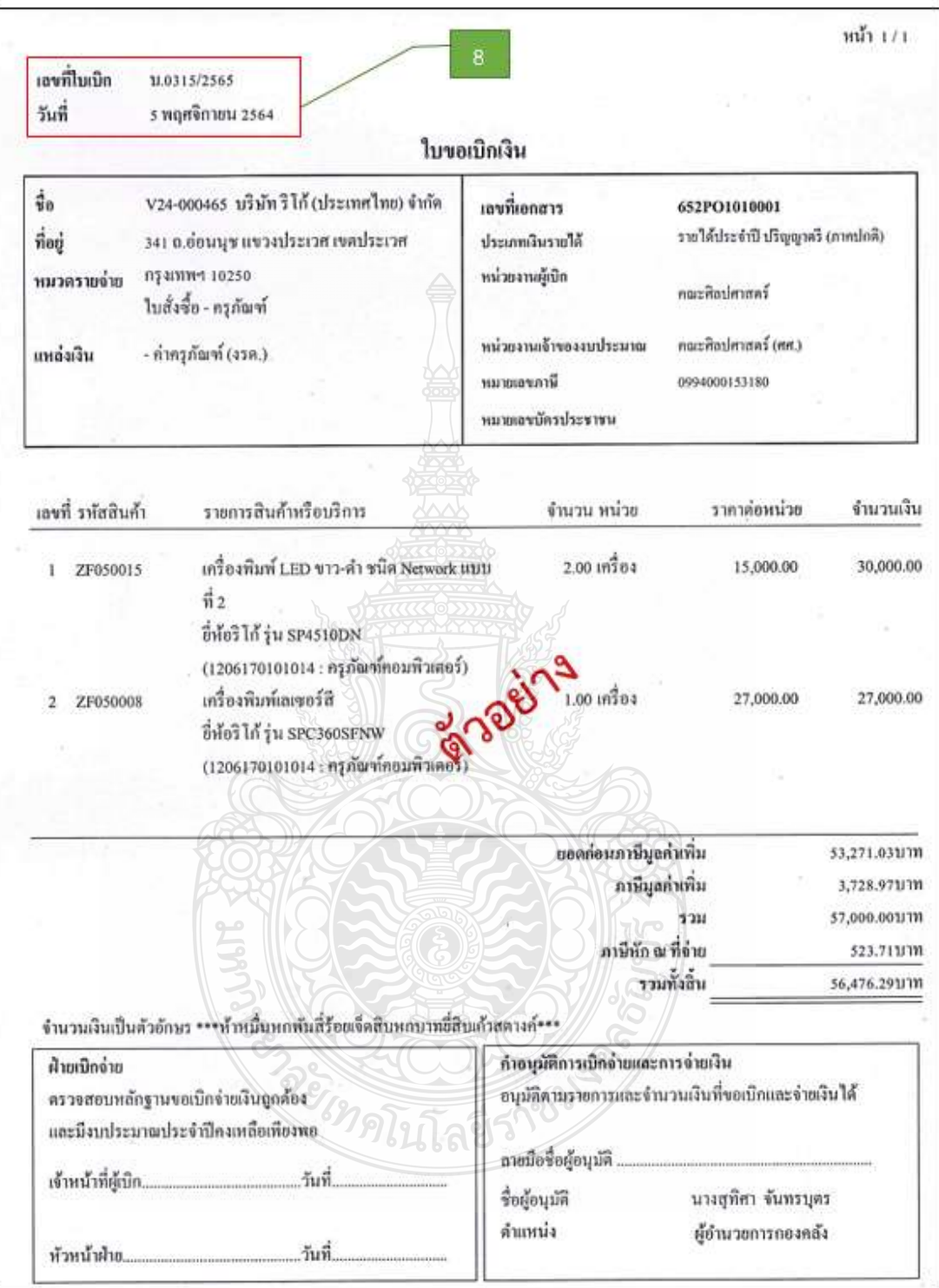

**ภาพที่ 4.61** แสดงการตัวอย่างออกเลขที่ใบขอเบิกเงิน

## 9. หลังจากนั้น กดปุ่ม ไฟล์> พิมพ์

#### 10. เลือกพิมพ์

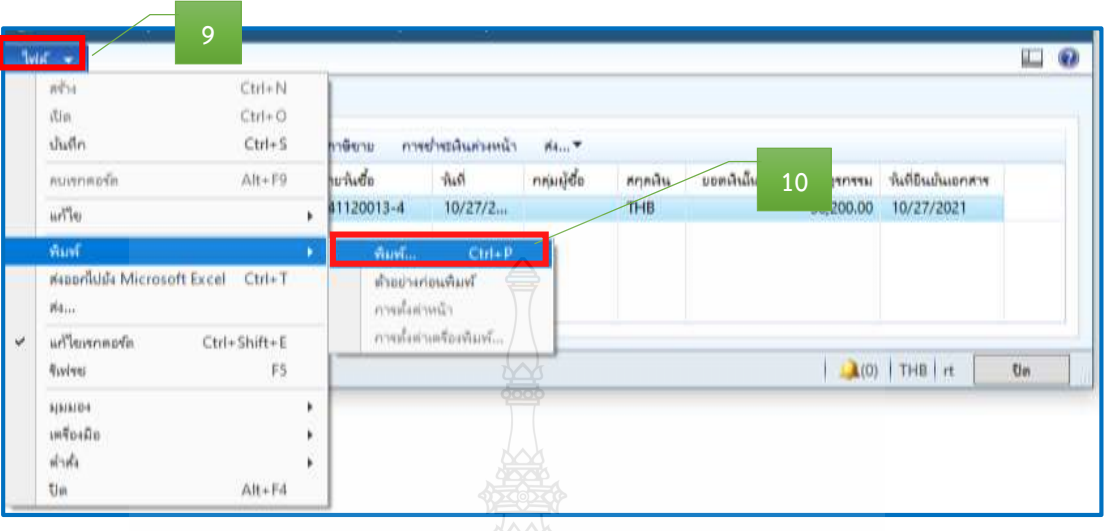

**ภาพที่ 4.62** แสดงการพิมพ์ใบขอเบิกเงิน

11. ระบบจะแสดงเครื่องพิมพ์ที่จะพิมพ์ใบขอเบิกเงิน

12. สั่งพิมพ์ จำนวน 2 ชุด ดาง ตาร์ 2 สั่งพิมพ์ จำนวน 2 ชุด ดาง ตาร์ 2 สั่งพิมพ์

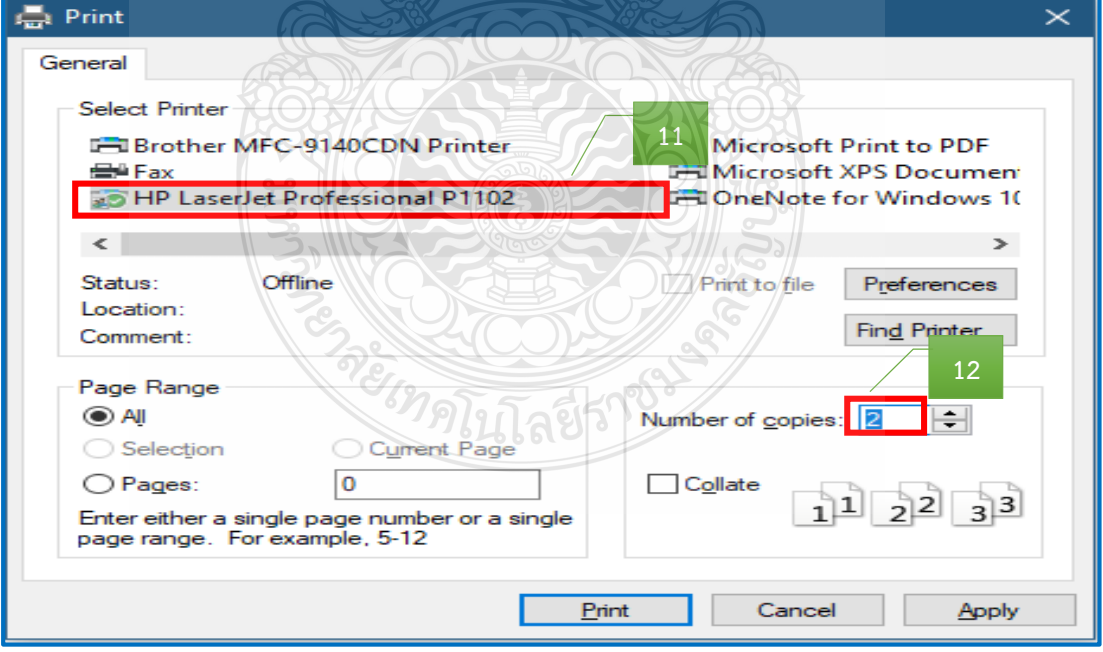

**ภาพที่ 4.63** แสดงการเลือกเครื่องพิมพ์ใบขอเบิกเงิน

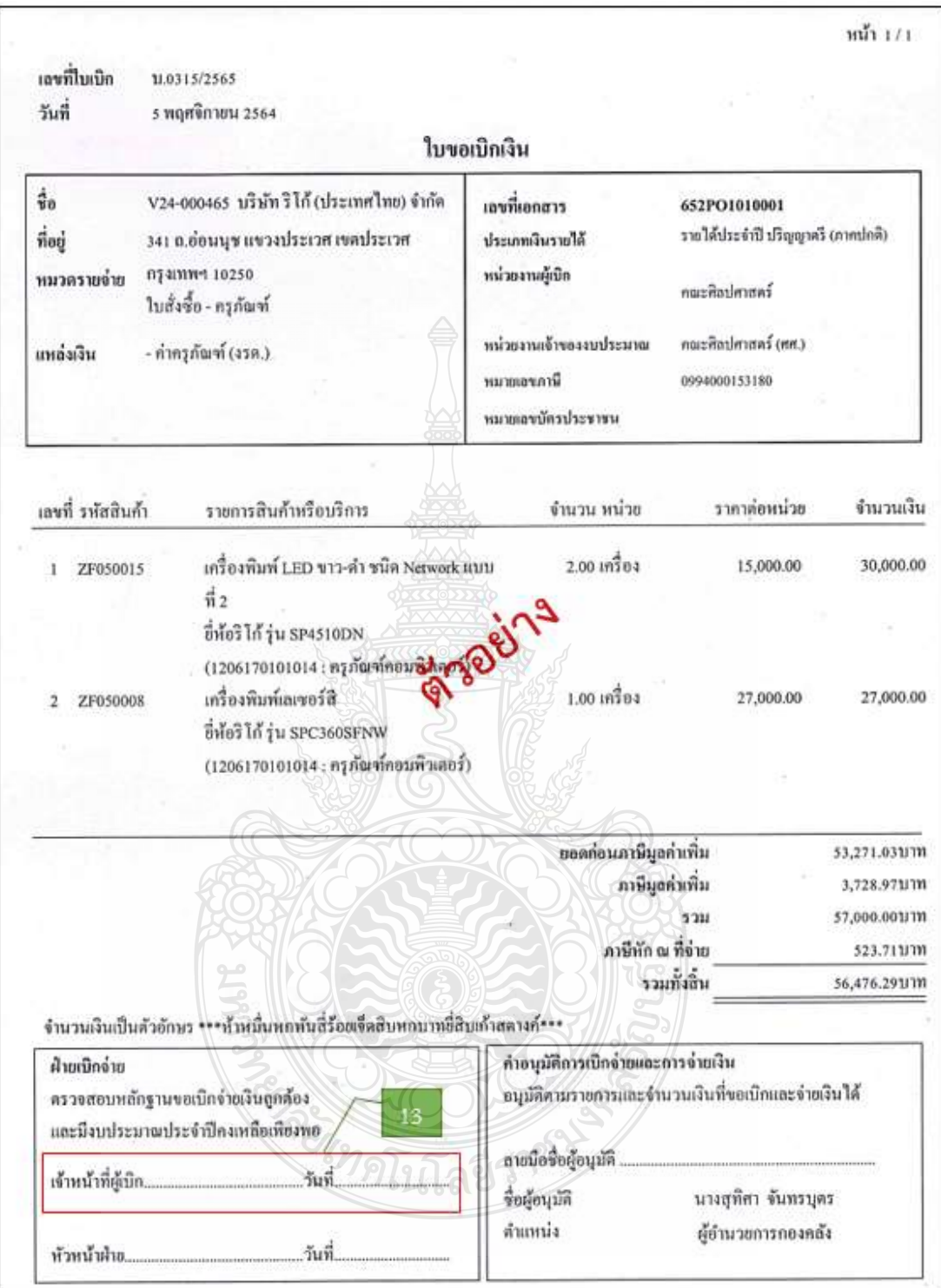

13. เจ้าหน้าที่ฝ่ายตรวจสอบและเบิกจ่าย 2 ลงลายมือชื่อ และลงวันที่ เดือน ปี ในใบขอเบิกเงิน

**ภาพที่ 4.64** แสดงตัวอย่างเอกสารใบขอเบิกเงิน

## **ขั้นตอนที่ 6 จัดท าทะเบียนคุมการเบิกจ่าย**

บันทึกข้อมูลการเบิกจ่าย โดยระบุเลขที่ใบเบิก วันที่เบิก ในโปรแกรม Microsoft Excel เพื่อสะดวก รวดเร็ว ในการค้นหาข้อมูล

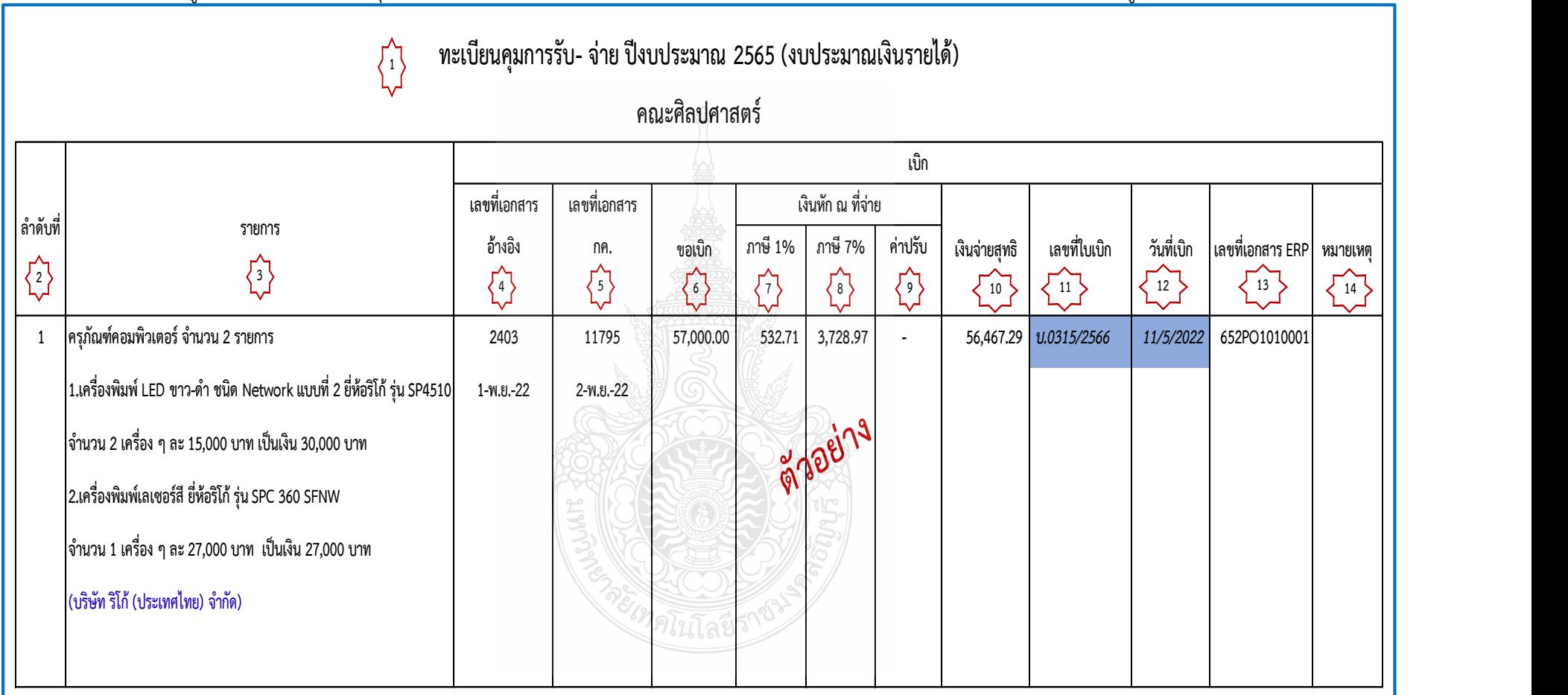

 **ภาพที่ 4.65** แสดงการบันทึกเลขที่ใบเบิก และวันที่เบิกในทะเบียนคุม

#### **ขั้นตอนที่ 7 รวบรวบเอกสาร และเสนอหัวหน้าฝ่ายตรวจสอบและเบิกจ่าย 2**

รวบรวมเอกสารที่เกี่ยวข้องของเอกสารประกอบการเบิกจ่าย และใบขอเบิกเงินให้กับ หัวหน้าฝ่ายตรวจสอบและเบิกจ่าย 2 โดยมีเอกสาร ดังนี้

- 1) หนังสือขอเบิกค่าครุภัณฑ์(ดังภาพที่ 4.2) หน้าที่ 58
- 2) ใบตรวจรับจากระบบการจัดซื้อจัดจ้างภาครัฐ (e-GP) (ดังภาพที่ 4.3) หน้าที่ 59
- 3) ใบตรวจรับพัสดุ (ดังภาพที่ 4.4) หน้าที่ 60
- ่ 4) ต้นฉบับกำกับภาษี/ใบส่งของ/ใบแจ้งหนี้ (ดังภาพที่ 4.5) หน้าที่ 62
- 5) หนังสือแจ้งส่งมอบครุภัณฑ์ (ดังภาพที่ 4.6) หน้าที่ 63
- 6) ใบสั่งซื้อ (ดังภาพที่ 4.7) หน้าที่ 65
- 7) หนังสือมอบอ าหนาจ (ดังภาพที่ 4.8) หน้าที่ 67
- 8) ประกาศผู้ชนะการเสนอราคา (ดังภาพที่ 4.9) หน้าที่ 68
- 9) ค าสั่งแต่งตั้งผู้ตรวจรับพัสดุ (ดังภาพที่ 4.10) หน้าที่ 69
- 10) หนังสือรายงานขออนุมัติจัดซื้อครุภัณฑ์(ดังภาพที่ 4.11 4.12) หน้าที่ 71 –

#### หน้าที่ 72

11) ตารางแสดงวงเงินงบประมาณที่ได้รับจัดสรรและรายละเอียดค่าใช้จ่าย การจัดซื้อจัดจัดจ้างที่มิใช่งานก่อสร้าง (แบบ บก.06) (ดังภาพที่ 4.13) หน้าที่ 74

12) ใบเสนอราคา (ดังภาพที่ 4.14) หน้าที่ 75

- 13) รายละเอียดครุภัณฑ์(ดังภาพที่ 4.15-4.16) หน้าที่ 76 หน้าที่ 77
- 14) แคตตาล็อก (ดังภาพที่ 4.17-4.22) หน้าที่ 78 หน้าที่ 83
- 15) ตารางเปรียบเทียบ (ดังภาพที่ 4.23-4.24) หน้าที่ 85 หน้าที่ 86
- 16) รายละเอียดประกอบการการจัดซื้อครุภัณฑ์ (ดังภาพที่ 4.25-4.27) หน้าที่ 88 หน้าที่ 92

17) หนังสือขออนุมัติแต่งตั้งผู้กำหนดรายละเอียดคุณลักษณะเฉพาะของพัสดุ และผู้กำหนดราคากลาง (ดังภาพที่ 4.28) หน้าที่ 94

18) คำสั่งแต่งตั้งผู้กำหนดรายละเอียดคุณลักษณะเฉพาะของพัสดุ และผู้กำหนดราคากลาง (ดังภาพที่ 4.29) หน้าที่ 96

19) ใบเอกสารจัดสรรงบประมาณเงินรายได้ประจำปีงบประมาณ (ดังภาพที่ 4.30-4.31) หน้าที่ 98 – หน้าที่ 99

## **ขั้นตอนที่ 8 พิจารณาลงนาม**

14. หัวหน้าฝ่ายตรวจสอบและเบิกจ่าย 2 ตรวจสอบความถูกต้องครบถ้วนของเอกสารสารประกอบ การเบิกจ่าย พร้อมลงนาม และลงวัน เดือน ปี ในใบขอเบิกเงินเรียบร้อยแล้วจะดำเนินการส่งเอกสาร ให้กับฝ่ายบริหารงานทั่วไป เพื่อเสนอ ผอ.กองคลังลงนาม ต่อไป

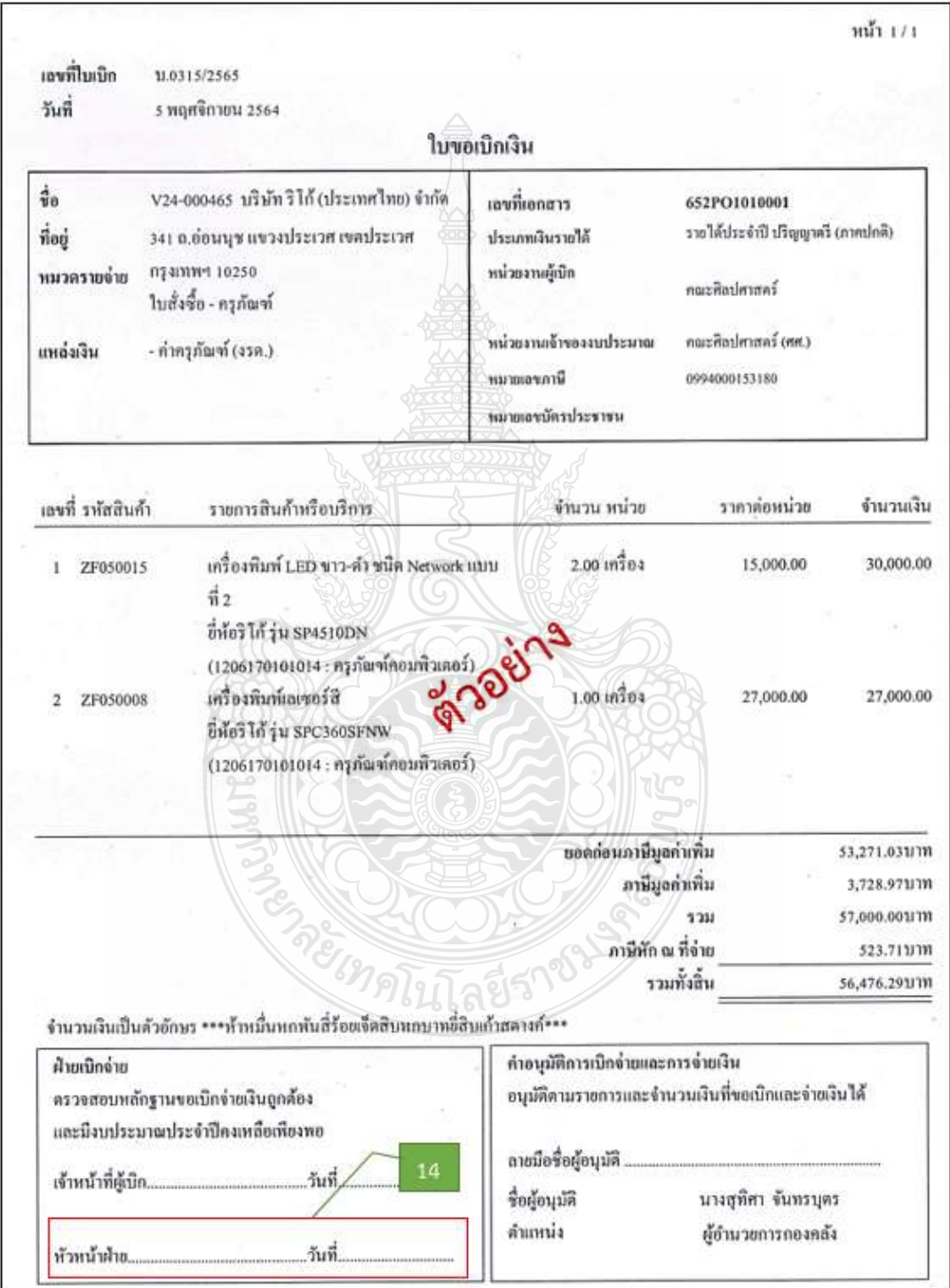

**ภาพที่ 4.66** แสดงตัวอย่างเอกสารใบขอเบิกเงินหัวหน้าฝ่ายลงนาม

### **ขั้นตอนที่ 9 เสนอ ผอ.กองคลังลงนาม**

15. ผอ.กองคลัง พิจารณาความถูกต้อง ครบถ้วนของเอกสารประกอบการเบิกจ่าย และลงนามใน ใบขอเบิกเงินเรียบร้อยแล้ว ฝ่ายบริหารงานทั่วไปจะดำเนินการส่งเอกสารใบขอเบิกเงินให้ผู้ที่เกี่ยวข้อง ต่อไป

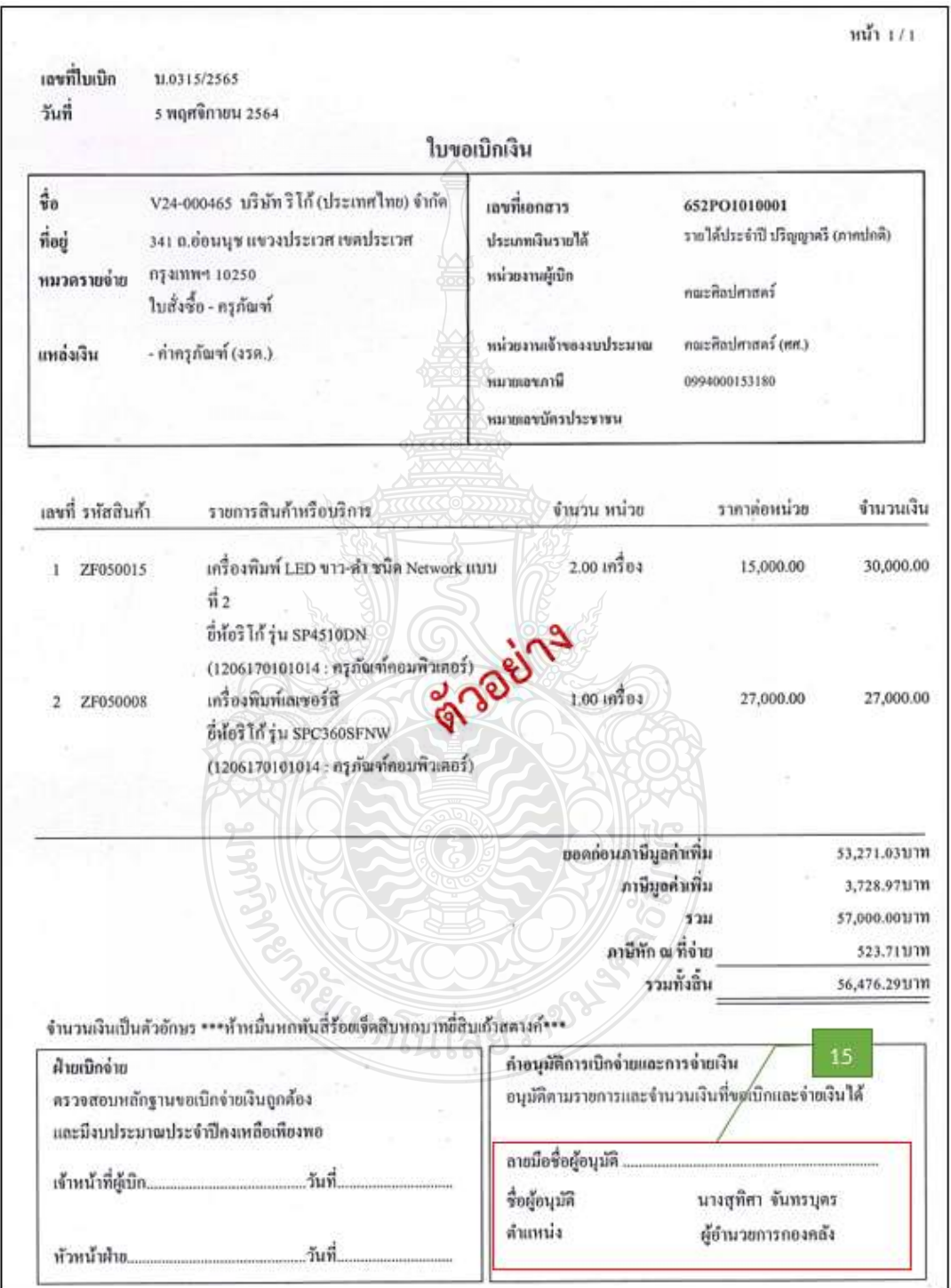

**ภาพที่ 4.67** แสดงตัวอย่างเอกสารใบขอเบิกเงิน ผอ.ลงนาม

## **บทที่ 5 ปัญหา อุปสรรค แนวทางการแก้ไข และข้อเสนอแนะ**

การตรวจสอบและเบิกค่าครุภัณฑ์ โดยวิธีเฉพาะเจาะจง (งบประมาณเงินรายได้) มหาวิทยาลัยเทคโนโลยีราชมงคลธัญบุรีเป็นการตรวจสอบเอกสารหลักฐานการจ่ายที่มีระเบียบ ี ประกาศ หลักเกณฑ์วิธีการปฏิบัติงาน และแนวทางการปฏิบัติที่เกี่ยวข้องเป็นจำนวนมาก ซึ่งบางครั้ง มีการเปลี่ยนแปลงตลอดเวลา รวมทั้งต้องประสานงานกับบุคคลและหน่วยงานต่าง ๆ ทั้งภายใน และภายนอกมหาวิทยาลัยฯ สิ่งที่สำคัญที่สุดของการตรวจสอบและเบิกจ่ายคือเจ้าหน้าที่ฝ่าย ตรวจสอบและเบิกจ่าย 2 ต้องมีความละเอียดรอบคอบ โปร่งใส และสามารถตรวจสอบได้

ปัญหา อุปสรรค แนวทางการแก้ไข และข้อเสนอแนะ ในการปฏิบัติงานการตรวจสอบและ เบิกค่าครุภัณฑ์ โดยวิธีเฉพาะเจาะจง (งบประมาณเงินรายได้) มหาวิทยาลัยเทคโนโลยีราชมงคล ธัญบุรีมีวิธีการแก้ปัญหาในแต่ละเรื่องจะแตกต่างกันไปตามสถานการณ์บางครั้งท าให้ไม่สามารถ ี ปฏิบัติงานให้สำเร็จได้ตามเป้าหมายที่กำหนด ทั้งนี้ วิธีการปฏิบัติงานต้องมีการปรับเปลี่ยนเพื่อให้เกิด ้ ความสอดคล้องกับการทำงาน ดังนั้น ผู้เขียนจึงรวบรวมปัญหาอุปสรรคต่าง ๆ ที่เคยเกิดขึ้นจาก การปฏิบัติงานเพื่อเป็นแนวทางให้เกิดการปรับปรุงแก้ไขการปฏิบัติงานให้มีประสิทธิภาพ ดังนี้

5.1 ปัญหา อุปสรรค และแนวทางการแก้ไข

5.2 ข้อเสนอแนะ

#### **5.1 ปัญหา อุปสรรค และแนวทางการแก้ไข**

ปัญหา อุปสรรคการทำงานเป็นสิ่งหนึ่งที่พบเจออยู่เสมอ ซึ่งการแก้ปัญหาในแต่ละ ขั้นตอนการปฏิบัติงาน มีวิธีการที่แตกต่างกัน สรุปได้ดังตารางที่ 5.1 ดังนี้

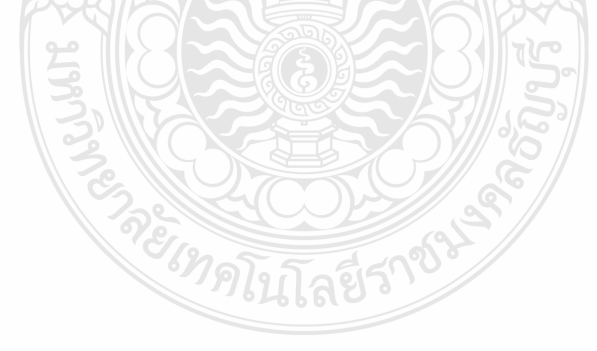

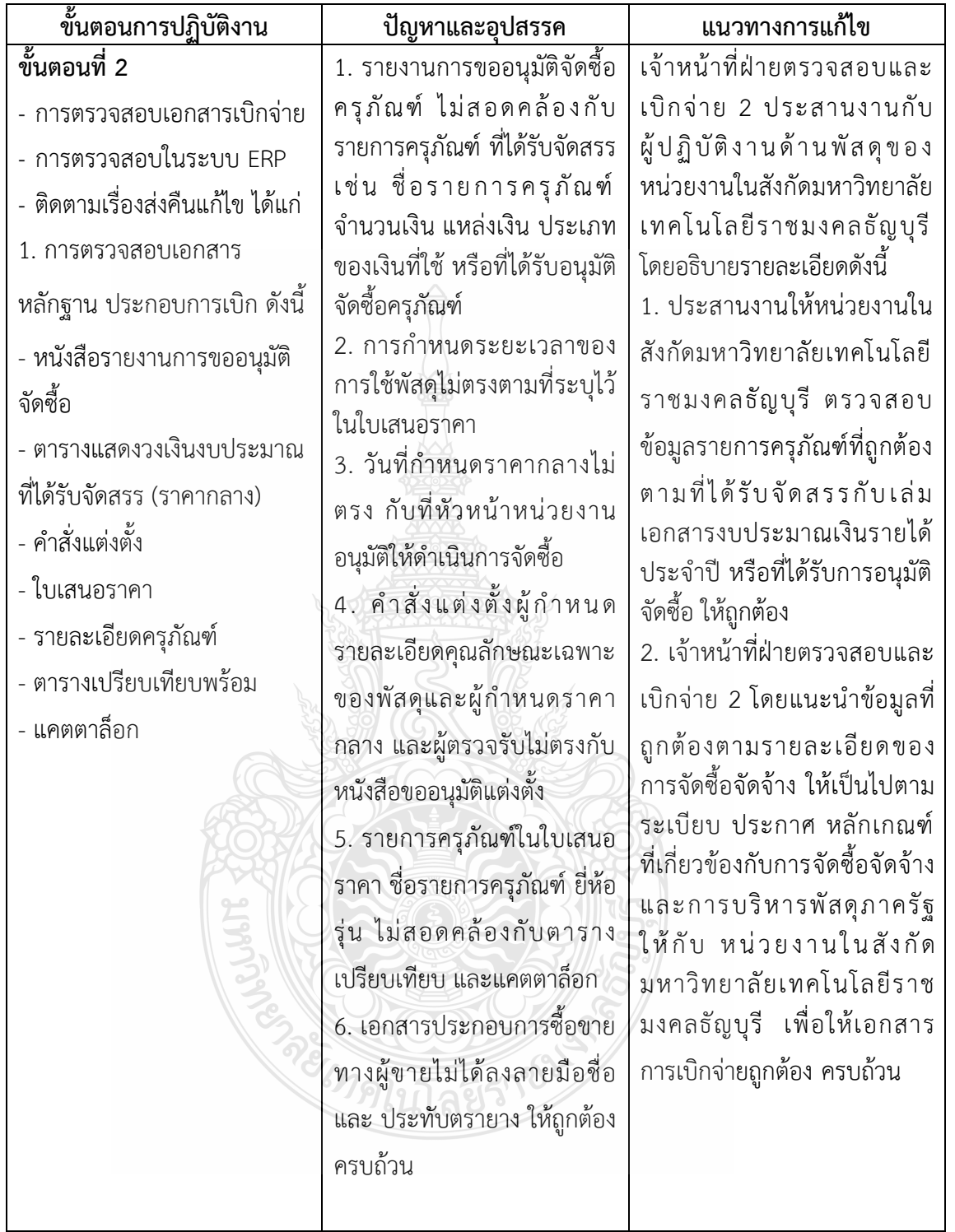

## **ตารางที่ 5.1 ปัญหา อุปสรรคในการปฏิบัติงาน และแนวทางการแก้ไข**

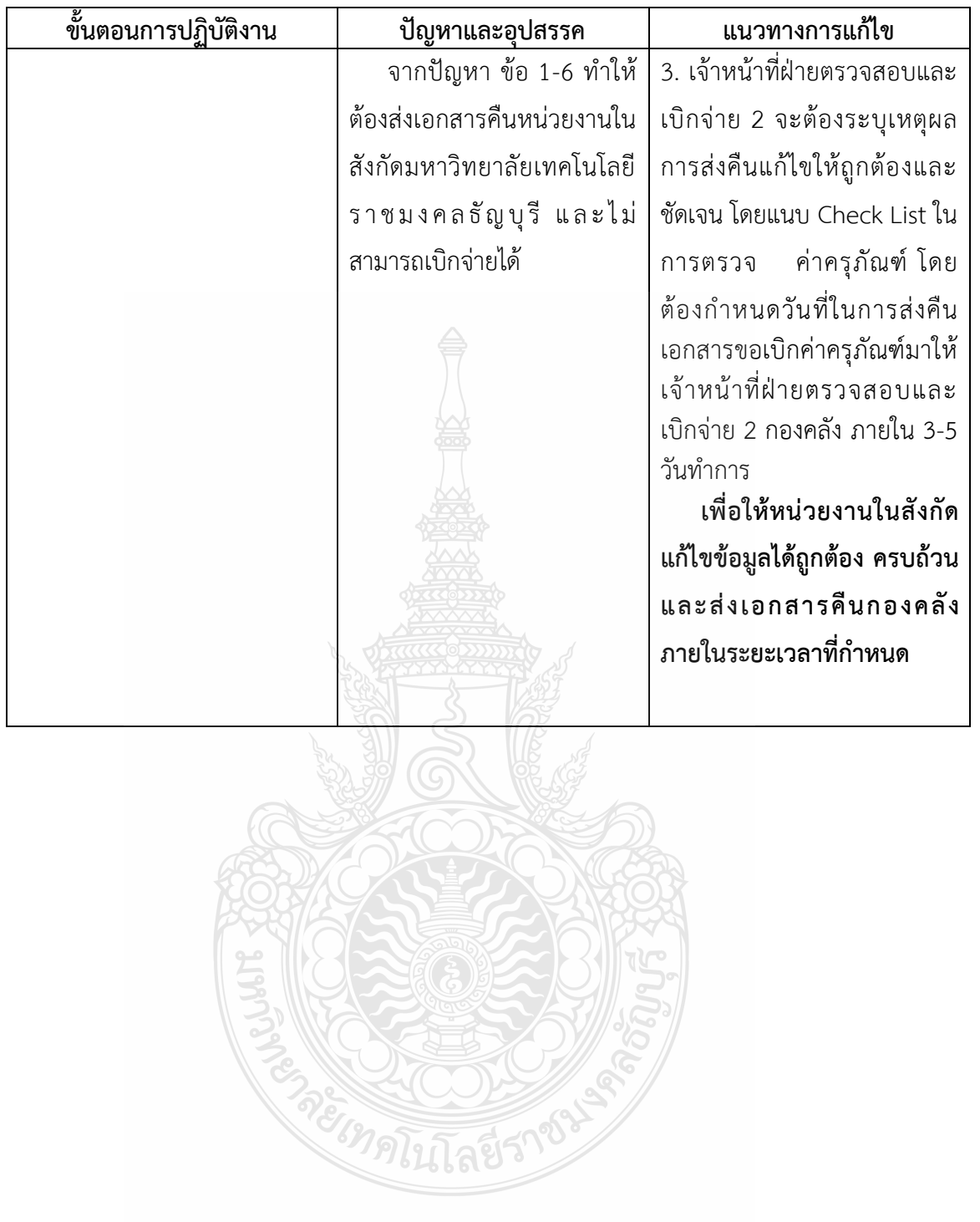

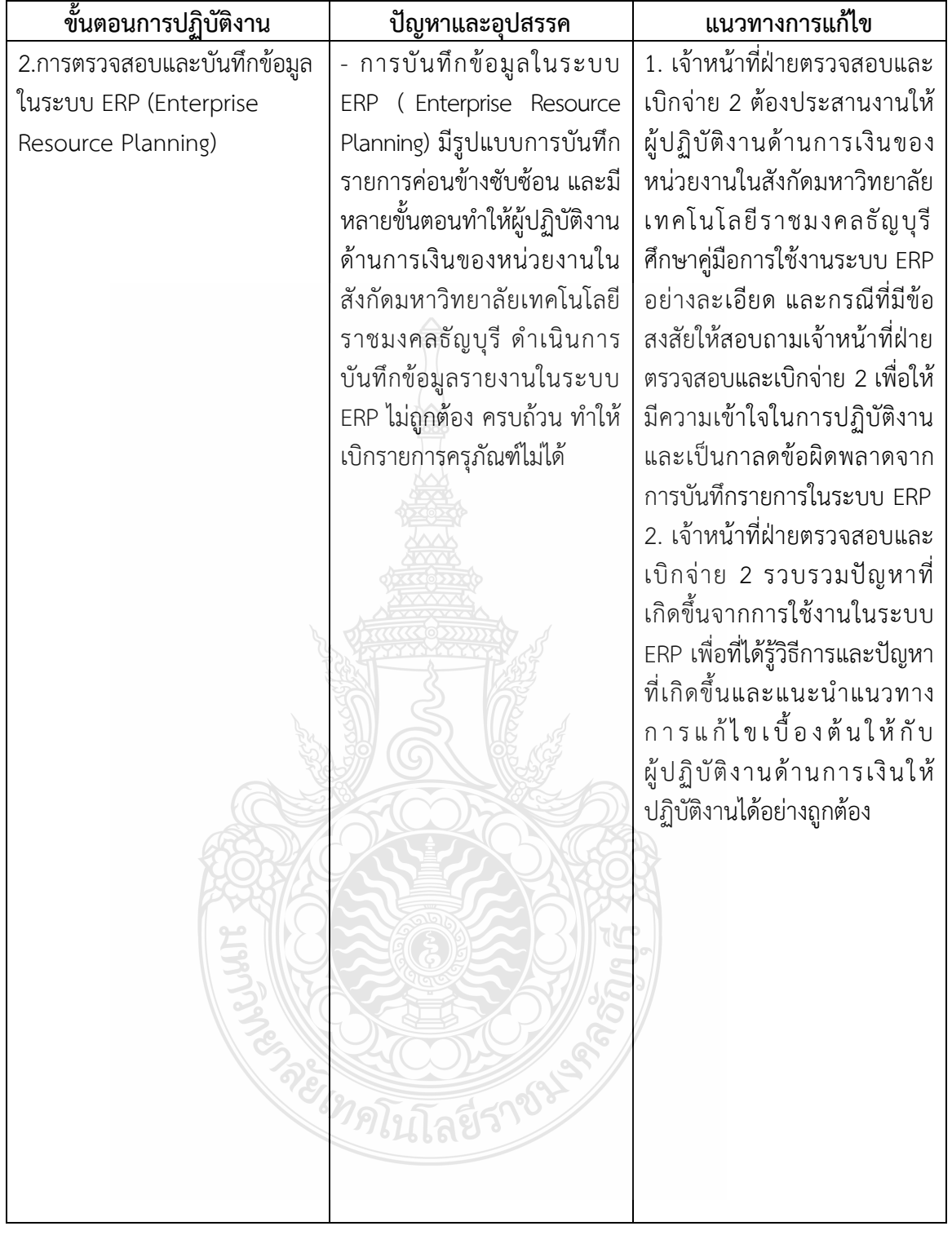

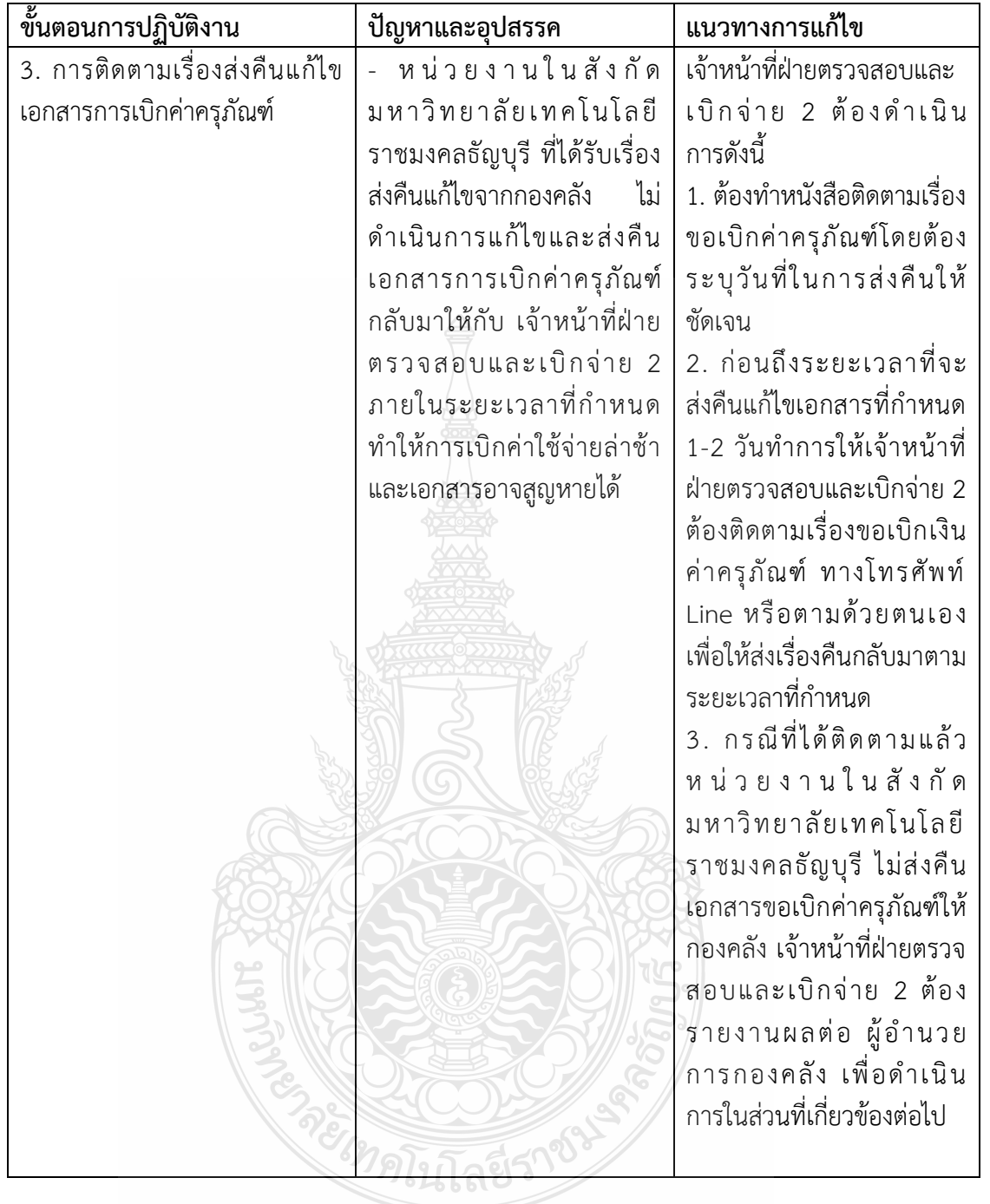

#### **5.2 ข้อเสนอแนะ**

จากปัญหา อุปสรรค และแนวทางแก้ไขในการปฏิบัติงานตรวจสอบและเบิกค่าครุภัณฑ์ ้ ดังกล่าว ผู้จัดทำ มีข้อเสนอแนะเพื่อให้การปฏิบัติงาน มีประสิทธิภาพ เบิกจ่ายเงินได้ถูกต้อง ดังนี้

5.2.1 กองคลังควรนำระบบติดตามงานเอกสารออนไลน์ (Easy-Track) ให้คณะ/หน่วยงาน ใช้เพื่อที่จะสามารถติดตามแต่ละขั้นตอนดำเนินงาน ทุกลำดับชั้นการเดินทางของเอกสาร และติดตาม สถานะของเอกสารแต่ละฉบับแบบออนไลน์ได้แบบ Real-time ปัญหาเอกสารที่เสนอไปให้หน่วยต่าง ๆ แล้วไม่ทราบว่าเอกสารอยู่ที่หน่วยไหน หรือกำลังอยู่สถานะขั้นตอนไหนจะลดลงไป เมื่อนำระบบ Easy-Track ไปใช้ในการติดตามเอกสารในหน่วยงาน

5.2.2 กองคลังมีการปรับเปลี่ยนผู้ปฏิบัติงานบ่อย และไม่มีระบบพี่เลี้ยงเพื่อสอนงานหรือ ี ไม่มีคู่มือการปฏิบัติงานทำให้ขาดความต่อเนื่องส่งผลทำให้การดำเนินงานล่าช้าและเกิดข้อผิดพลาด ต่อการปฏิบัติงาน กรณีที่ต้องปรับเปลี่ยนผู้ปฏิบัติงานให้กองคลังจัดทำคู่มือการปฏิบัติงาน เพื่อให้ทราบถึงขั้นตอนและแนวทางในการปฏิบัติงานได้อย่างที่ถูกต้อง และรวดเร็ว

5.2.3 กองคลังควรมีการรวบรวมปัญหาและอุปสรรคของทุกหน่วยงาน และนำมาเผยแพร่ ในเว็บไซต์ เพื่อเป็นการแลกเปลี่ยนเรียนรู้ร่วมกันระหว่างผู้ปฏิบัติงาน ทำให้สามารถทราบถึงปัญหา ี ของแต่ละหน่วยงาน และนำมาประยุกต์ใช้กับหน่วยงานของตนเองได้

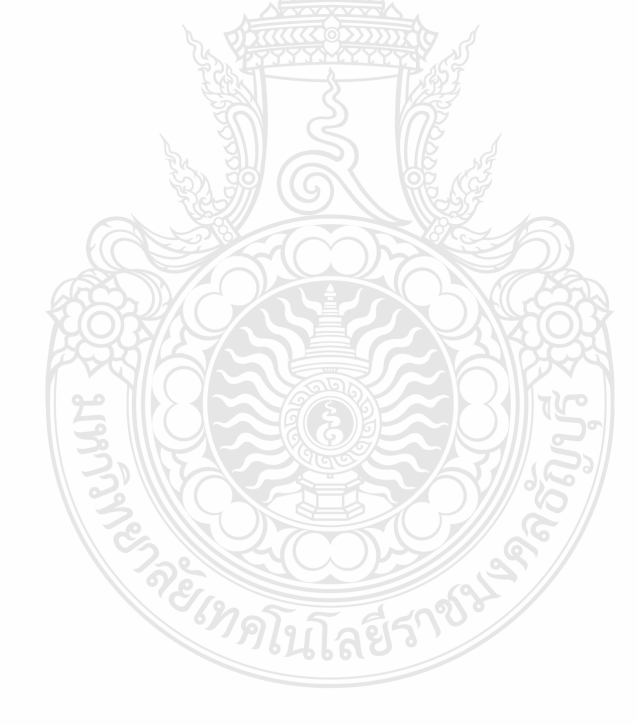

#### **บรรณานุกรม**

กระทรวงการคลัง. **กฎกระทรวง ก าหนดให้หน่วยงานอื่นเป็นหน่วยงานของรัฐตาม พระราชบัญญัติการจัดซื้อจัดจ้างและการบริหารพัสดุภาครัฐ พ.ศ. 2560.** ราชกิจจา นุเบกษา เล่มที่ 134 ตอนที่ 86 ก หน้า 1 วันที่ 23 สิงหาคม 2560.

กระทรวงการคลัง. **พระราชบัญญัติการจัดซื้อจัดจ้างและการบริหารพัสดุภาครัฐ พ.ศ. 2560**. ราชกิจจานุเบกษา เล่ม 134 ตอนที่ 24 ก หน้า 13 วันที่ 24 กุมภาพันธ์ 2560.

- กระทรวงการคลัง. **ระเบียบกระทรวงการคลัง ว่าด้วยการจัดซื้อจัดจ้างและการบริหารพัสดุภาครัฐ พ.ศ. 2560.** ราชกิจจานุเบกษา เล่มที่ 134 ตอนพิเศษ 210 ง หน้า 1 วันที่ 23 สิงหาคม 2560.
- กระทรวงดิจิทัลเพื่อเศรษฐกิจและสังคม. **เกณฑ์ราคากลางและคุณลักษณะพื้นฐานของระบบ กล้องโทรทัศน์วงจรปิด ฉบับ เดือน มิถุนายน 2564.**
- กระทรวงดิจิทัลเพื่อเศรษฐกิจและสังคม. **เกณฑ์ราคากลางและคุณลักษณะพื้นฐานการจัดหา อุปกรณ์และระบบคอมพิวเตอร์ฉบับ เดือน พฤษภาคม 2563.**
- ชัชพล มงคลิก. (2559). **การประยุกต์ใช้ระบบเทคโนโลยีสารสนเทศ ERP.** ส านักโลจิสติกส์ กรมอุตสาหกรรมพื้นฐานและการเหมืองแร่.
- นงนุช วันดี. (2566). **คู่มือการปฏิบัติงานการตรวจสอบและเบิกค่าใช้จ่ายในการจัดประชุม (งบประมาณ เงินรายได้) มหาวิทยาลัยเทคโนโลยีราชมงคลธัญบุรี**. กันยายน 2566. หน้า 24-25.
- นพวรรณ โลนุช. (2561). **คู่มือการปฏิบัติงานการจัดซื้อด้วยวิธีประกวดราคาอิเล็กทรอนิกส์ (e-bidding)**. กันยายน 2561. หน้า 1.
- มหาวิทยาลัยเทคโนโลยีราชมงคลธัญบุรีกองคลัง. (2565). **ข้อมูลทั่วไปของ กองคลัง มหาวิทยาลัย เทคโนโลยีราชมงคลธัญบุรี.** วันที่ค้นข้อมูล 4 กันยายน 2566, สืบค้นจาก https://www.finance.rmutt.ac.th/
- มหาวิทยาลัยเทคโนโลยีราชมงคลธัญบุรี กองคลัง. (2565). **แผนผังแสดงโครงสร้างการแบ่งกลุ่มงาน ภายในกองคลัง**. สืบค้นเมื่อ 21 สิงหาคม 2566, จาก https://www.finance.rmutt.ac.th/ โครงสร้าง/
- มหาวิทยาลัยเทคโนโลยีราชมงคลธัญบุรีกองนโยบายและแผน. (2565). **โครงสร้างมหาวิทยาลัย.** สืบค้นเมื่อ 26 สิงหาคม 2566, สืบค้นจาก https://ppd.rmutt.ac.th/policy-andstrategic-plan/rmutt\_organization/
- มหาวิทยาลัยเทคโนโลยีราชมงคลธัญบุรี. (2552). **ข้อบังคับมหาวิทยาลัยเทคโนโลยีราชมงคลธัญบุรี ว่าด้วย จรรยาบรรณของข้าราชการและบุคลากรของมหาวิทยาลัย พุทธศักราช 2552**.
- มหาวิทยาลัยเทคโนโลยีราชมงคลธัญบุรี. (2565). **ประวัติมหาวิทยาลัยเทคโนโลยีราชมงคลธัญบุรี.** สืบค้นจาก https://www.rmutt.ac.th/[history](https://www.rmutt.ac.th/history-of-rmutt/)-of-rmutt/

### **บรรณานุกรม (ต่อ)**

ศศิพร เหมือนศรีชัย. (2555). **ปัจจัยที่มีผลต่อการยอมรับ ERP Software ของผู้ใช้งานด้านบัญชี**. วารสารวิชาชีพบัญชี ปีที่ 8 ฉบับที่ 22 สิงหาคม 2555. หน้า 38-51

ส านักงบประมาณ. (6 มกราคม 2559). หนังสือที่ นร 0704/ว 37 **เรื่องแนวทางการพิจารณาสิ่งของ** ์ ที่จัดเป็นวัสดุและครุภัณฑ์ตามหลักการจำแนกประเภทรายจ่ายตามงบประมาณ.

ส านักงบประมาณ. **บัญชีราคามาตรฐานครุภัณฑ์ ธันวาคม 2563.**

อภัสรา ไชยจิตร์. (2559). **บทบาทของระบบ ERP ส าหรับการบริหารจัดการด้านเทคโนโลยี สารสนเทศในสถานศึกษา**. วารสารการอาชีวะและเทคนิคศึกษา ปีที่ 6 ฉบับที่ 12

กรกฎาคม – ธันวาคม 2559

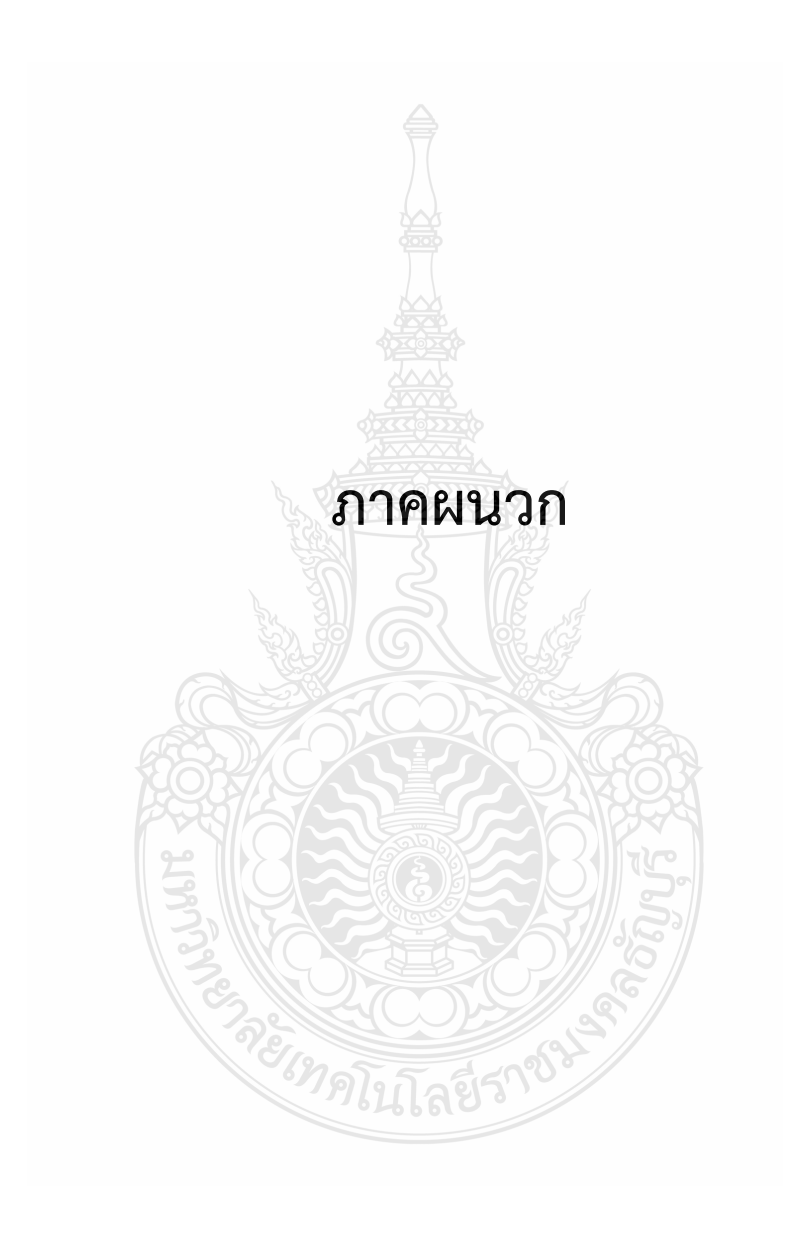

#### **ภาคผนวก ก**

# **พระราชบัญญัติการจัดซื้อจัดจ้างและการบริหารพัสดุภาครัฐ พ.ศ. 2560**

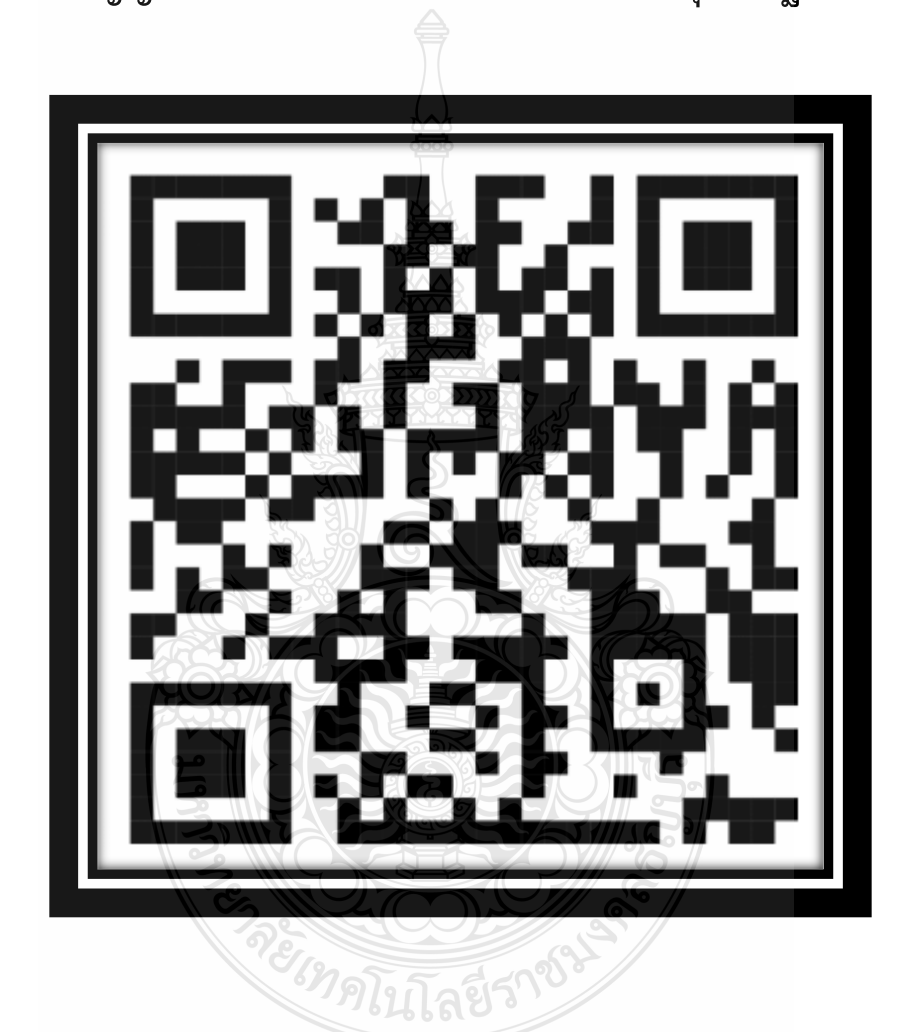

#### **ภาคผนวก ข**

# **ระเบียบกระทรวงการคลังว่าด้วยการจัดซื้อจัดจ้างและการบริหารพัสดุภาครัฐ**

**พ.ศ. 2560**

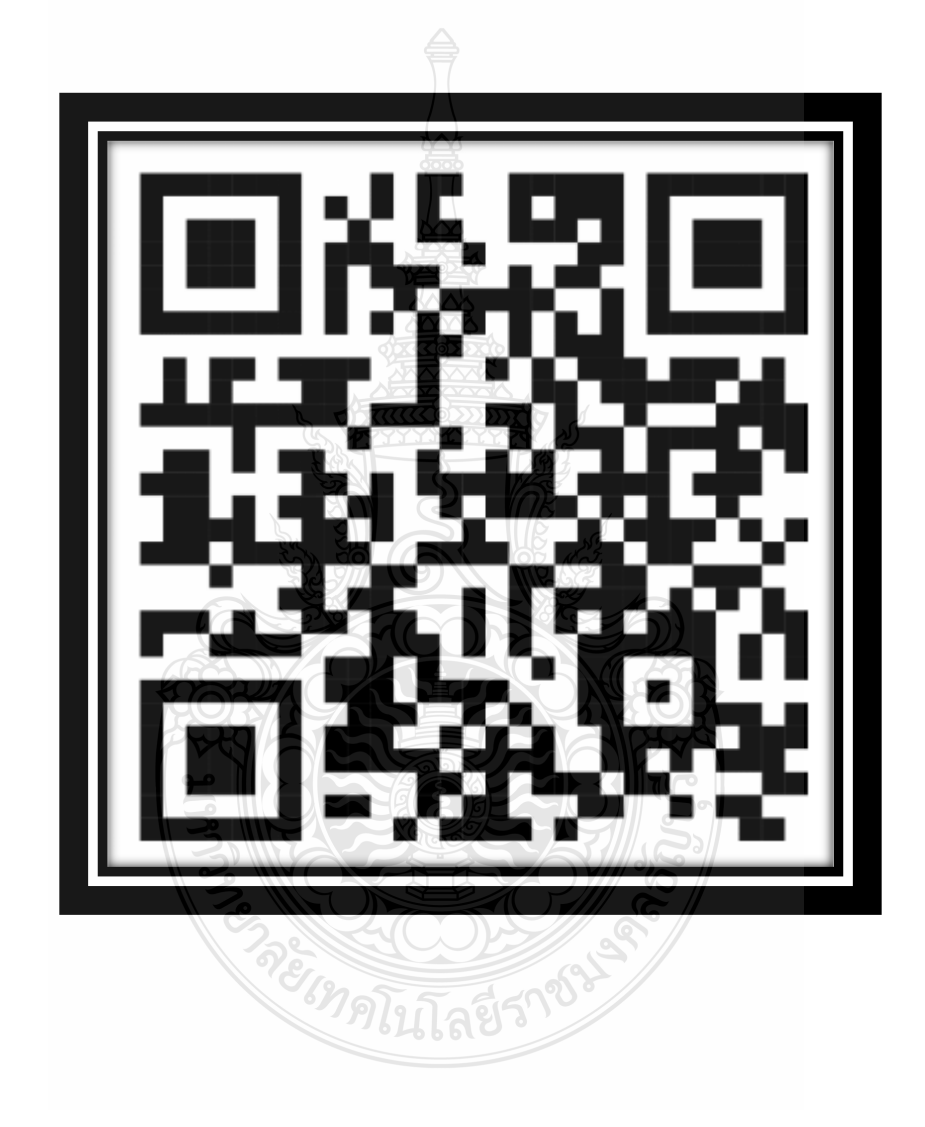

#### **ภาคผนวก ค**

**กฎกระทรวง ก าหนดให้หน่วยงานอื่นเป็นหน่วยงานของรัฐ ตามพระราชบัญญัติการจัดซื้อจัดจ้างและการบริหารพัสดุภาครัฐ พ.ศ. 2560**

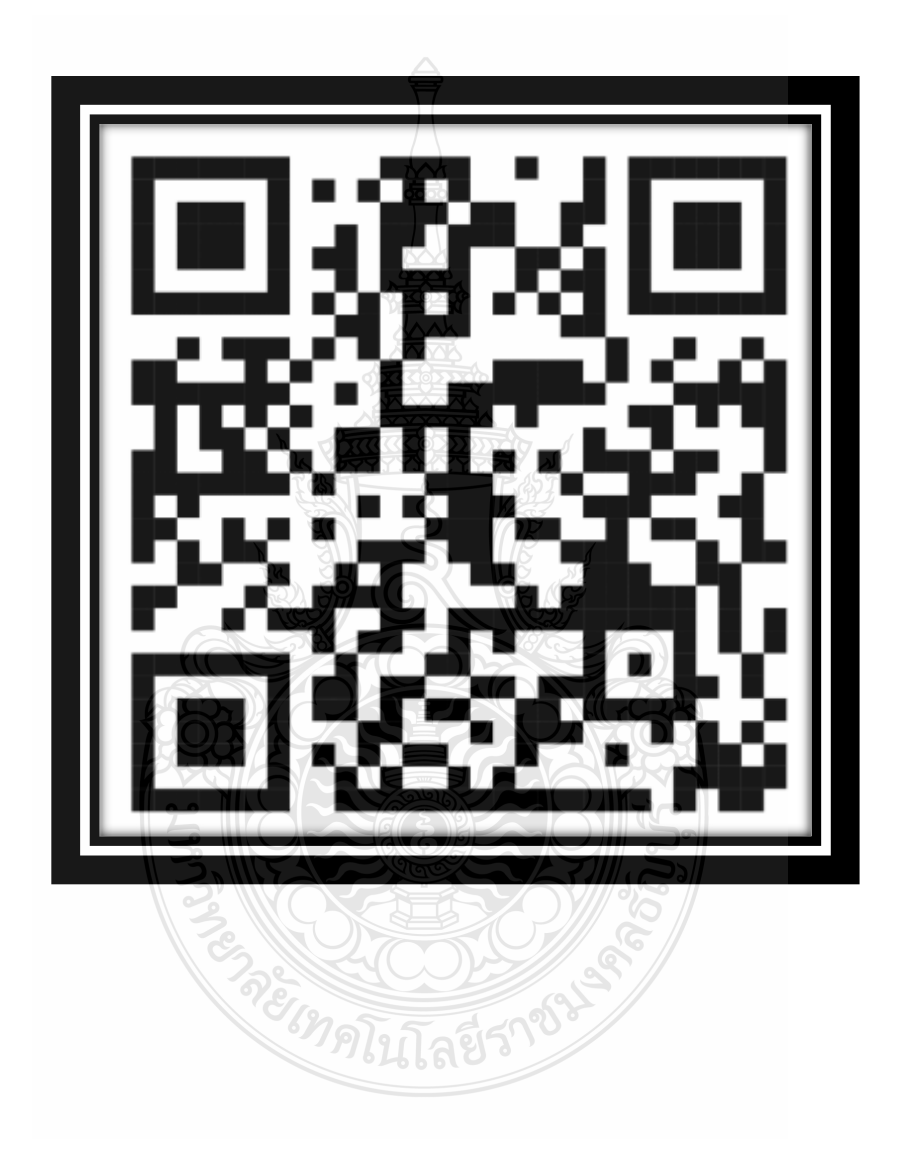

#### **ภาคผนวก ง**

## **บัญชีราคามาตรฐานครุภัณฑ์ส านักงบประมาณ 2563**

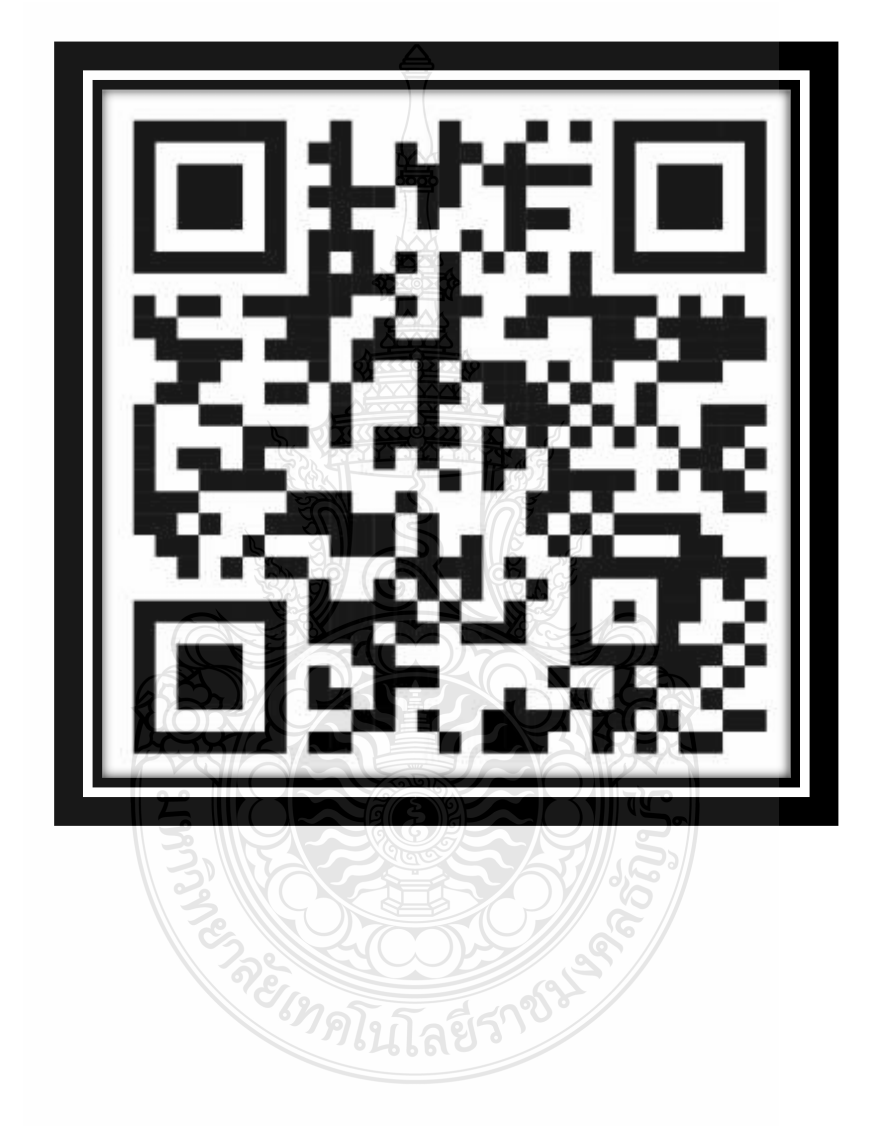

**ภาคผนวก จ เกณฑ์ราคากลางและคุณลักษณะพื้นฐานการจัดหาอุปกรณ์ และระบบคอมพิวเตอร์ฉบับเดือนพฤษภาคม 2563**

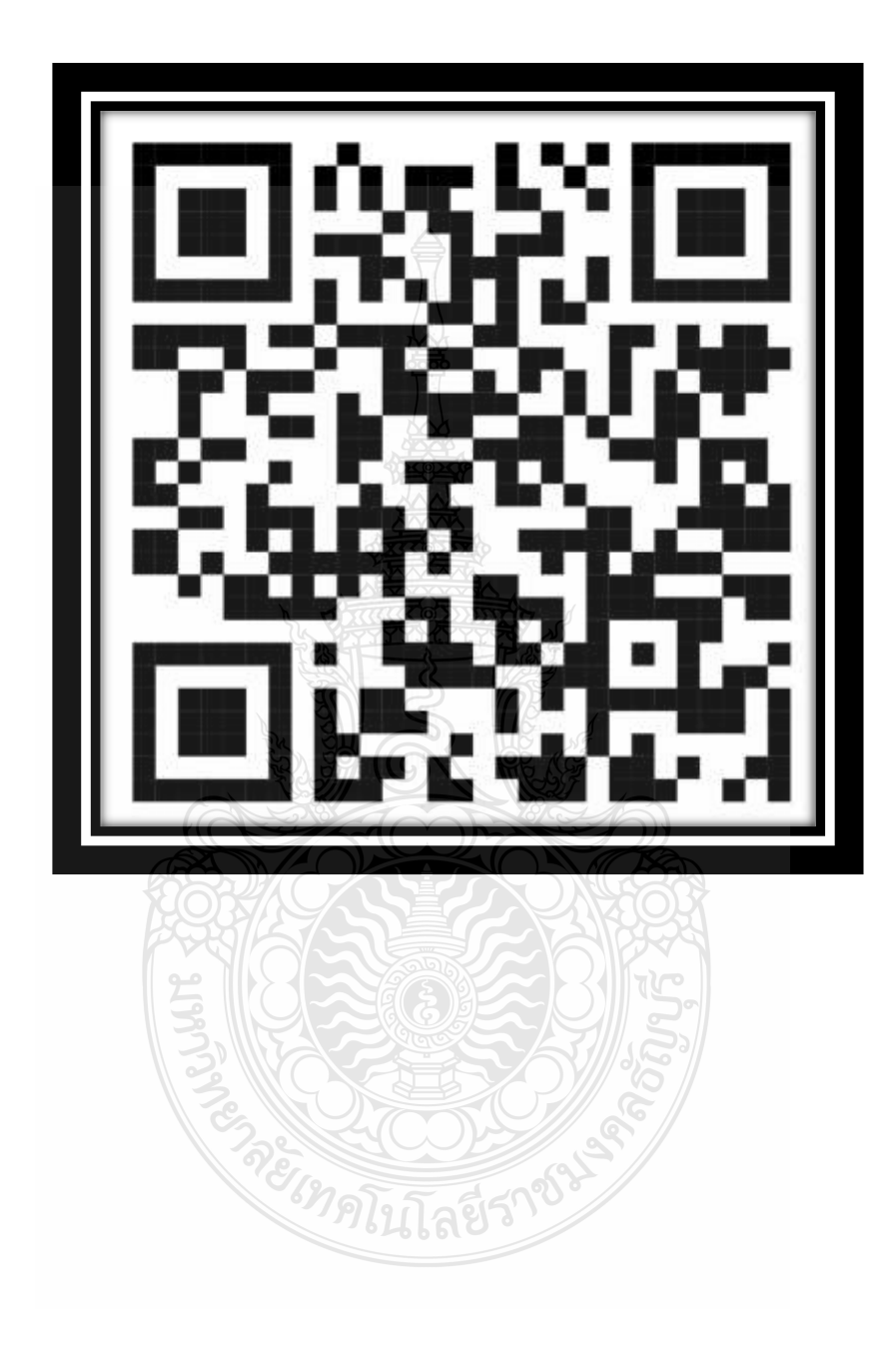

### **ภาคผนวก ฉ**

เกณฑ์ราคากลางและคุณลักษณะพื้นฐานของระบบกล้องโทรทัศน์วงจรปิด

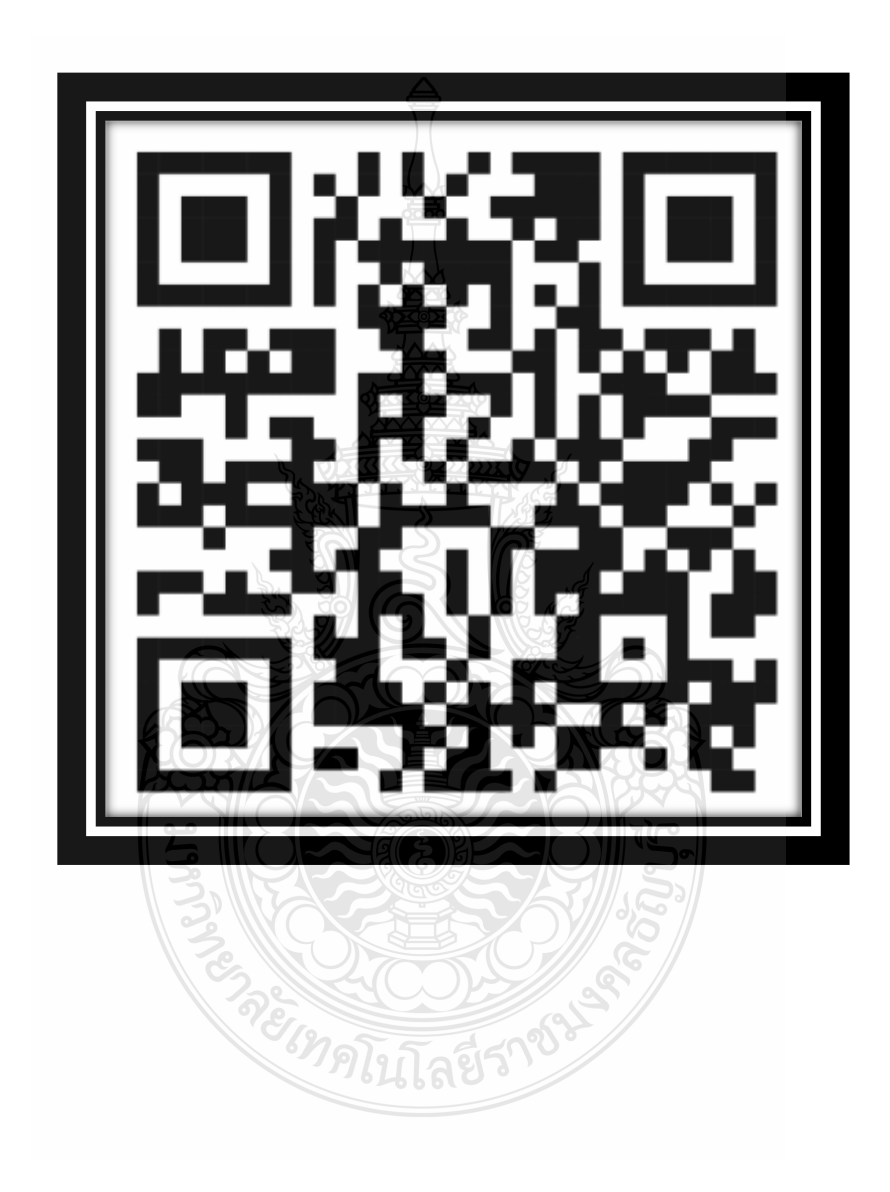

**ภาคผนวก ช**

**แนวทางการพิจารณาสิ่งของที่จัด เป็นวัสดุและครุภัณฑ์ตามหลัก การจ าแนกประเภทรายจ่ายตามงบประมาณ**

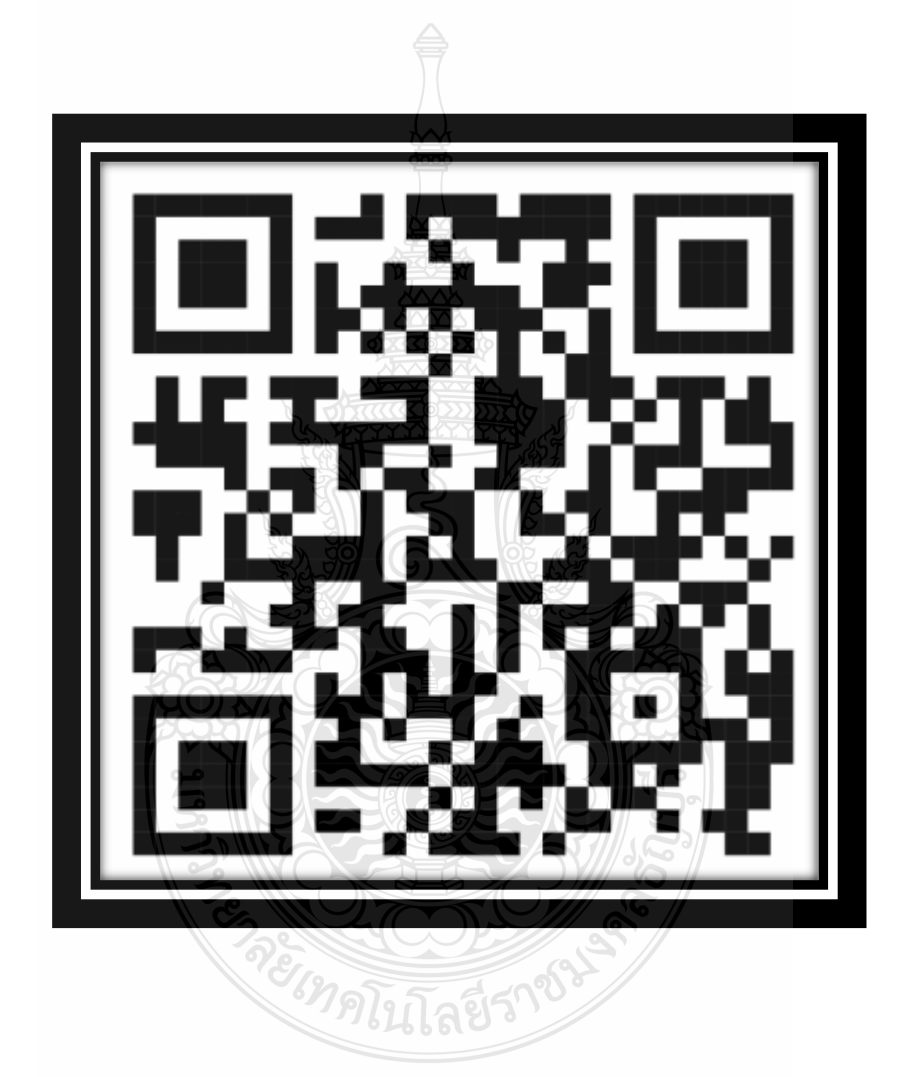

# **ประวัติผู้เขียน**

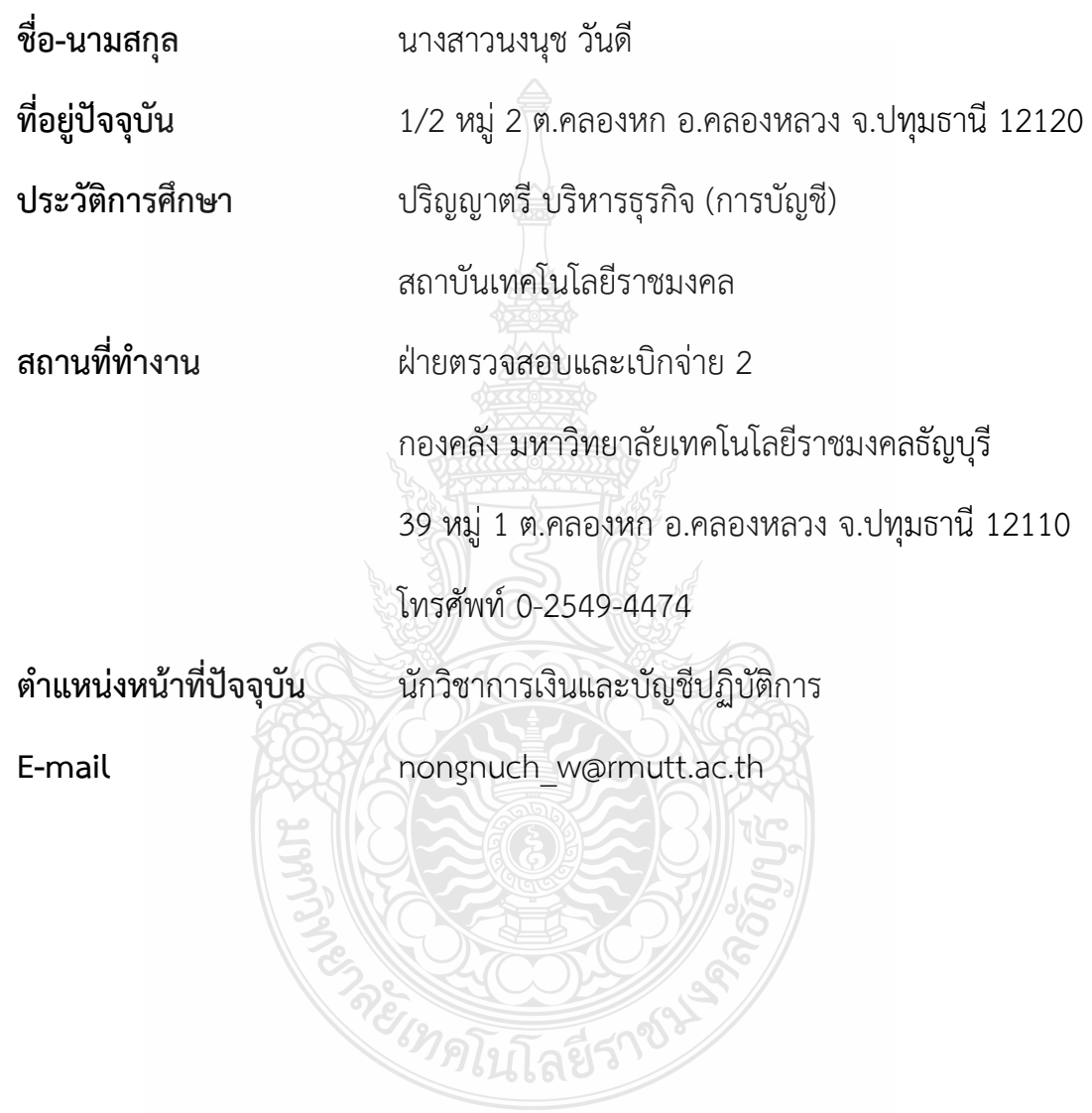

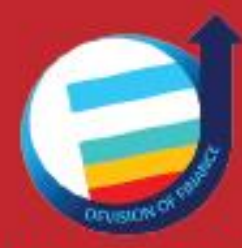

www.finance.rmutt.ac.th ึกองคลัง มหาวิทยาลัยเทคโนโลยีราชมงคลธัญบุรี